### UNIVERSIDADE ESTADUAL DE CAMPINAS

Instituto de Computação

## Redesign de interfaces de usuário em sistemas de gestão territorial na web

#### Carlos Alberto de Carvalho

Este exemplar corresponde à redação final da Dissertação devidamente corrigida e defendida por Carlos Alberto de Carvalho e aprovada pela Banca Examinadora.

Campinas, 13 de junho de 2011.

Prof<sup>a</sup>/Dr<sup>a</sup>. Maria Cecilia Calani Baranauskas (Orientadora)

Dissertação apresentada ao Instituto de Computação, UNICAMP, como requisito parcial para a obtenção do título de Mestre em Ciência da Computação.

#### FICHA CATALOGRÁFICA ELABORADA POR Maria Fabiana Bezerra Müller – CRB8/6162 – BIBLIOTECA DO INSTITUTO DE MATEMÁTICA, ESTATÍSTICA E COMPUTAÇÃO CIENTÍFICA

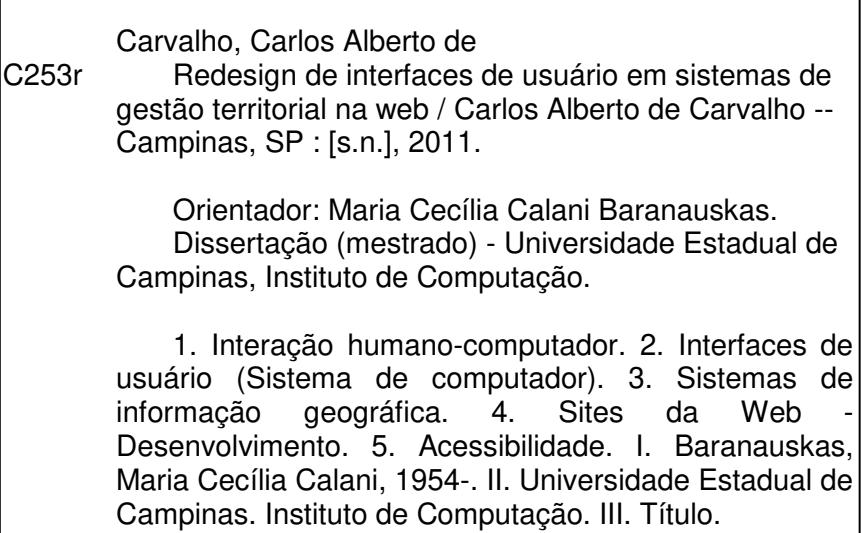

Informações para Biblioteca Digital

**Título em inglês**: User interface redesign in WebGIS systems **Palavras-chave em inglês**: Human-computer interaction User interfaces (computer systems) Geographic information systems Web sites – Development **Acessibility Área de concentração**: Interação Humano-Computador **Titulação**: Mestre em Ciência da Computação **Banca examinadora**: Maria Cecília Calani Baranauskas [Orientador] Evaristo Eduardo de Miranda Ricardo da Silva Torres **Data da defesa**: 13/06/2011 **Programa de Pós-Graduação**: Ciência da Computação

## TERMO DE APROVAÇÃO

Dissertação Defendida e Aprovada em 13 de junho de 2011, pela Banca examinadora composta pelos Professores Doutores:

 $J^{\prime}$ 

Prof. Dr. Evaristo Eduardo de Miranda **EMBRAPA** 

Ricardo Tomes

Prof. Dr. Ricardo da Silva Torres **IC / UNICAMP** 

lu py

Prof<sup>a</sup>. Dr<sup>a</sup>. Maria Cecília Calani Baranauskas IC / UNICAMP

## UNIVERSIDADE ESTADUAL DE CAMPINAS

Instituto de Computação

# *Redesign* **de interfaces de usuário em sistemas de gestão territorial na** *web*

## Carlos Alberto de Carvalho<sup>1</sup>

Junho de 2011

#### **Banca Examinadora:**

- Profª. Drª. Maria Cecília Calani Baranauskas (Orientadora)
- Prof. Dr. Evaristo Eduardo de Miranda Embrapa Monitoramento por Satélite
- Prof. Dr. Ricardo da Silva Torres IC-UNICAMP

 1 Suporte Financeiro: Empresa Brasileira de Pesquisa Agropecuária – Embrapa (2009-2011)

# **Resumo**

A informação geográfica é uma realidade consolidada no cotidiano dos usuários de Internet, seja no uso de mapas de localização de ruas, de imagens de satélite com o objetivo de entretenimento e lazer, quanto nos ambientes de pesquisa e profissionais, que mostram as divisões territoriais, zoneamentos e ordenamento territorial. Com a popularização do acesso à Internet, aumenta cada vez mais o número e a diversidade de usuários que utilizam sistemas de gestão territorial na web implementados na forma de aplicações de *WebGIS*. Tradicionalmente, estas aplicações são desenvolvidas com características para especialistas em sistemas de informações geográficas (SIG); entretanto, deveriam poder alcançar também especialistas que não necessariamente são do domínio de geoprocessamento.

Este trabalho apresenta uma proposta de *redesign* desse tipo de aplicação *WebGIS* para estender a este tipo de usuário especialista, as percepções sobre a informação geográfica disponibilizada em seus mapas dinâmicos. Para tanto, foram escolhidos um conjunto de tecnologias de acesso a dados geográficos, dispositivos de interação utilizados em interface de usuário de sistemas de informações geográficas e um conjunto de diretrizes baseadas nas técnicas de percepção visual da Cartografia e no referencial teórico da Semiótica empregado em avaliação e inspeção de interfaces de usuário de *WebGIS,* gerando um conjunto de recomendações. Tais recomendações foram aplicadas iterativamente em um protótipo existente de *WebGIS* para suporte à tomada de decisão na infraestrutura da agroenergia da cana-de-açúcar. Estas tecnologias e recomendações foram testadas e verificadas com os usuários desse protótipo.

Os resultados deste trabalho incluem: uma proposta de *redesign* iterativo de uma aplicação *WebGIS* que proporcionou indicações de facilitar o uso por parte de usuários não especialistas; o levantamento e a verificação de tecnologias e dispositivos de interação; o levantamento e a verificação das recomendações para a representação do mapa e a inclusão de um componente de acessibilidade.

# **Abstract**

Geographic information is a consolidated reality for everyday Internet users, in the use of location maps of streets, satellite images for the purpose of entertainment and leisure and in professional and research environments, which show the territorial divisions, zoning and land use. The popularization of Internet access is increasing number and diversity of users who use land management systems on the web implemented as WebGIS applications. Traditionally, these applications are designed with features for experts in geographic information systems (GIS), but they should be used by experts in a particular domain, such as agro-energy, which are not necessarily experts in GIS.

This work presents a proposed redesign of a WebGIS application to extend to this user from a specialist field increasing perceptions of geographic information available in their dynamic maps. To this end, we chose a set of technologies to access spatial data, interaction devices used in the user interface of geographic information systems, and a set of guidelines based on the techniques of cartography visual perception and theoretical semiotics employed in the evaluation and inspection of WebGIS user interfaces generating a set of recommendations. These recommendations were iteratively appended in a WebGIS prototype for decision making support in the infrastructure of sugar cane agro-energy. These technologies and recommendations have been tested and verified with the users of this prototype.

The work results include: a proposal of an iterative redesign of WebGIS application that provided indications that the use by non-expert users was facilitated; the survey and verification of technologies to access spatial data and interaction devices; the survey and verification of a set of recommendations for the map representation and the inclusion of a component of accessibility for the WebGIS application.

# **Agradecimentos**

#### A Deus.

A toda a minha família, pela compreensão nas minhas ausências e impaciências.

À minha mãe, Terezinha, por todo o apoio ao longo da vida.

À minha esposa, Sandra, por seu amor e por ensinar-me a ter a lucidez e a tranqüilidade para enfrentar as dificuldades.

À Orientadora Profª. Drª. Maria Cecília Calani Baranauskas, pela sua objetividade no desenvolvimento desse trabalho e por despertar-me para a atenção com a inclusão da diversidade de pessoas nos ambientes computacionais.

Ao Conselheiro Acadêmico da Embrapa, Dr. Evaristo Eduardo de Miranda, por sempre proporcionar desafios e incentivar a vencê-los.

Ao Sr. Secretário José Alberto Cunha Couto, da Secretaria de Acompanhamento de Estudos Institucionais do Gabinete de Segurança Institucional da Presidência da República, pelo apoio no desenvolvimento dos trabalhos.

Ao Dr. João Carlos Meirelles, presidente da Cluster Bioenergia, pelas contribuições no entendimento da estrutura de logística e de cana-de-açúcar no Brasil.

Aos amigos da Embrapa Monitoramento por Satélite, pelo incentivo e contribuições no desenvolvimento dos trabalhos.

Aos amigos do Escritório de Análise e Monitoramento de Imagens de Satélite da Secretaria de Acompanhamento e Estudos Institucionais do Gabinete de Segurança Institucional da Presidência da República em Campinas, pelo incentivo e contribuições no desenvolvimento dos trabalhos.

Aos amigos do Instituto de Computação, pelo incentivo e contribuições no desenvolvimento dos trabalhos.

À Embrapa pelo apoio financeiro dentro de seu programa de pós-graduação.

À Embrapa Monitoramento por Satélite, ao Escritório de Análise e Monitoramento de Imagens de Satélite da Secretaria de Acompanhamento e Estudos Institucionais do GSI-PR e ao Instituto de Computação da Universidade Estadual de Campinas pelo apoio proporcionado no desenvolvimento dessa dissertação.

# Sumário

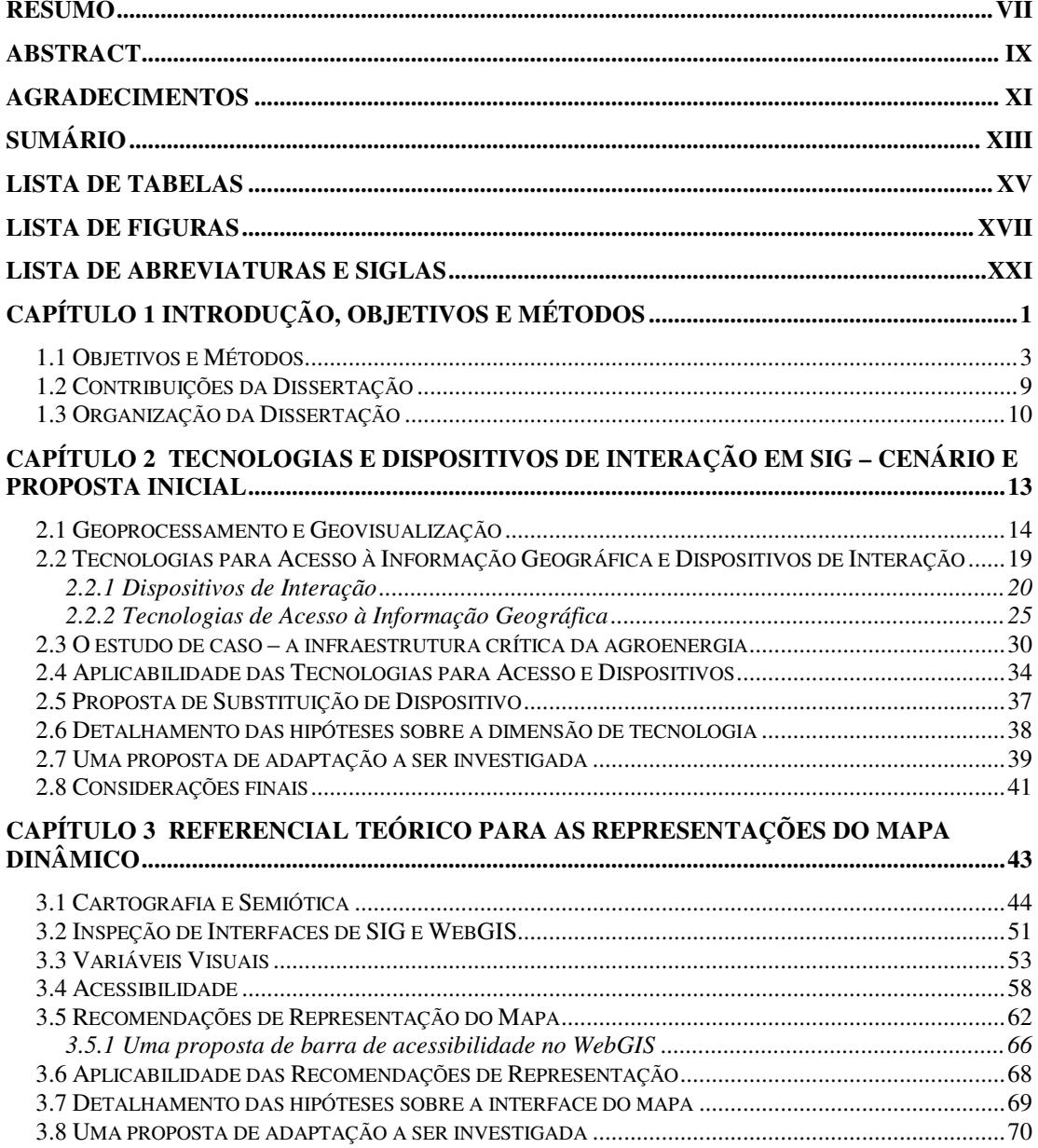

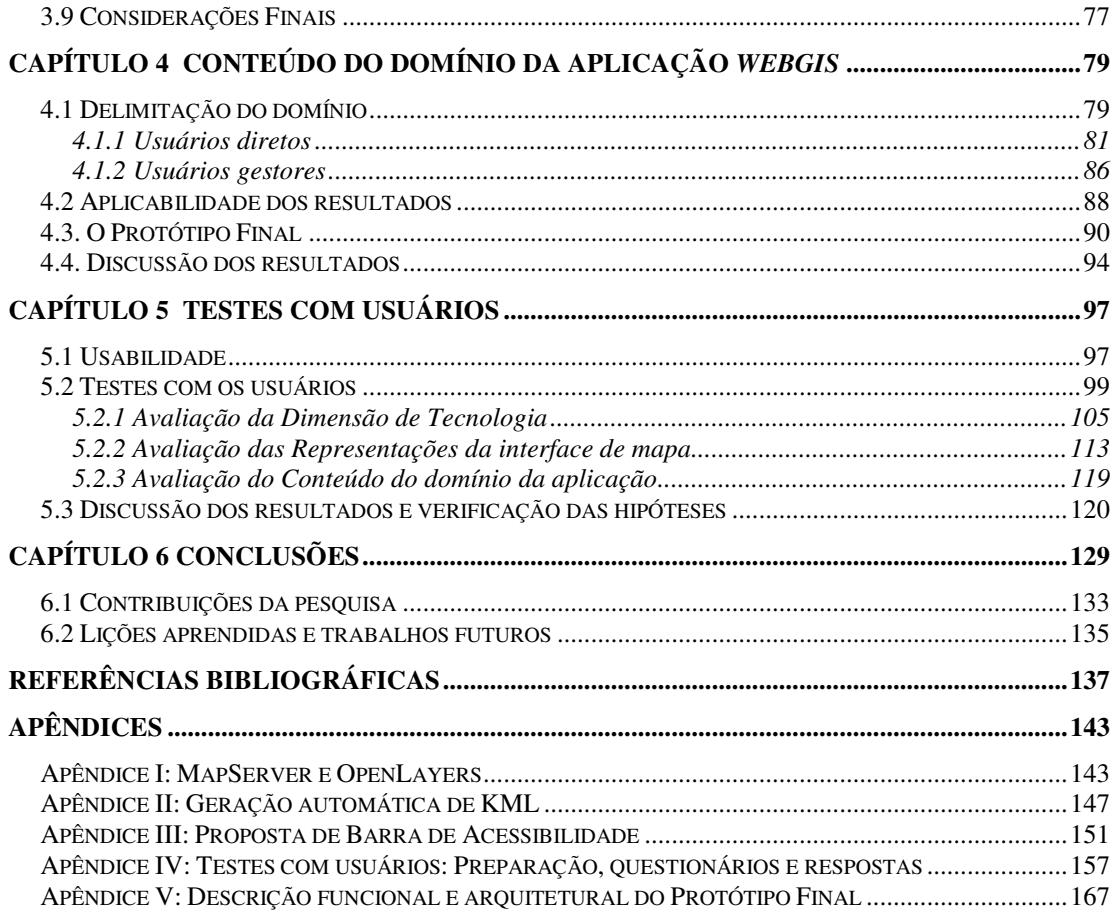

# **Lista de Tabelas**

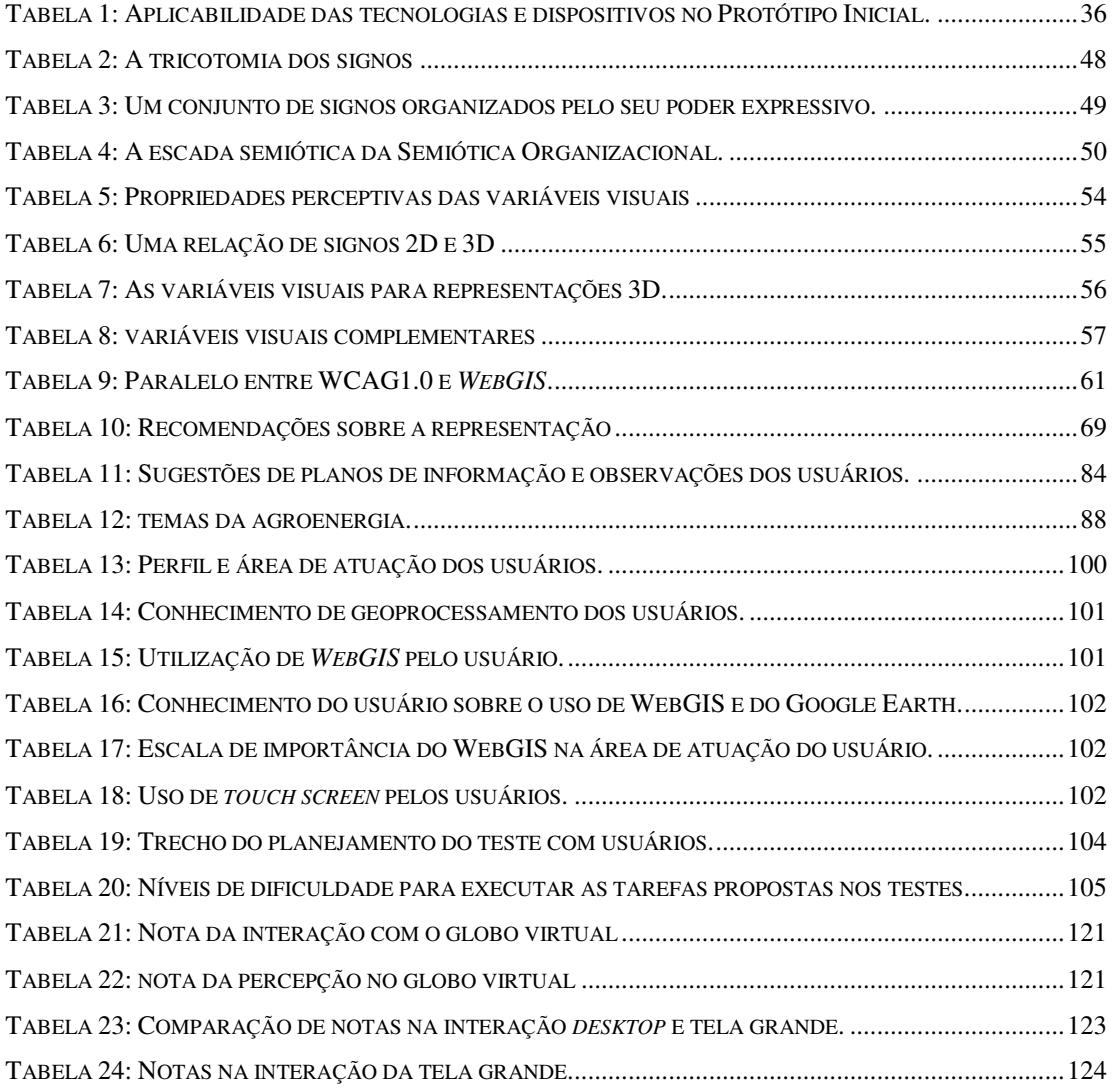

# **Lista de Figuras**

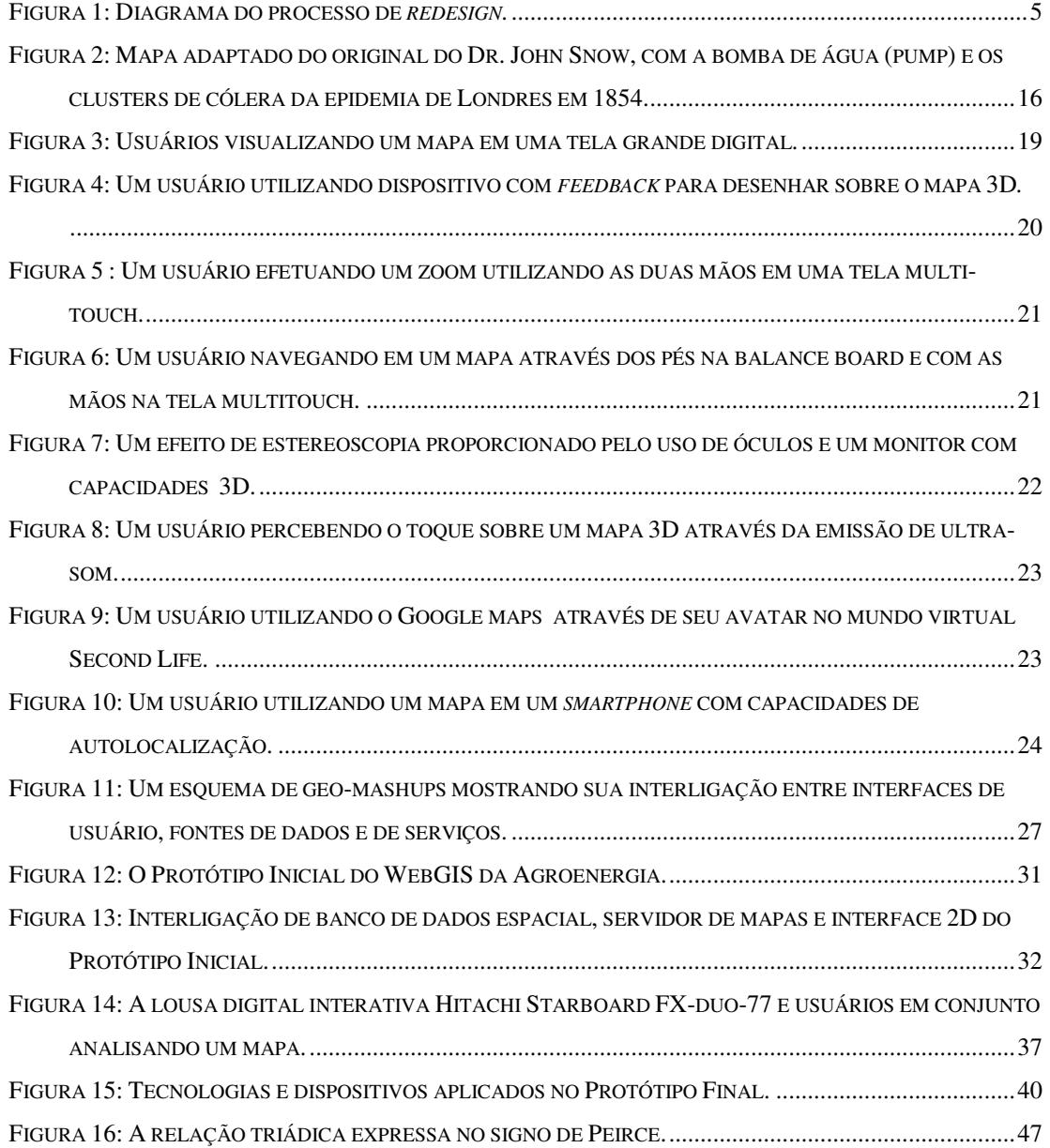

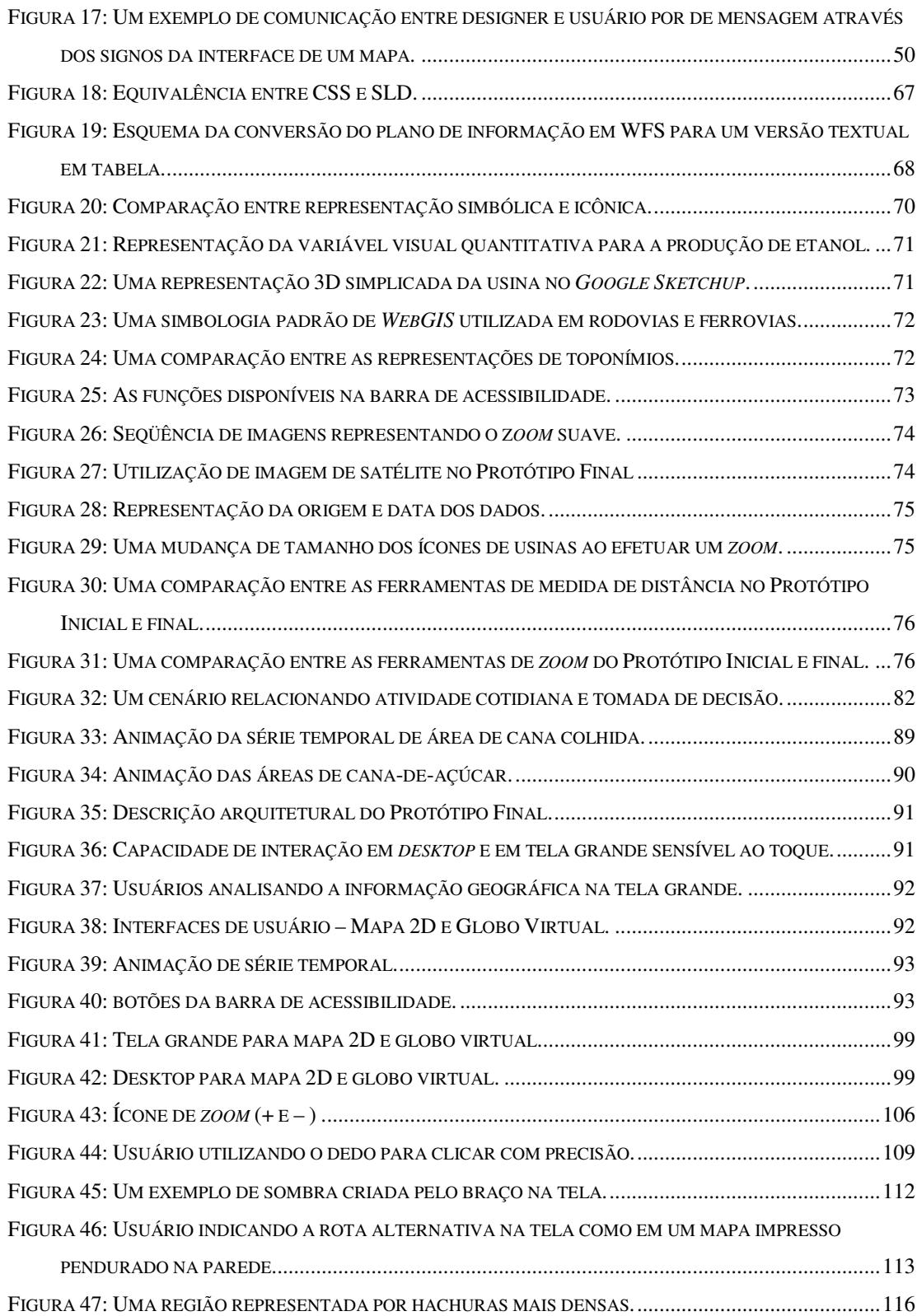

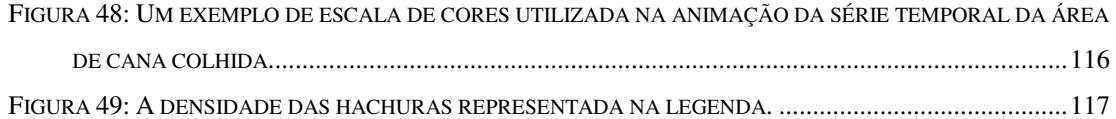

# **Lista de Abreviaturas e Siglas**

- ANEEL Agência Nacional de Energia Elétrica
- API *Application Programming Interface*
- CSS *Cascading Style Sheets*
- DER-SP Departamento de Estradas de Rodagem de São Paulo
- DNIT Departamento Nacional de Infraestrutura de Transportes
- Embrapa Empresa Brasileira de Pesquisa Agropecuária
- GIS *Geographic Information System*
- GML *Geographic Markup Language*
- GPS *Global Positioning System*
- GSI/PR Gabinete de Segurança Institucional da Presidência da República
- HTML *Hyper Text Markup Language*
- ICA *International Cartographic Association*
- INDE Infraestrutura Nacional de Dados Espaciais
- INPE Instituto Nacional de Pesquisas Espaciais
- IHC Interação Humano-Computador
- JPEG *Joint Pictures Expert Group*
- KML *Keyhole Markup Language*
- NASA *National Aeronautics and Space Administration*
- OGC *Open Geospatial Consortium*
- PDA  *Personal Digital Assistant*
- PHP *PHP Hypertext Preprocessor*
- PNG *Portable Network Graphics*
- SIG Sistema de Informações Geográficas
- SIG Web Sistema de Informações Geográficas na *Web*
- SLD *Styled Layer Descriptor*
- UNICA União da Indústria de Cana-de-açúcar
- WARAU *Websites* Atendendo a Requisitos de Acessibilidade e Usabilidade
- W3C *World Wide Web Consortium*
- WAI *Web Acessibility Initiative*
- WCAG 1.0 *Web Content Accessibility Guidelines 1.0*
- WebGIS *Web Geographic Information System*
- WFS *Web Feature Service*
- WMS *Web Map Service*
- XML *Extensible Markup Language*

# **Capítulo 1 Introdução, Objetivos e Métodos**

A informação geográfica já é uma realidade consolidada no dia a dia dos usuários de Internet, seja no uso de mapas de localização de ruas ou de imagens de satélite com o objetivo de entretenimento e lazer, quanto nos ambientes de pesquisa e profissionais, que mostram as divisões territoriais, zoneamentos e ordenamento territorial.

Nos últimos anos tem crescido a utilização de mecanismos de disseminação da informação geográfica, tanto por órgãos e empresas do setor público como do privado, para subsidiar processos de planejamento, execução e monitoramento de projetos e gestão de negócios. Com a popularização do acesso à Internet, aumenta cada vez mais o número de usuários com os mais diversos perfis, que procuram utilizar este ferramental disponível.

Surge, então, uma nova demanda para migrar os tradicionais Sistemas de Informações Geográficas (SIGs) para a Internet. Segundo Davis *et al.* (2001, p. c1.6), SIGs são "sistemas que realizam o tratamento computacional de dados geográficos e armazenam a geometria e os atributos de dados que estão georeferenciados, isto é, localizados na superfície terrestre e representados por uma projeção cartográfica". Antes, restritos apenas aos círculos de especialistas em geoprocessamento e necessitando de *softwares* específicos e *hardwares* de alto desempenho e custo, estes SIGs começam a ser disponibilizados no ambiente *web*. Eles podem ser executados em computadores com as mais diversas configurações e sistemas operacionais, chamados de *WebGIS*, que são considerados como "Sistemas de Informações Geográficas (SIG) distribuídos através de uma rede de computadores para integrar, disseminar e comunicar informações geográficas visualmente na *web*" (Gillavry, 2003). Schimiguel (2006, p. 49) define o SIG Web como "um sistema que pode permitir a visualização e consulta a dados geográficos através da *web*". Schütze (2007, p.14) utiliza o termo *Web Mapping* para a visualização de mapas na Internet com a capacidade de *zoom* e de ativar/desativar planos de informação. O termo *WebGIS* incluiria, além das funções básicas do *web mapping*, buscas por atributos, medidas de área e de distância. Para este autor, não é clara a divisão entre os dois termos, podendo ser considerados sinônimos. Neste trabalho será adotado o termo *WebGIS*.

Em 1993, surgiram as primeiras iniciativas para veicular mapas interativos na Internet. O aplicativo *Xerox PARC Map Viewer* foi criado por Steve Putz, no *Xerox Corporation's Palo Alto Research Center*, originado de um experimento para fornecer recuperação de informação, de forma interativa, via Internet. Outras iniciativas foram o *NAISMap* e *Alexandria Digital Library* em 1994, *World Map Maker* e *GRASSLinks* em 1995 (Peng &TSou, 2003, p. 161).

A partir de então, vários outros exemplos de *WebGIS* ficaram conhecidos. Iniciativas como o globo virtual *Google Earth* trouxeram para o usuário comum de Internet a familiaridade com as imagens de satélite. Órgãos do governo brasileiro, como Ministério do Meio Ambiente e Instituto Brasileiro de Geografia e Estatística - IBGE disponibilizam zoneamentos ecológicos e econômicos, além de informações básicas de cartografia do Brasil, reunindo temas sobre hidrografia, áreas de preservação, florestas e ordenamentos territoriais.

Cada vez que estes sistemas de gestão territorial baseados em *WebGIS* agregam mais funcionalidades sobre a informação geográfica, tornam-se maiores as chances da interface com usuário ter sua complexidade aumentada. Dessa situação surge um problema recorrente no desenvolvimento de aplicações *WebGIS*: criar aplicações no estilo "de especialista para especialista de geoprocessamento", ou seja, o desenvolvimento de aplicações *WebGIS* voltadas para um público especialista em geoprocessamento. No entanto, elas devem ser utilizadas por especialistas no domínio da aplicação, que podem não dominar o geoprocessamento.

 Schimiguel (2006, p.5) relembra que "pelo fato de que a interface de aplicações SIG Web tem sido projetada de acordo com a visão dos construtores de SIG, centrados nas funções, usuários não especialistas na tecnologia de SIG podem ter dificuldades de uso", situação que ocorre nessa abordagem de desenvolvimento "de especialista para especialista de geoprocessamento".

 O problema tratado nesta dissertação é o de redesenhar aplicações *WebGIS* com características voltadas para especialistas em geoprocessamento e utilizadas por especialistas em um determinado domínio, como por exemplo a agroenergia, que não são necessariamente especialistas em geoprocessamento.

### **1.1 Objetivos e Métodos**

O objetivo principal dessa dissertação é apresentar uma proposta de *redesign* de um Protótipo Inicial de *WebGIS* para facilitar sua utilização e aumentar as percepções sobre a informação geográfica disponibilizada em seus mapas dinâmicos por um usuário não necessariamente especialista em geoprocessamento.

Parte-se do pressuposto de que aplicar tecnologias de acesso à informação geográfica, dispositivos de interação e diretrizes para a representação dos mapas facilitarão o uso da interface e a compreensão sobre os mapas dinâmicos gerados para usuários que não são especialistas em geoprocessamento.

Foram levantadas as seguintes hipóteses: a) a utilização de dispositivos de interação como telas grandes sensíveis ao toque e de tecnologias de acesso como

globos virtuais irá facilitar a utilização da aplicação *WebGIS* e facilitar a compreensão sobre os dados espaciais; b) aplicar um conjunto de recomendações levantadas na literatura sobre inspeção de interfaces em *WebGIS* e de SIGs que tratam da representação dos elementos dos mapas dinâmicos em *design* leva a uma melhor compreensão sobre esta informação geográfica.

Dada sua amplitude, estes conjuntos de tecnologias e de recomendações foram delimitados e detalhados nos capítulos 2 e 3, respectivamente. Estas hipóteses foram verificadas através do teste com os usuários no Protótipo Final que foi submetido ao *redesign*.

Alguns autores (Maziero, 2007, p.2 e Prado, 2001, p.4) consideraram em aplicações *WebGIS* e SIG a existência de uma separação entre a interface computacional, onde estão as ferramentas de interação com o mapa dinâmico como *zoom* e ativação de planos de informação, e a interface do próprio mapa, onde estão os elementos carregados de significados que compõem a informação geográfica. A partir dessa ideia de divisão, pode-se imaginar uma aplicação *WebGIS* composta por três dimensões: tecnologia, representação e domínio da aplicação.

A dimensão de tecnologia foi representada por tecnologias de acesso à informação geográfica, como os globos virtuais e os padrões de interconexão, e por dispositivos de interação como as telas grandes sensíveis ao toque. Eles estão fortemente associados ao campo de estudo da usabilidade<sup>2</sup> e da Interação Humano-Computador (IHC).

1

<sup>&</sup>lt;sup>2</sup> Usabilidade é um termo muito amplo que refere a facilidade de aprender a usar um sistema, a eficiência do usuário após aprender a usar o sistema e quão agradável é o uso desse sistema (Rocha & Baranauskas, 2003, p.168).

A dimensão de representação do mapa baseou-se nas recomendações e diretrizes levantadas nas técnicas de percepção visual e cognitiva da Cartografia<sup>3</sup> e no referencial teórico de Semiótica<sup>4</sup>.

A dimensão do domínio da aplicação foi representado pelo levantamento de requisitos junto aos usuários da aplicação *WebGIS*, voltado para questões do domínio do problema e seus planos de informação geográfica relacionados.

A Figura 1 apresenta a proposta de *redesign* da aplicação *WebGIS*. As etapas da proposta são descritas a seguir:

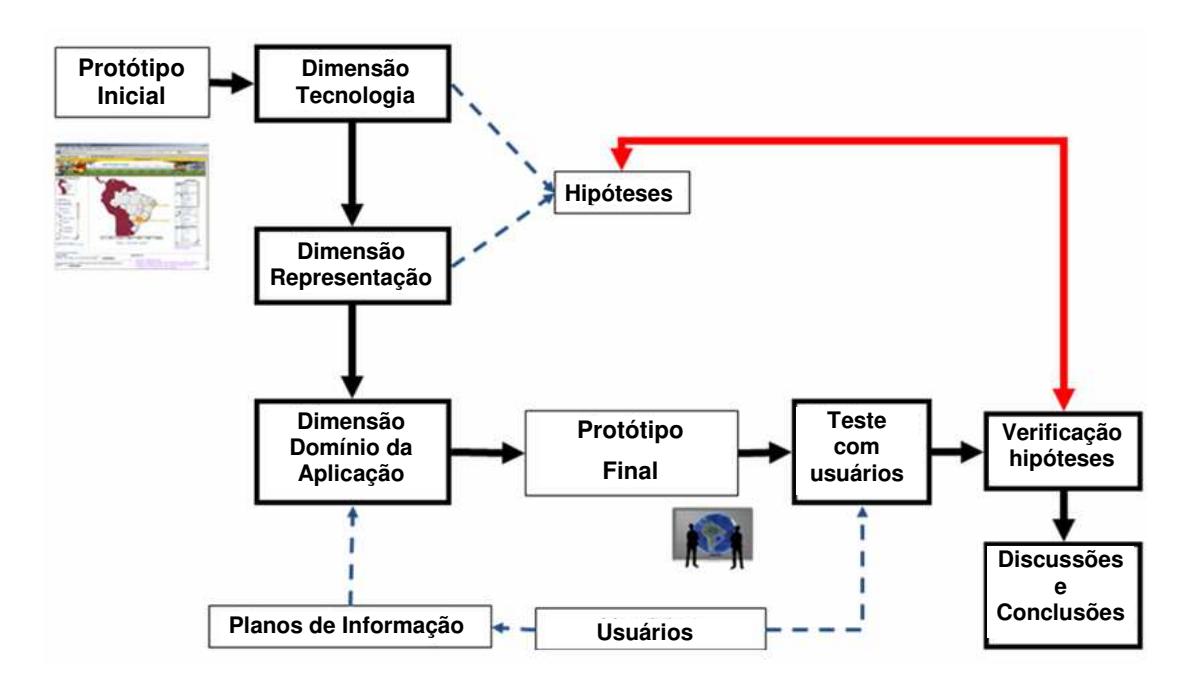

Figura 1: Diagrama do processo de *redesign.*

1

<sup>&</sup>lt;sup>3</sup> "Cartografia é a arte, a ciência e a tecnologia de produzir e utilizar mapas (ICA, 2003, p.17). Ela preocupa-se em apresentar um modelo de representação de dados para os processos que ocorrem no espaço geográfico" (Davis, 2001, p.6-1).

<sup>4</sup> Semiótica é a ciência dos signos, onde signo é "alguma coisa que representa algo para alguém". (Maziero, 2007, p.33). Seus conceitos e abordagens se encaixam no entendimento e busca de significado nos elementos que compõem um mapa.

A partir de um Protótipo Inicial de *WebGIS* originado de um estudo de caso sobre a infraestrutura crítica da agroenergia, a aplicação *WebGIS* foi analisada nas dimensões de tecnologia, de representação e de domínio da aplicação.

Para a dimensão de tecnologia foi feita a revisão das tecnologias e dispositivos voltados para a interação em interfaces de usuário em SIG e *WebGIS* e eleito um conjunto de tecnologias e dispositivos aplicáveis ao Protótipo Inicial. Foi feita uma revisão da literatura sobre as tecnologias disponíveis que tratam dos padrões de estruturação e acesso a dados espaciais e dispositivos de interação com informações geográficas. Entre essas tecnologias estão: a integração de bases de dados espaciais utilizando padrões abertos de interconexão do *Open Geospatial Consortium* (OGC), a democratização da informação geográfica proporcionada por *geo-mashups* (Boulos *et al.*, 2008) e os globos virtuais como o *Google Earth* (Schöning *et al.*, 2008). Entre os dispositivos de interação estão as telas grandes utilizadas para geocolaboração (MacEachren *et al.*, 2003), os monitores 3D e as tecnologias hápticas (Faeth *et al.* 2008), as telas *multi-touch* (Buxton, 2007) e os mapas em dispositivos móveis (Sankar & Bouchard, 2009). Dentre estas tecnologias e dispositivos, alguns foram selecionados para aplicação ao Protótipo Final, seguindo critérios como capacidade de integração de bases de dados e custos. Em um dos dispositivos escolhidos, foi feita uma alteração para se utilizar uma lousa digital *single-touch* no lugar de uma tela grande *multi-touch*.

Para a dimensão da representação do mapa foram levantadas recomendações no referencial teórico de Semiótica e de percepção visual da Cartografia encontrado em trabalhos que avaliaram e inspecionaram interfaces de usuário de SIG e *WebGIS*. Como um complemento à dimensão da representação foi incluído um componente de acessibilidade em aplicações *WebGIS* para levantar a discussão sobre a inclusão de pessoas com deficiências visuais em aplicações de SIG e *WebGIS*. Para abordar as representações do mapa dinâmico, foi realizada uma revisão da literatura sobre trabalhos de avaliação de interface de *WebGIS* voltados para usuários não especialistas em geoprocessamento, com a finalidade de levantar diretrizes e recomendações a serem aplicadas no *redesign* do Protótipo Inicial. Foram revistos trabalhos sobre aspectos cognitivos e de percepção de elementos na interface, buscando facilidade de uso e significação na geração e interpretação dos mapas dinâmicos produzidos pelo *WebGIS*. Estes trabalhos utilizam o referencial da Semiótica para efetuar uma avaliação de interface, pela forte relação entre Semiótica e Cartografia (Prado, 2001). Devido ao grande componente visual da representação da informação geográfica através de mapas, foi feita uma revisão de trabalhos que tratam da percepção visual humana e teorias utilizadas na confecção de mapas, mais notadamente as teorias de variáveis visuais de Bertin (Bertin, 1969 em Prado, 2001). Pela inclusão de globos virtuais e a necessidade de se incluir objetos tridimensionais, também foi abordado o estudo de variáveis visuais para as representações cartográficas tridimensionais (Fosse, 2008). Após este levantamento de diretrizes e recomendações, elas foram aplicadas ao *redesign* da interface do Protótipo Inicial.

Foi proposta uma iniciativa de acessibilidade em *WebGIS,* inspirado no referencial de acessibilidade na *Web* (Almeida *et al.*,2008). Com base na literatura de acessibilidade de *web* e iniciativas de acessibilidade para SIG, foram selecionadas recomendações aplicáveis ao Protótipo Final e proposta uma barra de acessibilidade para o *WebGIS*, com as funções de aumentar/diminuir tamanho de fonte dos rótulos de dados e realizar o contraste dos planos de informação utilizando as especificações de folhas de estilos (*Styled Layer Descriptor* - SLD) definidas nos padrões do *Open Geospatial Consortium* (OGC), além de gerar versões textuais dos mapas do *WebGIS* a partir de *Web Feature Service* (WFS), uma interface de troca de dados espaciais.

Para a dimensão do domínio da aplicação foi realizada uma busca de significação nos mapas junto aos usuários, delimitando funções e planos de informação considerados necessários. Prado (2001, p.2) relembra que "Pessoas lêem significados em mapas que vão além da identificação literal das entidades geográficas e relações apresentadas (...). Dessa maneira, a leitura de um mapa não é simplesmente uma questão de reconstruir mentalmente a realidade geográfica objetiva subjacente, mas ser capaz de construir uma significação que possa ser relacionada aos interesses e

preocupações particulares do usuário do mapa". A busca de significação dividiu os usuários em dois grupos: diretos e indiretos. Os usuários diretos são aqueles que trabalham com a aplicação *WebGIS*, sendo possível levantar questões de ordem mais prática da interface e de planos de informação. Os usuários indiretos são gestores com uma visão geral, o que permite capturar aspectos mais amplos do domínio da aplicação. Os usuários indiretos foram entrevistados sobre o seu entendimento do tema da agroenergia. Para os usuários diretos, foi aplicado um questionário que relaciona a tomada de decisão em uma atividade cotidiana (ir do trabalho para casa) e a determinação de atividades relacionadas à tomada de decisão na infraestrutura da agroenergia (transporte de etanol, cana), para levantar os planos de informação relevantes para os usuários. A aplicação desse questionário procurou conduzir o usuário a refletir sobre quais planos de informação são importantes para seu trabalho e que possíveis análises iriam ajudá-lo, pois o caráter exploratório é muito marcante nas aplicações de *WebGIS*. O usuário tomador de decisão pode não ter inicialmente muito claro o que realmente precisa sobre o mapa. A tomada de decisão com base na informação geográfica é possível de duas maneiras: a) através de funções de geoprocessamento e computação sobre os dados geográficos (Davis *et al.*, 2001, p. c9.27) e b) pela exploração visual, tendo a geovisualização como um mediador para a tomada de decisão (Rhyne & MacEachren, 2004, p.17), proporcionando subsídios necessários para o usuário obter os *insights* sobre a informação geográfica, necessários para o trabalho no seu campo de atuação, a partir da exploração visual. Este trabalho utilizou a tomada de decisão baseada na geovisualização, considerandoa como um ponto de partida para o tomador de decisão compreender a dinâmica espacial e formular questionamentos que podem ser repassados à tomada de decisão através de geoprocessamento.

Após aplicar estas três dimensões na análise do Protótipo Inicial, foi construído um Protótipo Final, submetido aos testes com usuários da infraestrutura crítica da agroenergia. Foi proposto um cenário fictício para executar uma tarefa típica. Os testes foram filmados e os comentários dos usuários gravados, seguindo as

técnicas de teste com usuário apresentadas em (Rocha & Baranauskas, 2003, p.167). Estas abordaram o planejamento do teste dos usuários e partes da técnica *discount usability engineering* utilizada em Schimiguel (2006, p.52), onde é solicitada uma tarefa típica do domínio do usuário para ser executada no protótipo.

Com base nas observações dos usuários e suas interações, foi feita verificação do conjunto de hipóteses levantadas associadas às dimensões de tecnologia e de representação. A partir dessa verificação, foi feita uma discussão sobre os resultados encontrados.

### **1.2 Contribuições da Dissertação**

As principais contribuições da dissertação foram:

- Uma proposta de um processo de *redesign* de uma aplicação *WebGIS* baseada em tecnologias de acesso e interação e em recomendações de representação que facilitem o uso da interface de usuário e estimulem o *insight* sobre a informação geográfica pelo tomador de decisão. Este processo funcionou como um fio condutor que passou por trabalhos teóricos e de busca de tecnologias no mercado sobre diferentes dispositivos de interação e de visualização da informação geográfica. Passou também por trabalhos teóricos de inspeção e avaliação de interface de usuário em SIG e *WebGIS*, levantando e verificando recomendações para a representação do mapa. Ao utilizar dois grupos de usuários para o domínio da aplicação, conseguiu captar tanto aspectos amplos do domínio quanto planos de informação e funcionalidades. Ao separar o *redesign* em três dimensões, dividiu o problema de redesenhar a aplicação em partes menores que puderam ser tratadas de maneira independente.
- A inclusão de um componente de acessibilidade na aplicação *WebGIS* através

de uma proposta de barra de acessibilidade, com funções de aumentar fonte, contraste e versão texto, estabelecendo um paralelo entre os padrões utilizados na acessibilidade na *web* e os padrões abertos do OGC.

### **1.3 Organização da Dissertação**

O restante da dissertação foi organizado em capítulos da seguinte forma:

Este primeiro capítulo tratou da introdução da dissertação, onde contextualizou o objeto de pesquisa da dissertação, os objetivos e métodos.

O segundo capítulo fez uma revisão do estado da arte em tecnologias de interação de interface de usuário e SIG, selecionando as tecnologias aplicáveis ao Protótipo Inicial. Também foi apresentada a substituição da tela grande *multi-touch* por uma lousa digital interativa. Foi exposto um estudo de caso sobre a infraestrutura crítica da agroenergia e os seus problemas relativos ao Protótipo Inicial. As hipóteses relativas à dimensão da tecnologia foram delimitadas e detalhadas com base nas tecnologias e dispositivos escolhidos. Foi descrita a utilização das tecnologias e dos dispositivos na construção do Protótipo Final.

O terceiro capítulo revisou a literatura sobre *WebGIS* e interface de usuário, as questões de percepção cognitiva em mapas e trabalhos sobre novas mídias de mapas tridimensionais. Abordou também a questão da acessibilidade em *WebGIS*, relacionando o referencial de acessibilidade na *Web* já existente com iniciativas e propostas em SIG, propondo uma barra de acessibilidade para o *WebGIS*. A partir dessa revisão, levantou-se uma série de recomendações aplicáveis ao Protótipo Inicial. As hipóteses relativas à interface do mapa foram delimitadas e detalhadas com base nas recomendações selecionadas. Descreveu-se a aplicação das recomendações na construção do Protótipo Final.

O quarto capítulo abordou a delimitação do domínio da aplicação e a busca de significação no mapa dinâmico junto aos usuários diretos e indiretos. Estes usuários indicaram os planos de informação e as funcionalidades consideradas importantes para o Protótipo Final. As dimensões de tecnologia, representação e de domínio da aplicação foram utilizadas para redesenhar o Protótipo Inicial, construindo o Protótipo Final.

O quinto capítulo foi sobre os testes realizados com usuários sobre o Protótipo Final, onde organizou e discutiu os resultados obtidos através dos questionários e gravações de interações. A partir dos resultados e das discussões, as hipóteses levantadas no início dos trabalhos puderam ser detalhadas e verificadas.

As discussões finais relataram as lições aprendidas durante as etapas de *redesign* e indicaram propostas de estudos futuros.

# **Capítulo 2 Tecnologias e Dispositivos de Interação em SIG – Cenário e proposta inicial**

Neste capítulo foi feita uma revisão das tecnologias de acesso e dos dispositivos de interação em SIG. A seção 2.1 apresentou um histórico dos sistemas de informação geográfica e sua relação com a geovisualização e tomada de decisão. A seção 2.2 levantou os dispositivos de interação e as tecnologias de acesso à informação geográfica. A seção 2.3 introduziu o estudo de caso da infraestrutura crítica da agroenergia e o detalhamento dos problemas do Protótipo Inicial de *WebGIS*. A seção 2.4 selecionou as tecnologias e os dispositivos aplicáveis ao *redesign* do Protótipo Inicial. A seção 2.5 propôs a substituição de um dispositivo de tela grande por uma lousa digital interativa. A seção 2.6 delimitou e detalhou as hipóteses sobre a dimensão da tecnologia. A seção 2.7 mostrou a proposta inicial para a dimensão de tecnologia a ser investigada através dos testes com usuários. A seção 2.8 realizou as considerações finais.

## **2.1 Geoprocessamento e Geovisualização**

O uso de mapas para compreender os acontecimentos no espaço é muito antigo na humanidade. Um exemplo remonta à Babilônia em 2.500 a.C. com um mapa da cidade de Ga-Sur, marcado sobre uma tableta de argila, considerado um dos mais antigos de que se tem conhecimento (Costa, 2010). Os mapas sempre estiveram presentes nas expansões políticas, militares e comerciais da humanidade.

Durante a Idade Média a Cartografia desenvolveu-se progressivamente na delimitação de feudos e reinos com seus atributos paisagísticos (rios, montanhas, vilas...) e ganhou impulso com os Papas que promoveram desde o desenvolvimento dos sistemas de referência associados à astronomia (Cartografia celeste, equivalências entre graus terrestres e distâncias) até a promoção de viagens com objetivo de consolidar o conhecimento geográfico da Cristandade e de suas rotas de comércio, bem como quanto à localização de seus inimigos islâmicos. Cabe destacar nesse período, entre outras, a gigantesca obra de Isidoro de Sevilha por volta do ano 600<sup>5</sup>, a de *Honorius Augustodunensis* que publicou por volta de 1.130 o popular tratado de cosmografia, geografia e astronomia *Imago Mundi, de Dispositione Orbis*<sup>6</sup>; as cartas portulanas<sup>7</sup>; a obra de Hugo de Saint-Victor *Descriptio mappe mundi* no século XII<sup>8</sup>; o famoso Atlas Catalão<sup>9</sup> com a representação da viagem de Marco Polo ao Extremo Oriente entre outros. Ao contrário do que muitos imaginam, essa cartografia assumia a esfericidade da Terra e propunha informações úteis aos marinheiros como tábuas de marés, cálculos de horas durante a noite, calendários perpétuos etc. Nesse período, o suporte cartográfico conheceu uma importante evolução, em parte reunida atualmente

1

<sup>&</sup>lt;sup>5</sup> <http://pt.wikipedia.org/wiki/Isidoro\_de\_Sevilha>. Acesso em: 10 mai. 2010.

<sup>&</sup>lt;sup>6</sup> <http://en.wikipedia.org/wiki/Honorius\_Augustodunensis>. Acesso em: 10 mai. 2010.

<sup>&</sup>lt;sup>7</sup> <http://pt.wikipedia.org/wiki/Portulano>. Acesso em: 10 mai. 2010.

<sup>&</sup>lt;sup>8</sup> Nathalie Bouloux. Islands in the Geographical Descriptions and Maps in the Middle Ages in <http://medievales.revues.org/index502.html>. Acesso em: 10 mai. 2010.

 $9^9$  <http://expositions.bnf.fr/ciel/catalan/index.htm>. Acesso em: 10 mai. 2010.
no Museu do Vaticano, bem como dos instrumentos de localização, cálculo e referência (bússola, astrolábio, compassos, sextantes e esferas armilares).

O desenvolvimento da cartografia durante a Idade Média incorporou os conhecimentos algébricos e de geometria desenvolvidos pelos árabes dos séculos XI ao XIII dando lugar a diversas escolas voltadas para esse tema em Barcelona, Florença, Salamanca e Sagres entre outras. Esse desenvolvimento apoiou e foi impulsionado pelas navegações lusitanas a partir do século XV. Com os grandes descobrimentos marítimos do século XVI, tornou-se cada vez mais destacado o papel dos geógrafos e cartógrafos.

 Hoje a utilização de mapas não é exclusividade de especialistas em geoprocessamento, mas espalha-se para as mais diversas áreas do conhecimento, como medicina, gestão pública, planejamento, segurança, recursos naturais e agronegócio. Especialistas nessas áreas notaram a importância e a riqueza proporcionada pela capacidade de espacializar seus dados e informações na forma de mapas, trazendo o componente espacial para suas análises.

Um caso emblemático do uso da expressão espacial de dados por um especialista da medicina ocorreu em 1854, em Londres durante uma epidemia de cólera (Davis *et al.*, 2001, p. c1.7). O Dr. John Snow, um médico inglês, foi considerado um dos pais da epidemiologia pelo seu trabalho em identificar a origem do surto de cólera ocorrido na Inglaterra na sua época. Ao marcar onde ocorriam os óbitos de cólera em um bairro e conversar com os moradores, ele percebeu que o ponto origem do surto de cólera era uma bomba de água manual nas proximidades (Figura 2).

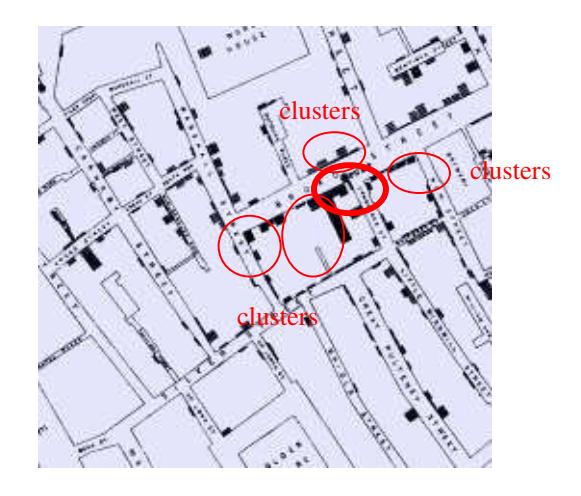

Figura 2: Mapa adaptado do original do Dr. John Snow<sup>10</sup>, com a bomba de água (pump) e os clusters de cólera da epidemia de Londres em 1854.

Em sua época, a tecnologia disponível envolvia a representação de mapas em papel. Nos dias atuais, estes usuários, especialistas nos mais diversos domínios, estão expostos a toda uma revolução de tecnologias de apresentação e criação de mapas. Estas tecnologias invadem o ambiente desses usuários, que devem planejar e definir políticas públicas fazendo uso desse ferramental disponível.

Na década de 1950 foram feitas as primeiras tentativas de automatizar o processamento das informações geográficas nos Estados Unidos e Inglaterra. A partir dos anos de 1960, surgiram no Canadá os primeiros sistemas de informação geográfica, ainda muito limitados pelos recursos tecnológicos da época. Eles exigiam *hardwares* excessivamente caros, técnicos altamente especializados e as aplicações precisavam ser desenvolvidas conforme cada caso (Davis *et al.*, 2001).

A partir da década de 1970, a evolução dos recursos de hardware computacional proporcionou o desenvolvimento de sistemas de informação comerciais e consolidou o termo "Sistema de Informações Geográficas" (SIG). Mas estes sistemas continuavam restritos ao uso em computadores de grande porte devido ao seu alto custo (Davis *et al.*, 2001).

<sup>10</sup> Fonte: <http://www.ph.ucla.edu/epi/snow/snowmap1\_1854.html>. Acesso em: 20 mai. 2010

Na década de 1980, o declínio do custo e a escalada de desempenho dos recursos de *hardware*, principalmente de estações gráficas, permitiram um acelerado crescimento no uso e na pesquisa dos SIG (Davis *et al.*, 2001).

No final da década de 1980, começou a evolução do SIG e a integração entre SIG e Visualização (Visualização Científica e Visualização da Informação) (Rhyne & MacEachren, 2004). Desde a metade do século XIX têm predominado duas linhas de pesquisa na Cartografia: (a) capturar informações que representem fielmente o mundo real e (b) desenvolver estratégias inovadoras para a abstração e análise visual de informações geográficas (Rhyne & MacEachren, 2004).

A visualização converte dados numéricos e simbólicos em imagens geradas por computador. Seu foco está voltado para gráficos em 3D, animação de séries temporais e interatividade em tempo real, e está presente em diversas áreas do conhecimento, como medicina, economia e meio ambiente (Rhyne & MacEachren, 2004). É um ambiente comum para os tomadores de decisão, acostumados a gerar gráficos e planilhas com seus dados.

Mas a área de SIG e a de Visualização científica e da informação evoluíram em paralelo no começo da década de 1990, o que dificultou agregar estas duas correntes na geovisualização.

A visualização científica e da informação teve sua evolução e consolidação na metade nos anos de 1990, na mesma época em que foram formados grupos específicos para tratar da visualização da informação geográfica, sendo eles a *International Cartographic Association* (ICA) *Comission on Visualization* (1995), o *Carto Project* na *Association for Computer Machinery's Special Interest Group on Graphics* (ACM SIGGRAPH) (1996) e *GeoVRML Working Group* do *Web3D Consortium* (1998). Estes grupos trabalharam em conjunto examinando os métodos para visualizar a informação geográfica. A partir de 2000, a geovisualização ganhou status de campo de pesquisa, com seus próprios desafios e agenda.

A geovisualização tem como principais aspectos: (a) representação da informação geoespacial; (b) integração de métodos computacionais e de visualização geográfica; (c) criação de *designs* de interface para ferramentas de geovisualização; e (d) estudos de usabilidade dos ambientes de geovisualização (Rhyne & MacEachren, 2004).

 A geovisualização lida com grandes volumes e variados tipos de dados espaciais, como imagens de satélite, coordenadas de GPS, dados demográficos, e também com uma grande diversidade de usuários, como os gestores de crises, planejadores urbanos, analistas de segurança, prospectores e exploradores de recursos naturais, pesquisadores do agronegócio e ambientalistas. De acordo com Rhyne & MacEachren (2004), as situações no mundo real que precisam de informações geográficas associadas, em geral, não estão claramente definidas e requerem a interação de grupos multidisciplinares para chegar a uma solução de problemas efetiva. Nesse contexto, a geovisualização pode tornar-se um mediador de soluções para estes grupos.

Alguns exemplos de domínios da aplicação da geovisualização foram apresentados por MacEachren *et al.* (2004): a) Saúde Pública: distribuição geográfica de doenças e determinação de relações entre múltiplas variáveis; b) Meio ambiente: análise de classificação de uso das terras com uso de telas grandes para trabalho em grupo; c) Gestão de crises: visualizações centradas em mapas para integrar e mostrar informações geográficas de múltiplas fontes de dados e compartilhamento da visualização para o acompanhamento e tomada de decisão, com ênfase em interfaces para que usuários, não especialistas em SIG, possam acessar complexos dados espaciais.

A geocolaboração ou trabalho colaborativo com a informação geográfica, segundo MacEachren *et al.* (2003), pode ser definida como um trabalho em grupo sobre problemas de escala geográfica facilitado pelas tecnologias da informação geoespacial. A tomada de decisão colaborativa com base na informação geográfica é crescente em várias áreas do conhecimento (Virrantaus *et al.*, 2009). Para MacEachren *et al.* (2003) podem ser utilizadas duas metáforas que auxiliam no trabalho colaborativo: as telas digitais como "mapas na parede" e as mesas digitais como "mapas na mesa". Grupos como os planejadores urbanos estão habituados com mapas pendurados nas paredes, tanto para fazer seus planos quanto para expor seus resultados, tirando grande proveito das telas interativas verticais (Figura 3).

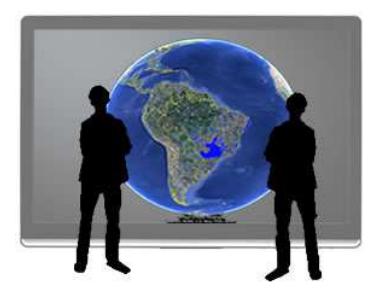

Figura 3: Usuários visualizando um mapa $^{11}$  em uma tela grande digital.

## **2.2 Tecnologias para Acesso à Informação Geográfica e Dispositivos de Interação**

As tecnologias abordadas a seguir são predominantes no campo dos especialistas em geoprocessamento, mas elas já começam a fazer parte do cotidiano das pessoas em geral, como tecnologias *multi-touch* (Pendleton, 2009) e monitores com suporte  $3D^{12}$ , tornando não tão nítida a fronteira entre seu uso por especialistas e por não especialistas.

<sup>11</sup> Mapa adaptado do *Google Earth*.

 $12$  Samsung 3D Television. Samsung Website. Disponível em:

<sup>&</sup>lt;http://www.samsung.com/us/video/tv/3D.html> . Acesso em 02 mar. 2010.

#### **2.2.1 Dispositivos de Interação**

#### *a) Feedback* **e Visualização 3D**

A proposta de Faeth *et al.* (2008) utiliza a interação com feedback na geovisualização através da háptica (*haptics*), que é a ciência da aplicação da sensação tátil para controlar aplicações computacionais, através de dispositivos que transmitem uma resposta física (*feedback*) para o usuário.

Os benefícios de utilizar esta tecnologia estão na facilidade de interagir com superfícies 3D, permitindo ao usuário sentir as curvaturas do relevo, simular enchentes e desenhar sobre a superfície (Figura 4).

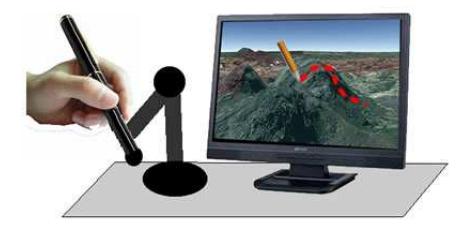

Figura 4: Um usuário utilizando dispositivo com *feedback* para desenhar sobre o mapa 3D<sup>13</sup>.

#### **b) Interfaces de múltiplos toques (***Multi-touch interfaces***)**

Nos últimos anos, principalmente depois do lançamento do *iPhone* em 2007 (Sankar & Bouchard, 2009), cresceu o interesse por interfaces *multi-touch*. Apesar de parecer uma novidade, estas interfaces possuem uma longa história, desde o início dos anos de 1980. Uma história detalhada dessa evolução pode ser vista em Buxton (2007). A idéia do *multi-touch* é a interface perceber dois ou mais toques como eventos simultâneos e complementares e não como dois eventos em seqüência, como cliques de um mouse (Figura 5).

<sup>13</sup> Mapa adaptado do *Google Earth*.

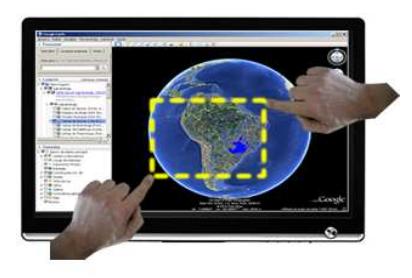

Figura 5 : Um usuário efetuando um *zoom <sup>14</sup>* utilizando as duas mãos em uma tela *multi-touch*.

#### **c) Múltiplas interações**

Complementando o uso de grandes telas digitais interativas e tecnologia *multi-touch*, Schöning *et al.* (2009a) propõem a adição do uso dos pés para a navegação em mapas. Ao invés de utilizar as mãos para arrastar o mapa, em um movimento de puxar uma janela de correr (*sliding*), utiliza-se um sensor baseado na prancha (*balance board*) do videogame *Nintendo Wii*<sup>15</sup> para efetuar a metáfora de deslocamento, utilizando os pés para "andar" no mapa, deixando as mãos livres para interagir na tela (Figura 6).

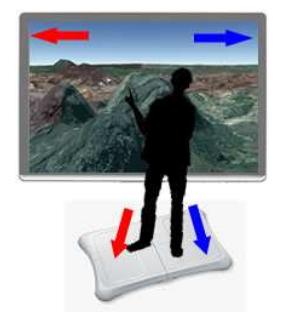

Figura 6: Um usuário navegando em um mapa<sup>16</sup> através dos pés na *balance board* e com as mãos na tela *multitouch*.

<sup>14</sup> Zoom adaptado da tela do aplicativo *Google Earth*.

<sup>&</sup>lt;sup>15</sup> *Wii Balance Board*. Disponível em: <http://www.nintendo.com/wii/what/accessories/balanceboard>. Acesso em: 10 mar. 2010.

<sup>16</sup> Mapa adaptado do *Google Earth* e da *Wii Balance Board.*

#### **d) Estereoscopia 3D**

Estereoscopia é um fenômeno natural onde cada olho vê uma cena por um ângulo diferente e envia uma imagem única para o cérebro. A pequena diferença entre estas duas imagens causa a percepção da terceira dimensão (3D) na imagem final (Boulos & Robinson, 2009) (Figura 7).

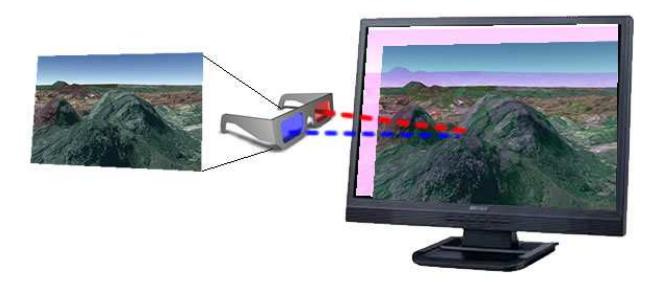

Figura 7: Um efeito de estereoscopia proporcionado pelo uso de óculos e um monitor com capacidades  $3D^{17}$ .

As tecnologias de *hardware* em estereoscopia são variadas. Mapas e globos virtuais conseguem tirar dessas tecnologias uma interação mais rica. Existem algumas limitações para a estereoscopia, como óculos com limitada capacidade de cor, disputas de imagens na retina e "fantasmas". Problemas físicos como ausência de um olho ou estrabismo tornam inviável o uso da estereoscopia.

#### **e) Holografia tátil**

Complementando as formas de imersão do usuário na interação com a informação geográfica, Iwamoto *et al.* (2008) propõem o uso da holografia para uma interação 3D livre no espaço, usando fenômenos de ultra-som para simular o *feedback* de pressão na mão dos usuários, sem o uso de luvas (Figura 8). Na holografia tradicional, o objeto não é mais do que luz projetada. Com esta tecnologia, o usuário passa a ter uma interação mais rica e real, podendo sentir os objetos no espaço 3D.

<sup>17</sup> Mapa adaptado do *Google Earth*.

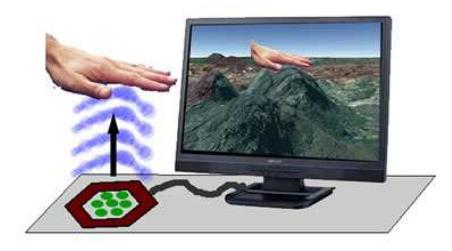

Figura 8: Um usuário percebendo o toque sobre um mapa  $3D^{18}$  através da emissão de ultra-som.

#### **f) Mundos virtuais**

Como humanos são seres espaciais por natureza, espera-se que a carga cognitiva de compreender uma interface 3D não deva ser maior do que a de interfaces planas (Boulos *et al.*, 2008). Segundo estes autores, a tendência da Internet é caminhar para uma versão 3D-*Web*, que irá absorver as aplicações da *Web* "plana" e 3D como o *Google Earth*. Este novo ambiente virtual 3D poderia permitir aos usuários uma experiência mais próxima do mundo real, onde seria possível visualizar informação simultaneamente com outra pessoa e "perceber" a sua presença através de avatares, que são representações 3D dos usuários dentro do mundo virtual (Figura 9).

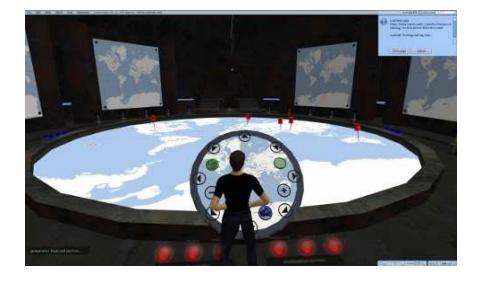

Figura 9: Um usuário utilizando o *Google maps* através de seu avatar no mundo virtual *Second Life*. 19

Apesar de esses mundos virtuais serem baseados na visão, eles estão se tornando uma área de pesquisa com uma proposta inclusiva (Boulos & Burden, 2007), abrindo possibilidades para pessoas com limitações físicas, adicionando reconhecimento de

1

<sup>18</sup> Mapa adaptado do *Google Earth*.

<sup>&</sup>lt;sup>19</sup> Fonte: Boulos *et al.*, 2008. Disponível em: <http://www.ij-

healthgeographics.com/content/7/1/38/figure/F8>. Acesso em: 12 fev. 2010.

comandos de voz, tradução de linguagem dos sinais para comandos e sensores para gestos.

#### **g) Mobilidade**

Existe um crescente uso de dispositivos móveis, tais como celulares, *smartphones* com acesso à Internet, *personal digital assistants* (PDAs), computadores *tablets*, e *netbooks*, constituindo a chamada *web* móvel. *Smartphones* como *Black Berry* e *iPhone* abriram novas possibilidades de uso da *web* e aplicações móveis, com suas capacidades de interação *touch-screen, multi-touch* e suporte a multimídia (Sankar & Bouchard, 2009). Além disso, a indústria aponta para uma convergência de tecnologias de computação e de comunicação, criando plataformas de *software* para variados de dispositivos móveis, de celulares a *netbooks.* Isto permitirá o desenvolvimento padronizado e unificado de aplicações móveis $^{20}$ .

Adicionando a capacidade de autolocalização e de capturar fotos e vídeos a estes dispositivos, surgiu uma capacidade de geocolaboração em situações de crises e desastres, onde usuários podem capturar fotos e vídeos em primeira mão e associar coordenadas geográficas a este conteúdo, além de receber instruções para coordenar ações de apoio (Figura 10). A Nokia estimou que cerca de 35 milhões de celulares possuiriam suporte a GPS em 2010 (Schöning *et al.*, 2009b).

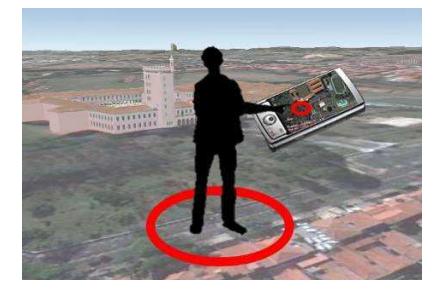

Figura 10: Um usuário utilizando um mapa<sup>21</sup> em um *smartphone* com capacidades de autolocalização.

<sup>&</sup>lt;sup>20</sup> Intel e Nokia fundem plataformas de software para futuros dispositivos computacionais. Editora Mundo Geo. Curitiba, Brasil. 19/02/2010. Disponível em : <http://www.mundogeo.com.br/noticiasdiarias.php?id\_noticia=16332>. Acesso em: 05 mar. 2010.

<sup>21</sup> Mapa adaptado do *Google Earth*.

Um dos problemas com a navegação de mapas utilizando dispositivos móveis é o tamanho reduzido das telas, o que torna difícil ao usuário perceber sua localização no mapa. Rohs *et al.* (2007) propuseram modelos de navegação nessas telas pequenas que vão além do *touch-screen* e do uso de botões, baseados em metáforas como o "buraco de fechadura" (*dynamic peephole*). O usuário movimenta o celular sobre um fundo em grade para deslocar o mapa na tela. No "movimento de lupa" (*magic lens*), o celular move-se sobre um mapa e através de sua câmera reconhece padrões e desloca o mapa virtual em sua tela. Existem ainda diversos desafios para os dispositivos móveis, tais como falta de padronização entre equipamentos, limitações físicas de teclados, telas pequenas e diversas plataformas de desenvolvimento.

#### **2.2.2 Tecnologias de Acesso à Informação Geográfica**

A democratização do acesso à informação geográfica está criando a sociedade da riqueza da informação geográfica, impulsionada pelos sistemas que disponibilizam a cobertura de imagens de satélite do planeta e as APIs (*Application Programming Interface*) que permitem desenvolver aplicações integrando esta informação geográfica. Alguns dos principais representantes são: a) *Google Maps<sup>22</sup>* e *Google Earth*; b) *Microsoft Bing<sup>23</sup>*; c) *Yahoo Maps* (Boulos, 2005). Eles tornam a informação geográfica acessível e familiar para toda uma audiência de usuários não especialistas.

Na década de 1990 surgiram as primeiras iniciativas de se veicular mapas interativos na Internet. O aplicativo *Xerox PARC Map* em 1993, o *NAISMap* e *Alexandria Digital Library* em 1994, *World Map Maker* e *GRASSLinks* em 1995 são alguns exemplos dessa categoria de aplicação (Peng &TSou, 2003, p. 161).

 $22$  <http://maps.google.com/>. Acesso em: 12 fev. 2010.

 $^{23}$  <http://www.bing.com/maps/>. Acesso em: 15 fev. 2010.

#### **a) Web 2.0, mashups e padrões OGC**

*Mashup* é um termo original das artes musicais que significa misturar trechos de músicas para compor uma nova (Boulos *et al.*, 2008). Na Internet, ele corresponde a agregar dados e serviços para criar novos serviços utilizando a *Web* 2.0, num conjunto de aplicações da web para aprimorar a criatividade, a colaboração e compartilhamento de conteúdos entre os usuários da Internet. Os *Geo-mashups* agregam serviços e dados de informação geográfica usando *Web* 2.0, *Web* Semântica, mapas 2D e 3D, globos virtuais e mundos virtuais. Estes recursos podem ser montados em *geo-mashups* como se fossem blocos do brinquedo Lego.

A integração de fontes de dados diversas é possível pelo uso da padronização de interoperabilidade de dados espaciais. O *Open Geospatial Consortium* (OGC) é uma organização que desenvolve estes padrões. Um dos seus objetivos principais é determinar uma série de especificações para que diferentes desenvolvedores construam sistemas que se comuniquem ou tenham interoperabilidade entre si (Peng &TSou, 2003, p. 191). Alguns desses padrões são fundamentais como o *Web Map Service* (WMS), pois permitem gerar imagens nos formatos JPEG e PNG a partir da informação geográfica e disponibilizá-las em clientes simples, como os *browsers*. Sua vantagem é não alterar ou permitir a cópia do dado espacial original, o que resolve várias questões de direito autoral e de uso da informação geográfica. Outro padrão é o *Web Feature Service* (WFS) que gera conteúdo XML a partir de dados espaciais que tem formato vetorial, como mapas temáticos.

A Figura 11 detalha a estrutura de um *geo-mashup*: na região tracejada A estão os bancos de dados espaciais, representadas pelas imagens e formatos vetoriais, e outros bancos de dados em formatos de dados e tabulares. O acesso a estes bancos de dados é realizado através dos serviços *web* (WMS, WFS, WPS, GeoRSS) que se interconectam aos aplicativos de visualização (Browser e Globo Virtual) da região tracejada B. Estes aplicativos também tem acesso, através de APIs, a sistemas que

disponibilizam a cobertura de imagens de satélite, como o Google Server, Yahoo Server e Microsoft Server, listados na região tracejada C.

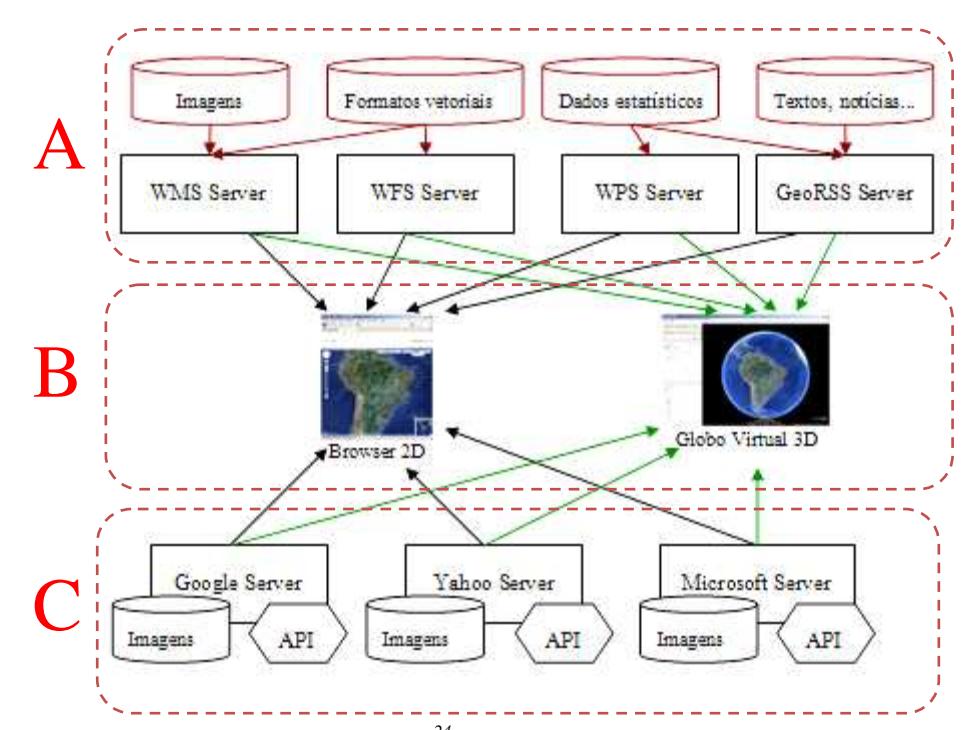

Figura 11: Um esquema de *geo-mashups<sup>24</sup>* mostrando sua interligação entre interfaces de usuário, fontes de dados e de serviços.

Surgem *geo-mashups* que permitem o trabalho colaborativo. Boulos (2005) apresenta o exemplo do *site* para o Furacão Katrina utilizando a API do *Google Maps* para que as pessoas que moravam na região do furacão indicassem as áreas atingidas e adicionassem informações para o apoio à recuperação. Outro exemplo pode ser visto na Rede Social Peabirus<sup>25</sup>, onde uma iniciativa colaborativa entre engenheiros da cidade de São Paulo, fotografando e avaliando a situação de pontes e viadutos no caminho de seus trabalhos. Estas avaliações foram agregadas em um mapa do *Google Maps*, de maneira a criar um perfil do estado destas obras.

1

<sup>24</sup> Adaptado do *Google Maps* e do *Google Earth*.

<sup>&</sup>lt;sup>25</sup> Mapa da Gestão Pública - Construindo em Rede. Disponível em:

<sup>&</sup>lt;http://www.peabirus.com.br/redes/form/post?pub\_id=5315>. Acesso em: 12. fev. 2010.

#### **b) Globos Virtuais**

Globos virtuais tornaram-se muito populares e com crescente interesse nos últimos anos (Schöning *et al.*, 2008). Um representante dessa classe é o *Google Earth*, lançado em 2004 e já atingindo um total de 350 milhões de *downloads* no ano de 2008<sup>26</sup>. Outros globos virtuais são o *NASA World Wind*, *Windows Live Local 3D* e *ArcGIS Explorer*.

Existe uma grande tendência de se utilizar globos virtuais 3D como o *Google Earth* para congregar os *geo-mashups*, possivelmente associada a sua facilidade de uso. Smith *et al.* (2008) e Smith & Lakshmanan (2006) apresentaram uma aplicação climática em tempo real e com histórico recente, agregando camadas de informação do *National Severe Storm Laboratory* no *Google Earth.* Apesar de ser uma aplicação voltada para o público especialista em condições climáticas, a opção de uso do *Google Earth* abriu a possibilidade de interação com os mais diversos tipos de usuários, de curiosos e repórteres do tempo até gestores de crises e emergências.

Os globos virtuais abriram caminhos para paradigmas de interação que vão além da tradicional interface do *desktop* baseada em janelas, ícones, menus e mouse (WIMP). Eles podem tirar proveito de grandes telas digitais interativas, uso de gestos e múltiplos toques (*multi-touch*), trazendo uma experiência mais completa e rica para o usuário da informação geográfica.

#### **c) Geocolaboração e geovisualização**

1

A gestão de crises é utilizada onde existe a necessidade de planejamento estratégico e resposta emergencial (MacEachren *et al.*, 2004). Nesse contexto é fundamental o uso da informação geográfica, pois ela permite contextualizar e detalhar geograficamente uma dada situação, mostrando danos causados e infraestruturas e recursos disponíveis

<sup>&</sup>lt;sup>26</sup> New Stats for Google Earth - Over 350 Million Downloads. Google Earth Blog. Disponível em:  $\text{Khttp://www.gearthblog.com/blog/archives/2008/02/new states}$  for google earth over 350.html>. Acesso em: 10 fev. 2010.

na região afetada. O gestor da crise e o tomador de decisão precisam receber dados sucintos baseados em fontes heterogêneas de informação (mapas, imagens satélite, notícias, registros), com histórico para compreender o presente e planejar as ações futuras (por exemplo, padrões de movimento da gripe aviária com o passar dos anos, os deslocamentos possíveis de pessoas em meio a áreas afetadas por desastre naturais entre outros). Torna-se necessário estimular o pensamento espacial, compreender e sintetizar múltiplos mapas disponíveis e lidar com inúmeras camadas de informação.

Existe grande interesse em se utilizar globos virtuais como base para a geovisualização e a geocolaboração, como podem ser vistos nos exemplos de aplicações climáticas apresentados em Smith *et al.* (2008) e Smith & Lakshmanan (2006). Tomaszewski *et al.* (2007) consideraram que este tipo de aplicação possui interface fácil de usar e conseguiu trazer o acesso à informação geográfica para pessoas das mais diferentes áreas de conhecimento, incluindo usuários envolvidos nas atividades de gestão de crises e planejamento. Os globos virtuais como o *Google Earth* permitem agregar fontes de dados heterogêneas através de padrões como WMS e WFS, e proporcionar rápido suporte em situações de crises. Apesar de faltar um suporte nativo de ferramentas de análise espacial, é possível adicionar mais funcionalidades de geoprocessamento, como no exemplo *GE-Dashboard* proposto por Tomaszewski *et al.* (2007).

A geovisualização usa a representação visual para facilitar a compreensão e a construção do conhecimento sobre a informação espacial. A vantagem de espacializar dados estatísticos, como o censo e dados de saúde pública, e integrá-los com dados espaciais está em permitir que a geovisualização desperte percepções, relações e *insights* críticos que passariam despercebidos se os dados estivessem apenas na forma de gráficos e tabelas (Rhyne & MacEachren, 2004).

# **2.3 O estudo de caso – a infraestrutura crítica da agroenergia**

A Embrapa Monitoramento por Satélite é um dos centros de pesquisa da Empresa Brasileira de Pesquisa Agropecuária – Embrapa e tem como missão o desenvolvimento de sistemas de gestão territorial para a agricultura e o agronegócio. Dada a territorialidade do universo da agricultura existe uma demanda governamental crescente e impulsionada por novos desafios em obter sistemas e informações geográficas que ajudem a formular, implantar e monitorar as políticas públicas. Na Embrapa Monitoramento por Satélite, as iniciativas de aplicativos *WebGIS* iniciaramse na década de 1990 como ferramenta de transferência de tecnologia (Embrapa, 2009). Entre estes projetos estão o Monitoramento Orbital de Queimadas (Miranda *et al.,* 1991) e o Zoneamento Econômico e Ecológico do Maranhão (Miranda *et al.,* 2001). Em 2000, foram publicados os trabalhos do projeto Brasil Visto do Espaço (Miranda *et al.*, 2004), no qual foram executadas conversões de formato para visualizar imagens pela Internet. Em 2003, foi utilizado o *software* de *WebGIS MapServer* (MapServer, 2009), desenvolvido pela Universidade de Minesota em conjunto com a NASA, no projeto de Subsídios da Agenda 21 do Município de Campinas (Miranda *et al.,* 2003), onde foi desenvolvido o primeiro protótipo de Sistema de Gestão Territorial em *WebGIS* criado pela unidade, utilizando a tecnologia de geração dinâmica de mapas que agregam dados cartográficos e imagens orbitais (Carvalho *et al.*, 2004) em colaboração com a área de planejamento da Prefeitura Municipal de Campinas.

Existe um projeto da Embrapa Monitoramento por Satélite com o apoio do Gabinete de Segurança Institucional da Presidência da República (GSI/PR) que trata sobre a infraestrutura crítica da agroenergia, no setor da cana-de-açúcar e etanol. É crescente a importância da agroenergia na matriz energética brasileira. Por exemplo, a energia proveniente de derivados da cana-de-açúcar, como etanol e cogeração de

energia elétrica, já superava aquela produzida pelas hidrelétricas em 2009. As hidrelétricas contribuíram na matriz com 15,3% e a cana-de-açúcar com 18,1% (Empresa de Pesquisa Energética, 2010). A agroenergia associada à cana-de-açúcar possui questões de infraestrutura associadas à dinâmica espacial, como sua produção e transporte, o que faz este projeto utilizar fortemente a informação geográfica como uma das bases de apoio para a tomada de decisão.

Uma das atividades desse projeto foi o desenvolvimento de um protótipo *WebGIS* com a finalidade de proporcionar um suporte à tomada de decisão baseada em informação geográfica na questão da infraestrutura crítica da agroenergia. A Figura 12 mostra a interface do Protótipo Inicial:

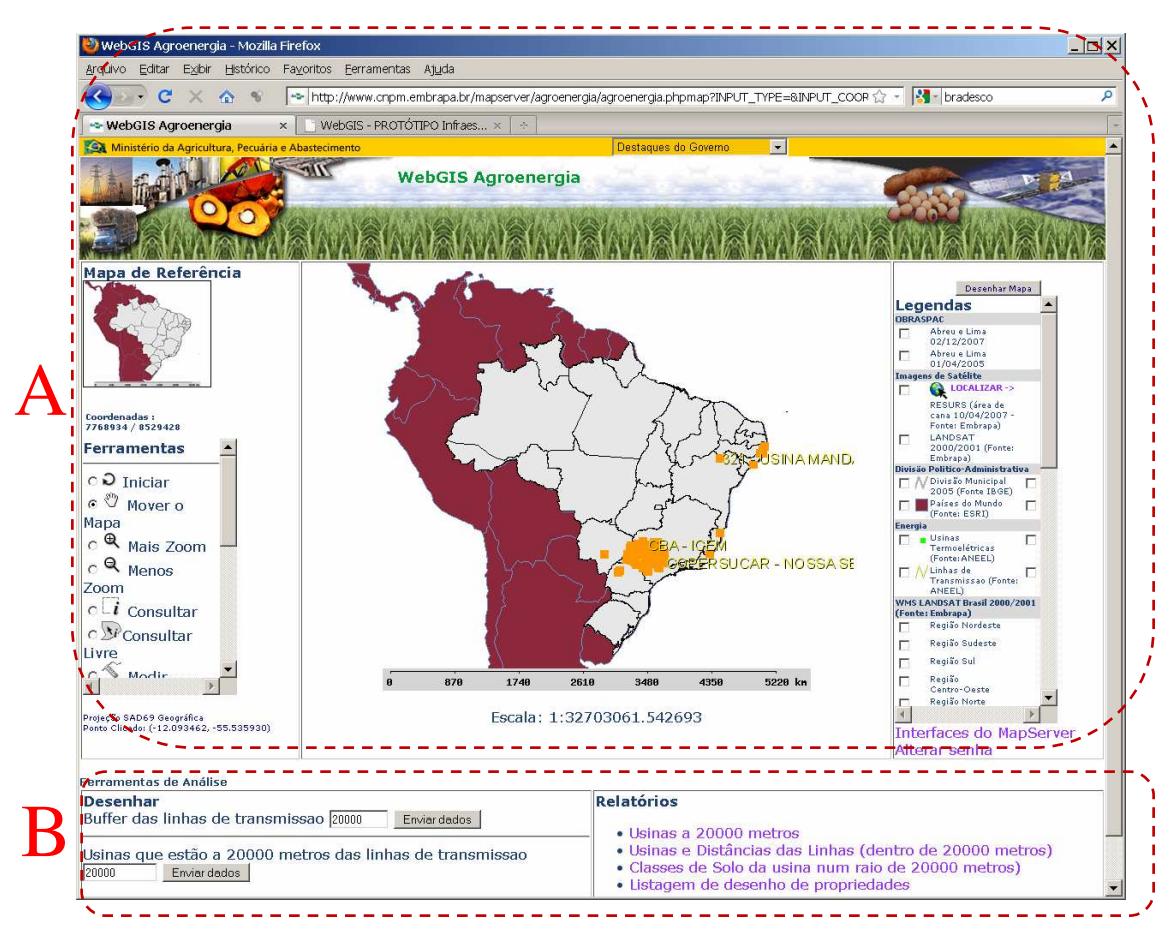

Figura 12: O Protótipo Inicial do *WebGIS* da Agroenergia.

Este protótipo apresenta as seguintes características: a) uma interface de usuário para ser utilizada em navegador *web* em *desktop* (região pontilhada A); b) disponibilização de funções de geoprocessamento como geração de entornos (*buffers*), relatórios e cálculos de relações espaciais (região pontilhada A); c) a disponibilização dos dados geográficos utiliza os padrões específicos do servidor de mapas (Carvalho & Miranda, 2009), criando uma base de dados espaciais centralizada.

Este Protótipo Inicial utiliza um servidor de mapas em que a interface de usuário e o banco de dados espacial não estão separados em camadas e os planos de informação espacial (rodovias, ferrovias, usinas de açúcar e álcool) são incorporados na interface de usuário utilizando os padrões específicos do servidor de mapas, conforme estrutura proposta em Carvalho & Miranda (2009). A Figura 13 descreve a conexão entre o banco de dados espacial e o servidor de mapas (formado pelo conjunto do servidor de mapas e do servidor web). Esta conexão está fortemente acoplada à interface de usuário em 2D, conforme representado na área pontilhada.

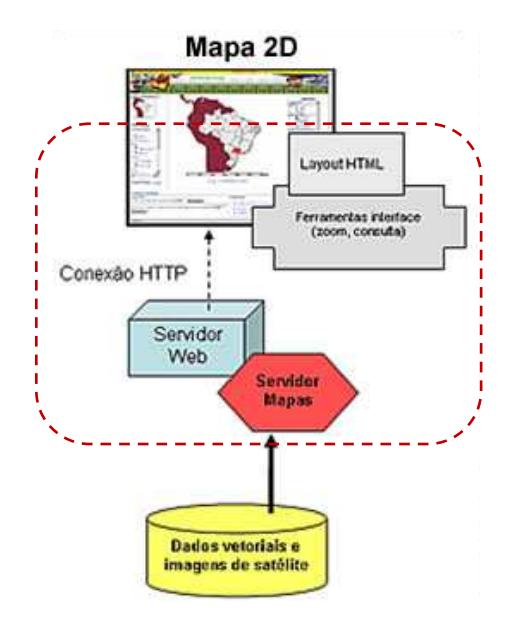

Figura 13: Interligação de banco de dados espacial, servidor de mapas e interface 2D do Protótipo Inicial.

No contexto do projeto da agroenergia, os tomadores de decisão na infraestrutura crítica da agroenergia são especialistas nas áreas de segurança institucional, militares, complexo produtivo da cana-de-açúcar, produção de etanol, segurança de infraestruturas, agricultura, economia e planejamento, e não necessariamente especialistas em geoprocessamento. Eles utilizaram conhecimentos prévios em suas respectivas áreas de atuação em conjunto com as informações geográficas disponibilizadas neste Protótipo Inicial para suas análises e planejamentos.

Tais profissionais apresentaram dificuldades em utilizar o *WebGIS* e suas ferramentas disponíveis (cálculos de distâncias, entorno e relatórios), comuns para um usuário especialista em geoprocessamento. Os problemas desse Protótipo Inicial frente às tecnologias e dispositivos podem ser vistos da seguinte forma:

- A interface geral do Protótipo Inicial foi construída de forma a reproduzir uma interface de um SIG *desktop* tradicional, em uma tentativa de levar para a *web* várias funções existentes nesse tipo de interface, utilizadas por especialistas em geoprocessamento, como geração de entorno sobre um ponto (*buffer*), consultas espaciais baseadas em parâmetros de distância e proximidade e geração de relatórios entre outras;
- Este Protótipo Inicial foi construído de forma a utilizar uma única base de dados espacial instalada no mesmo servidor da aplicação *WebGIS.* Isso inviabiliza compartilhar outros planos de informação existentes e a inclusão de mosaicos de imagens de satélite disponíveis na *web*, como o *Google Maps* ou *Bing*;
- A interface de usuário do Protótipo Inicial utiliza um conjunto de ferramentas que estão codificadas e fortemente acopladas aos aspectos de apresentação de elementos na tela e na ativação dos planos de informação; ou seja, as

ferramentas como *zoom* e consultas não estão modularizadas na interface do usuário, dificultando a sua reorganização em torno do mapa dinâmico;

- A interface de usuário foi implementada de maneira a ficar fixa ao redor do mapa, sem utilizar facilitadores de visualização, como menus retráteis, redimensionamento da área do mapa, alternativas para o uso do *zoom* entre outros;
- A forma de visualização em *desktop* e com mapas em 2 dimensões (2D), sem capacidade de exportar os dados geográficos para outros formatos, como a visualização em globos virtuais.

# **2.4 Aplicabilidade das Tecnologias para Acesso e Dispositivos**

A partir desta revisão de tecnologias de acesso e de dispositivos disponíveis foi possível propor uma reestruturação desse Protótipo Inicial, apontando requisitos que são relevantes para o tomador de decisão ter à sua disposição em um *WebGIS*.

Entre as tecnologias de acesso estão: a integração de bases de dados espaciais utilizando padrões abertos de interconexão OGC, a democratização da informação geográfica proporcionada por *geo-mashups* (Boulos *et al.*, 2008) e os globos virtuais como o *Google Earth* (Schöning *et al.,* 2008). Entre os dispositivos de interação estão as telas grandes utilizadas para geocolaboração e geovisualização (MacEachren *et al.* 2003), os monitores 3D e as tecnologias hápticas (Faeth *et al.,* 2008), as telas *multitouch* (Buxton, 2007) e os mapas em dispositivos móveis (Sankar e Bouchard, 2009). Outras tecnologias e dispositivos apresentam um futuro promissor, mas dependem de *hardware* específico e da queda dos custos para se tornarem opções viáveis, tais como imersão na geoinformação através de mundos virtuais (Boulos &

Burden, 2007), estereoscopia 3D (Boulos & Robinson, 2009), dispositivos de *feedback* (Faeth *et al.,* 2008), múltiplas interações (Schöning *et al.*, 2009a) e holografia com toque (Iwamoto *et al.*, 2008).

A proposta de reestruturação utilizou os padrões abertos OGC e adaptou o servidor de mapas para oferecer conexões WMS/WFS para um servidor *web* intermediário, criando uma camada que permite a ligação com diferentes interfaces de usuário como a versão em mapas 2D pelo uso do pacote de interface de mapas dinâmicos *OpenLayers e GeoExt* (Schütze, 2007) e a versão globo virtual em 3D utilizou o *Google Earth*. Os padrões do OGC são amplamente aplicados na construção de infraestruturas de dados espaciais. Eles permitem o intercâmbio da informação geográfica armazenada nos mais diferentes formatos (Casanova *et al.*, 2005, p. 359) (CONCAR, 2010, p.13).

Para efetuar o *redesign* do Protótipo Inicial, estas tecnologias e dispositivos foram avaliados quanto a sua viabilidade de implementação, com os critérios: a) diferentes formas de interação que estimulem a percepção sobre a informação geográfica; b) capacidade de conexão com diferentes bases de dados espaciais; c) custo; d) disponibilidade de equipamentos. A Tabela 1 mostra a viabilidade de aplicação ao Protótipo Inicial:

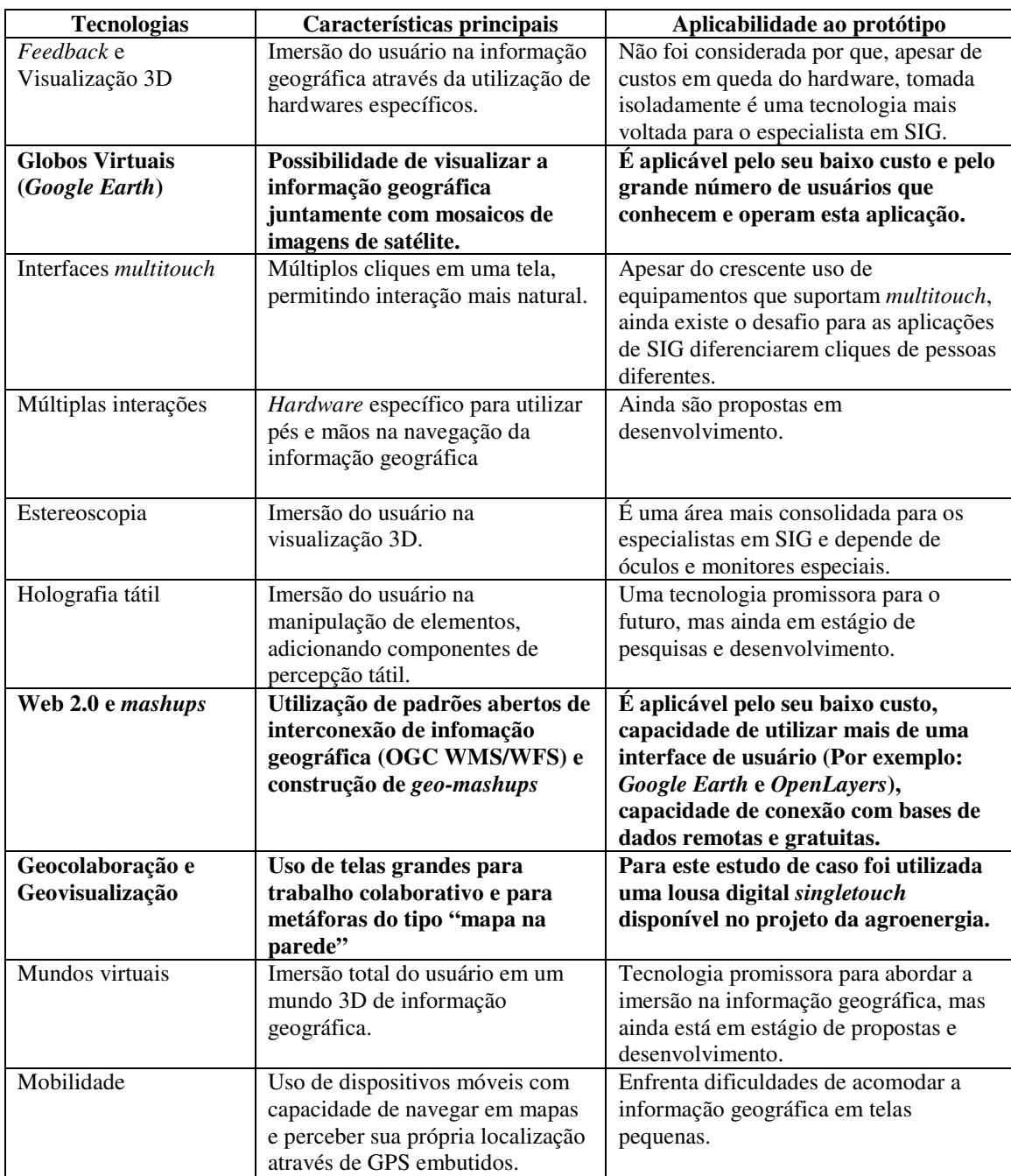

Tabela 1: Aplicabilidade das tecnologias e dispositivos no Protótipo Inicial.

## **2.5 Proposta de Substituição de Dispositivo**

Dentre os dispositivos eleitos para o *redesign* surgiu a possibilidade de se utilizar uma tela grande para tratar questões de geovisualização e geocolaboração, onde mais de uma pessoa pode ficar em volta de um mapa (ou no caso, de uma tela) e analisar os elementos apresentados nessa interface com mais detalhes. Muito similar a um mapa impresso e colocado sobre uma parede, a tela grande cria uma metáfora de como trabalhar com um mapa impresso, mas com as capacidades de interação de um mapa dinâmico.

Um dispositivo disponível no projeto da infraestrutura crítica da agroenergia foi uma lousa digital interativa *Hitachi Starboard FX-duo-77*, operada por uma caneta apontador e por toque. Um *datashow* projeta a tela do computador sobre uma lousa com sensores que são utilizados para movimentar o ponteiro do mouse, conforme mostra a Figura 14. Este dispositivo foi utilizado como uma tela grande para o *redesign* do protótipo. Além da disponibilidade do equipamento, um fator que incentivou essa proposta de substituição é a crescente utilização de lousas digitais no setor educacional<sup>27</sup>, o que tende a tornar comum o uso desse tipo de dispositivo.

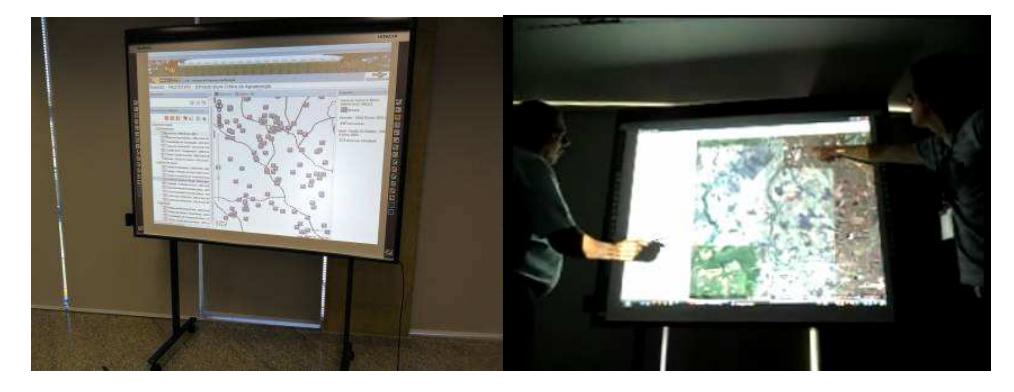

Figura 14: A lousa digital interativa *Hitachi Starboard FX-duo-77* e usuários em conjunto analisando um mapa.

<sup>&</sup>lt;sup>27</sup> Expansão do uso de lousas digitais <http://historiavest.blogspot.com/2009/07/expansao-das-lousasdigitais.html>. Acesso em: 15 ago. 2010,

<sup>&</sup>lt;http://www.pucpr.br/eventos/educere/educere2008/anais/pdf/521\_204.pdf>. Acesso em: 15 ago. 2010

Uma diferença fundamental entre a tela grande *multi-touch* e a lousa digital interativa é como o mapa é projetado na tela. A lousa digital depende da projeção do *datashow* sobre uma tela sensível ao toque, de tal maneira que os usuários não podem ficar na frente da tela, pois causam sombras que escondem o mapa, enquanto na tela grande *multi-touch* o mapa é apresentado em um monitor grande sensível ao toque, permitindo que os usuários fiquem na frente do mapa. Os impactos dessa diferença foram investigados nos testes com usuários para verificação nas hipóteses.

Por simplificação, esse trabalho passará a utilizar o termo "tela grande" para se referir a lousa digital interativa.

# **2.6 Detalhamento das hipóteses sobre a dimensão de tecnologia**

Retomando a hipótese mais geral a respeito da dimensão de tecnologia – A: a utilização de dispositivos diferentes de interação como telas grandes sensíveis ao toque e de tecnologias de acesso como globos virtuais facilitam a utilização da aplicação *WebGIS* e a compreensão sobre os dados espaciais, e a partir da seleção da viabilidade de aplicação de tecnologias ao protótipo foi possível especificar melhor a hipótese A no seguinte conjunto A1, A2, A3, A4 e A5, como segue:

- A1) O globo virtual facilita a utilização da interface do *WebGIS*;
- A2) O globo virtual facilita a percepção sobre a informação geográfica;
- A3) A tela grande (lousa digital) facilita a utilização da interface do *WebGIS*;
- A4) A tela grande (lousa digital) facilita a percepção sobre a informação geográfica;

• A5) A interconexão (padrões abertos OGC) facilita a percepção sobre a informação geográfica.

Estas hipóteses foram verificadas com base em testes com usuários, onde seus comentários e gravações de suas interações foram coletados.

## **2.7 Uma proposta de adaptação a ser investigada**

Esta seleção das tecnologias e dispositivos foi aplicada no Protótipo Final. O servidor de mapas foi adaptado para gerar conexões WMS/WFS do padrão OGC a partir dos dados espaciais e gerar os planos de informação geográfica (rodovias, ferrovias, usinas), o que permitiu a utilização de uma interface de usuário para *WebGIS* conhecida como *OpenLayers+GeoExt* para implementar a versão dos mapas em 2D (Schütze, 2007). Estes planos de informação também foram exportados para o globo virtual utilizando um conjunto de scripts na linguagem PHP que convertem o formato gerado na conexão WMS/WFS para o formato KML.

O Protótipo Inicial foi redesenhado para ser utilizado tanto na tela grande da lousa digital quanto no *desktop*, utilizando as versões de mapas em 2D da interface *OpenLayers* quanto o globo virtual *Google Earth* (Carvalho *et al.*, 2010). A Figura 15 ilustra este *redesign*:

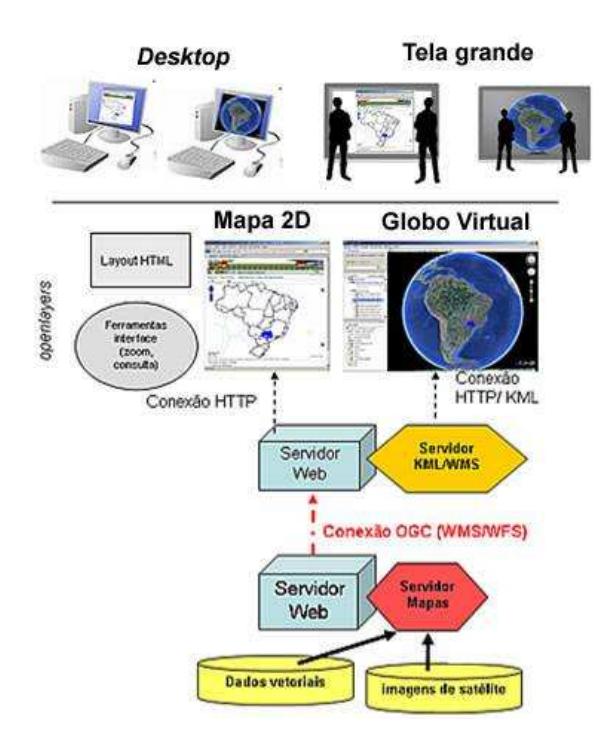

Figura 15: Tecnologias e dispositivos aplicados no Protótipo Final.

Foi utilizada uma interface de *WebGIS* denominada *OpenLayers* (Schütze, 2007). Ela permite configurar diferentes camadas de informação geográfica originadas de vários servidores, como *Google Maps* e *Bing*. Esta interface é executada em *browsers* e proporciona a versão de mapas 2D do *WebGIS*. Para o uso na tela grande, a versão de mapas 2D do *WebGIS* organizou as barras de ferramentas e laterais de seleção de planos de informação de forma a ficarem apenas de um lado da tela, para evitar que o usuário tivesse que passar na frente da projeção do *datashow*  da tela grande fazendo sombras sobre o mapa. Trechos da implementação da interface podem ser vistos no Apêndice I.

Para dados vetoriais no globo virtual (pontos, linhas, polígonos), a utilização do serviço WMS causa alguns problemas de visualização, como distorções nos tamanhos de textos e serrilhados de linhas. Para corrigir estes problemas foi utilizado o padrão KML<sup>28</sup> do *Google Earth* para construir estes elementos. A partir de uma linguagem *script* da *web* como, por exemplo, PHP, foi implementada uma chamada ao serviço WFS do servidor de mapas, tendo como resultado um arquivo no formato textual *Geographic Markup Language* (GML). Este formato representa dados espaciais que contém as coordenadas geográficas dos dados vetoriais. Estas coordenadas são traduzidas para o formato KML, gerando os planos de informação no *Google Earth*. Esta geração automática pode ser vista no Apêndice II.

## **2.8 Considerações finais**

<u>.</u>

Esta etapa apresentou o estudo de caso e a reestruturação do Protótipo Inicial utilizando tecnologias e dispositivos como os padrões abertos OGC, globo virtual *Google Earth* e interface 2D *OpenLayers.*

Foi possível rever uma série de tecnologias e dispositivos, avaliando suas respectivas viabilidades de implementação no Protótipo Final em função de custos e capacidades de interação.

O *OpenLayers+GeoExt* foi uma opção escolhida pela sua facilidade de implementação de interfaces e pela sua modularidade das funções, tendo grande quantidade de exemplos disponíveis na Internet $^{29}$ .

O uso da tela grande como a metáfora do mapa na parede proporcionou uma maior área de visualização e a possibilidade dos usuários ficarem em volta do mapa mais facilmente do que na tela de um *desktop*. Uma limitação encontrada foi a forma de projeção sobre a tela grande: formação de sombras do corpo do usuário quando ele fica em frente ao mapa.

<sup>&</sup>lt;sup>28</sup> Tutorial do KML. <http://code.google.com/apis/kml/documentation/kml\_tut.html>. />. Acesso em: 12 jun. 2010.

<sup>&</sup>lt;sup>29</sup> Exemplos do OpenLayers. Disponível em> <http://openlayers.org/dev/examples/>. Acesso em: 12 jun. 2010.

O próximo capítulo revisa a teoria necessária para compreender as representações do mapa dinâmico e levanta uma série de recomendações para a implementação da interface de mapa do Protótipo Final.

# **Capítulo 3 Referencial Teórico para as Representações do Mapa Dinâmico**

Nesse capítulo foi feita revisão da literatura sobre o ferramental teórico necessário para a proposição do *redesign* da interface de mapa, abordando as questões de representação de elementos no mapa dinâmico. A seção 3.1 apresentou os conceitos de Cartografia e de Semiótica e como eles estão relacionados. A seção 3.2 revisou os trabalhos de inspeção de interface de SIG e *WebGIS*, procurando por recomendações de *design*. A seção 3.3 tratou da teoria de variáveis visuais em 2D e 3D. A seção 3.4 discutiu sobre acessibilidade e SIG e propôs um componente de barra de acessibilidade para o *WebGIS*. A seção 3.5 listou as recomendações e diretrizes dos trabalhos estudados. A seção 3.6 selecionou as recomendações aplicáveis ao *redesign* do Protótipo Inicial. A seção 3.7 fez a delimitação e detalhamento das hipóteses sobre a interface do mapa. A seção 3.8 descreveu a proposta inicial para a interface do mapa a ser investigada. A seção 3.9 realizou as considerações finais.

## **3.1 Cartografia e Semiótica**

A Cartografia aborda a construção e o uso dos mapas, com o objetivo de apresentar um modelo de representação de dados para processos que ocorrem no espaço geográfico (Davis *et al.*, 2001, p.6-1).

Robinson & Petchecnik (1976) em Seixas (2004, p.22) relembram que, ao se falar de mapa, a preocupação está em identificar onde estão as coisas. Os mapas são instrumentos para guardar e comunicar informações sobre a localização e as características espaciais do ambiente, da cultura e da sociedade. São formas de comunicação visual e utilizam recursos como cores, formas e padrões para comunicar os seus relacionamentos espaciais.

 Os mapas são uma forma de expressar, através de imagens, a compreensão dos eventos espaciais. Estas expressões tornam mais fáceis a comunicação, a análise e a discussão dos problemas que envolvem o espaço geográfico. O principal aspecto da Cartografia é formalizar estas imagens em um mapa convencional pela precisão geográfica e pelo simbolismo gráfico (ICA 2003, p.7). Dessa forma, os dois aspectos importantes sobre um elemento que está no mapa são a sua localização e a sua representação.

Silva (2010) relembra um conceito da Cartografia estabelecido em 1966 pela *International Cartographic Association* - ICA:

> "A Cartografia apresenta-se como o conjunto de estudos e operações científicas, técnicas e artísticas que, tendo por base os resultados de observações diretas ou da análise de documentação, se voltam para a elaboração de mapas, cartas e outras formas de expressão ou representação de objetos, elementos, fenômenos e ambientes físicos e socioeconômicos, bem como a sua utilização".

Apesar de não mudar sua essência, com o desenvolvimento e avanço de novas tecnologias, o campo de pesquisa da Cartografia passou a incluir várias áreas, tais

como informação geográfica, metadados e infraestruturas de dados espaciais, análise e modelagem geoespacial, usabilidade, geovisualização, análise visual, produção de mapas, teoria da Cartografia, história da Cartografia e da Ciência da Informação Geográfica, educação e impactos na sociedade (Virrantaus *et al.*, 2009).

Uma nova definição de Cartografia<sup>30</sup> adotada pela ICA (2003, p.17) ressalta essa visão de novos campos de pesquisa na construção do mapa e do seu uso:

> Definição curta: (a) A arte, a ciência e a **tecnologia** de **produzir** e **utilizar** mapas.

> Definição longa: (b) Uma estrutura única de **criação** e **manipulação** de representações visuais ou **virtuais** do espaço geográfico – mapas – que permite a **exploração**, **análise**, **compreensão** e **comunicação** da informação a respeito desse espaço.

Além da precisão da localização dos elementos no mapa, a Cartografia também preocupa-se com as questões de estética e representação desses elementos. Timbó (2001, p. 4) apresenta uma definição de Cartografia que expressa a idéia da relação de precisão geográfica e representação:

> "Cartografia é a **Ciência** e **Arte** que se propõe a representar através de mapas, cartas e outras formas gráficas (computação gráfica) os diversos ramos do conhecimento do homem sobre a superfície terrestre. **Ciência** quando se utiliza do **apoio científico** da Astronomia, da Matemática, da Física, da Geodesia, da Estatística e de outras Ciências para alcançar a **exatidão satisfatória**. **Arte**, quando recorre às leis estéticas da **simplicidade e da clareza**, buscando atingir o ideal artístico da **beleza**".

Na comunicação visual presente nos elementos de um mapa ocorre a percepção e a compreensão da informação geográfica. A preocupação da Cartografia com a significação desses elementos foi expressa em Raisz (1969) citado em Prado (2001, p.31): "um bom símbolo [signo cartográfico] é o que pode ser reconhecido

<sup>30</sup> Short definition: (a) The art, science and technology of **making** and **using** maps.

Long definition: (b) A unique facility for the **creation** and **manipulation** of visual or virtual representations of geospace – maps – to permit the **exploration**, analysis, **understanding** and **communication** of information about that space.

sem a legenda". Bertin (1967) em Maziero (2007, p.36) afirma que "mapas são construídos para serem vistos e entendidos e não apenas para serem lidos, de modo que a percepção e o entendimento de suas feições devem ser imediatos". Fica clara a importância de como as feições (elementos) do mapa devem ser representados.

Semiótica é a ciência dos signos. A relação entre Cartografia e Semiótica está presente no momento em que os elementos que compõem um mapa precisam expressar significados e comunicando informação ao leitor do mapa. Esta relação está em maneira mais formal nos trabalhos de Bertin (1967), que desenvolveu uma teoria organizada em um sistema semiótico para a Cartografia (Maziero, 2007, p.35), e na agenda da ICA na década de 1990 sobre a abordagem semiótica para os mapas, que permite a análise da sintática dos mapas (representação gráfica e estética), da semântica (ontologias) e da pragmática (intenções do usuário). (Virrantaus *et al.*, 2009). Para Maziero (2007, p. 39), "pode-se entender que na interface de mapa, a teoria Semiótica trata da representação e da natureza dos signos, como a relação entre as marcas no mapa e aquilo ao que elas se referem". Cada elemento do mapa, como o próprio mapa, pode ser entendido como um signo, algo que irá produzir um significado a alguém.

Algumas correntes de Semiótica foram apresentadas em Prado (2001, p.9), sendo uma delas a teoria semiótica de Charles S. Peirce, cuja abordagem considera uma natureza triádica do signo, mais presente nos trabalhos relacionados à Cartografia. O signo pode ser definido como qualquer coisa que está para alguma coisa para alguém (Prado 2001, p.9). Sem o signo, para explicar o que é um objeto, seria necessário mostrá-lo fisicamente para a pessoa. O signo é uma relação triádica entre um objeto a ser referenciado, um *representamen,* que é a entidade que tem a intenção de representar o objeto, e um interpretante, que é a idéia que remete ao objeto quando o *representamen* é apresentado a uma mente pensante (Figura 16). O processo de significação chamado de semiose ocorre nesta apresentação do *representamen*.

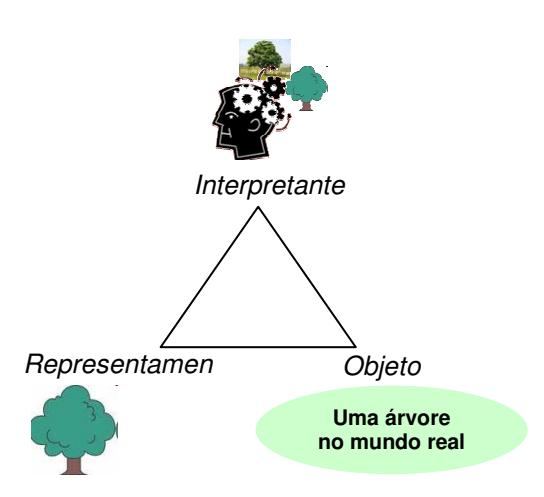

Figura 16: A relação triádica expressa no signo de Peirce $^{31}$ .

Mas esta ideia gerada na mente pensante torna-se um novo signo e passa a ser um novo *representamen*, que remete a um outro objeto e produz uma nova idéia na mente pensante, repetindo-se em um processo contínuo chamado de semiose ilimitada. De maneira simplificada, é uma idéia que leva a outra, e só não se repete infinitamente pela limitação humana.

Os signos podem ser analisados em 3 categorias: a) em si mesmo (propriedades internas), b) quanto àquilo a que se refere (relação com o objeto) e c) quanto ao impacto nos receptores (relação com o interpretante).

Conforme Maziero (2007, p.40), para a Cartografia, primeiridade relaciona-se com qualidades perceptíveis do signo, como cores, formas e luminosidade. Secundidade está para os indícios da identidade ou existência do objeto, o contexto ao qual pertence e sua funcionalidade. Terceiridade relaciona-se a convenção ou às leis que são usadas para representar o signo, em geral arbitrárias como um círculo para representar uma casa.

 $31$  Fonte: Signo adaptado de Prado (2001, p.13).

Ao associar estes conceitos com a representação de um elemento no mapa, mais especificamente a relação do signo com o objeto, surgem formas de representação listadas na Tabela 2:

| Icone            |
|------------------|
| Indice           |
| Símbolo          |
| — 11 <b>0</b> 11 |

Tabela 2: A tricotomia dos signos

Prado (2001, p.38) analisa o poder expressivo de significação dos elementos na confecção de mapas encaixando-os nas classificações de signos proposta por Peirce, considerando a relação do signo com o objeto e o seu potencial interpretativo:

- Ícone: a representação é de forma direta, pela semelhança das características do objeto e do *representamen*. Possui uma subclassificação:
	- o Imagem: reproduz as características do objeto;
	- o Diagrama: reproduz as relações entre as partes do objeto;
	- o Metáfora: reproduz características através de um paralelo com o objeto;
- Índice: a representação é uma relação de pressuposição, pistas ou dependência entre as características do objeto e do *representamen*;
- Símbolo: a representação é arbitrária, estabelecida socialmente ou imposta por regras.

| Usina de Açúcar e Álcool        |               |          |                  |  |
|---------------------------------|---------------|----------|------------------|--|
| poder expressivo / significação | <b>I</b> cone | Imagem   |                  |  |
|                                 |               | Diagrama | $\overline{000}$ |  |
|                                 |               | Metáfora |                  |  |
|                                 | Índice        |          |                  |  |
|                                 | Símbolo       |          | Usina<br>າາ      |  |

Um exemplo de signo utilizando esta classificação é apresentado na Tabela 3:

Tabela 3: Um conjunto de signos organizados pelo seu poder expressivo $32$ .

O designer, ao utilizar um signo, além de representá-lo, expressa uma intenção de comunicar alguma coisa através dele, de enviar uma mensagem ao leitor daquele signo. A Engenharia Semiótica é uma disciplina que considera o designer e o usuário com a mesma importância (Maziero, 2007, p.41), onde o *designer* do mapa transmite uma mensagem para o usuário através dos signos da interface, no caso, da interface do mapa. A Figura 17 descreve, de um lado, o signo na visão do designer e, de outro, o signo na visão do usuário. Eles compartilham os mesmos *Representamen* e Objeto. A grande preocupação do *designer* é estabelecer uma compatibilidade entre os signos que ele projeta com os signos que os usuários interpretam, para garantir a comunicação correta entre os dois.

 $32$  Fonte: Tabela adaptada de Prado (2001, p.38).

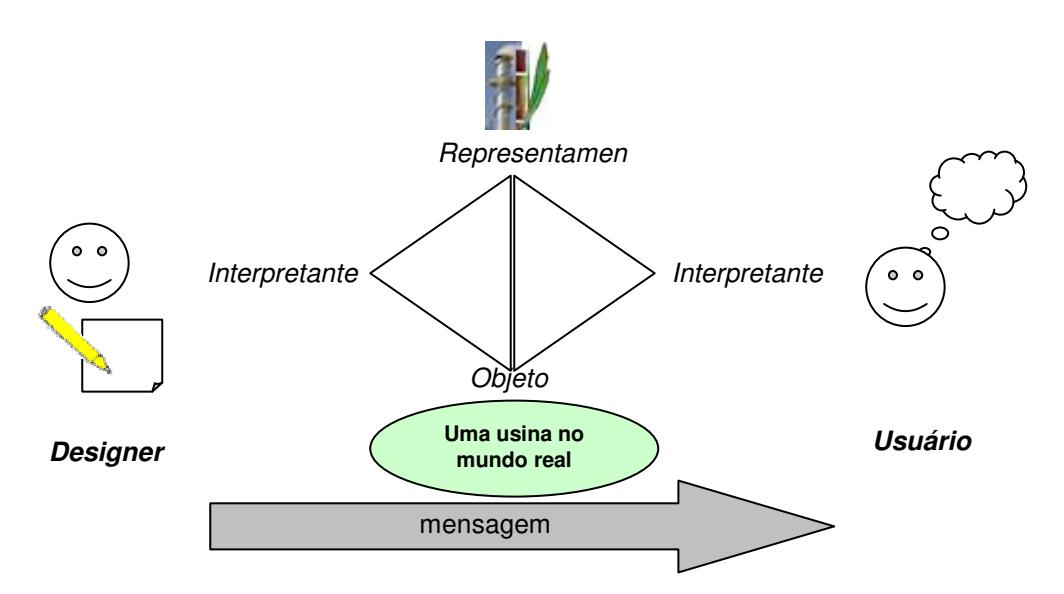

Figura 17: Um exemplo de comunicação entre designer e usuário por de mensagem através dos signos da interface de um mapa<sup>33</sup>.

Outra corrente é a Semiótica Organizacional, uma disciplina que explora o uso dos signos e seus efeitos em práticas sociais. Ela alinha desenvolvimento técnico de um sistema de informação com os níveis formais e informais, busca descrever e explicar a estrutura e o comportamento de uma organização. (Schimiguel. 2006, p.87). Ela divide o design nos seguintes níveis de significados, organizados em uma estrutura chamada escada semiótica, vista na Tabela 4:

| Camada                                          | <b>Exemplos em um WebGIS</b>                        |
|-------------------------------------------------|-----------------------------------------------------|
| Social: efeito dos signos na sociedade.         | Destacar a origem e data dos dados geográficos,     |
|                                                 | passando confiabilidade para o usuário.             |
| Pragmática: intenções na comunicação do signo.  | Colocar os planos de informação de imagens de       |
|                                                 | satélite antes dos planos de rodovias.              |
| Semântica: o exame das sentenças quanto a       | Nomes dos locais no mapa (toponímios) estão         |
| validade dos signos no domínio.                 | corretamente posicionados.                          |
| Sintática: regras de composição<br>de<br>signos | Estrutura de navegação e disposição<br>de           |
| complexos a partir de signos simples.           | ferramentas de <i>zoom</i> na interface de usuário. |
| <b>Empírica:</b> um fluxo de signos.            | Velocidade de conexão para receber os planos        |
|                                                 | de informação.                                      |
| Física: o signo pode ser uma marca ou algo em   | o tamanho da área do mapa dinâmico e sua            |
| movimento.                                      | resolução de tela.                                  |

Tabela 4: A escada semiótica da Semiótica Organizacional.

 $33$  Fonte: Exemplo adaptado de Maziero (2006, p.41).
Estas abordagens de Semiótica inspiram os trabalhos de inspeção de interface de usuário e dão suporte a investigação e avaliação de interfaces de *WebGIS*. Eles vão lidar tanto com a representação dos elementos, como eles comunicam um significado para os usuários e como estes elementos se relacionam desde aspectos técnicos até implicações no mundo social. Também complementam a utilização de técnicas tradicionais de engenharia de usabilidade ao examinar o caráter exploratório dessas aplicações *WebGIS*, onde não se sabe previamente o que o usuário deseja (Seixas 2004, p. 19).

## **3.2 Inspeção de Interfaces de SIG e WebGIS**

Estes trabalhos buscaram levantar recomendações e diretrizes para o design de aplicações *WebGIS* e SIG a partir dos fundamentos de Semiótica. Eles avaliaram interfaces de *WebGIS* e de *SIG* e utilizaram testes com usuários de diversos domínios, não exclusivamente especialistas em geoprocessamento. Para Seixas (2004), a capacidade dos mapas interativos de mudar sua apresentação dinamicamente torna-os muito mais interessantes que os mapas em papel, mas trazem a dificuldade de avaliar os seus signos dinâmicos, antes estáticos na versão em papel.

Ao se falar de interface de usuário, Maziero (2007, p.42) destacou a importância da cognição humana na interação com essa interface. O processo cognitivo do usuário ocorre em sua mente e envolve a atenção (selecionar algo para se concentrar dentre uma variedade de opções), a percepção (adquirir a informação e transformar em experiência), a memória (recordar experiências passadas), o reconhecimento (identificar informações adquiridas), o aprendizado (explorar as experiências), a tomada de decisões (aplicar as experiências a partir de uma escolha entre opções), entre outros processos. Este processo cognitivo está associado aos objetivos do usuário ao utilizar uma interface. Se o usuário não sabe a princípio o que deseja, ele irá olhar aleatoriamente para a informação e sua atenção será direcionada

para os itens que se salientarem. E esta situação é muito comum em interfaces de *WebGIS*, onde é muito forte o caráter exploratório da informação geográfica. Isto justifica a importância da representação dos elementos do mapa para a percepção do usuário e para extrair informações a partir desse mapa.

Prado (2001) utilizou a semiótica para compreender os signos de um mapa e propõe um conjunto de elementos visuais com um maior potencial de significação nos mapas dinâmicos. Suas recomendações foram focadas na representação dos elementos.

Seixas (2004) usou o referencial da Engenharia Semiótica para propor um método de inspeção de interface. Ele procura por descontinuidades na apresentação dos mapas dinâmicos durante a execução de *zooms* e considera como um problema recorrente o usuário perder sua localização. Suas recomendações estão na transição dos mapas. Maziero (2007) também recorreu a Engenharia Semiótica para analisar os elementos do mapa dinâmico a procura de significados e como eles conseguem comunicar a informação geográfica aos usuários. Levantou uma série de recomendações que orientam o design de novas aplicações. Suas recomendações estão na representação dos elementos e como eles transmitem um significado para os usuários.

Schimiguel (2006) buscou compreender o *WebGIS* na visão da Semiótica Organizacional. O mapa é situado em um contexto técnico, formal e informal dentro de uma organização. O *design* da aplicação *WebGIS* é decomposto em níveis que vão desde os aspectos técnicos até a suas implicações na sociedade. É reforçada a idéia de usabilidade e desperta para a acessibilidade da aplicação *WebGIS* como um requisito de qualidade.

## **3.3 Variáveis Visuais**

Bertin foi o primeiro autor a desenvolver uma teoria de um sistema semiótico para a Cartografia, em que trata dos elementos de representação e suas propriedades visuais. (Maziero, 2007, p.35). Desse trabalho surgem as variáveis visuais, um conjunto características visuais aplicadas em elementos do mapa para apresentar a informação geográfica. Cada mudança em uma destas características (cor, forma, posição) modifica a percepção sobre as informações e como elas são compreendidas pelas pessoas. Deste raciocínio surge a lista das variáveis visuais: tamanho, valor (tons de uma mesma cor), granulação, cor (matiz), orientação e forma, além da posição no plano bidimensional. As transformações aplicadas isoladamente ou em conjunto são capazes de transmitir visualmente qualquer tipo de informação, respeitando-se as limitações de bidimensionalidade e atemporalidade. (Prado *et al.*, 1999). Essas variáveis, quando empregadas no plano, podem apresentar três tipos de implantação: ponto, linha e área (Girardi, 2008).

Para cada uma das variáveis visuais foram determinadas as possibilidades de percepção da natureza que se deseja imprimir aos dados, definido como propriedades perceptivas. Estas propriedades e respectivos exemplos podem ser vistos na Tabela 5:

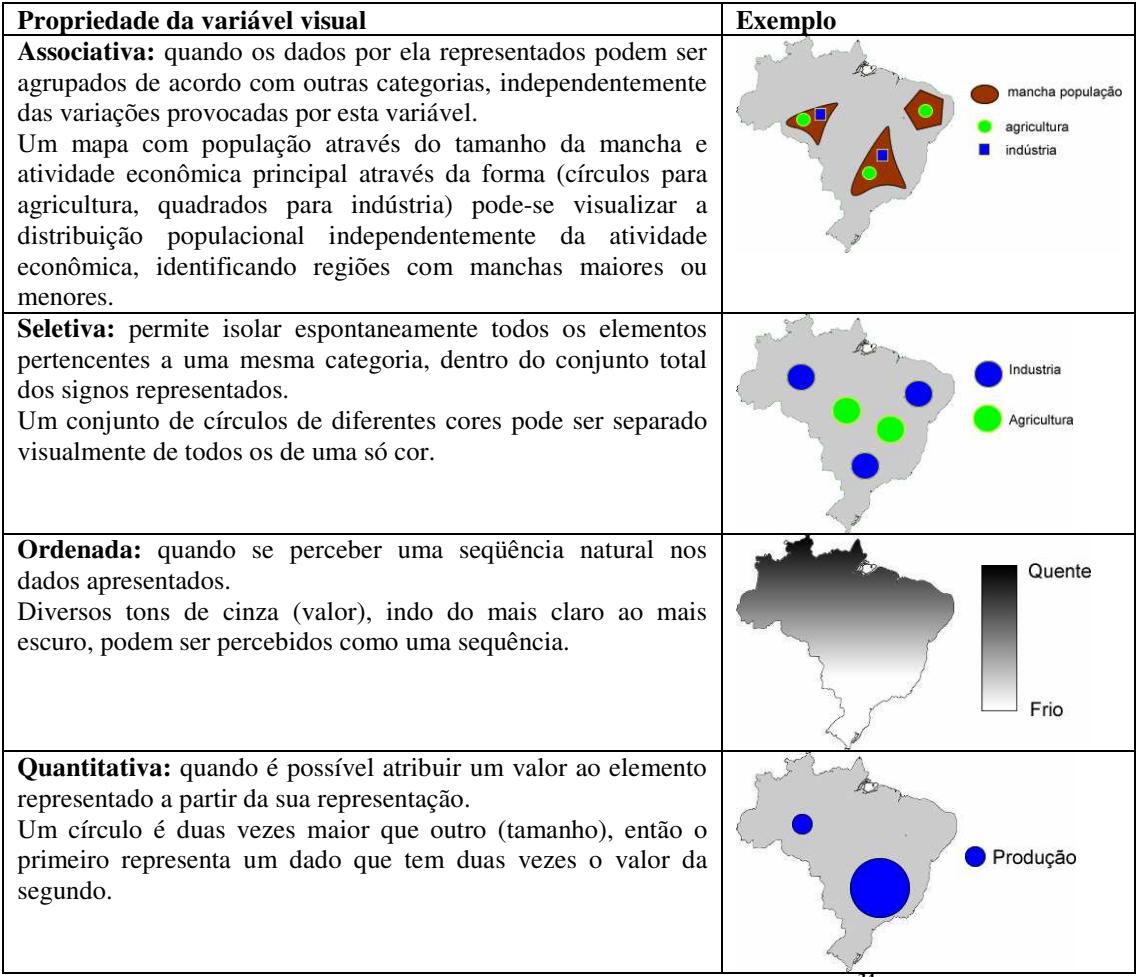

Tabela 5: Propriedades perceptivas das variáveis visuais**34.**

Na cartografia 3D, as variáveis visuais de Bertin podem ser aplicadas de maneira básica em um globo virtual, mas não são suficientes para as representações 3D. Pela sua época, os conceitos de Bertin foram aplicados aos mapas em duas dimensões no papel, sendo impostas as limitações de bidimensionalidade e de atemporabilidade. As novas mídias como globos virtuais permitem a terceira dimensão e animação. Petrovic (2003) em Fosse (2008, p. 23) relembrou que não é possível utilizar apenas as variáveis de Bertin nas representações 3D, pois o usuário muda o seu ponto de vista ao navegar entre os objetos, de tal maneira que algumas

<u>.</u>

<sup>34</sup> Fonte: Adaptado de Prado (2001, p.33).

propriedades das variáveis visuais aplicadas podem mudar em decorrência da iluminação utilizada ou variação do tamanho do objeto.

Ao utilizar o globo virtual, infere-se automaticamente a idéia de uma representação cartográfica 3D. Mas converter os planos de informação dos mapas 2D para o globo virtual apenas transfere a representação 2D, ficando "achatada" ao solo do globo virtual. Por exemplo, uma usina de açúcar e álcool representada por um símbolo. Faz-se necessário trazer o componente de volume de uma representação 3D.

Petrovic (2003) em Fosse (2008, p. 21) considerou que "cada objeto é na verdade um corpo tridimensional, com uma ou duas dimensões predominantes, que influenciam sua representação. No mapa plano, os objetos são representados por símbolos de ponto, linha e área, ao passo que na representação tridimensional as primitivas gráficas são acrescidas de volume".

Estas representações podem variar sua significação desde símbolos até representações fieis do objeto real. Uma possível relação de elementos 3D com a abordagem de Prado (2001) sobre o potencial expressivo de ícone, índice e símbolo pode ser vista na Tabela 6:

| Usina de Açúcar e Álcool                           |       |    |  |
|----------------------------------------------------|-------|----|--|
|                                                    | 2D    | 3D |  |
| Ícone (representa o objeto)                        |       |    |  |
| Índice (partes do objeto)                          |       |    |  |
| Símbolo<br>(representação<br>arbitrária do objeto) | Usina |    |  |

Tabela 6: Uma relação de signos 2D e 3D

Um mapa tridimensional é supostamente mais fácil de ser entendido. O mundo é tridimensional (Fosse, 2008, p.18). Jobst e Germanchis (2007) em Fosse (2008, p. 18) relataram que produtos cartográficos 3D são mais intuitivos do que versões planas. O usuário pode escolher um ponto de vista e a partir daí interpretar o mapa.

Para Fosse (2008, p.19), o termo mapa 3D não é adequado, devido a falta de discussões teóricas suficientes, sendo preferível o termo representação cartográfica 3D. Haeberling (2002) em Fosse (2008, p. 26) introduziu um conjunto de variáveis visuais para as representações 3D que complementaram essa necessidade das novas mídias (Tabela 7):

| Propriedade da variável visual                                                                                                    | <b>Exemplo</b>                                                  |
|----------------------------------------------------------------------------------------------------|-----------------------------------------------------------------|
| Forma: os objetos em uma representação 3D<br>passam a ter volume. Um cone pode representar<br>uma árvore.                                                                                                    |                                                                 |
| Tamanho: ao mudar as proporções do objeto,<br>também mudam suas características. Mudando o<br>exagero vertical de uma região, um terreno plano<br>pode parecer uma montanha.                                   | Exagero vertical 3<br>Exagero vertical 1<br>Fonte: Google Earth |
| Tom de cor, luminosidade e saturação: são os<br>destaques que podem ser aplicados a um objeto da<br>representação 3D.                                                                                          |                                                                 |
| Textura: como o objeto passa a ter volume, podem<br>ser empregadas texturas sobre sua superfície,<br>variando de cores e padrões até<br>imagens<br>fotorrealísticas.                                           | Fonte: Google Earth                                             |
| Transparência: como os objetos tem volume e o<br>usuário pode escolher o ponto de vista, um objeto<br>pode cobrir a visão de outro. Capacidades de<br>transparência permitem a visualização desses<br>objetos. |                                                                 |
| Animação e movimento: conforme o usuário afasta<br>ou aproxima de um objeto, sua forma e tamanho<br>podem variar.                                                                                              |                                                                 |

Tabela 7: As variáveis visuais para representações 3D.

Dada a capacidade do usuário de movimentar-se pela representação 3D de um globo virtual, estas variáveis estão sujeitas a uma série de situações complementares (Tabela 8):

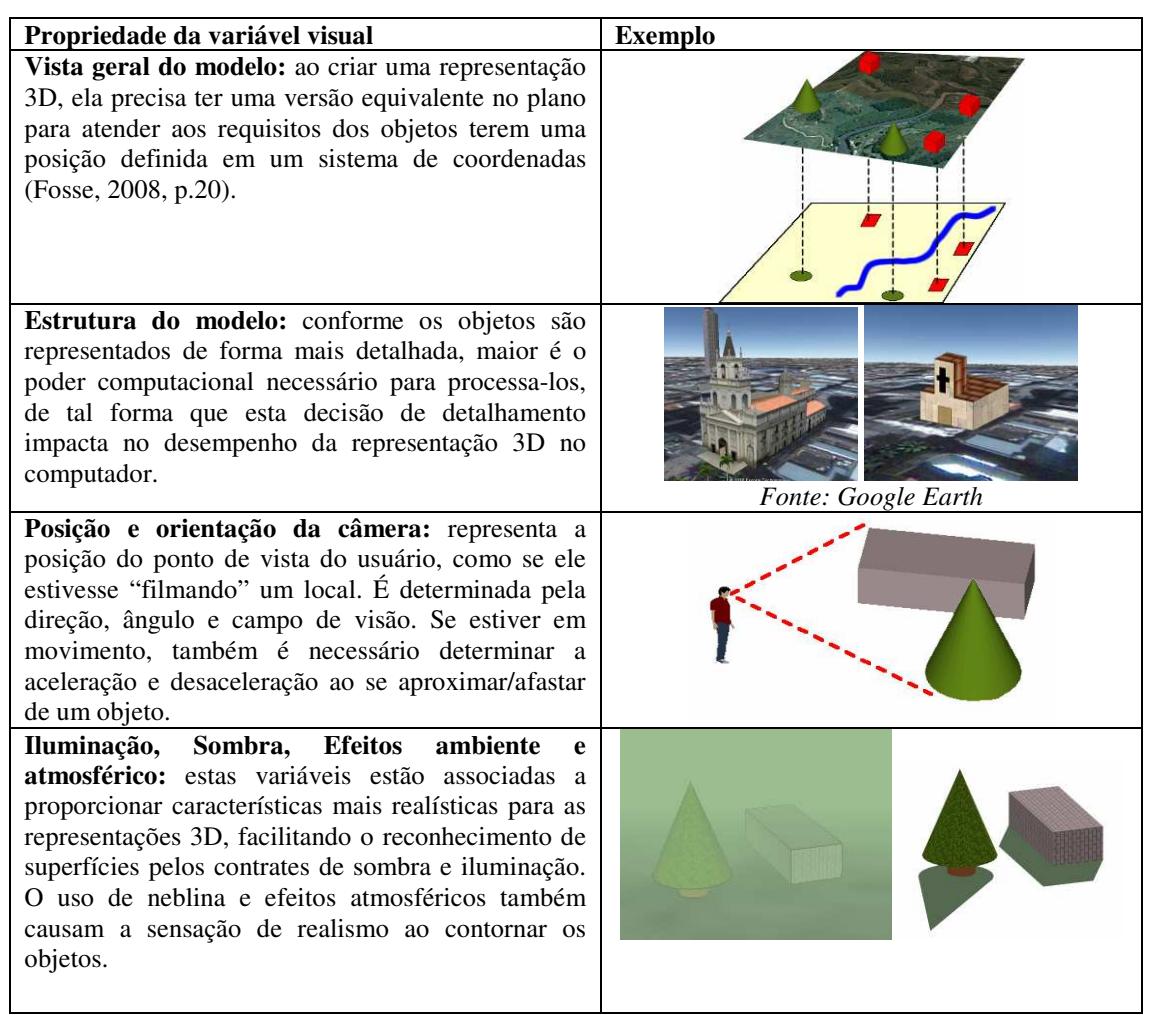

Tabela 8: variáveis visuais complementares

Segundo Fosse (2008), devido à área de estudo em representações 3D ser um campo muito novo, ainda são necessárias mais pesquisas para compreender qual a melhor maneira de utilizar estas novas variáveis visuais. Ainda assim, foi possível levantar algumas indicações desses estudos para aplicação neste trabalho de *redesign*.

## **3.4 Acessibilidade**

A Internet é descrita como um ambiente de tecnologias que promovem o acesso à informação para todos. Muitas dessas tecnologias, quando não são devidamente implementadas, tornam-se uma barreira para acesso de pessoas com necessidades especiais, como usuários cegos ou com limitações de visão. Estas barreiras surgem do *design* ruim, que apresenta imagens sem descrição, textos de tamanho fixo e utilizam apenas cores para codificação. Existem padrões que procuram solucionar estes problemas como o *Web Acessibility Initiative* (WAI)<sup>35</sup> do *World Wide Web Consortium* (W3C) e ferramentas automáticas e semi-automáticas de verificação de acessibilidade (Almeida *et al.*, 2008, p.85). Muito desses conceitos e aplicações baseiam-se na ideia de versões textuais do conteúdo gráfico, tornando possível a leitura do conteúdo por softwares leitores de tela. Para as aplicações *WebGIS*, a situação torna-se, pelo menos a princípio, crítica, pois a forma de representação mais comumente utilizada é a imagem do mapa (Andrews, 2007).

Em uma primeira abordagem, pode-se encontrar tecnologias emergentes de *hardware* e *software*, como impressoras de mapas em relevo ou braile, *pads* sensíveis ao relevo, tecnologias *talking tactible*, sensores de realidade virtual e comandos de voz, que induzem a pensar os problemas de acessibilidade como algo a ser resolvido em um futuro de médio e longo prazo, quando o custo dessas tecnologias cair. Mas algumas iniciativas e recomendações de autores que tratam do *WebGIS* e da Acessibilidade (Smillie, 2005) (Andrews, 2007) indicaram possibilidades de adequação de custo muito baixo. Para Andrews (2007), técnicas básicas podem ser utilizadas para permitir o acesso a usuários com limitações visuais. Entre elas estão o alto contraste para o mapa, rearranjar o tamanho do mapa na tela para caber mais elementos, aumentar e diminuir o tamanho do texto e símbolos. Apesar de serem

<u>.</u>

<sup>&</sup>lt;sup>35</sup> Web Accessibility Initiative. Introducion to web accessibility. Disponível em: <http://www.w3.org/WAI/intro/accessibility.php>. Acesso em: 20 jul. 2010.

óbvias estas recomendações para a *web*, elas dificilmente são encontradas nos *websites* que utilizam o *WebGIS*.

O *Web Acessibility Initiative* (WAI) propôs uma série de diretrizes e recursos para tornar a *web* acessível. Dentro desses trabalhos, existe um documento contendo um conjunto de diretrizes chamado de *Web Content Acessibility Guidelines* 1.0 (WCAG1)<sup>36</sup>. Ele definiu níveis de prioridade para a verificação de acessibilidade na web. A prioridade 1 corresponde a requisitos básicos para o acesso a documentos da *web*, como por exemplo alternativas de texto para imagens. A prioridade 2 corresponde a remover barreiras no acesso aos documentos da web, como por exemplo utilizar tamanhos relativos de fontes ao invés de tamanhos fixos em pixels. A prioridade 3 corresponde a melhorar o acesso ao conteúdo do documento web, como por exemplo determinar o idioma utilizado no texto. As prioridades são cumulativas e determinam conformidades de acessibilidade para os documentos da Web. Ao atender as exigências da prioridade 1, o documento passa a atender a conformidade nível A. Atendendo às prioridades 1 e 2, passa a ser nível duplo A e atendendo às 3 prioridades, passa a ser triplo A.

Smillie (2005) fez paralelos das recomendações do documento WCAG 1.0 com o *WebGIS* e propôs uma série de recomendações voltadas para os modos alternativas de visualizar a geoinformação:

- Proporcionar diferentes maneiras para os usuários interagirem com os dados espaciais. Não deixar os usuários limitados ao uso do mouse e permitir uso do teclado para navegar pelo mapa;
- Proporcionar formatos alternativos para a informação geográfica que não são mapas e imagens. Os registros de dados espaciais como, por exemplo, municípios, podem ser colocados em uma lista em ordem alfabética.

<u>.</u>

<sup>36</sup> Já existe a versão 2.0 desse documento, mas as idéias fundamentais de acessibilidade são as mesmas da versão 1.0, existindo apenas algumas diferenças entre os requisitos. How WCAG 2.0 Differs from WCAG 1.0. Disponível em: < http://www.w3.org/WAI/WCAG20/from10/diff.php/>. Acesso em: 20 jul. 2010.

Sendo um grande número de registros, podem ser categorizados (por exemplo, municípios por estado). Pode-se adicionar um componente espacial permitindo ao usuário fazer perguntas simples através de consultas espaciais, como por exemplo, listar os municípios que estão a 50 km da capital do estado;

• Dados estatísticos podem ser sumarizados em tabelas como densidade populacional nos municípios.

A Tabela 9 mostra alguns dos requisitos do WCAG 1.0 e sua possível conformidade em um *WebGIS*. Esta tabela não procura relacionar todos os requisitos, apenas os que se aproximam mais de uma aplicação *WebGIS* e sua tentativa de incluir a acessibilidade.

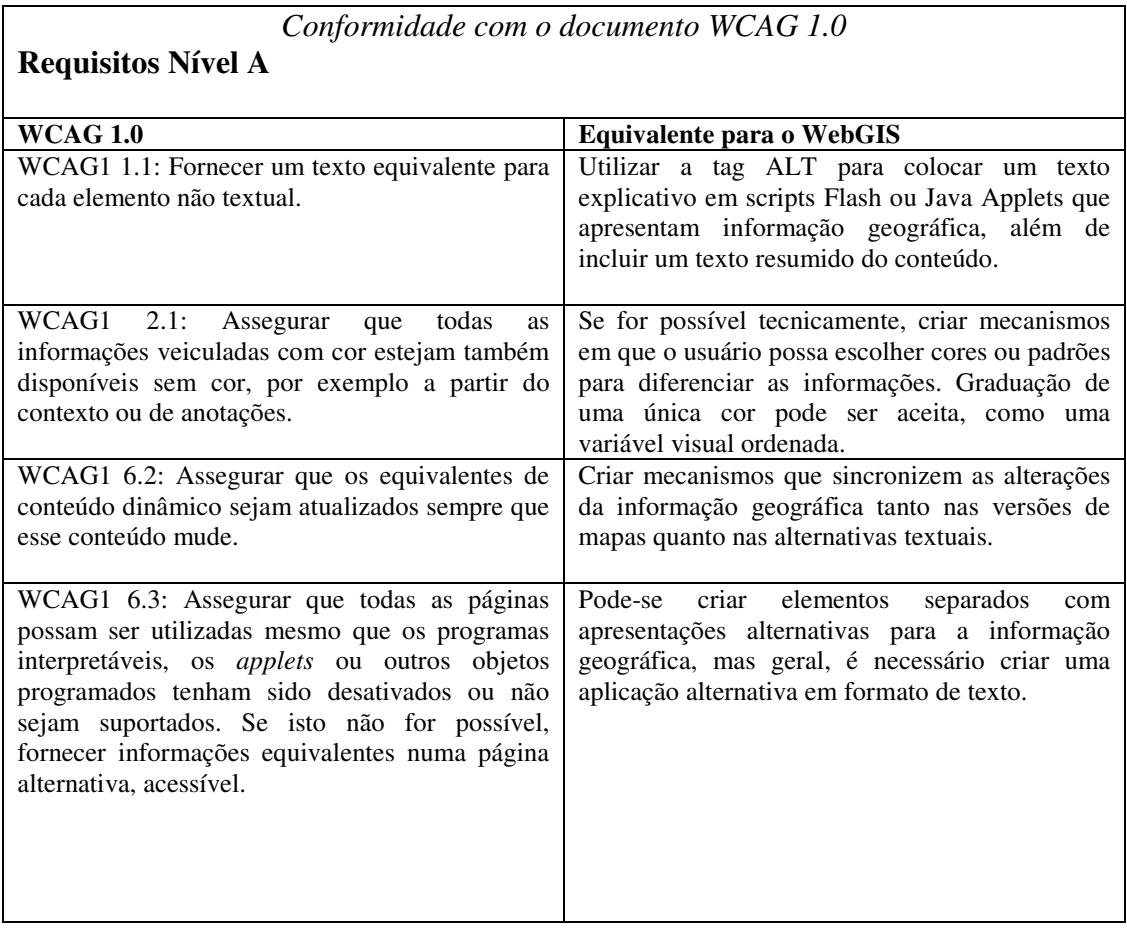

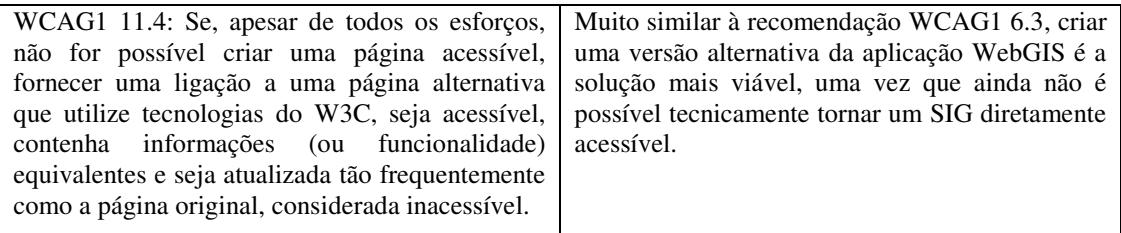

#### **Requisitos Nível Duplo-A**

| <b>WCAG 1.0</b>                                   | Equivalente para o WebGIS                         |
|---------------------------------------------------|---------------------------------------------------|
| WCAG1 2.2: Assegurar que a combinação de          | Utilizar contrastes e paletas de cores que        |
| cores entre o fundo e o primeiro plano seja       | aos usuários diferenciar<br>permitam<br><b>as</b> |
| suficientemente contrastante para poder ser vista | informações. Existem websites que fornecem        |
| por pessoas com deficiências na percepção de      | tabelas apropriadas de cores e que levam em       |
| cores, bem como pelas que utilizam monitores      | conta limitações visuais, como daltonismo. Entre  |
| monocromáticos.                                   | ColorBrewer<br>eles<br>estão<br>2.0<br>$\Omega$   |
|                                                   | (http://colorbrewer2.org/) e o Colorblind Web     |
|                                                   | Page Filter (http://colorfilter.wickline.org/)    |
| WCAG1 7.2: Evitar as situações que possam         | Situações de animação de séries temporais, em     |
| provocar o piscar do conteúdo das páginas (isto   | que uma sequência de mapas vai se alternando,     |
| é, alterar a apresentação a intervalos regulares, | devem começar sem movimento, deixando o           |
| como o ligar e desligar), até que os agentes do   | usuário disparar a animação.                      |
| utilizador possibilitem o controle desse efeito.  |                                                   |
| WCAG1 7.4: Não criar páginas de refresh           | Se os dados geográficos do mapa se alteram no     |
| automático periódico, até que os agentes do       | passar do tempo, como por exemplo, um mapa        |
| utilizador possibilitem parar o refresh.          | climático que mostra o movimento de nuvens,       |
|                                                   | deve apresentar um mecanismo que o usuário        |
|                                                   | ative/desative esta atualização automática.       |
|                                                   |                                                   |

Tabela 9: Paralelo entre WCAG1.0 e *WebGIS*.

Smillie (2005) relatou alguns itens que podem não ser satisfeitos devido a limitações tecnológicas dos SIGs, como as recomendações WCAG1 6.4, WCAG1 9.2 e WCAG1 8.1. Elas lidam com a exigência de scripts e programas *applets* serem independentes do dispositivo de entrada e automaticamente se adéqüem às tecnologias assistivas.

Uma maneira de atender a esses itens seria recorrer inteiramente à recomendação WCAG1 11.4, ou seja, criar uma versão acessível em formato texto da aplicação *WebGIS*, que poderia ser utilizada por um leitor de tela. Apesar de não atender totalmente ao nível Duplo A, estas recomendações servem para abrir um

caminho da utilização das aplicações *WebGIS* para pessoas com necessidades especiais.

# **3.5 Recomendações de Representação do Mapa**

Seixas (2004) relatou que usuários encontram problemas nas mudanças de escalas (efetuar o *zoom*) nos mapas dinâmicos (logo, no *WebGIS*). Estes tipos de *zoom* podem ser feitos pelo próprio usuário, através de ferramentas de interface (clique sobre o mapa, barra de rolagem, *mouse wheel* e demarcar uma área) ou pelo próprio sistema, ao executar uma consulta por alguma localização.

No primeiro caso, o problema pode ser atenuado utilizando-se mecanismos de "*zoom* suave", onde uma animação mostra a aproximação (ou afastamento) do local desejado (Schütze, 2007). O segundo caso torna-se mais complicado, pois o usuário pode ter uma visão do mapa no momento da consulta que não cobre o local desejado, e a busca fatalmente forçará a perda de localização. Seixas (2004) sugeriu o uso de um "rótulo referência", marcando o local onde o usuário estava e o novo local encontrado, deixando esta referência sempre visível. A interpretação da simbologia é geralmente problemática em escalas de mapa pequenas, onde não há muito espaço para apresentação e os signos se sobrepõem.

Prado (2001) mostrou o poder expressivo de elementos do mapa, dando preferência ao ícone sobre os índices e símbolos. Dentro da classificação de ícones, considerou a imagem como a mais expressiva forma de ícone. Prado *et al.* (1999, p.8) reforçaram essa idéia: "Imagens são signos com um grau maior de especificidade, ou seja, podem ser utilizados como *representamens* de um conjunto menor de objetos. Além disso, estes signos carregam em si um maior poder de significação, pelo fato de sua relação com o objeto representado ser mais perceptível e imediata".

Schimiguel (2006, p.91) destacou a acessibilidade em *WebGIS*, onde foram revistas técnicas aplicadas na *Web* para torná-la acessível, e utilizou-as na avaliação de aplicações *WebGIS*, entre elas para ativar o *browser* em modo texto e aplicar ferramentas semiautomáticas de avaliação de acessibilidade, com o objetivo de determinar sua facilidade de uso.

Na seção 3.4, esta abordagem de acessibilidade foi reforçada com outros autores e serviu de base para propor uma barra de acessibilidade para o *WebGIS*.

Maziero (2007) levantou algumas diretrizes e recomendações para o design de aplicações *WebGIS*:

- **Toponímios (nome dos locais)**: muito importante para o usuário identificar os locais no mapa. Pode aparecer automaticamente ou pela intervenção do usuário. Pode-se ter a função "i" identificar, mas os usuários raramente a usam, não devendo confiar apenas na sua presença. Algumas contra-indicações são: o excesso de toponímios, que confundem e poluem o mapa; os toponímios soltos, sem uma representação espacial anexa, o que prejudica a visualização. Em Groffen & Aime (2009), os autores mostraram alguns recursos de programação para fazer o nome do toponímio acompanhar estradas e rios. É fundamental a presença de algum mecanismo que ative ou desative os toponímios.
- **Mudanças de escala e de simbologia:** ao diminuir a escala do mapa (ex 1:10.000 para 1:100.000), aumenta-se a densidade de informações no mapa. Nessa situação pode ocorrer de símbolos se sobreporem. A capacidade de ajustar o tamanho e tipo dos símbolos facilita a compreensão do mapa: por exemplo, em 1:100.000, a usina pode ser representada por um ponto e ao se aproximar (aumentar a escala), pode trocar por um ícone mais expressivo da usina. Mas Seixas (2004) relembrou que esta troca de simbologia pode fazer o usuário se perder.

Uma alternativa seria modificar o tamanho do ícone durante as mudanças de escala, diminuindo para caber mais, evitando a sobreposição.

- **Simbologia:** fortemente ligada à legenda, o uso de ícones e índices é reforçado no estudo de Prado (2001). É importante utilizar maneiras de identificar a simbologia, seja pela ferramenta "i" ou pela legenda. Reforçar o uso de simbologia padrão, de entendimento universal, resgatando elementos da cartografia clássica e do SIG (Prado, 2001, p. 38). A simbologia deve estar separada em categorias, níveis de informação, para facilitar sua identificação na legenda (agrupar por imagens de satélite, infraestrutura, divisão política-admistrativa entre outras)
- **Indicação do Norte:** em mapas planos digitais é padronizado que o norte seja o topo da tela. Mas em globos virtuais 3D, a capacidade de rotação faz com que se perca este posicionamento, sendo fundamental a indicação do Norte.
- **Uso de coordenadas geográficas**: é um conceito útil para um usuário que compreende o conceito de coordenadas geográficas, mas para um usuário comum, a menos que seja estritamente requisitado, esta informação é complexa. Sugere-se colocar esta informação em um local de menor destaque, mas acessível ao usuário caso seja requisitado.
- **Escala geográfica**: importante para determinar as distâncias em um mapa e deve ser complementada com ferramentas de medida de distâncias e áreas.
- **Imagem de satélite:** apesar de sua riqueza de informação visual, a imagem de satélite no *WebGIS* atua como um elemento auxiliar as feições cartográficas, pois ela não consegue por si só substituir as simbologias do mapa. Imagens de satélite têm propriedades importantes para a classificação do uso das terras, mas dependem de um processamento por

softwares e especialistas em SIG. Por exemplo, identificar as áreas de floresta procurando pela cor verde na imagem pode não expressar a realidade, pelas limitações do olho humano de perceber as leves variações de cores de um tom de verde e ser capaz de diferenciar se é uma floresta ou um lago com algas na superfície em escalas muito pequenas.

- **Registro, fonte e data da geoinformação**: estas informações são fundamentais para a credibilidade do mapa frente aos usuários.
- *Zoom*: utilizar símbolos padronizados de interface para esta função. Maziero (2007) também mostrou em seu estudo que muitas formas de *zoom* na tela poluem e confundem o usuário, ficando com as ferramentas básicas. (slide, mouse, *zoom in, zoom out*)
- **Ativar/Desativar temas:** disponibilizar funções que permitam ao usuário escolher apenas os temas cartográficos de seu interesse, o que facilita sua análise.

Para representações 3D, Fosse (2008, p.95) enumerou algumas recomendações na transposição dos elementos de mapas planos (pontos, linhas e áreas) para as representações 3D:

• **Pontos:** objetos pontuais no mapa plano, como edificações, podem ser representados por símbolos pontuais tridimensionais nas representações 3D. Quanto ao detalhamento, a autora sugeriu uma análise específica para cada caso. Podem ocorrer situações onde a representação assemelhe-se muito ao objeto real, mas ela fica confusa com o resto do ambiente. Devese estudar um balanceamento entre a simplificação total do elemento e o realismo.

- **Linhas:** para elementos como hidrografia e rodovias, pode-se utilizar os mesmos conceitos dos mapas planos, apenas permitindo que o elemento acompanhe o terreno.
- **Áreas:** para áreas como regiões de mata e floresta, a autora sugere utilizar elementos pontuais tridimensionais agrupados, causando uma sensação de textura.

#### **3.5.1 Uma proposta de barra de acessibilidade no** *WebGIS*

Em Schimiguel (2006, p. 34) foi estabelecida uma conexão entre *WebGIS* e acessibilidade, reforçada por (Smillie, 2005) e Andrews (2007), que sugeriram soluções equivalentes da *web* acessível para o *WebGIS*. A partir das recomendações desses autores, foi implementada uma barra de acessibilidade no *WebGIS* utilizando os padrões OGC, estabelecendo um paralelo entre as folhas de estilo *Cascading Style Sheets* (CSS) do HTML com o padrão *Styled Layer Descriptor* (SLD) de estilos aplicados a planos de informação geográfica.

#### **Implementação da barra de acessibilidade**

Nos padrões do OGC, o equivalente das folhas de estilo CSS do HTML é o padrão SLD. A informação geográfica é mesclada com as informações de estilo de cores e tamanhos de fontes armazenadas em um arquivo SLD. Ao criar um *script* similar àquele utilizado para alternar arquivos CSS na *web*, pode-se alternar os arquivos SLD com tamanhos de textos e/ou símbolos diferentes, criando um efeito de aumento/diminuição de fontes. O mesmo pode ser feito para aplicar alto contraste e cor. A Figura 18 ilustra este paralelo:

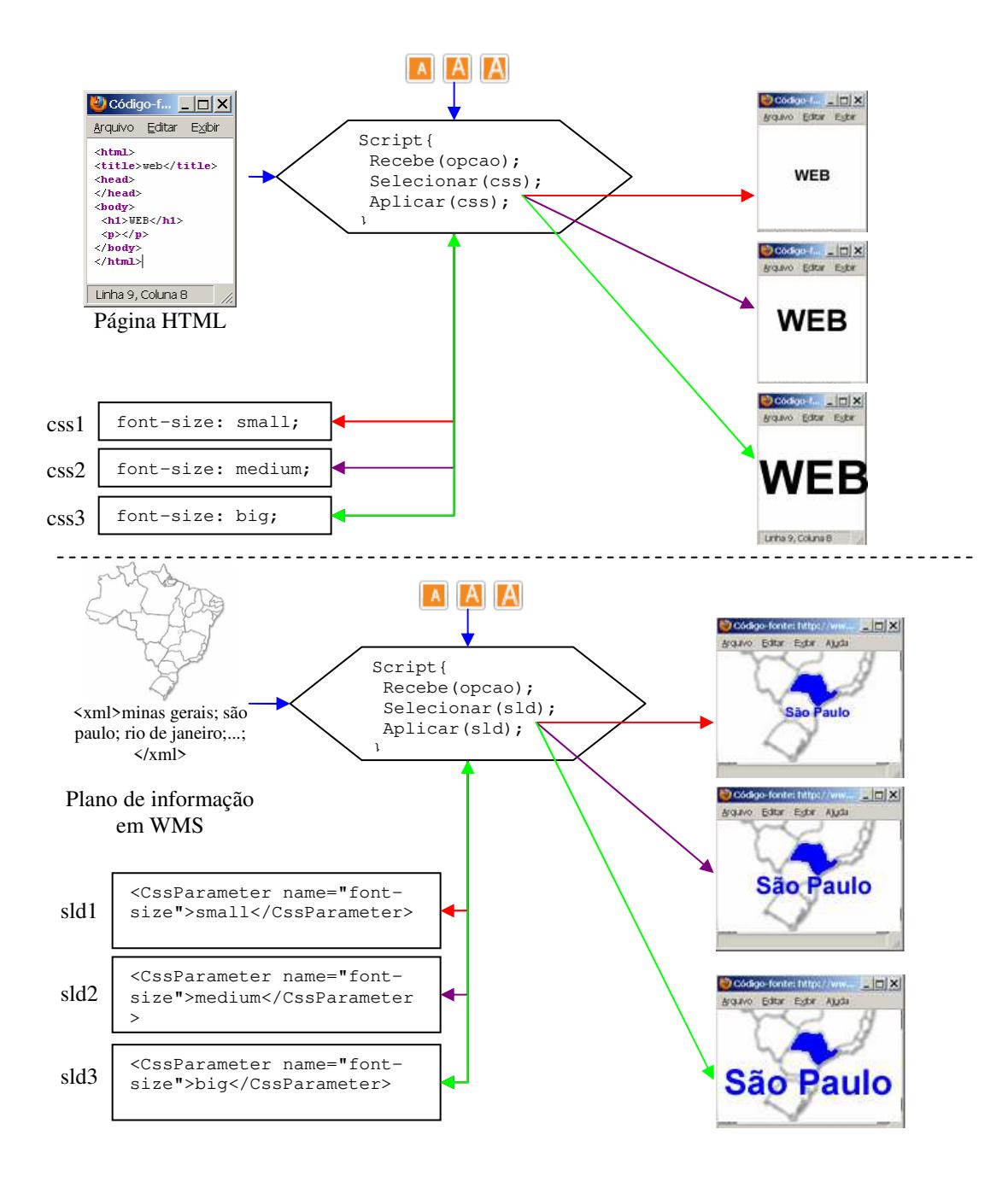

Figura 18: Equivalência entre CSS e SLD.

#### **Versão texto da informação geográfica**

A informação geográfica pode ser expressa em diferentes formas, sendo a mais conhecida o mapa. Mas ela também pode ser expressa através de relatórios e gráficos a partir de bancos de dados espaciais. Transpondo estas funcionalidades para gerar relatórios textuais no *WebGIS*, é possível atender aos requisitos de acessibilidade sugeridos por Smillie (2005) de criar maneiras alternativas de visualizar a informação geográfica.

A chamada ao serviço WFS entrega o plano de informação geográfica no formato XML, que pode ser resultado de uma consulta de uma região selecionada no mapa ou uma busca por parâmetro ou palavra-chave, como por exemplo, estados da região sudeste (Figura 19).

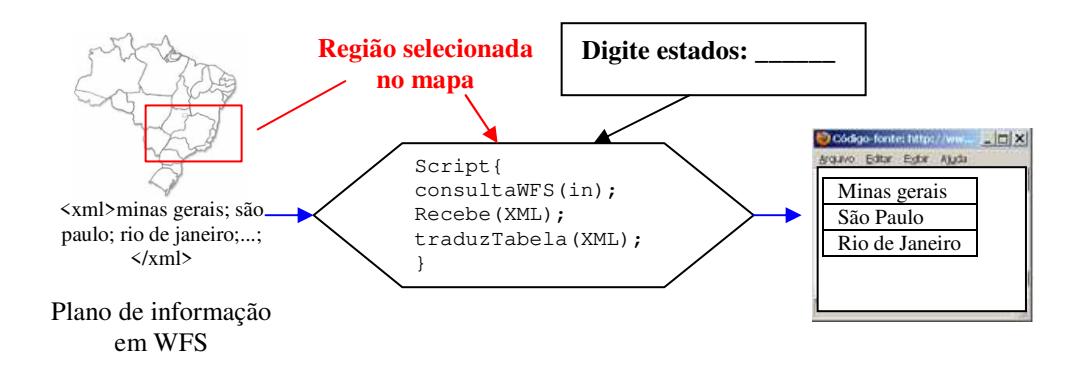

Figura 19: Esquema da conversão do plano de informação em WFS para um versão textual em tabela.

# **3.6 Aplicabilidade das Recomendações de Representação**

A partir dos trabalhos citados anteriormente, a Tabela 10 enumera as recomendações aplicáveis ao *redesign* para a implementação do Protótipo Final de *WebGIS:* 

| Representação              | Características principais                                               |  |
|----------------------------|--------------------------------------------------------------------------|--|
| Representação icônica      | Utilizar preferencialmente signos icônicos ao invés de signos simbólicos |  |
|                            | ou indiciais. Destacar o uso do ícone imagem como o signo de maior       |  |
|                            | poder expressivo.                                                        |  |
| Variáveis visuais 2D       | Usar variáveis quantitativas, seletivas, numeradas                       |  |
| <b>Modelo 3D</b>           | Usar representações simplificadas 3D no globo virtual                    |  |
| Simbologia Padrão          | Utilizar simbologias já conhecidas e padronizadas, da experiência e      |  |
|                            | refinamentos da Cartografia e de aplicações de mapas da Web.             |  |
| Toponímios (nome dos       | Importante para o usuário identificar os locais no mapa. Pode aparecer   |  |
| locais)                    | automaticamente ou pela intervenção do usuário. Pode-se ter a função "i" |  |
|                            | identificar, mas os usuários raramente a usam, não devendo confiar       |  |
|                            | apenas na sua presença.                                                  |  |
| Barra de acessibilidade    | Incluir o conjunto de funções de aumentar/diminuir toponímios, contraste |  |
|                            | e versões texto da informação geográfica, como forma de aumentar a       |  |
|                            | usabilidade através da acessibilidade.                                   |  |
| Zoom suave                 | Mostrar a aproximação do zoom na forma de animação, para que o           |  |
|                            | usuário não se perca na operação.                                        |  |
| <b>Imagens de Satélite</b> | Incorporar mosaicos de imagens de satélite (google maps, bing)           |  |
| Registro, fonte e data     | O registro da origem dos dados geográficos e data de sua atualização     |  |
| da informação              | garante a credibilidade dos dados geográficos e transmite confiança para |  |
| geográfica                 | o usuário.                                                               |  |
| Mudança de escala e        | Adequar o tamanho dos elementos conforme muda a escala (executa          |  |
| simbologia                 | $zoom$ ).                                                                |  |
| Escala geográfica          | Usar a barra de escala e ferramentas para medir distância e área.        |  |
| Zoom                       | Usar representações padrão para as ferramentas e não utilizar muitos     |  |
|                            | variações de zoom que confundam o usuário                                |  |

Tabela 10: Recomendações sobre a representação

## **3.7 Detalhamento das hipóteses sobre a interface do mapa**

Retomando a hipótese mais geral da introdução a respeito da interface do mapa B: aplicar um conjunto de recomendações levantadas na literatura sobre inspeção de interfaces em *WebGIS* e de SIGs que tratam da representação dos elementos dos mapas dinâmicos proporciona uma melhor compreensão sobre esta informação geográfica; a partir da seleção da viabilidade de aplicação ao protótipo, pode-se especificar melhor a hipótese B no conjunto B1 a B8, apresentado a seguir:

- B1) uso do ícone-imagem como melhor forma de percepção;
- B2) uso de representações 3D simplificadas melhora a percepção;
- B3) uso da simbologia padrão melhora a percepção;
- B4) uso de nome dos locais (toponímios) melhora a percepção;
- B5) a inclusão da barra de acessibilidade melhora a percepção;
- B6) o *zoom* suave não deixa o usuário se perder no mapa
- B7) as imagens de satélite aumentam a percepção sobre o mapa;
- B8) o registro da fonte dos dados geográficos proporciona credibilidade para o usuário.

# **3.8 Uma proposta de adaptação a ser investigada**

A partir das recomendações aplicáveis ao Protótipo Inicial, as seguintes representações de mapa foram implementadas para o Protótipo Final:

### **a) Representação icônica/imagem**

Para representar as usinas de açúcar e álcool foi utilizado um ícone com a fotografia de uma usina (Figura 20).

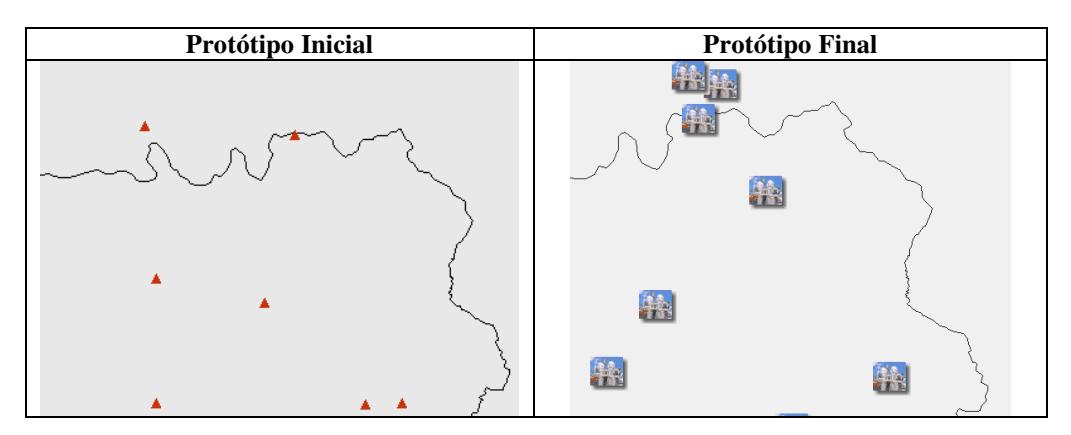

Figura 20: Comparação entre representação simbólica e icônica.

## **b) Variáveis visuais para os mapas planos**

Foi utilizada a variável visual quantitativa para apresentar a localização e a produção de etanol das usinas de açúcar e álcool (Figura 21).

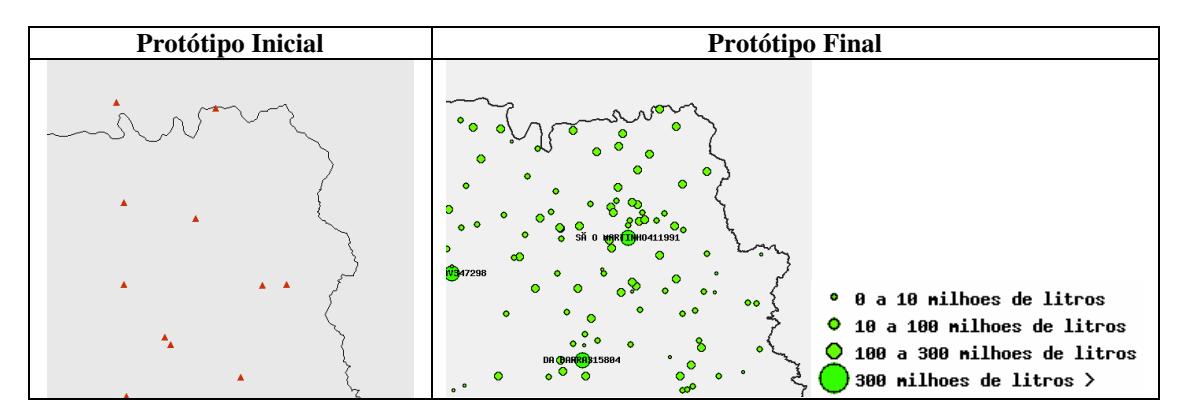

Figura 21: Representação da variável visual quantitativa para a produção de etanol.

#### **c) Modelos 3D**

Os modelos 3D foram gerados pelo aplicativo *Google ScketchUp* (Figura 22), uma ferramenta para gerar modelos tridimensionais para inclusão no *Google Earth* (Fosse, 2008, p.32).

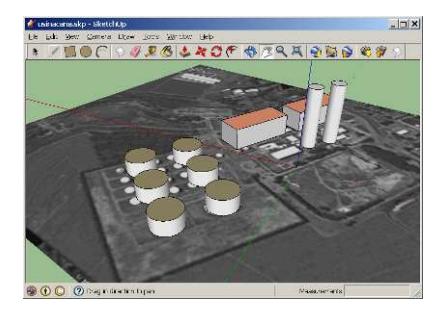

Figura 22: Uma representação 3D simplicada da usina no *Google Sketchup*.

Para incluir este modelo no *Google Earth* foi gerado um arquivo KML com as localizações das usinas, onde cada uma delas aponta para o mesmo modelo, sem necessidade de replicação. As localizações das usinas são obtidas a partir de uma chamada WFS ao banco de dados espacial e convertidas para o formato KML utilizando um script *PHP parser*<sup>37</sup>. Mais detalhes podem ser vistos no Apêndice II.

## **d) Simbologia Padrão**

Foi utilizada uma simbologia padrão encontrada em *WebGIS* como o *Google Maps* para representar as rodovias e ferrovias (Figura 23).

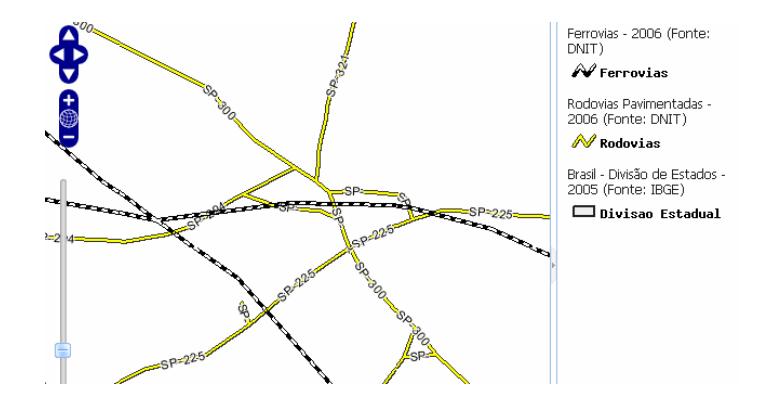

Figura 23: Uma simbologia padrão de *WebGIS* utilizada em rodovias e ferrovias.

## **e) Toponímios**

<u>.</u>

O uso de toponímios já era feito no Protótipo Inicial e foi reforçado na versão final (Figura 24).

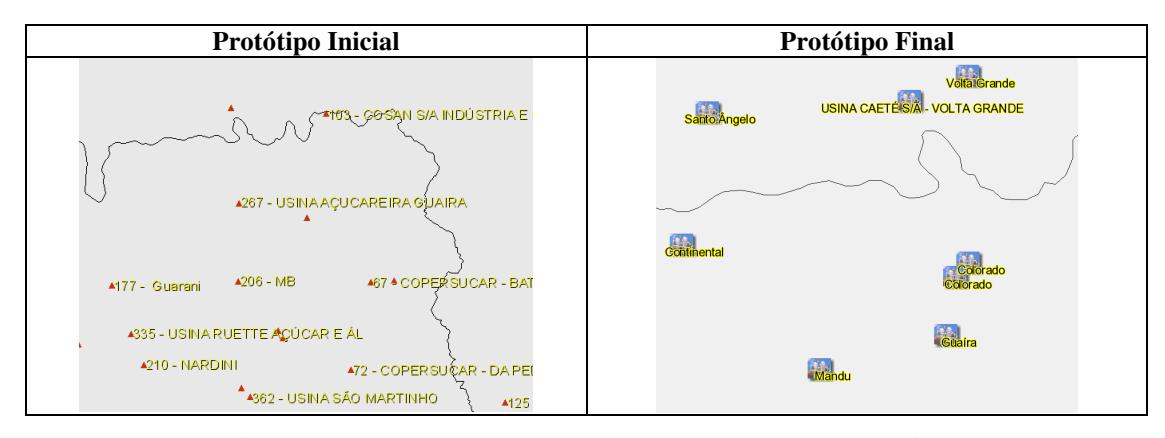

Figura 24: Uma comparação entre as representações de toponímios.

 $37$  <http://code.google.com/apis/kml/articles/phpmysqlkml.html >. />. Acesso em: 12 jun. 2010.

## **f) Barra de acessibilidade**

A barra de acessibilidade proposta na seção 3.5.1 foi incluída como um componente de barra de botões. A descrição de cada grupo de botões pode ser vista na Figura 25:

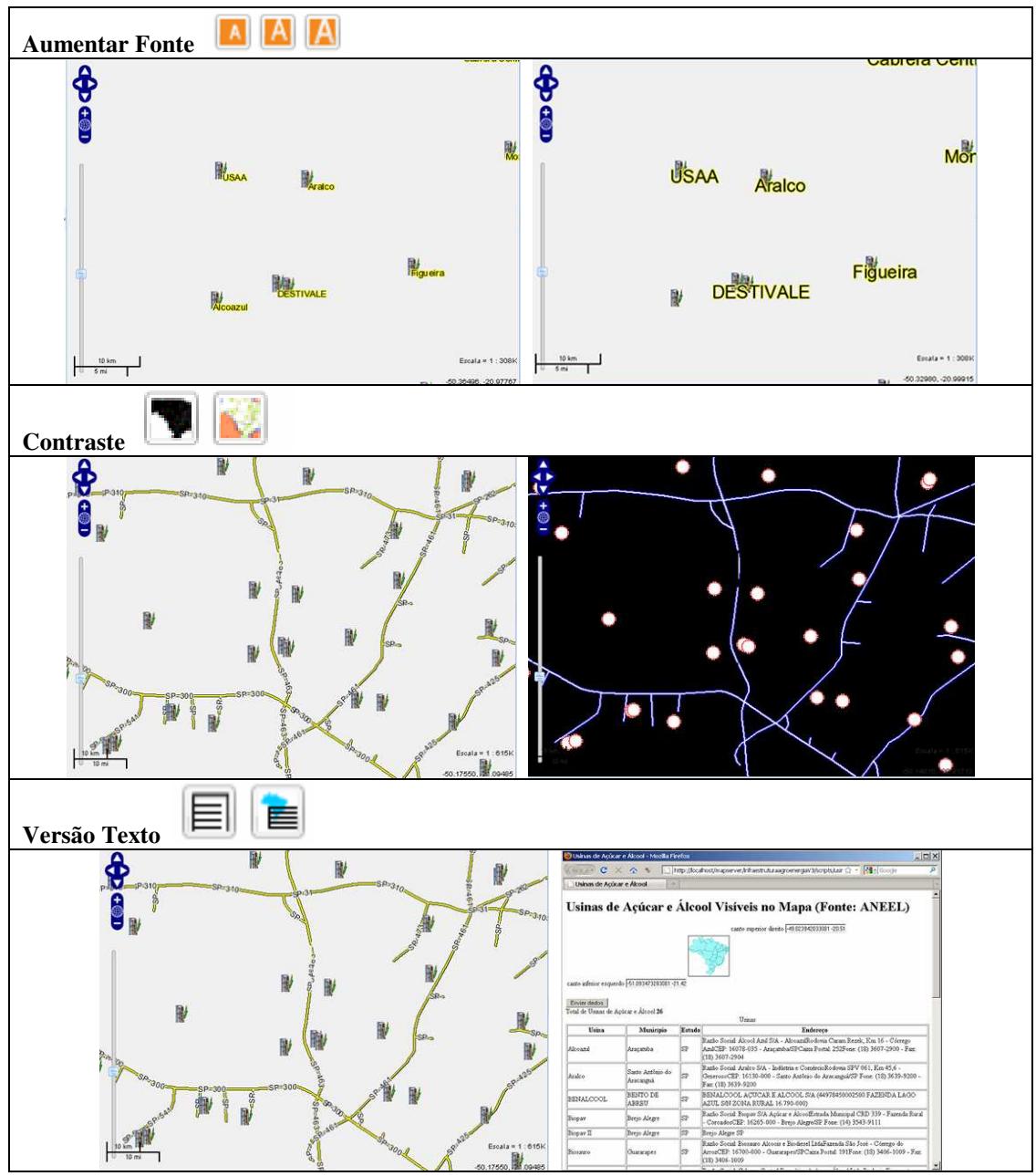

Figura 25: As funções disponíveis na barra de acessibilidade.

## **g)** *Zoom* **suave**

O *zoom* suave tenta simular uma animação de aproximação a um objeto, com o intuito de não fazer uma transição abrupta entre dois mapas e causar a perda de localização do usuário (Figura 26). Ele foi implementado utilizando uma opção do pacote *OpenLayers*, visto em mais detalhes no Apêndice I.

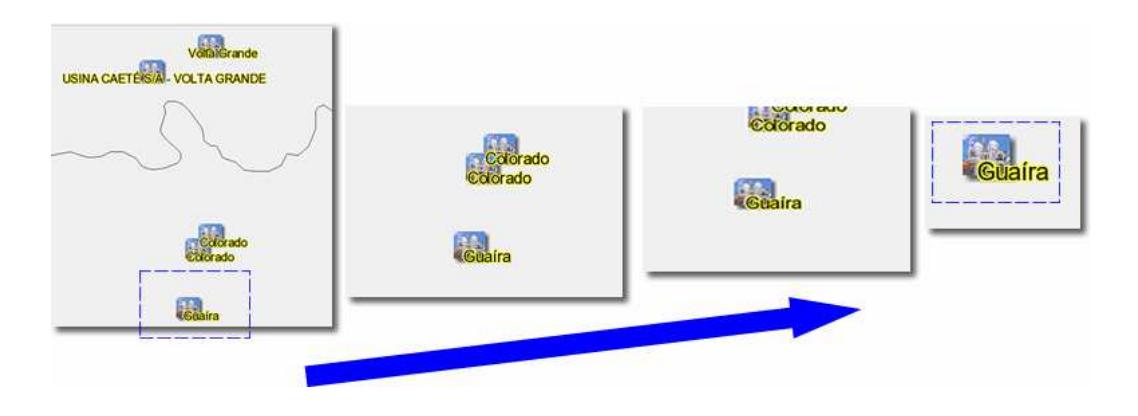

Figura 26: Seqüência de imagens representando o z*oom* suave.

#### **h) Imagem de satélite**

Foram utilizadas imagens de satélite disponíveis no servidor local do projeto (Figura 27) e inclusão de mosaicos de imagens do *Google Earth*.

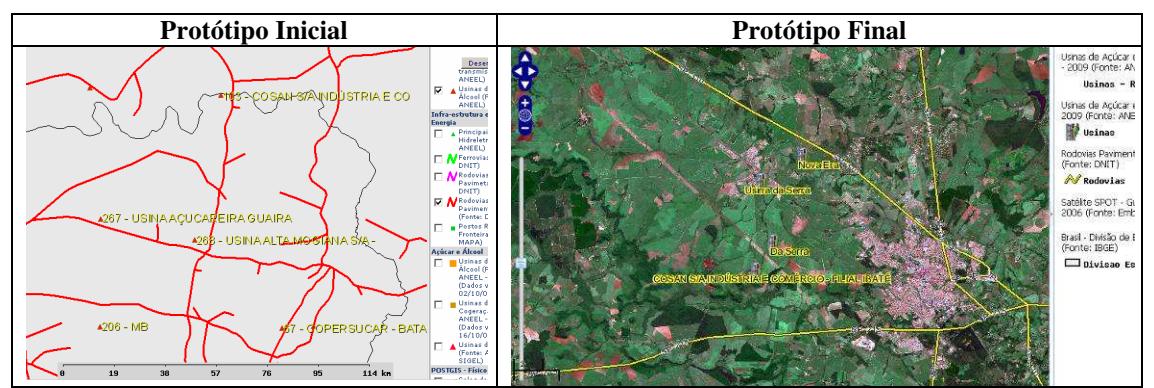

Figura 27: Utilização de imagem de satélite no Protótipo Final

#### **i) Fonte dos dados geográficos**

A origem e data dos dados geográficos já estavam presentes no Protótipo Inicial (Figura 28). A diferença para o Protótipo Final é ser apresentada tanto na seleção de planos de informação quanto na legenda.

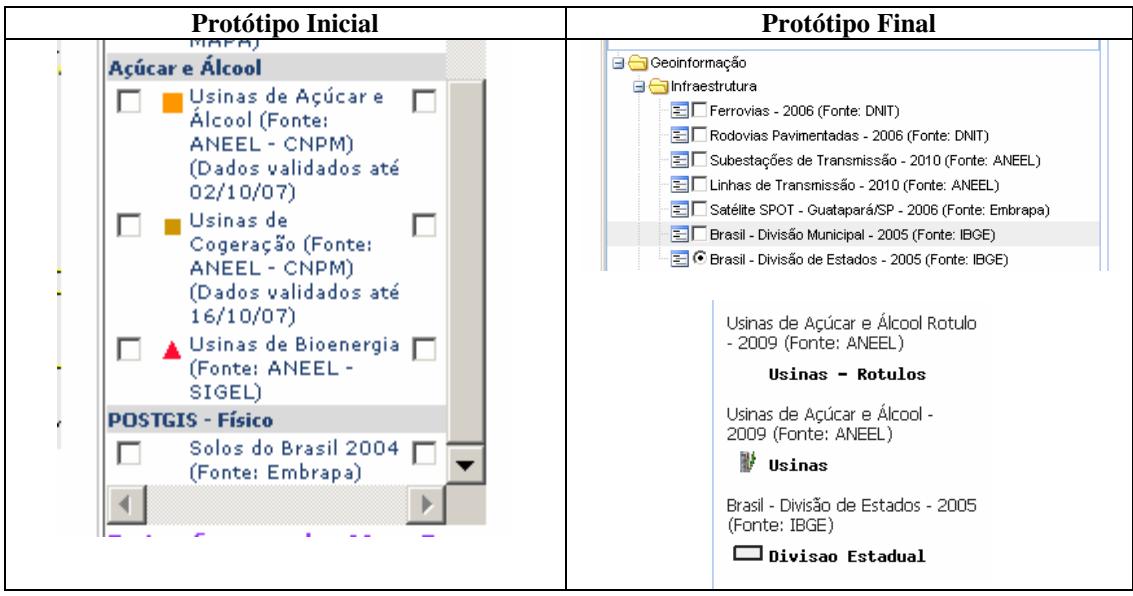

Figura 28: Representação da origem e data dos dados.

#### **j) Mudança de escala e simbologia**

Onde a visualização pode ficar comprometida pela quantidade de usinas, o tamanho do ícone foi reduzido. Ao efetuar o *zoom* em uma região, a tendência é que apareçam menos usinas e o tamanho do ícone pode aumentar (Figura 29).

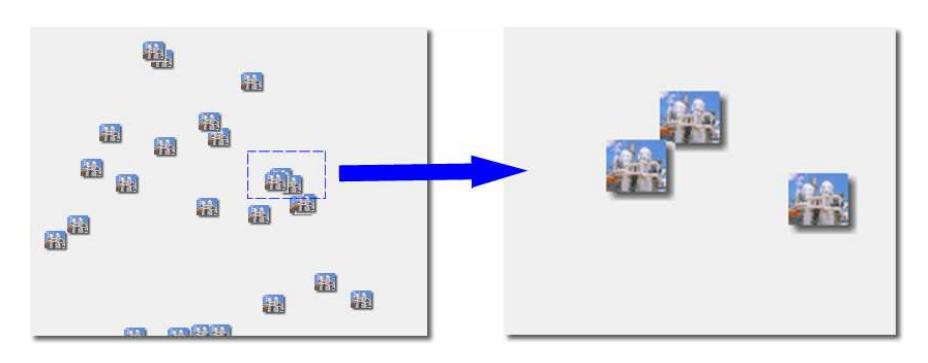

Figura 29: Uma mudança de tamanho dos ícones de usinas ao efetuar um *zoom*.

## **k) Escala geográfica**

Foram incorporadas ferramentas de medida de distância e de área, além da barra de escala (Figura 30). Mais detalhes da implementação podem ser vistos no Apêndice I.

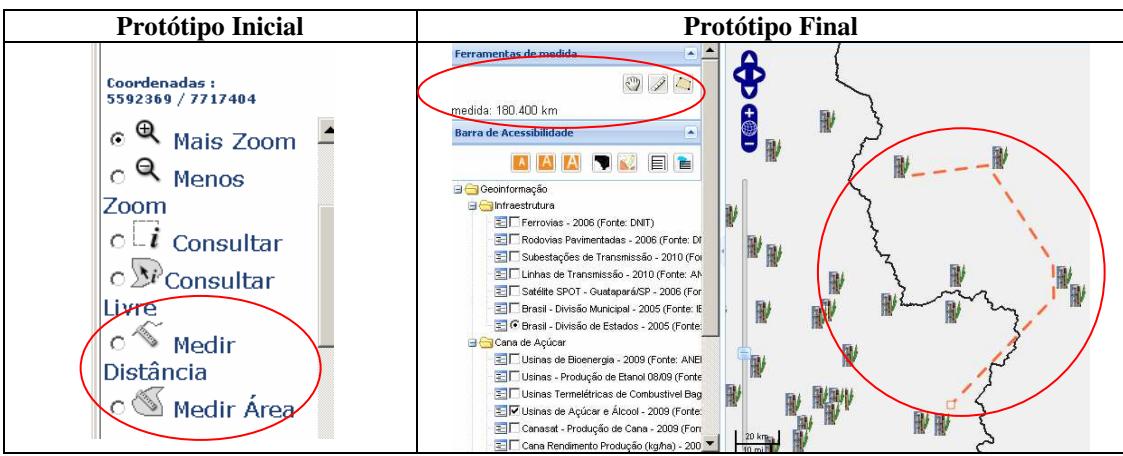

Figura 30: Uma comparação entre as ferramentas de medida de distância no Protótipo Inicial e final.

#### **l)** *Zoom*

Foram utilizadas as ferramentas de *zoom* icônicas (Figura 31) e também a capacidade de fazer o *zoom* com a roda do mouse (*mouse wheel*), além de navegação com o teclado. Estes comandos fazem parte do pacote *OpenLayers* e podem ser vistos em mais detalhes no Anexo III.

| Protótipo Inicial                                                                    | Protótipo Final |
|--------------------------------------------------------------------------------------|-----------------|
| Coordenadas:<br>5592369 / 7717404<br>Θ<br>$\odot$<br>Mais Zoom<br>⋴<br>Menos<br>Zoom |                 |

Figura 31: Uma comparação entre as ferramentas de *zoom* do Protótipo Inicial e final.

# **3.9 Considerações Finais**

Este capítulo abordou a reestruturação da interface do mapa. Ao relacionar Cartografia e Semiótica, foram revistos um conjunto de conceitos e teorias sobre a significação e representação visual em mapas. Estes conceitos servem de base para pesquisas que procuram entender a busca de significação em interfaces de mapa de *WebGIS* e SIGs. Puderam ser levantadas uma série de recomendações para a reestruturação do Protótipo Inicial. A seção que tratou de acessibilidade não teve a pretensão de tornar o *WebGIS* totalmente acessível, mas trazer para a discussão sobre maneiras de atender aos requisitos de acessibilidade.

 O próximo capítulo propõe uma maneira de delimitar o domínio da aplicação em face do caráter exploratório do *WebGIS* e levanta funcionalidades e planos de informação a serem incluídos no Protótipo Final.

# **Capítulo 4 Conteúdo do domínio da aplicação**  *WebGIS*

Esse capítulo abordou uma proposta de delimitação do conteúdo da aplicação *WebGIS* em face ao seu caráter exploratório da informação geográfica. A seção 4.1 descreveu a delimitação do conteúdo realizado com dois grupos de usuários, envolvendo entrevistas e questionários respondidos sobre um cenário apresentado. A seção 4.2 apresentou a aplicabilidade dos planos de informação e funcionalidades levantadas durante a etapa de delimitação. A seção 4.3 introduziu o Protótipo Final, onde foram aplicadas as dimensões de tecnologia, representação e domínio da aplicação. A seção 4.4 discutiu os resultados da proposta de delimitação.

# **4.1 Delimitação do domínio**

Slocum, em Maziero (2007, p.17), destacou a natureza exploratória do *WebGIS*, onde o usuário navega pelos mapas dinâmicos sem saber, pelo menos a princípio, que informação está procurando. Esta natureza foge da idéia da "produção de um mapa ótimo", pois nem o *designer* do mapa dinâmico, nem a pessoa que vai utilizá-lo sabe o que quer ou o que precisa até o momento de vê-lo.

Das experiências anteriores de desenvolvimento de aplicações *WebGIS* na Embrapa Monitoramento por Satélite, em um primeiro momento, um usuário de *WebGIS* considera fundamental a maior quantidade possível de sobreposições e de planos de informação. Ele navega por um *WebGIS* tem uma idéia geral do que deseja, mas tende a incluir inúmeros planos de informação considerados importantes.

Ao ativá-los, ocorre uma sobreposição demasiada de informações. O resultado é uma "poluição" do mapa dinâmico e a impossibilidade da análise visual desses planos de informação.

Pode-se relacionar esta limitação com o sistema cognitivo humano, formado por uma memória de curta duração que armazena informações avaliadas no momento para uma certa atividade, chamadas de *chunks* ou unidades de informação (Rocha & Baranauskas, 2003, p. 57). Esta memória funciona em conjunto com uma memória de longa duração, o que permite uma capacidade de trabalhar com um número médio de 7 *chunks* de informação. Este parâmetro dá uma ideia das limitações de capacidade humana de lidar com um conjunto de informações.

Esta proposta de delimitação do domínio procurou limitar a quantidade de planos de informação. Foram apresentados mapas dinâmicos importantes para as áreas de atuação dos usuários e que não sobrecarregassem a carga cognitiva dos usuários.

A tomada de decisão baseada em geoinformação pode parecer inicialmente para o usuário uma tarefa demasiada complexa e fora de sua capacidade de análise. Esta barreira foi diminuída associando esta tomada de decisão com a atividade do cotidiano do usuário, tornando mais fácil a tomada de decisões em sua área de atuação.

A proposta de delimitação foi dividida em dois grupos de usuários do estudo de caso da Agroenergia: usuários diretos do *WebGIS* e gestores com visões globais sobre o tema da agroenergia. Foram realizadas entrevistas e aplicados questionários sobre um cenário da Agroenergia.

O grupo de usuários diretos possui a percepção de planos de informação mais funcionais para o desenvolvimento de suas análises, como categorização de rodovias, e da necessidade de funcionalidades particulares para a compreensão dos fenômenos associados à criticidade da Agroenergia, como a animação de séries temporais.

Para o primeiro grupo foi feita a delimitação e levantamento dos planos de informação geográfica através de entrevistas baseadas em cenários apresentados. Foi aplicado um texto que relacionava a atividade do cotidiano com a atividade de tomada de decisão na agroenergia. Foram propostas combinações de planos de informação para serem avaliadas em sua importância e sugerir novos planos de informações ou mapas.

Para o segundo grupo foi apresentada uma versão intermediária do protótipo (onde foram aplicadas as recomendações da dimensão de tecnologia do capítulo 2 e as recomendações de representação do capítulo 3) e feita uma entrevista sobre como estes usuários gestores entendem a estrutura e funcionamento da Agroenergia e sua criticidade no Brasil, procurando levantar planos de informação geográfica relevantes. Estes usuários gestores não trabalharam diretamente com um *WebGIS*, mas possuíam uma visão mais global do domínio da aplicação e tornaram-se uma fonte importante de definição de planos de informação.

## **4.1.1 Usuários diretos**

A apresentação do cenário de atividades da Agroenergia procurou conduzir o usuário a refletir sobre quais os planos de informação eram importantes para seu trabalho e que possíveis análises iriam ajudá-lo. Procurou determinar os tipos de mapas úteis para ele começar seu processo de tomada de decisão, baseado em seu conhecimento sobre o assunto e sua interpretação sobre o mapa.

Esta etapa foi realizada no Escritório de Análise e Monitoramento de Imagens de Satélite do Gabinete de Segurança Institucional - GSI em Campinas/SP. O cenário

foi apresentado a três usuários participantes do projeto da infraestrutura crítica da Agroenergia, sendo um Doutor em Engenharia Agronômica e Ambiental, um Doutor em Ecologia e um Mestre em Engenharia Cartográfica, com as áreas de atuação em pesquisa no agronegócio e geoprocessamento.

A Figura 32 apresenta um trecho do cenário que faz a relação entre uma atividade cotidiana e uma tomada de decisão baseada em informação geográfica.

(...) Para tentar compreender como o usuário faz a tomada de decisão com base em informação geográfica, comecemos com uma pessoa comum, tomando uma decisão com base na informação disponível. Propomos o seguinte cenário:

*Tenho o google maps, preciso determinar um caminho da minha casa para o trabalho e tenho algumas condições:* 

- *Preciso passar na padaria na volta para comprar o café da tarde (gosto de algumas padarias específicas)*
- *Preciso deixar a torradeira para consertar, mas não tenho oficina de confiança.*
- *Tenho de comprar material de limpeza e sei de alguns supermercados que estão em promoção.*
- *Se estiver chovendo, a rua XYZ fica com um transito ruim.*

Você tem algumas informações espaciais no mapa: ruas, terreno, localização de supermercados, oficinas e padarias. Você tem algum conhecimento prévio (*expertise*) sobre o caminho: faz regularmente este caminho casa-trabalho, sabe a condição das ruas, preços de produtos, sabe a época do ano mais propensa a chuva, ouve no radio condições de transito.

A tomada de decisão (vou seguir pela avenida tal, passar na padaria X antes da oficina Y, que é perto do supermercado Z, que não está em promoção, mas tem estacionamento e posso deixar a torradeira na oficina e comprar o material de limpeza na mesma parada) depende da combinação da informação geográfica com o *expertise* do usuário.

Então, a partir de uma série de ações efetuadas sobre a interface do google maps (que é um *WebGIS*), sai uma visualização de mapa que, processada na mente do usuário com seu *expertise*, determina a tomada de decisão seguindo o caminho ABCD. Geoinformação disponível: Google maps, base de estradas e ruas, imagens de satélite. Após uma série de ações sobre esta interface, é produzido um mapa:

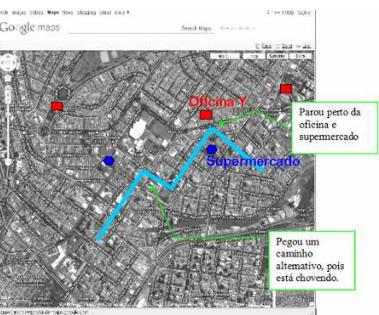

Qual a diferença entre a tomada de decisão baseada em informação geográfica de uma pessoa que procura um caminho do trabalho até casa e de um usuário lidando com a gestão territorial da agroenergia? As diferenças mais marcantes podem ser vistas na base de dados geográficos disponível, no usuário e sua especialidade. Mas ambos compartilham uma interface que vai gerar um tipo de mapa que vai disparar processos mentais, permitindo a tomada de decisão. (...)

Figura 32: Um cenário relacionando atividade cotidiana e tomada de decisão.

 A partir desse cenário, os usuários puderam avaliar as combinações de planos de informação sugeridas e propuseram novas combinações. O cenário completo pode ser visto no Apêndice IV. A Tabela 11 apresenta as combinações de planos de informação sugeridas e as avaliações dos usuários das áreas de pesquisa no agronegócio e geoprocessamento:

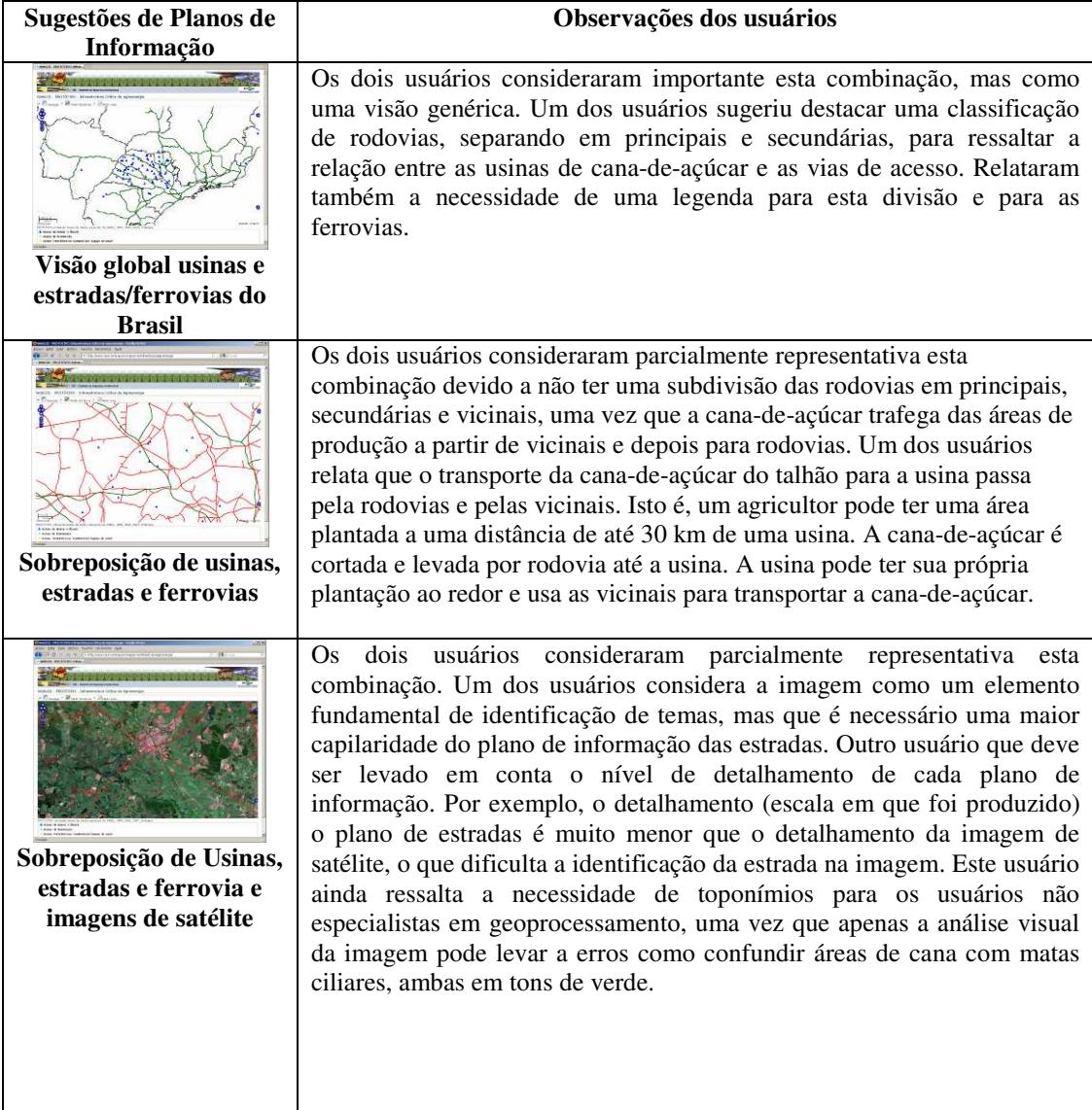

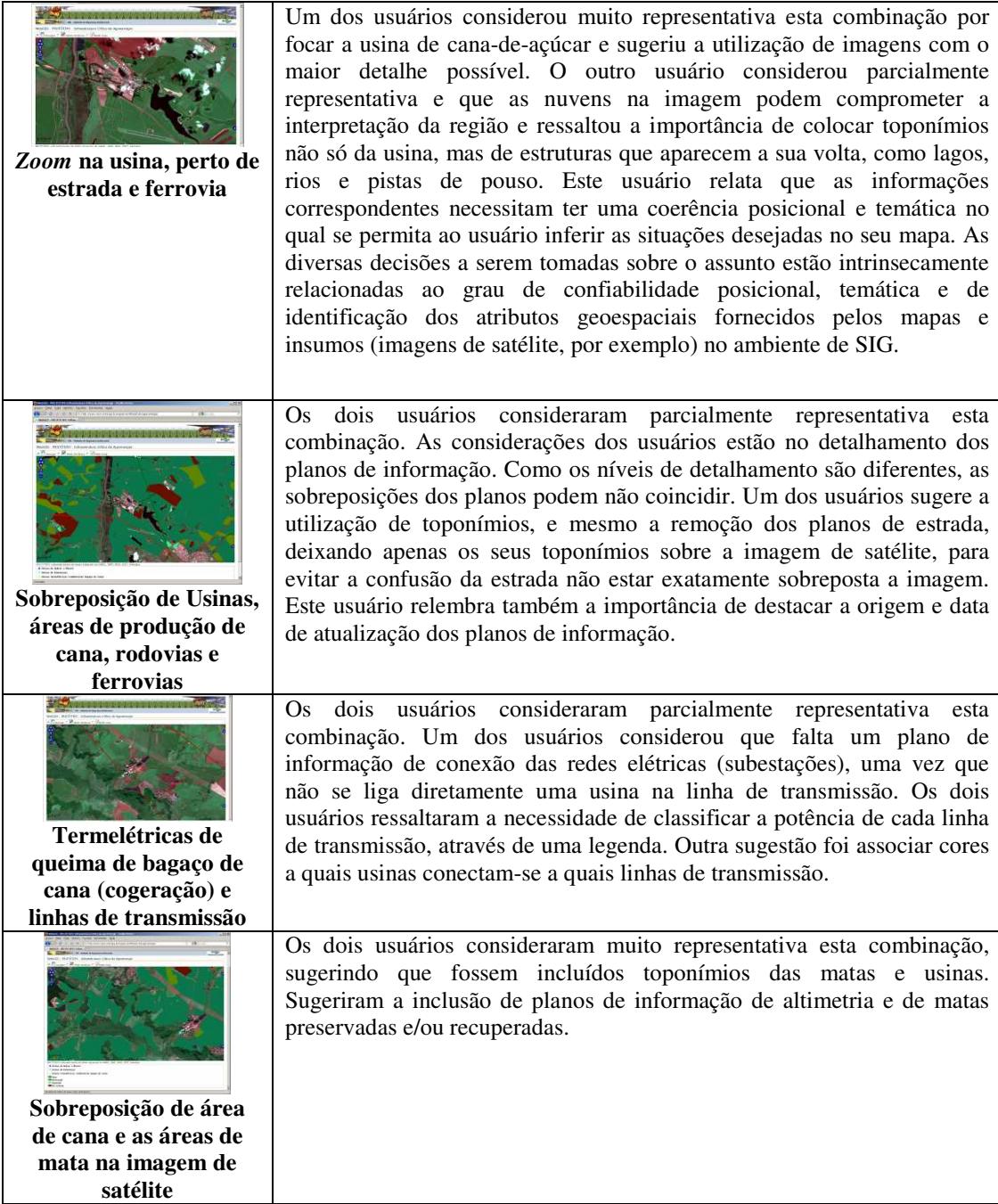

Tabela 11: Sugestões de planos de informação e observações dos usuários.

 Um dos usuários, em substituição a responder o questionário, preferiu relatar suas necessidades e colocar proposições sobre a agroenergia e cana-de-açúcar. Este usuário relatou que a Agroenergia da cana-de-açúcar possui uma territorialidade que proporciona uma dinâmica espacial, ao ocupar novas áreas, e uma dinâmica temporal, como o aumento da produtividade da cana-de-açúcar nos últimos anos. Nem toda a cana-de-açúcar é transformada em etanol, então as áreas de cana-de-açúcar não são necessariamente áreas de álcool. Ainda, álcool pode ser etanol ou anidro. O anidro é encaminhado para as refinarias para ser adicionado à gasolina.

Para este usuário é necessário algum mecanismo que proporcione a representação da passagem de tempo entre os planos de informação, mostrando assim a dinâmica espacial e temporal.

 A partir dessas observações e das sugestões dos usuários, foram levantados os seguintes planos de informação:

- Produção, área colhida e produtividade da cana-de-açúcar;
- Áreas de cana-de-açúcar;
- Produção de açúcar, etanol e anidro;
- Rodovias e Ferrovias;
- Usinas de açúcar e álcool;
- Linhas de transmissão e subestações de energia elétrica;
- Termelétricas de queima de bagaço de cana
- Refinarias de petróleo;
- Rede de Municípios e perímetros urbanos oficiais;
- Zoneamento Agroecológico;
- Alcooldutos e polidutos;
- Portos fluviais e marítimos;
- Mapeamento detalhado de solos;
- Mapa de uso atual dos solos;
- Áreas de preservação permanente;
- Mapa de altimetria ou declividade;
- Hidrovias e hidrografia.

#### **4.1.2 Usuários gestores**

Este grupo de usuários foi formado por gestores com experiência em definição de políticas públicas que possuiam uma visão global das questões de segurança, infraestruturas e logística no Brasil.

A primeira entrevista foi realizada em São Paulo/SP com um gestor que é empresário do setor de produção de etanol e de instalação e implantação de usinas de cana-de-açúcar. A segunda entrevista foi realizada em Brasília, no Gabinete de Segurança Institucional da Presidência da República, com cinco usuários potenciais. Os perfis são: Oficial da Marinha, Oficial do Exército, Oficial da Aeronáutica, Especialista em Desenvolvimento de Software, Doutor em Ciências Militares. As áreas de atuação são: Segurança, tomada de decisão em segurança, tomada de decisão em planejamento, tecnologia da informação. Estas entrevistas duraram em torno de uma hora e foram gravadas.

A partir dessas seis entrevistas foi possível compreender a logística da canade-açúcar e as criticidades associadas à Agroenergia, como segurança de estruturas e impactos sociais e ambientais. A Tabela 12 organiza os temas abordados por estes gestores, suas considerações sobre a agroenergia e os planos de informação sugeridos:

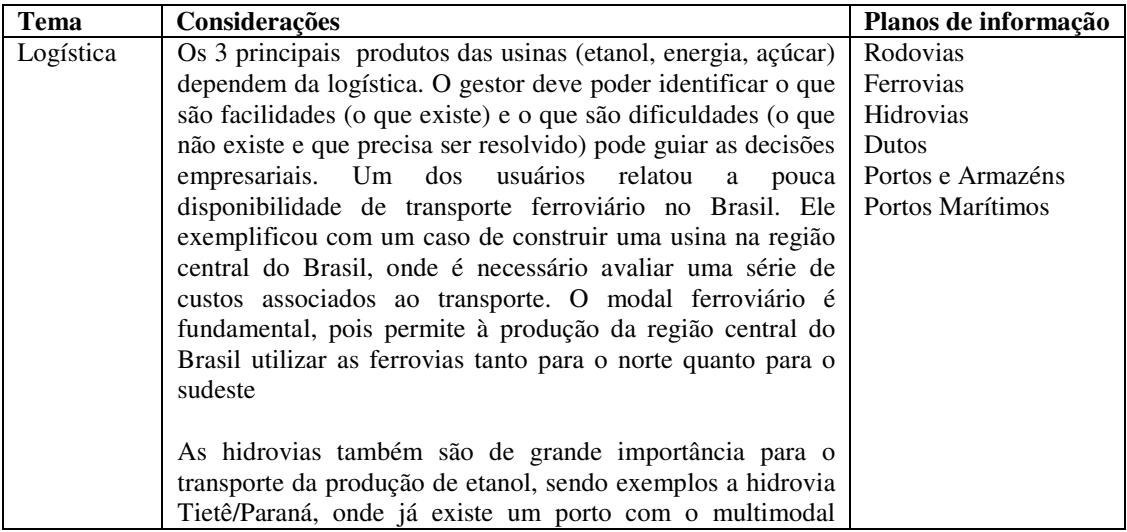
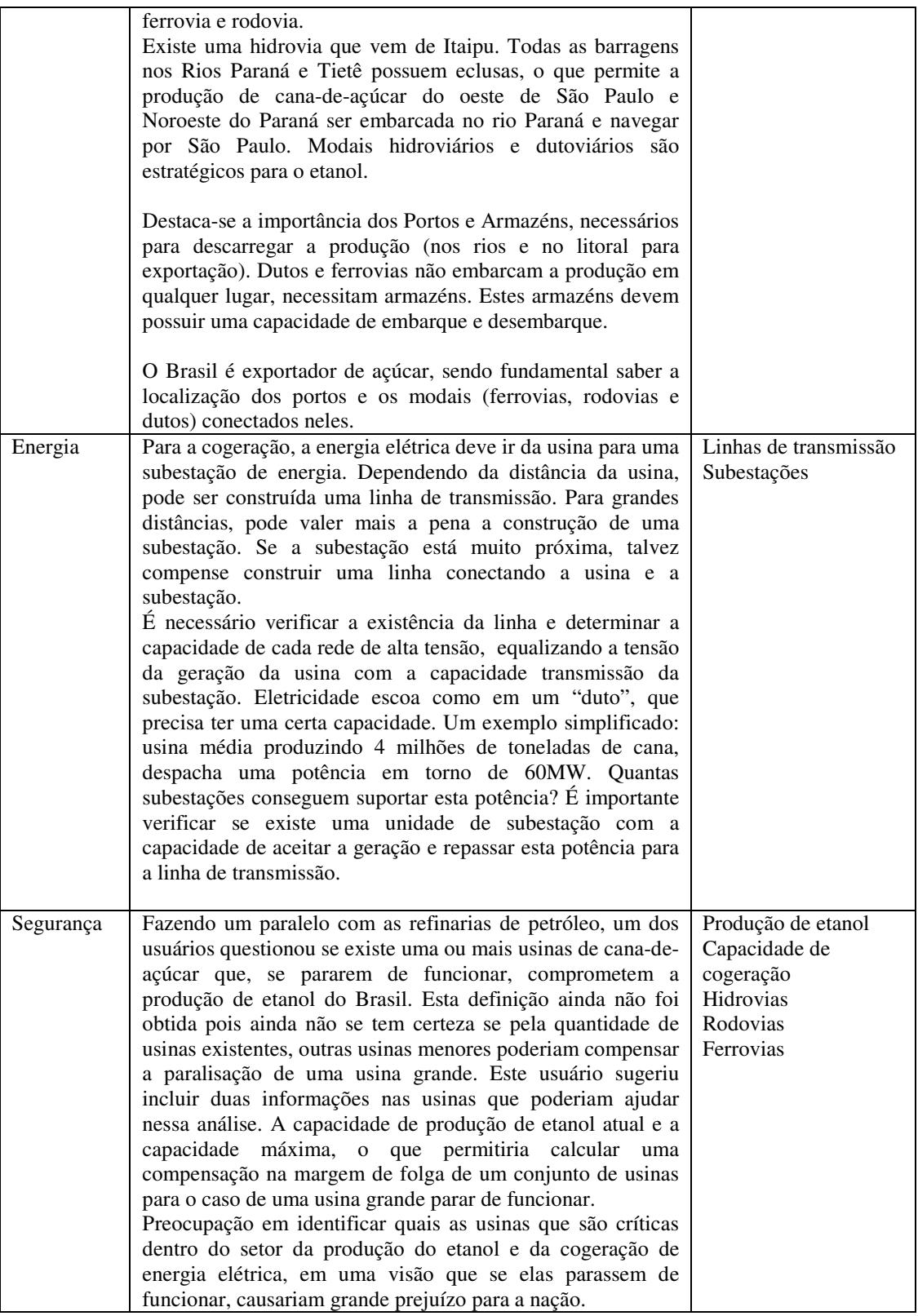

| Impactos<br>sociais    | Impactos sociais da implantação de usinas de cana-de-açúcar,<br>comparar a instalação de usinas com indicadores sociais,<br>ambientais, econômicos no decorrer do tempo, por exemplo,<br>se o índice de desenvolvimento humano - IDH aumenta em<br>uma região que cresce o número de usinas. Ainda, o número<br>de empregados de cada usina para determina empregos                                                                                                    | Indicadores sociais                                  |
|------------------------|----------------------------------------------------------------------------------------------------|------------------------------------------------------|
|                        | diretos e impactos se uma usina parar de funcionar.                                                                                                    |                                                      |
| Impactos<br>ambientais | Mostrar o que está em volta de uma usina de cana-de-açúcar,<br>como por exemplo, rios que podem ser utilizados para<br>captação de água, estação de captação de água, terra indígena<br>que depende da pesca. Diante de um acidente (explosão,<br>vazamento de vinhoto ou etanol), quais podem ser os<br>impactos ambientais e sociais? Qual o risco de contaminar.<br>Quais são os recursos em volta da usina?<br>informação<br>fundamental é o<br>Uma<br>zoneamento<br>agroeconômico da cana-de-açúcar, para excluir uma série de<br>áreas onde não se pode colocar a cana, uma informação<br>visual que já eliminaria áreas que poderiam confundir e<br>induzir de colocar uma usina. | <b>Zoneamentos</b><br>Áreas de proteção<br>ambiental |

Tabela 12: Temas da agroenergia.

# **4.2 Aplicabilidade dos resultados**

O critério para a seleção dos planos de informação sobre a criticidade da Agroenergia foi a sua disponibilidade em fontes oficiais do Governo e da iniciativa privada em função das sugestões levantadas pelos usuários. Foram selecionados os seguintes planos de informação:

- Quantidade produzida, Rendimento de Produção e Área Colhida da cana-deaçúcar entre 1997 e 2008 (fonte: IBGE);
- Áreas de cana-de-açúcar entre 2003 e 2009 (fonte: INPE);
- Produção de açúcar, etanol e anidro de 2004 a 2009 (fonte: ÚNICA);
- Usinas de bioenergia de 2009 (fonte: ANEEL);
- Rodovias e Ferrovias de 2006 (fonte: Departamento Nacional de Infraestrutura de Transportes – DNIT);
- Subestações de transmissão de 2010 (fonte: ANEEL);
- Linhas de transmissão de 2010 (fonte: ANEEL);
- Usinas termelétricas de bagaço de cana-de-açúcar de 2010 (fonte: ANEEL);
- Divisão estadual e municipal de 2005 (fonte: IBGE);
- Imagem de Satélite da região de Guatapará/SP de 2006 (fonte: Embrapa);
- Mosaicos de imagens de satélite de 2010 (fonte: Google Maps/Google Earth).

Alguns planos de informação demandaram alguns ajustes e cruzamento de informações de fontes diferentes, como a produção de etanol (UNICA) que é tabular com a localização das usinas que é geográfica (ANEEL). A partir desses cruzamentos, foi possível gerar o plano de informação de usinas de cana-de-açúcar:

• Usinas de Açúcar e Álcool de 2009 (fonte: ANEEL, UNICA, Embrapa);

Para as animações de séries temporais, foram escolhidas:

• Área de cana colhida em hectares de 1997 a 2008, conforme a Figura 33:

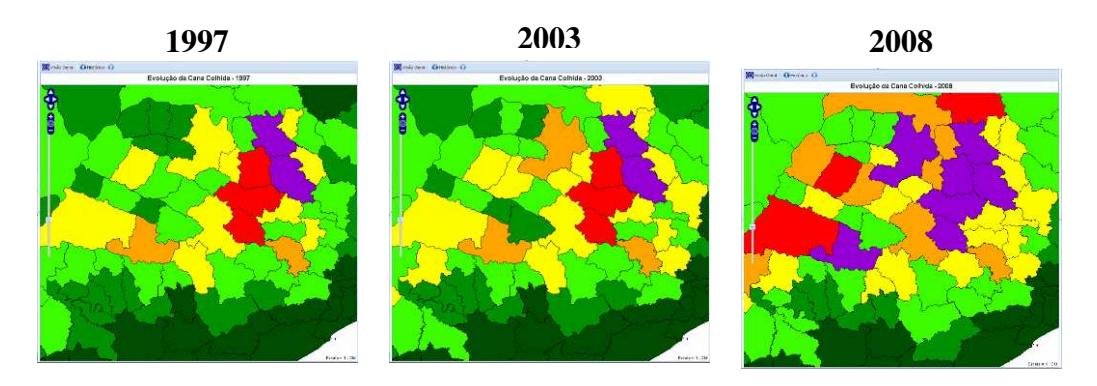

Figura 33: Animação da série temporal de área de cana colhida.

• Animação da evolução das áreas de cana-de-açúcar de 2003 a 2009, conforme a Figura 34:

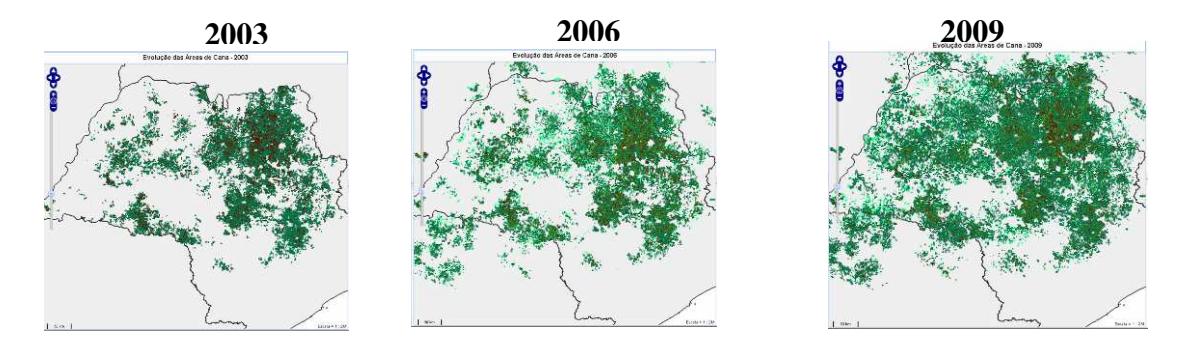

Figura 34: Animação das áreas de cana-de-açúcar.

# **4.3. O Protótipo Final**

<u>.</u>

Aplicando as 3 dimensões de tecnologia, representação e domínio da aplicação sobre o Protótipo Inicial, foi construído o Protótipo Final.

A descrição arquitetural do Protótipo Final pode ser vista na Figura 35. Em sua parte servidor, o Protótipo Final organiza os planos de informação e as imagens de satélite em bancos de dados espaciais separados. Estas informações geográficas são disponibilizadas a parte cliente por meio do servidor de mapas, que as converte para os padrões WMS e WFS. A parte cliente solicita estes planos de informação geográfica através do pacote *OpenLayers+GeoExt* e de seus *scripts* (gerador de KML, *PHP RasterPlaster<sup>38</sup>* etc) para as versões de mapa 2D e de Globo Virtual, respectivamente.

<sup>38</sup> *PHP RasterPlaster* 1.0 incorpora no *Google Earth* planos de informação no formato WMS. Disponível em: <http://rasterplaster.sourceforge.net/>. Acesso em: 20 abr. 2010.

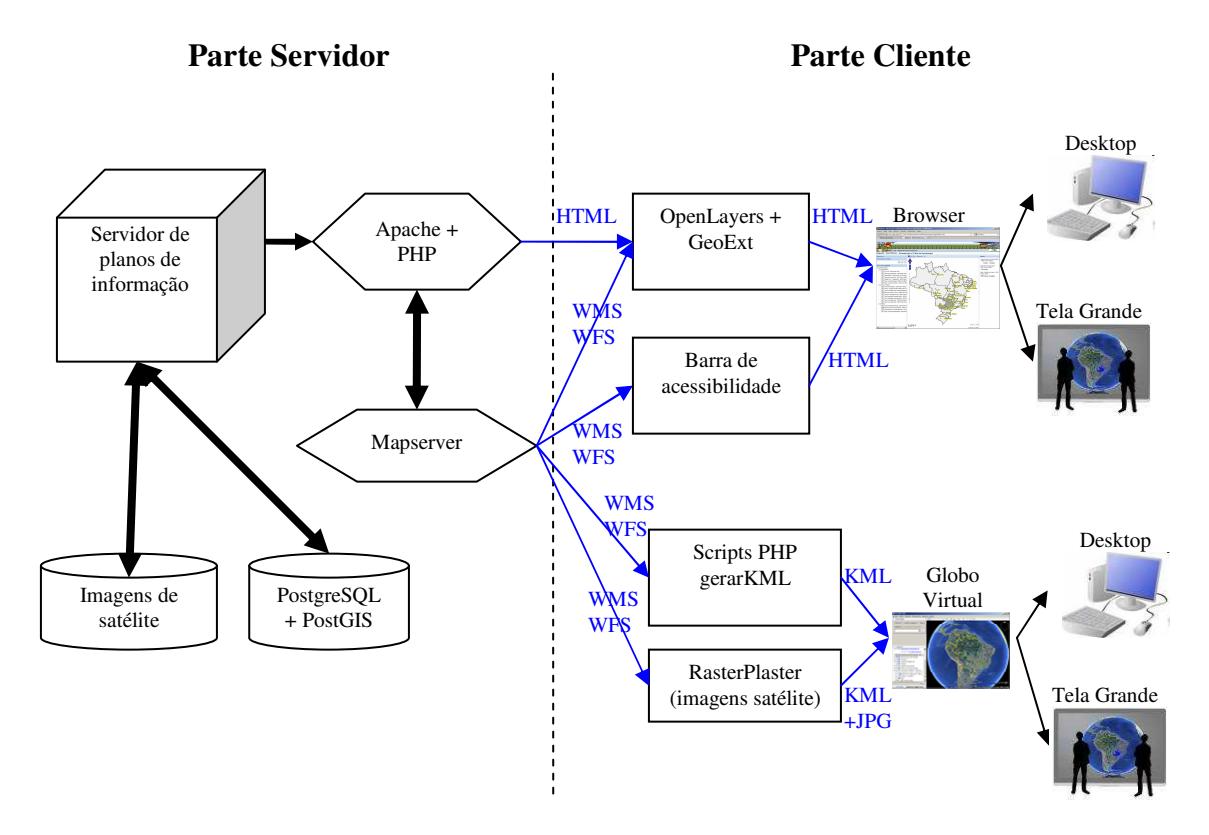

Figura 35: Descrição arquitetural do Protótipo Final.

Este Protótipo Final foi concebido para funcionar em um *desktop* e em tela grande sensível ao toque, conforme a Figura 36:

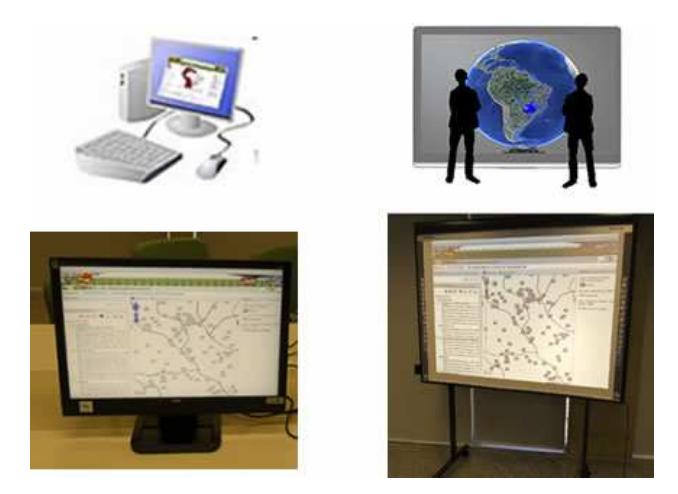

Figura 36: Capacidade de interação em *desktop* e em tela grande sensível ao toque.

Ao utilizar uma tela grande para tratar questões de geovisualização e geocolaboração, mais de uma pessoa pode ficar em volta de um mapa e analisar os elementos apresentados nessa interface com mais detalhes. A tela grande cria uma metáfora de como trabalhar com um mapa impresso, mas com as capacidades de interação de um mapa dinâmico (Figura 37).

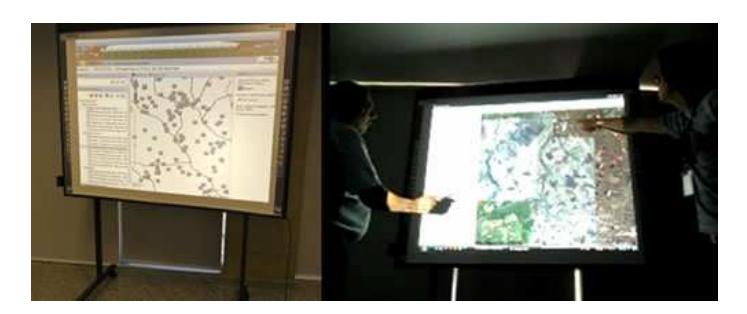

Figura 37: Usuários analisando a informação geográfica na tela grande.

O Protótipo Final possui interfaces de usuário nas versões de mapas 2D e do globo virtual Google Earth (Figura 38). Os planos de informação utilizados na interface de mapa 2D podem ser compartilhados no globo virtual Google Earth. Além da transposição direta de planos de informação 2D sobre o relevo do Google Earth, para alguns planos de informação como usinas foram criadas representações 3D.

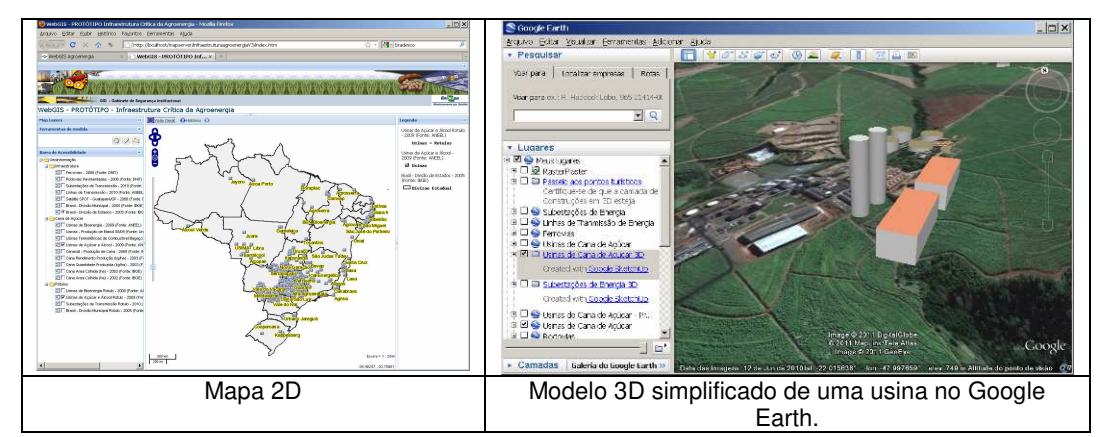

Figura 38: Interfaces de usuário – Mapa 2D e Globo Virtual.

Foram feitas animações de séries temporais para os planos de informação de áreas ocupadas pela cana-de-açúcar para a versão em mapa 2D e de área colhida de cana-de-açúcar para a versão em *Google Earth*.

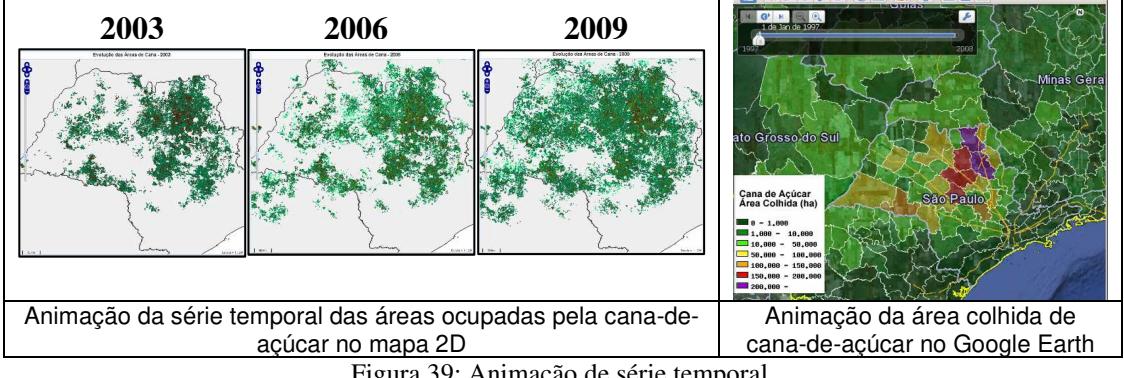

Figura 39: Animação de série temporal.

A barra de acessibilidade incluiu um conjunto de funções de aumentar/diminuir toponímios, contraste e versões texto da informação geográfica, como forma de aumentar a usabilidade através da acessibilidade. A Figura 40 descreve as funções dos botões da barra de acessibilidade:

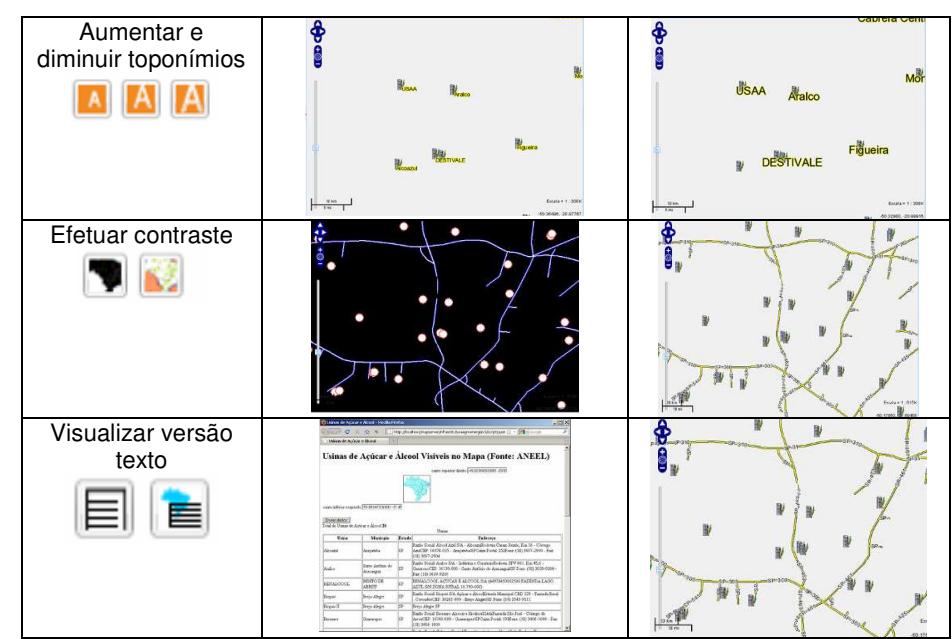

Figura 40: botões da barra de acessibilidade.

O Apêndice V mostra em mais detalhes a descrição arquitetural e funcional do Protótipo Final.

# **4.4. Discussão dos resultados**

Separar em dois grupos de usuários – diretos e indiretos – mostrou-se útil para captar tanto aspectos globais do domínio da aplicação através dos usuários que não lidam diretamente com o *WebGIS* e compreendem as dinâmicas e relações da Agroenergia, quanto aspectos mais técnicos percebidos pelos usuários diretos como importantes no entendimento dos mapas dinâmicos, como a animação de séries temporais. Esses protocolos de testes e entrevistas conseguiram mostram aspectos de: operacionalização (uso de controles disponíveis, como zoom) e funcionalidades (sugestão de novas funções no sistema, como a animação).

Apesar dessa etapa de *redesign* focar no conteúdo do domínio da aplicação, os usuários relataram durante o levantamento dos planos de informação a necessidade de formas de representação, como o destaque e a classificação de planos de informação e o uso de legendas. Isto reforça as recomendações listadas no capítulo anterior.

Existe uma grande disponibilidade de potenciais planos de informação sobre a Agroenergia na Internet mantidos por órgãos governamentais, como o Instituto Brasileiro de Geografia e Estatística (IBGE $39$ ), o Instituto Nacional de Pesquisas Espaciais (INPE<sup>40</sup>) e a Agência Nacional de Energia Elétrica (ANEEL<sup>41</sup>). Um catálogo com diversos planos de informação gerados e mantidos pelo Governo Brasileiro está disponível no portal da Infraestrutura Nacional de Dados Espaciais

1

<sup>&</sup>lt;sup>39</sup> Disponível em: <http://www.ibge.gov.br/servidor\_arquivos\_est/>. Acesso em: 20 set. 2010.

<sup>40</sup> Disponível em: < http://www.dsr.inpe.br/laf/canasat/mapa.html>. Acesso em: 20 set. 2010.

<sup>41</sup> Disponível em: <http://sigel.aneel.gov.br/brasil/viewer.htm>. Acesso em: 20 set. 2010.

 $(INDE<sup>42</sup>)$ . Alguns planos de informação necessitam ser gerados a partir do cruzamento de fontes diversas, como por exemplo, as usinas de cogeração de energia, obtidas através das usinas termelétricas de combustível de bagaço de cana, ou a produção de etanol disponibilizada em formato tabular pela União da Indústria de Cana-de-açúcar (UNICA $43$ ) cruzada com as localizações geográficas das usinas de bioenergia da ANEEL. Dada esta ampla disponibilidade, o trabalho concentrou-se em determinar com os usuários quais planos poderiam ajudar em suas análises.

As recomendações levantadas nas três dimensões de tecnologia, representação e domínio da aplicação foram utilizadas para reestruturar o Protótipo Inicial, criando uma versão final submetida a testes com um grupo de sete usuários diretos do sistema. Desses usuários, dois participaram da etapa de delimitação de conteúdo. O próximo capítulo trata desse teste e verifica as hipóteses geradas na introdução com base nas observações e interações destes usuários.

<u>.</u>

<sup>&</sup>lt;sup>42</sup> Disponível em:  $\leq$  http://www.inde.gov.br/?page\_id=76>. Acesso em: 20 set. 2010.

<sup>43</sup> Disponível em: < http://www.unica.com.br/dadosCotacao/estatistica/>. Acesso em: 20 set. 2010.

# **Capítulo 5 Testes com usuários**

Esse capítulo apresentou a verificação das hipóteses sobre a dimensão de tecnologia e de representação do mapa através dos testes com usuários. A seção 5.1 revisou a teoria necessária para o planejamento e execução dos testes com usuários. A seção 5.2 descreveu os testes com os usuários e organizou as interações e observações dos usuários dentro das dimensões de tecnologia, representação e domínio da aplicação. A seção 5.3 discutiu os resultados e fez a verificação das hipóteses levantadas.

# **5.1 Usabilidade**

Usabilidade é um termo muito amplo que se refere à facilidade de aprender a usar um sistema, a eficiência do usuário após aprender a usar o sistema e quão agradável é o uso desse sistema (Rocha & Baranauskas, 2003, p.168). Mais formalmente, está definida na ISO 9241-11 como: "usabilidade é a medida pela qual um produto pode ser usado por usuários específicos para alcançar objetivos específicos com efetividade, eficiência e satisfação em um contexto de uso específico". Para Stone *et al.* (2005, p. 424), avaliação de usabilidade, teste de usabilidade, teste do usuário são termos sinônimos utilizados para determinar o teste de interface.

Uma relação entre a Interação Humano-Computador (IHC) e mapas foi vista em Prado (2001, p.23) quando o autor relembrou como a IHC vale-se de disciplinas

que focam processos cognitivos e interpretativos, ganhando destaque a maneira de prover funcionalidades, a dinâmica da interação e a forma de apresentação. A interface do SIG desempenha papel importante na aceitação do sistema. Na interface está a "concepção dos artefatos que se adequam ao pensamento das pessoas que irão utilizá-lo" (Prado, 2001, p.3).

Nos estágios iniciais da Computação, o termo de usabilidade estava dirigido às medidas quantitativas de desempenho e menos em termos mais qualitativos e subjetivos, como a satisfação do usuário e quão agradável é utilizar o sistema. Era uma visão de um momento onde computadores só estavam no ambiente de trabalho. Na atualidade, inúmeros dispositivos baseados em computadores estão disponíveis nos ambientes de trabalho e lazer, levando a experiência do usuário e as medidas qualitativas para um nível de grande importância. (Stone *et al.,* 2005)

Rocha & Baranauskas (2003, p. 164) recomendaram utilizar uma ou mais técnicas de inspeção e adaptá-las conforme a necessidade. Estas autoras também sugerem a combinação de inspeções de interface e testes com usuários, pois são maneira complementares de encontrar problemas de interface e usabilidade.

Nielsen (1993), em Rocha & Baranauskas (2003), propôs a engenharia econômica de usabilidade (*discount usability engineering*) com métodos baratos, rápidos e fáceis de serem aplicados na avaliação de usabilidade. Esta técnica foi utilizada em Schimiguel (2006, p.52) na avaliação de usabilidade de aplicações *WebGIS* no setor agrícola, onde não é utilizando um laboratório específico para teste de usabilidade e é utilizada uma tarefa típica do domínio do usuário para ser executada no protótipo, por inspetores.

O conceito de eficácia usado por Maziero (2007, p.10) de "atingir o objetivo não importando o tempo gasto" justifica-se pelo caráter exploratório da tomada de decisão baseada em informação geográfica. A medida de tempo de execução de uma dada ação não é garantia da escolha de uma boa decisão. Esta autora enumerou várias técnicas de avaliação de interface de *WebGIS*, tendo por traço comum a determinação

de tarefas a serem cumpridas e a observação da sua execução. Estas tarefas são registradas na forma de gravação e analisadas as interações dos usuários e seus comentários com o objetivo de compreender as necessidades e percepções desses usuários sobre a interface.

Stone *et al.* (2005) propuseram uma maneira de quantificar as percepções qualitativas dos usuários estabelecendo um *ranking* numérico entre dois extremos, como por exemplo, associar zero a péssimo e dez a ótimo, permitindo ao usuário expressar as nuances de sua percepção.

# **5.2 Testes com os usuários**

Foram propostas três tarefas de tomada de decisão para os usuários realizarem em combinações de tecnologias e dispositivos: tela grande mapa 2D e tela grande globo virtual (Figura 41); *desktop* mapa 2D e *desktop* globo virtual (Figura 42).

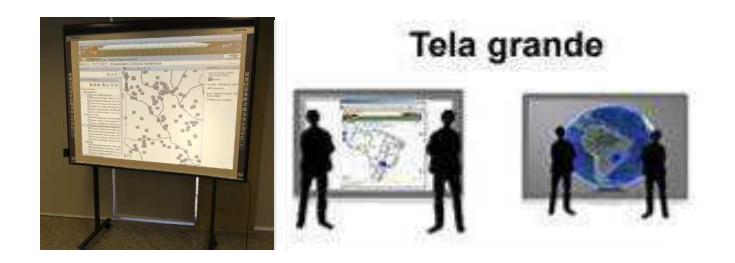

Figura 41: Tela grande para mapa 2D e globo virtual.

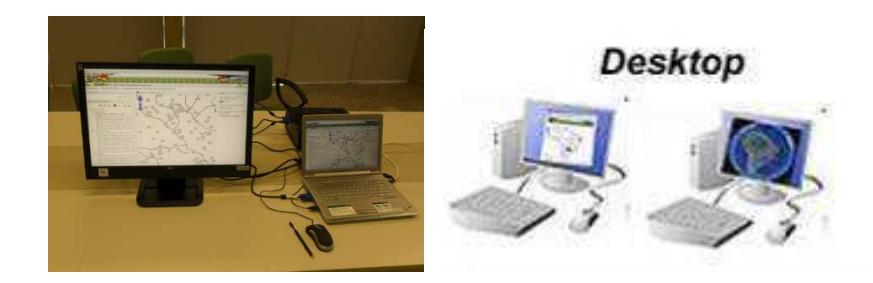

Figura 42: Desktop para mapa 2D e globo virtual.

As interações dos usuários com o sistema redesenhado foram filmadas e os seus comentários gravados, utilizando um software de captura de tela denominado *Debut Vídeo Capture Sofware 1.49<sup>44</sup>* para a versão *desktop.* As interações na tela grande foram filmadas com uma câmera digital. Os testes duraram em torno de uma hora para cada usuário. Foi utilizada a técnica de teste econômico de uso e apresentado um cenário fictício e simplificado para executar as tarefas típicas associadas à infraestrutura crítica: posicionar-se em uma região, encontrar um caminho alternativo para transportar o etanol e acompanhar uma dinâmica da canade-açúcar.

Este teste foi realizado no Escritório de Análise e Monitoramento de Imagens de Satélite do Gabinete de Segurança Institucional - GSI em Campinas/SP. Participaram sete usuários diretos com os perfis: Oficial do Exército, Mestre em Engenharia Elétrica, Doutor em Engenharia Agronômica e Ambiental, Mestre em Engenharia Cartográfica, Doutor em Engenharia de Computação, Graduado em Ciências Contábeis, Doutor em Engenharia Agronômica. As áreas de atuação desses usuários são: Segurança, Inteligência Estratégica, Planejamento Territorial, Pesquisa do Agronegócio, Geoprocessamento, Contabilidade, Tomada de Decisão no Agronegócio. Destes sete usuários, dois (usuários 3 e 4) participaram da etapa de delimitação de conteúdo baseada em cenário apresentado no Capítulo 4. O perfil e área de atuação de cada usuário estão listados na Tabela 13:

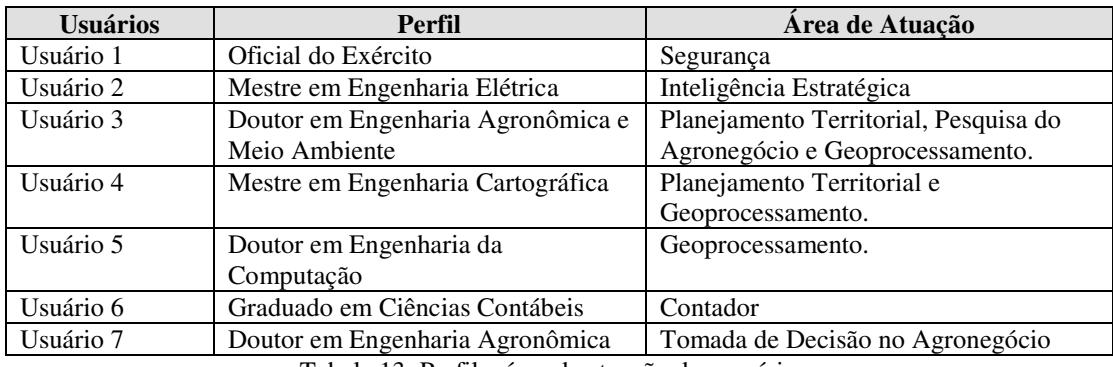

Tabela 13: Perfil e área de atuação dos usuários.

<u>.</u>

<sup>44</sup> Disponível em: <http://www.nchsoftware.com/capture/index.html>. Acesso em: 15 jun. 2010.

A maioria dos usuários diretos do sistema declarou que conhece ou trabalha com geoprocessamento (85,7%) e com sistemas de informações geográficas (71,4%) na etapa de teste com os usuários. Porém, o seu conhecimento sobre estes assuntos concentra-se entre o nível 1 e 3 (57,2%), demonstrando que a maioria não é especialista no assunto (Tabela 14).

| Possui conhecimentos ou trabalha diretamente com cartografia e/ou geoprocessamento? |          |       |              |       |       |   |  |  |  |
|-------------------------------------------------------------------------------------|----------|-------|--------------|-------|-------|---|--|--|--|
| <b>SIM</b>                                                                          |          | NAO   |              |       |       |   |  |  |  |
| $85,7\%$ (6)                                                                        |          |       | $14,3\%$ (1) |       |       |   |  |  |  |
|                                                                                     |          |       |              |       |       |   |  |  |  |
|                                                                                     |          |       |              |       |       |   |  |  |  |
| Conhecimento (0 – nenhum conhecimento a 5 – total conhecimento)                     |          |       |              |       |       |   |  |  |  |
|                                                                                     | $\theta$ |       |              |       |       | 5 |  |  |  |
| Conhecimento sobre a                                                                |          | 14,3% | 28,6%        | 14,3% | 42,9% |   |  |  |  |
| utilização de Sistemas                                                              |          | (1)   | (2)          | (1)   | (3)   |   |  |  |  |
| de Informações                                                                      |          |       |              |       |       |   |  |  |  |

Tabela 14: Conhecimento de geoprocessamento dos usuários.

Todos estes usuários já utilizaram algum SIG ou *WebGIS*, sendo 57,1% no ambiente de trabalho e 42,9% por diversão ou curiosidade, conforme a Tabela 15:

**Utiliza ou já utilizou aplicações de SIG na Internet (WebGIS), como por exemplo** *Google Earth***,** *Google Maps, Maplink***?** 

| <b>SIM</b>                             | NÃO        |
|----------------------------------------|------------|
| $42.9\%$ (3)<br>diversão, curiosidade. |            |
| $57,1\%$ (4)                           | zero $(0)$ |
| trabalho.                              |            |

Tabela 15: Utilização de *WebGIS* pelo usuário.

Quanto ao uso de um globo virtual como o *Google Earth*, a maioria dos usuários (57,1%) considera que possui bom conhecimento no seu uso, conforme a Tabela 16:

| Conhecimento        | 28,6% | 14,3% | 14,3% | 42,9% |  |
|---------------------|-------|-------|-------|-------|--|
| sobre uso de        | (2)   |       | (1)   | (3)   |  |
| WebGIS              |       |       |       |       |  |
| Conhecimento        | 14,3% | 28,6% |       | 57,1% |  |
| sobre uso do        | (1)   | (2)   |       | (4)   |  |
| <b>Google Earth</b> |       |       |       |       |  |

**Conhecimento - (0 – nenhum conhecimento a 5 – total conhecimento)** 

Tabela 16: Conhecimento do usuário sobre o uso de WebGIS e do Google Earth.

A maioria dos usuários (71,4%) considera que a utilização de uma ferramenta de gestão da informação geográfica (SIG e/ou *WebGIS*) é de extrema importância na sua área de atuação, concentrando-se no nível 5 da escala de importância (Tabela 17).

| (Importancia (V – nennuma importancia a 5 – extrema importancia) |  |  |  |       |       |          |  |  |  |
|------------------------------------------------------------------|--|--|--|-------|-------|----------|--|--|--|
|                                                                  |  |  |  |       |       |          |  |  |  |
| Importância do                                                   |  |  |  | 14.3% | 14.3% | $71.4\%$ |  |  |  |
| <b>SIG e/ou WebGIS</b>                                           |  |  |  | (1)   |       | (5)      |  |  |  |
| na área de atuação                                               |  |  |  |       |       |          |  |  |  |

**Importância (0 – nenhuma importância a 5 – extrema importância)** 

Tabela 17: Escala de importância do WebGIS na área de atuação do usuário.

A utilização de dispositivos com telas *touch screen* não é muito comum entre estes usuários, sendo que a maioria (57,1%) não utiliza e os 42,9% restantes usam em celular ou monitores de caixa de banco, conforme a Tabela 18:

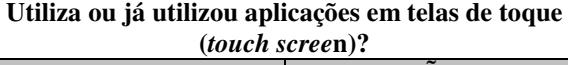

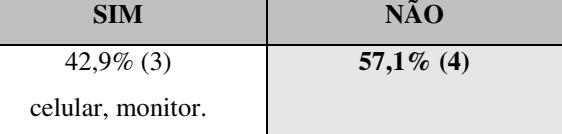

Tabela 18: Uso de *touch screen* pelos usuários.

A partir desses perfis, observa-se que a maioria dos usuários tem algum conhecimento sobre SIG e/ou *WebGIS*, consideram de grande importância em sua área de atuação a utilização de uma ferramenta de gestão da geoinformação, utilizam bem o globo virtual e não usam dispositivos *touch screen*.

O planejamento do teste pode ser visto na íntegra no Apêndice IV. A Tabela 19 detalha as tarefas consideradas representativas e típicas para a agroenergia:

## **(...)**

#### **Tarefas**

Serão propostas 3 tarefas a serem executadas nas versões desktop 2D, desktop 3D, tela grande 2D e tela grande 3D, em um total de 12 execuções. Estas tarefas abragem um exercício inicial de utilizar as ferramentas disponíveis no protótipo (*zoom*, ativar/desativar temas) e 2 exercícios simplificados de tomada de decisão de infraestrutura baseada na geoinformação.

**Tarefa 1:** Posicionar-se na região nordeste de São Paulo e ativar os temas cartográficos Municípios, Usinas de cana-de-açúcar, Rodovias e Ferrovias.

- **Descrição:** A partir da visualização do mapa do Brasil, o usuário deve aproximarse de uma região com grande concentração de usinas de cana-de-açúcar na área nordeste do estado de São Paulo.
- **Objetivo:** funcionamento básico da aplicação WebGIS, ativar/desativar temas, efetuar *zoom*, posicionar uma região no mapa.
- **Critério de finalização da tarefa:** apresentar o mapa com os temas cartográficos nome de municípios, usinas, rodovias e ferrovias.

**Tarefa 2:** Determinar algumas possibilidades de caminho para o transporte do etanol da região das cidades de Jaboticabal, Sertãozinho, Monte Alto, Viradouro, Batatais, Ribeirão Preto se as Rodovias SP-310 e SP-330 estivessem impedidas.

- **Descrição:** Em um cenário fictício e simplificado, a partir do conhecimento prévio do tomador de decisão de que o etanol é transportando das usinas para um depósito de distribuição por rodovias e por ferrovias, um conjunto de usinas na região das cidades de Jaboticabal, Sertãozinho, Monte Alto, Viradouro, Batatais, Ribeirão Preto deve despachar sua produção de etanol para um depósito de distribuição em Paulínia. O que aconteceria se as Rodovias SP-310 e SP-330 estivessem impedidas? O tomador de decisão deve sugerir pelo menos uma opção alternativa para este transporte.
- **Objetivo:** exercitar uma tomada de decisão baseada em geoinformação simplificada, com base em um conhecimento prévio e pela análise visual do mapa.
- **Critério de finalização da tarefa:** indicar no mapa pelo menos uma opção de rodovia ou ferrovia para o transporte do etanol.

**Tarefa 3:** Posicionar-se na região de São Paulo, Minas Gerais, Goiás e Mato Grosso do Sul, executar a animação da evolução da área de cana-de-açúcar colhida.

• **Descrição:** Em um cenário fictício e simplificado, o tomador de decisão deve observar em que regiões ocorre o aumento da produção de cana-de-açúcar no decorrer dos anos de 1997 a 2008. Assumindo um conhecimento prévio de que regiões que produzem mais cana-de-açúcar precisam de usinas para processá-la (existe uma viabilidade econômica associada à distância entre a usina e onde a cana-de-açúcar é plantada), o tomador de decisão deve estimar uma região onde seria importante instalar uma nova usina.

- **Objetivo:** exercitar uma tomada de decisão baseada em geoinformação observando a dinâmica espacial e temporal da cana-de-açúcar através da ferramenta de animação.
- **Critério de finalização da tarefa:** indicar no mapa pelo menos uma opção de região onde é importante instalar uma nova usina.

(...)

#### **Dinâmica do Teste**

- 1. Apresentações e explicação do objetivo do teste;
- 2. Repassar o termo de consentimento (confidencialidade, teste voluntário, uso da imagem...);
- 3. Breve contextualização do protótipo na pesquisa de mestrado;
- 4. Aplicação das tarefas;
- 5. Aplicação dos questionários.

Tabela 19: Trecho do planejamento do teste com usuários.

As interações e comentários dos usuários foram analisados a partir das gravações das tarefas realizadas, agrupando-os nas três dimensões de tecnologia, representação e domínio da aplicação. Após a execução do teste, os usuários responderam a um questionário que quantificou as percepções dos usuários a respeito do uso dos dispositivos de interação e das representações do mapa. Os resultados desse teste, relativos à dimensão de tecnologia, foram apresentados em artigo no XI Simpósio Brasileiro de GeoInformática GEOINFO 2010 (Carvalho *et al.*, 2010).

A Tabela 20 mostra que os usuários não encontraram grandes dificuldades para executar as tarefas propostas nos testes (concentram-se entre os níveis 0 e 3) e que a maioria dos usuários conseguiu tomar decisões baseados na informação geográfica disponível nos mapas:

| Tarefas executadas (0 – fácil a 5 – muito difícil/Não conseguiu executar) |          |                                       |                |       |                                              |                          |  |
|---------------------------------------------------------------------------|----------|---------------------------------------|----------------|-------|----------------------------------------------|--------------------------|--|
|                                                                           | $\Omega$ |                                       | $\mathfrak{D}$ | 3     | 4                                            | $\overline{\mathcal{L}}$ |  |
| Tarefa 1 (Posicionar-se em                                                | 42,9%    | 28,6%                                 |                | 28,6% |                                              |                          |  |
| uma região)                                                               | (3)      | (2)                                   |                | (2)   |                                              |                          |  |
| Tarefa 2 (Determinar                                                      | 14,3%    | 14,3%                                 | 28,6%          | 42,9% |                                              |                          |  |
| caminho alternativo)                                                      | (1)      | (1)                                   | (2)            | (3)   |                                              |                          |  |
| Tarefa 3 (Analisar animação                                               | 28,6%    | 28,6%                                 | 14,3%          | 14,3% | 14,3%                                        |                          |  |
| série temporal)                                                           | (2)      | (2)                                   | (1)            | (1)   | (1)                                          |                          |  |
|                                                                           |          |                                       |                |       |                                              |                          |  |
|                                                                           |          | Conhecimento prévio<br>sobre a região |                |       | Apenas a informação<br>geográfica disponível |                          |  |
| Tarefa 2 (Determinar<br>caminho alternativo)                              |          | $42.9\%$ (3)                          |                |       | $57,1\%$ (4)                                 |                          |  |

Tabela 20: Níveis de dificuldade para executar as tarefas propostas nos testes.

#### **5.2.1 Avaliação da Dimensão de Tecnologia**

#### *Desktop* e 2D

*Zoom:* Sobre a utilização da ferramenta de *zoom*, os usuários 1, 2, 3 e 7 tiveram dúvidas sobre qual forma deveriam utilizar, se o duplo clique, a barra de deslocamento, *mouse wheel* ou os ícones de *zoom* (+ e –) (Figura 43). Os usuários 2, 3, 4 e 7 perguntaram se poderiam fazer o *zoom* por seleção de área, desenhando um retângulo na área desejada. Eles tiveram dúvidas sobre qual forma de *zoom* utilizar (duplo clique, *mouse wheel*, barra de deslocamento). O usuário 4 ressaltou que seria importante utilizar o *zoom* por retângulo, por ser mais fácil de focar em uma área e preferiu usar o *zoom* com os ícones de *zoom* (+ e –). Os usuários 3 e 5 utilizaram preferencialmente o mouse *wheel*. Os usuários 6 e 7 utilizaram o duplo clique para fazer *zoom*. O usuário 7 descreveu que as opções disponíveis sempre efetuariam o *zoom* no centro da imagem.

Figura 43: Ícone de *zoom*  $(+e-)$ .

*Desempenho:* Para o usuário 1, a desempenho na geração do mapa impactou na questão do *zoom* suave, pois os ícones de usina não foram redesenhados com a velocidade necessária para simular a aproximação/afastamento da região. O usuário 5 confundiu a barra de deslocamento, considerando que não era para *zoom*, mas para mover o mapa. Isto foi causado por um processamento mais lento para redesenhar os planos de informação entre os *zoom*s. Para o usuário 4, o desempenho do sistema prejudicou a visualização dos ícones de usinas, que demoraram para mudar de tamanho e cobriram o mapa. Foi sugerido usar algum *webcache* para acelerar a visualização, gerando previamente certas combinações de planos de informação.

*Barras laterais:* o usuário 3 considerou importante a capacidade de mostrar e ocultar as barras laterais, de maneira a alternar o aumento da área do mapa e de voltar a ver informações complementares como a legenda. O usuário 5 utilizou a função de ocultar as barras laterais de planos de informação para aumentar a área do mapa.

*Localização de uma região:* o usuário 1 considerou que localizar uma região é complicado apenas pela procura visual e *zoom*, pois depende do usuário conhecer cada região do Brasil. Sugeriu implementar uma busca por região no estilo de *combobox* utilizado em lojas virtuais, escolher o estado, depois aparece os municípios do estado, faz-se um *zoom* na região do município. Também sugeriu a procura por texto e efetuar o *zoom* diretamente para a região do município. Lembrou a função que existe em sites de venda pela internet, onde seleciona o estado e aparecem os seus municípios. Os usuários 2, 4 e 7 tiveram dificuldade em localizar a região, mas conseguiram encontrar a região de Ribeirão Preto porque conheciam o local no mapa. O usuário 3, ao

ativar os nomes de municípios para procurar uma região, considerou que o mapa ficou muito "poluído", necessitando uma forma "mais limpa" de localizar uma dada região. O usuário 7 sugeriu a sede do município como um plano de informação melhor do que a área do município para facilitar a localização de uma região e sugeriu aproveitar uma funcionalidade de cálculo de rota que está disponível no *Google Maps*, que já utiliza no seu cotidiano. Apesar do protótipo não ter esta funcionalidade, ela pode ser utilizada no globo virtual. Sugeriu uma funcionalidade de localizar dois pontos entre as regiões onde ocorre o transporte. Isto facilitaria a visualização de possíveis rodovias e ferrovias no caminho.

*Animação da série temporal:* usuário 1, 2 e 3 não perceberam os botões << e >> de deslocamento do ano, necessitando de destaque para serem clicados.

*Considerações e observações*: Usuário 3 percebeu o deslocamento da área colhida de cana para o Triângulo Mineiro, sul de Goiás e noroeste do Paraná, principalmente pelo conhecimento sobre os solos dessas regiões. O sistema necessitaria destacar os estados sobre as microrregiões e incluir os seus toponímios, pois causou confusão para onde a cana estaria aumentando. O usuário 7 sugeriu alguma forma de selecionar e ativar certas regiões em particular para facilitar sua análise, pois poderia tirar as regiões que não são de interesse. O usuário não identificou de imediato se era uma microrregião, confundindo com município.

#### *Desktop* e globo virtual

*Zoom:* o usuário 1 observou que o globo virtual vai mostrando as rodovias conforme aproxima o *zoom*, não causando o acúmulo de muita informação. O usuário 2 considerou os ícones das usinas muito grandes, atrapalhando a visão de outras informações. Similar ao usuário 1, os usuários 2, 3 e 6 não conseguiram ver uma rota sem ter que aproximar para a região de Ribeirão Preto, quando começaram a aparecer rodovias menores, pois as rodovias no globo virtual vão aparecendo conforme o *zoom* vai aproximando. O usuário 2 percebeu mais possibilidades de rotas alternativas no globo virtual do que na versão 2D. O usuário 4 ressaltou a categorização de importância de municípios utilizada pelo globo virtual. Dada uma escala de visualização, apenas um certo número de municípios e de rodovias aparecem, deixando livre a visualização do mosaico de imagens de satélite. Conforme se aproxima de uma região, mais detalhes são apresentados, de tal maneira que o *zoom* fica mais denso. O usuário 2 percebeu que a ferrovia ficava visível em qualquer nível de *zoom*, o que permitiu encontrar um caminho sem ter que fazer *zoom*. O inconveniente é atrapalhar a visualização do mapa, pois toda a informação está sempre visível.

*Barras laterais:* O usuário 3 aumentou o mapa encolhendo o menu dos planos de informação, considerando uma função importante para aumentar a área de visualização do mapa.

*Localização de uma região:* O usuário 1 considerou ser mais fácil achar os municípios, pois eles ficam listados na barra da esquerda e um duplo clique no nome do município efetua o *zoom*. Procurou por ordem alfabética a cidade de Ribeirão Preto, mas não deu duplo clique, apenas ativou o contorno. O usuário 2 ativou o contorno dos municípios esperando que fosse aparecer o nome dos municípios. Depois, abriu o plano de informação e clicou no município de Ribeirão Preto. O usuário 4 considerou importante a funcionalidade de criar um atalho nos planos de informação para regiões do globo virtual, que possibilitou também a visualização de câmera com inclinação (em perspectiva). O usuário 5 lembrou da necessidade de uma forma de localizar o município, pois não visualizou a barra da esquerda. O usuário 7 utilizou uma função de cálculo de rotas que é nativa do globo virtual para montar o caminho alternativo entre dois municípios. Utilizou a ferramenta de localização nativa para encontrar o primeiro município e determinou o destino para outro município.

*Animação da série temporal:* para os usuários 1, 2, 4 e 6, a desempenho e tempo de animação comprometeram a percepção, pois a evolução da área de cana é dificultada pela configuração de velocidade da animação. Se a velocidade é diminuída, ocorrem falhas na apresentação. Para corrigir estas falhas, a velocidade de transição foi aumentada. Isto acarretou uma passagem muito rápida pelos planos de informação e tornou mais difícil identificar os locais de crescimento da cana-de-açúcar. Uma solução possível é ativar o mecanismo de *looping*, para entrar em repetição. Foi mais difícil de perceber a evolução do que a versão em de mapa em 2D. Para os usuários 3 e 7, como a barra de animação não fica presente o tempo todo, foi difícil localizá-la.

Tela grande e 2D

*Posicionamento ao lado da tela:* O usuário 5 tentou ficar do lado direito da tela, mas devido a sobras e distância das ferramentas, passou para o lado esquerdo. O usuário 4 utilizou a caneta para movimentar o mapa e utilizou o dedo para funções que exigiam maior precisão (Figura 44). Apesar de as ferramentas e os planos de informação estarem no lado esquerdo, o usuário ficou passando de um lado para o outro da tela. O restante dos usuários manteve-se ao lado esquerdo da tela.

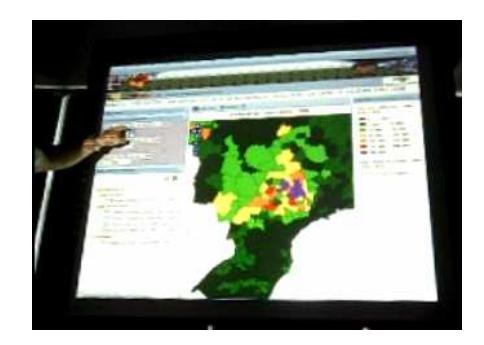

Figura 44: Usuário utilizando o dedo para clicar com precisão.

*Zoom:* usuário 5 deu preferência a utilizar o ícone de *zoom* (+ e –). A barra de deslocamento exige uma precisão no toque para arrastar o *zoom*, que é difícil de executar com a caneta. Os usuários 2, 6 e 7 conseguiram fazer o *zoom* com ícone (+ e –), pois teve dificuldade de executar o "duplo toque" na tela. Devido a problemas de desempenho do sistema, os usuários 2, 6 e 7 pareciam se perder da localização inicial ao fazer *zoom*.

*O uso de caneta e o uso do dedo:* O usuário 1 preferiu usar a caneta, pois considerou que o dedo pode sujar a tela e causar sombra no mapa. Apagar as luzes facilita a visualização, por ser uma projeção em tela. Os usuários 2, 6 e 7 tiveram dificuldade de simular o "duplo toque" na tela, para fazer o *zoom* equivalente ao "duplo clique".

O usuário 3 teve dificuldade de selecionar os planos de informação utilizando a caneta, que necessita precisão para selecionar. Após algumas tentativas, conseguiu selecionar.

*Movimento do mapa:* Os usuários 2, 3 e 6 conseguiram arrastar o mapa sem problemas. Também conseguiram indicar as rotas alternativas apontando a caneta, ocorrendo em alguns momentos de arrastar o mapa. Após algumas tentativas, afastaram a caneta e apontaram sem arrastar. O usuário 7 conseguiu selecionar os planos de informação utilizando a caneta. Também conseguiu alternar sem problemas entre o movimento de arrastar o mapa e o movimento de apontar locais sobre o mapa. O usuário 2, ao tentar demonstrar o caminho sobre o mapa, acabava arrastando o próprio mapa porque encostava a caneta sobre a superfície.

*Animação da série temporal*: O usuário 5 utilizou a caneta para tocar o avanço dos anos ao invés do dedo. Já o usuário 6 teve dificuldade em selecionar a seta de avanço do ano com a caneta, utilizando o dedo para avançar os anos. O usuário 2, apesar de usar a caneta para a maior parte das operações, utilizou o

dedo para tarefas mais precisas, como avançar os anos na animação, apertar um botão e na seleção de planos de informação.

*Considerações e observações*: o usuário 1 considerou interessante a visualização com telas grandes, não necessariamente com sensibilidade ao toque. Os usuários 2, 3, 4, 5, 6, 7 consideraram muito interessante e atrativa a utilização da tela grande, apesar das dificuldades iniciais de interação.

Tela grande e globo virtual

*Zoom:* O usuário 1 considerou que efetuar o *zoom in* (aumentar) é mais fácil do que fazer o *zoom out* (diminuir), pois as ferramentas de *zoom* do globo virtual não ficam no mesmo lado dos planos de informação. Isto faz o usuário esticar o braço para atingir a ferramenta do lado direito, ou mesmo deslocar-se em frente da tela para mudar de lado. O usuário 3 considerou que a execução do *zoom* é mais fácil utilizando o "duplo toque" com a caneta e para "frear" o avanço de *zoom*, basta com toque da caneta. O *zoom out* foi facilitado por utilizar visualização de câmeras, que voltava para a posição inicial do Brasil. O usuário 4 conseguiu mudar a perspectiva utilizando apenas o *zoom in* com a caneta. Ao atingir o máximo de *zoom* possível, o globo virtual entra automaticamente em modo de perspectiva. Ele teve dificuldade de fazer a mudança de perspectiva com a caneta, pois depende de um leve movimento em um ícone localizado no canto superior direito do globo virtual. Devido a esta precisão de movimento, foi sugerida a utilização do dedo. O usuário 6 teve dificuldades de utilizar o *zoom out*, possivelmente pela localização da ferramenta ao lado direito e ter que entrar na frente da projeção. Ao encontrar a ferramenta, utilizou o ícone de *zoom* (+ e –). Para selecionar planos de informação utilizou a caneta, mas com dificuldades.

*O uso de caneta e o uso do dedo:* O usuário 4 utilizou a caneta para movimentar o mapa e também para funções que exigiam maior precisão. O usuário 5 considerou difícil a interação no globo virtual, principalmente para movimentos que necessitavam maior precisão, como a seleção de planos e as barras de rolagem. O usuário 7 utilizou a caneta para movimentar o mapa e fazer *zoom*. Já para seleção de planos de informação utilizou o dedo.

*Posicionamento ao lado da tela:* O usuário 3 considerou que efetuar o *zoom in* e *out* foi difícil devido à ferramenta de *zoom* ficar à direita. O usuário 3 preferiu ficar ao lado direito da tela, para conseguir utilizar a ferramenta de *zoom*, clicando no ícone (+ e –). A ferramenta de *zoom* fica menor e transparente quando não é utilizada, dificultando para o usuário encontrá-la. Os usuários 3 e 4 precisaram ficar passando de um lado para o outro da tela para ativar planos de informação e fazer *zoom*.

*Sombra:* O usuário 3 usou o dedo para selecionar planos de informação e mover barras de rolagem. Após algumas tentativas de usar o dedo para mover o mapa, preferiu o uso da caneta, pois a sombra do braço e da mão atrapalha a visualização (Figura 45).

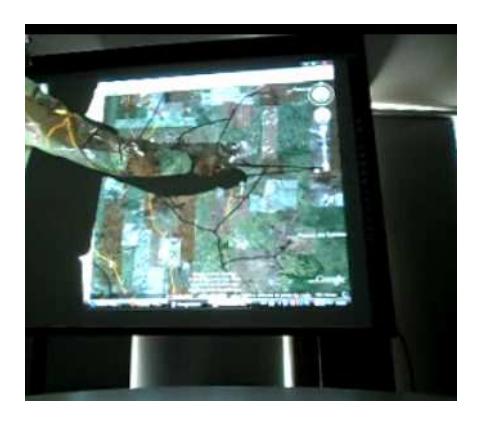

Figura 45: Um exemplo de sombra criada pelo braço na tela.

 *Forma de interação:* O usuário 5 relatou a dificuldade de operar o mapa por ser uma forma diferente de interação. O usuário 3 ressaltou que as dificuldades foram decorrentes da falta do treinamento da utilização da tela sensível, que com um bom treinamento seria mais fácil a utilização

*Metáfora do mapa na parede:* Os usuários 1, 2 e 7 efetuaram a explicação do caminho alternativo como se o mapa fosse uma simples projeção ou mesmo um mapa na parede, mas quando precisavam de mais detalhes, os usuários arrastavam o mapa ou faziam um *zoom*, tornando a metáfora do mapa na parede mais interativa (Figura 46).

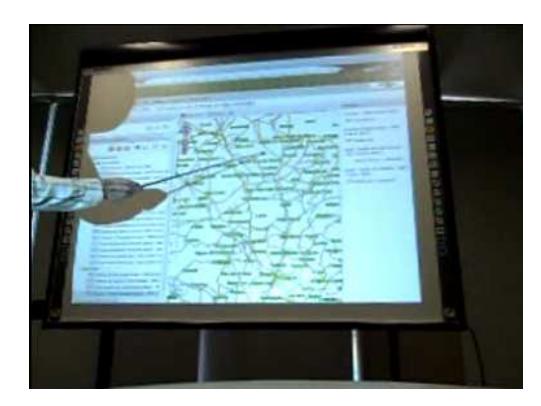

Figura 46: Usuário indicando a rota alternativa na tela como em um mapa impresso pendurado na parede.

O usuário 6 utilizou a caneta para efetuar o movimento no mapa e o *zoom in*. Ao tentar demonstrar um caminho alternativo apontando e deslizando com a caneta sobre o mapa, ocorreu o movimento do mapa (arrastar). O usuário 6 percebeu e continuou descrevendo, mas afastou a caneta para não causar o mesmo efeito de arrastar. Simulou o caminho alternativo acompanhando com a caneta, como se fosse uma projeção normal de um mapa.

### **5.2.2 Avaliação das Representações da interface de mapa**

#### *Desktop* e 2D

*Ícones:* O usuário 1 sugeriu utilizar ícones de tamanho menor. Reconheceu a usina na forma de ícones-imagens com a foto, mas considerou que o tamanho dos ícones ocultou outros planos de informação. O usuário 2 sugeriu que, ao

invés de usar uma fotografia para o ícone, usar uma forma de signo indicial (índice) ou uma representação simbólica (círculo ou triângulo). O usuário 3 teve dificuldade de achar as usinas na seleção de planos de informação por causa da repetição do nome "usina". Os ícones das usinas dificultaram a visualização, sendo necessário desativar este plano de informação para visualizar as rodovias e ferrovias. O usuário 5 sugeriu trocar a representação da usina por um símbolo pontual, pois pode ocorrer de outras pessoas não conhecerem como é uma usina de cana e não reconhecerem o ícone. Sugeriu uma possível representação com uma folha de cana e uma fabrica. Preferiu uma representação mais limpa, com menos ícones. O usuário 7 considerou que o uso da imagem da usina como representação icônica confundiu a sua visualização, pois cobriu outras informações como estradas e municípios. Sugeriu uma representação simbólica para as usinas, focando mais na localização da usina.

*Toponímios:* O usuário 4 considerou que o tamanho da letra dos nomes também é importante. Dois municípios usando o mesmo tamanho de letra passam a impressão de terem a mesma importância. Mas um pode ser a capital do estado e o outro ser um pequeno município. Sugeriu usar o tamanho da fonte com uma variável visual de quantificação. O usuário 5 considerou que colocar cores diferentes nos nomes dificulta a percepção de localizar planos de informação diferentes, por exemplo, entre usinas e municípios.

*Organização da informação:* O usuário 1 sugeriu a utilização de uma estrutura de organização para os planos de informação: Divisão administrativa, infraestrutura, divisão por estados e regiões do Brasil. O usuário 2 observou que o agrupamento de planos de informação chamado Cana-de-Açúcar possui 4 planos chamados de Usinas, variando apenas o final da descrição, isto confundiu a seleção do plano de informação de localização das usinas com a produção de etanol das usinas. O usuário 4 sugeriu criar um grupo de planos de informação apenas para as usinas, categorizando por importância, por exemplo: usinas de açúcar e álcool, depois as que só produzem álcool, as que geram energia elétrica.

*Classificação da informação:* O usuário 4 sugeriu classificar as rodovias por pista dupla, pista simples e vicinal. Também em boas condições e más condições, no estilo do Guia 4  $\text{Rodas}^{45}$ , que tem uma boa simbologia e nome de rodovias. Sugeriu usar as legendas existentes nos mapas do DNIT e do Departamento de Estradas de Rodagem de São Paulo – DER-SP. Perguntou se existia uma maneira de localizar um município ou região, para não se basear apenas no conhecimento prévio do usuário. Sugeriu a criação de um peso de importância para as usinas e municípios, baseada em algum parâmetro como produção ou população, para eles aparecerem em intervalos de escalas. Relembrou a importância de ter uma informação de categorização (bom estado) sobre as rodovias e ferrovias para tomar uma decisão sobre o caminho alternativo. Tomou a decisão por seu conhecimento da região específica do teste, mas se fosse outra região do Brasil, precisaria saber mais. O usuário 2 sugeriu categorizar as cidades por algum parâmetro, por exemplo, tamanho, população, produção de etanol. O usuário 7 sugeriu a classificação de rodovias em pista dupla, simples e vicinal. A classificação ajudaria na tomada de decisão para escolher um caminho alternativo.

*Fonte dos dados:* O usuário 4 considerou muito importante o destaque para a origem da fonte da informação geográfica e a data da informação, fundamental para a credibilidade do sistema.

*Animação da série temporal*: O usuário 1 testou a visualização de hachuras, mas a percepção fica comprometida. Considerou muito difícil perceber que áreas colheram mais cana. Para o Usuário 2 não foi claro inicialmente, mas quando as hachuras ficam mais densas, ficou mais fácil de visualizar (Figura 47).

<u>.</u>

<sup>&</sup>lt;sup>45</sup> Disponível em: <http://viajeaqui.abril.com.br/guia4rodas/>. Acesso em: 21 set. 2010.

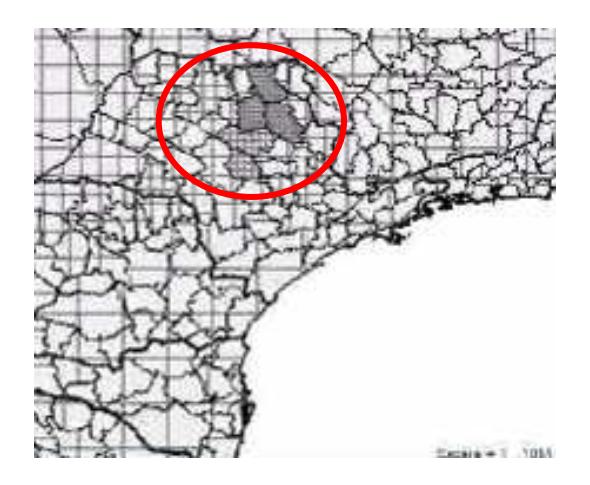

Figura 47: Uma região representada por hachuras mais densas.

O usuário 4 confundiu-se com o uso das cores para representar a área de canade-açúcar, que varia uma parte de tom mais escuro de verde para um tom mais claro e depois muda para outra cor<sup>46</sup> (Figura 48). Sugeriu usar uma gradação da mesma cor, começando em um tom mais claro até um mais escuro.

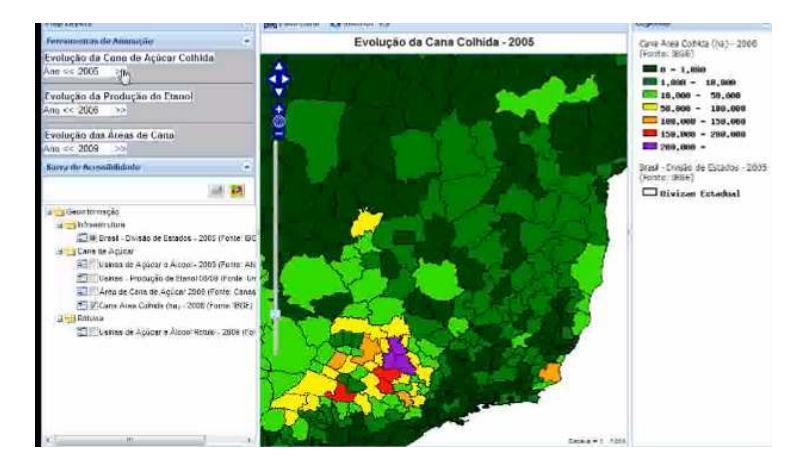

Figura 48: Um exemplo de escala de cores utilizada na animação da série temporal da área de cana colhida.

Apesar de destacar as cores de áreas com maior produção, o tom escuro do verde chama atenção para ele também, causando uma dificuldade para a

<u>.</u>

<sup>46</sup> Esta opção de cores foi utilizada como padrão em outros mapas produzidos na Embrapa

Monitoramento por Satélite. Cores com mais brilho indicam onde os valores são maiores..

percepção do crescimento da área de cana. Ainda assim, com o auxílio da legenda, o usuário conseguiu identificar o crescimento da área colhida.

O uso de hachuras como forma alternativa de visualização foi considerada confusa por todos os usuários. Consideraram que, apesar das hachuras apenas variarem no tamanho, espaço entre os traços, quando eles ficam muito densos parece ser outro tipo de símbolo, como um conjunto de pontos. A diferença entre as regiões só é percebida quando as hachuras ficam mais densas, não sendo possível estabelecer uma relação para as quatro primeiras representações menos densas (Figura 49).

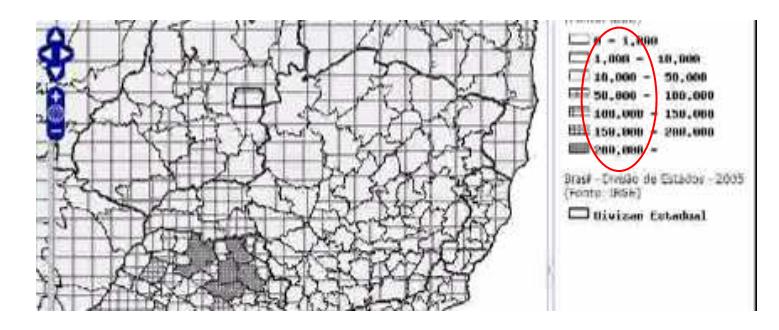

Figura 49: A densidade das hachuras representada na legenda.

O usuário 2 sugeriu usar outras orientações para as hachuras para perceber a diferença entre as regiões. Um problema percebido no uso da hachura é que ela depende da área da microrregião para ser percebida. Se a área for muito pequena e a hachura pouco densa, ela quase não aparece.

Para o usuário 5, as cores não foram consideradas ideais. A graduação de cor considerando o verde escuro como menor valor e o claro com maior valor confunde-se com a mudança de cor para o vermelho. Sugeriu usar uma graduação de cor, como do branco para o preto, ou do branco para o verde escuro. Considerou que o termo animação não é ideal, pois passa a idéia de filme. Sugeriu usar o termo "dinâmica espacial". Para o usuário 6, o esquema de cores foi confuso, dando mais atenção para a cor amarela, que era uma produção média. Possivelmente causada pelos tons de verde para os valores

menores e o uso do vermelho e roxo para os valores maiores. A intensidade de brilho do amarelo parece ter chamado mais atenção em contraste com os tons de verde nas áreas de expansão. O usuário não conseguiu determinar em que Unidade da Federação estavam as microrregiões, devido a não ter uma representação como, por exemplo, uma linha mais grossa para separar os estados.

*Considerações e observações:* O usuário 6 percebeu a relação de proximidade das usinas de cana-de-açúcar e as rodovias e ferrovias, demonstrando uma rota que passa pelas usinas coletando e acumulando a carga de etanol, utilizando por vezes rodovias e por outras ferrovias.

#### *Desktop* e globo virtual

*Ícones:* o usuário 1 relatou que os ícones de usinas tamparam a visualização do contorno do município, que usa uma cor de linha preta, muito sutil para chamar a atenção.

*Modelos simplificados 3D*: Para os modelos 3D simplificados das usinas, o usuário 4 considerou que seria importante colocar uma foto para complementar a informação visual de como é uma usina de cana. Para localizar a usina, foi usada uma combinação do modelo 3D simplificado e um ícone marcador. Como o modelo da usina possui um tamanho fixo sobre o globo virtual, quando o *zoom* fica muito distante, ela desaparece da tela. O ícone permanece marcando a localização, pois se mantém sempre do mesmo tamanho.

*Animação da série temporal:* Para o usuário 4, o uso da transparência pode causar problemas, pois os tons de cores podem se confundir e modificar ao se misturarem com o mosaico de imagens de satélite ao fundo. Como o importante é identificar para onde está evoluindo a cana-de-açúcar e não as imagens seria melhor utilizar cores opacas.

*Considerações e observações*: O usuário 6 (perfil de ciências contábeis) considerou que com o mosaico de imagens pode ver pequenos trajetos que não estavam mapeados entre estas usinas e as rodovias. Percebeu ainda uma ligação entre um grupo de usinas, o que poderia ser uma forma de ir coletando o etanol por elas e depois caminhar para uma rodovia. Após fazer o *zoom*, conseguiu descrever a rota alternativa e percebeu a distância existente entre certas usinas e as rodovias que não estavam nítidas na versão 2D.

Tela grande e 2D

As observações dos usuários foram semelhantes àquelas relatadas no *desktop* e 2D.

Tela grande e globo virtual

As observações dos usuários foram semelhantes àquelas relatadas no *desktop* e globo virtual.

#### **5.2.3 Avaliação do Conteúdo do domínio da aplicação**

#### *Desktop* e 2D

 O usuário 7 relembrou a questão de transbordo do etanol, ou seja, passar o etanol de uma rodovia para uma ferrovia, ou vice-versa. Mesmo que a distância fosse menor, os riscos e custos de combinar rodovias e ferrovias podem superar um transporte a maior distância utilizando apenas rodovia. O usuário utilizou tanto o seu conhecimento prévio sobre a região estudada quanto informações que observou sobre o mapa.

#### *Desktop* e globo virtual

O usuário 2 considerou importante categorizar e separar os tipos de rodovias. A cana pode ser transportada em vicinais (e rodovias), o etanol pode ser transportando por rodovias. Também é importante categorizar o estado das rodovias – condição boa, média e ruim. O usuário 4 considera as pontes como pontos críticos no transporte. O usuário 7 relatou que as sedes municipais são mais expressivas do que o limite do município para localização. O usuário 3 sugeriu a criação de círculos de 30 Km em volta das usinas, representando a viabilidade econômica do transporte de cana. O usuário 3 observou que as usinas estão sempre na beira de uma rodovia, pois sempre depende da infraestrutura. Ao contrário de uma hidrelétrica que é construída primeiro e a infraestrutura se segue, a usina de cana-de-açúcar precisa da infraestrutura antes. Ficar próximo de uma boa rodovia representa uma grande economia financeira para o negócio. O usuário 2 conhecia a região, o que facilitou a localização das rodovias. Como conhece bem a região, o usuário 2 identificou estradas vicinais que não estavam mapeadas, mas visíveis na imagem de satélite.

Tela grande e 2D

As observações dos usuários foram semelhantes àquelas relatadas no *desktop* e 2D.

Tela grande e globo virtual

As observações dos usuários foram semelhantes àquelas relatadas no *desktop* e globo virtual.

# **5.3 Discussão dos resultados e verificação das hipóteses**

A partir das interações e observações dos usuários e da consolidação das respostas dos questionários podem-se verificar as hipóteses levantadas:

Hipótese relativa à dimensão de tecnologia: **"A) A utilização de dispositivos diferentes de interação como telas grandes sensíveis ao toque e de tecnologias de acesso como globos virtuais facilitam a utilização da aplicação** *WebGIS* **e a compreensão sobre os dados espaciais"**.

#### **A1) O globo virtual facilita a utilização da interface do** *WebGIS***;**

Consolidando as respostas dos questionários, pode-se ver na Tabela 21 que o uso do globo virtual facilitou a execução das tarefas para a maioria dos usuários (57,2%), confirmando esta hipótese:

Atribua uma nota sobre qual forma de interação facilitou a execução das tarefas (entendendo "facilitar" como sendo a maneira de fazer *zoom*, ativar temas, mover o mapa...)

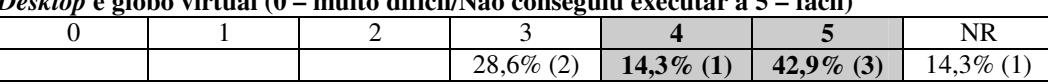

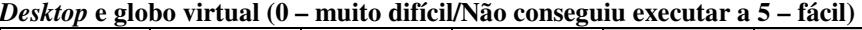

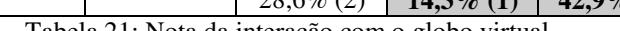

Tabela 21: Nota da interação com o globo virtual

Pode-se inferir que a utilização foi facilitada devido aos usuários já utilizarem um globo virtual em suas atividades cotidianas, o que facilitaria a interação com as ferramentas básicas de navegação.

#### **A2) O globo virtual facilita a percepção sobre a informação geográfica;**

Consolidando as respostas dos questionários na tabela 22, percebeu-se que o uso do globo virtual facilitou as percepções sobre a informação para a maioria dos usuários (57,2%), confirmando esta hipótese:

Atribua uma nota sobre qual forma de interação proporcionou mais percepções sobre a geoinformação (percepção de relações espaciais entre os temas cartográficos, rotas alternativas para a tarefa, destaque da dinâmica espacial e temporal...)

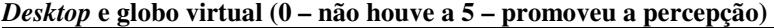

|                                               |  | $14.3\%$ (1) |  | $14,3\%$ (1)   14,3\% (1)   42,9\% (3) |  | 3% ( |  |  |
|-----------------------------------------------|--|--------------|--|----------------------------------------|--|------|--|--|
| Tehele 22. Note de personeão no globo virtual |  |              |  |                                        |  |      |  |  |

Tabela 22: Nota da percepção no globo virtual

Alguns comentários e interações dos usuários reforçam esta visão de facilitar a percepção: O usuário 2 percebeu mais rotas alternativas, os usuários 2, 3 e 4 ressaltaram a capacidade do *zoom* do globo virtual de ir gradativamente mostrando informações de maneira a não poluir a tela. O usuário 3 conseguiu perceber uma relação da localização das usinas e sua proximidade às rodovias, relacionando usina e infraestrutura de transporte.

#### **A3) A tela grande (lousa digital) facilita a utilização da interface do** *WebGIS***;**

Na consolidação dos questionários, nas observações dos usuários e suas interações, esta hipótese não se confirmou. Todos os usuários tiveram dificuldades de interagir com a tela grande. Ainda assim, a maioria dos usuários relatou que apesar da dificuldade, esta forma de interação é interessante e estimula a análise da informação geográfica.

As dificuldades de utilização da tela grande justificam-se por ser uma forma de interação nova para os usuários, por não ter sido feito um treinamento inicial de manipulação desse dispositivo, além de ser uma proposta de a adaptação da tela com as limitações da lousa digital por projeção. A maioria dos usuários não utiliza *touch screen* (57,1%) no dia-a-dia e mesmo o restante utiliza apenas em celulares ou caixas de banco.

Mesmo com o globo virtual considerado mais fácil para a execução de tarefas, a tela grande foi considerada mais difícil, com a maioria entre os níveis 1 e 2 (57,2%) em comparação ao *desktop*, onde a maioria ficou entre os níveis 4 e 5 (57,2%), conforme a Tabela 23:
Atribua uma nota sobre qual forma de interação facilitou a execução das tarefas (entendendo "facilitar" como sendo a maneira de fazer *zoom*, ativar temas, mover o mapa...)

|                    |       |       |       |       |       | <b>NR</b> |
|--------------------|-------|-------|-------|-------|-------|-----------|
| <b>Tela Grande</b> | 28,6% | 28,6% | 14,3% | 14,3% | 14,3% |           |
| e mapa 2D          | (2)   | (2)   | (1)   | (1)   | (1)   |           |
| <b>Tela Grande</b> | 28,6% | 28,6% | 14,3% |       | 14,3% | 14,3%     |
| e globo            | (2)   | (2)   | (1)   |       | (1)   | (1)       |
| virtual            |       |       |       |       |       |           |
| Desktop e          |       |       | 14,3% | 28,6% | 57,1% |           |
| mapa 2D            |       |       | (1)   | (2)   | (4)   |           |
| Desktop e          |       |       | 28,6% | 14,3% | 42,9% | 14,3%     |
| globo virtual      |       |       | (2)   | (1)   | (3)   |           |

**(0 – muito difícil/Não conseguiu executar a 5 – fácil)** 

Tabela 23: Comparação de notas na interação *desktop* e tela grande.

Entre as dificuldades encontradas na interação com a tela grande estão a execução do equivalente do "duplo clique", que é um "duplo toque" com a caneta apontador ou com o dedo. Porém, como a imagem é projetada sobre a tela grande, ao utilizar o dedo para apontar, o braço causa sombra sobre a tela, ocultando parte do mapa. Com o uso da caneta apontador este efeito é minimizado e aumenta o alcance sobre a tela grande.

Indicar objetos sobre esta tela necessita uma pequena distância para ela não perceber que está fazendo a ação de arrastar. Comumente, ao apontar ou mostrar elementos sobre uma projeção, o usuário não está acostumado que ela vai reagir, então acaba por encostar sobre a tela. Mas rapidamente após algumas tentativas, o usuário acostuma-se a dar distância e mostrar o caminho, separar o que é interação do que é simplesmente apontar.

Posicionar-se ao lado da tela para não gerar sombra mostrou-se um inconveniente, pois impede o usuário de ficar de frente para o mapa ou mesmo de reunir mais de 2 pessoas (uma de cada lateral). Para o globo virtual e tela grande a situação torna-se ainda pior, pois é necessário atravessar de um lado para o outro da tela para utilizar a seleção de planos de informação e as ferramentas de *zoom*.

## **A4) A tela grande (lousa digital) facilita a percepção sobre a informação geográfica;**

Apesar dos usuários 1,2 e 7 conseguirem utilizar a tela grande como a metáfora do mapa na parede, esta hipótese não se confirmou ao verificar a consolidação dos resultados do questionário, ficando a maioria dos usuários (57,2%) entre os níveis 1 e 3, conforme a Tabela 24:

Atribua uma nota sobre qual forma de interação proporcionou mais percepções sobre a geoinformação (percepção de relações espaciais entre os temas cartográficos, rotas alternativas para a tarefa, destaque da dinâmica espacial e temporal...)

|                  | $\Omega$ |       | $\overline{2}$ | 3     | 4     | 5     | <b>NR</b> |
|------------------|----------|-------|----------------|-------|-------|-------|-----------|
| Tela             |          |       | 28,6%          | 28,6% | 14,3% | 28,6% |           |
| Grande e         |          |       | (2)            | (2)   | (1)   | (2)   |           |
| mapa 2D          |          |       |                |       |       |       |           |
| Tela             | 14,3%    | 14,3% | 14,3%          | 28,6% |       | 14,3% | 14,3%     |
| Grande e         | (1)      | (1)   | (1)            | (2)   |       | (1)   | (1)       |
| globo<br>virtual |          |       |                |       |       |       |           |
| Desktop e        |          |       | 14,3%          | 14,3% | 28,6% | 42,9% |           |
| mapa 2D          |          |       | (1)            | (1)   | (2)   | (3)   |           |
| Desktop e        |          |       | 14,3%          | 14,3% | 14,3% | 42,9% | 14,3%     |
| globo            |          |       | (1)            | (1)   | (1)   | (3)   | (1)       |
| virtual          |          |       |                |       |       |       |           |

**(0 – não houve a 5 – promoveu a percepção)** 

Tabela 24: Notas na interação da tela grande.

Pode-se inferir que este resultado seja conseqüência dos problemas de interação com esta nova tecnologia apresentados na hipótese A3, que resultaria em uma baixa percepção.

## **A5) A interconexão (padrões abertos OGC) facilita a percepção sobre a informação geográfica.**

Esta hipótese se confirmou através da capacidade da interconexão com padrões OGC de agregar planos de informação de fontes variadas, como as animações de área de cana-de-açúcar ou a inclusão de imagens de satélite, que permitiu mais

análises e detalhes sobre uma dada região escolhida para as tarefas típicas da agroenergia propostas.

A hipótese relativa a representação do mapa: **"B) Aplicar um conjunto de recomendações levantadas na literatura sobre inspeção de interfaces em WebGIS e de SIGs que tratam da representação dos elementos dos mapas dinâmicos em design leva a uma melhor compreensão sobre esta informação geográfica.".** 

### **B1) uso do ícone-imagem como melhor forma de percepção;**

Esta hipótese se confirmou parcialmente nas observações dos usuários. O ícone foi um tipo de signo escolhido pelos usuários, mas na forma de ícone-metáfora. O usuário 5 justificou que quem não conhece uma usina pode não perceber a relação. A metáfora da cana-de-açúcar e um fábrica pareceu ter uma associação melhor de significados. Nos testes, vemos que os usuários confundiram-se com a foto da usina (57,2% dos usuários), preferindo uma representação icônica, mas na forma de diagrama ou metáfora. Os usuários com um perfil mais voltado para o geoprocessamento (usuários 4 e 5) preferiram as representações simbólicas, mais preocupados com a corretude da localização geográfica do objeto do que com sua representação. O problema não pareceu ser o ícone por si só, mas a o tamanho que ocupa na tela, faltando uma flexibilidade sobre sua presença ou tamanho. A imagem só é ícone para quem conhece o prédio de uma usina.

### **B2) uso de representações 3D simplificadas melhora a percepção;**

Esta hipótese se confirmou nas observações dos usuários 1, 2, 3, 6 e 7, que consideraram muito atrativa e interessante a representação 3D simplificada da usina de açúcar e álcool. Quando perguntados como estas representações 3D

poderiam ser usadas para destacar ou analisar os planos de informação, eles não conseguiram de imediato responder, mas intuitivamente consideraram que essas representações chamam a atenção e tornam mais agradável a experiência com a informação geográfica. Fosse (2008) relata que esta é uma área muito nova e que demanda ainda muitos estudos para compreender como as pessoas lidam com a representação 3D. Os usuários 4 e 5 tiveram preferência por uma representação pontual, mas relataram que estes modelos simplificados das usinas teriam grande chance de chamar mais a atenção de quem não é especialista em geoprocessamento.

### **B3) uso da simbologia padrão melhora a percepção**;

Esta hipótese se confirmou nas observações dos usuários 4 e 7 ao sugerirem utilizar uma classificação para as rodovias usando exemplos já disponíveis de simbologias no DNIT, Guia 4 Rodas ou DER-SP. No protótipo foi utilizada uma simbologia padrão de WebGIS populares como o Google Maps.

### **B4) uso de nome dos locais (toponímios) melhora a percepção;**

Esta hipótese se confirma nas observações dos usuários 2, 4 e 7 que consideraram uma necessidade os toponímios para localizar e reconhecer regiões. Na delimitação do conteúdo, o usuário 4 sugeriu o uso de toponímios das rodovias em conjunto com a imagem de satélite, mesmo que não utilizasse o plano de rodovias. Este usuário propôs o tamanho da letra como uma forma de classificar a informação, associando algum critério de importância aos planos de informação para apresentar os toponímios de maneiras diferentes, como por exemplo capitais com letras maiores do que municípios menores.

### **B5) a inclusão da barra de acessibilidade melhora a percepção;**

Todos os usuários, quando indagados sobre a barra de acessibilidade, consideraram uma proposta interessante e importante para a inclusão de pessoas com necessidades especiais, mas não chegaram a utilizar a barra de acessibilidade, o que não permitiu confirmar esta hipótese. Nessa dissertação, a acessibilidade foi tratada como uma proposta ainda preliminar e não havia usuários com necessidades especiais entre os que efetuaram os testes.

### **B6) o** *zoom* **suave não deixa o usuário se perder no mapa**

O *zoom* suave foi prejudicado por questões de desempenho na versão 2D (*desktop* e tela grande), mas não apresentou problemas na versão globo virtual, por ser uma função nativa do globo. Não foi possível verificar esta hipótese devido a problemas de desempenho do servidor de mapas na geração do *zoom* dos mapas. Os usuários 1, 2, 4 e 7 ficarem perdidos de sua localização anterior ao realizar o *zoom* na versão 2D pela quebra de transição de imagens durante o zoom.

### **B7) as imagens de satélite aumentam a percepção sobre o mapa;**

Esta hipótese se confirma na interação dos usuários, como por exemplo, o usuário 6 que conseguiu perceber pequenas estradas entre as usinas e as rodovias que não estavam no plano de informação, mas que se destacaram na imagem de satélite. O usuário 2 percebeu alternativas de caminho para o etanol, passando por estradas menores e vicinais que estavam visíveis na imagem de satélite e no seu conhecimento prévio da região.

### **B8) o registro da fonte dos dados geográficos é importante para o usuário.**

Esta hipótese pode ser confirmada na fala do usuário 4, que destacou a importância da data e origem dos dados para a credibilidade dos planos de informação. Mesmo os outros usuários que não falaram diretamente da fonte de dados, sugeriram fontes de dados geográficos de fontes oficiais, como ANEEL, IBGE e DNIT.

Em linhas gerais, as hipóteses A e B se confirmaram nos testes dos usuários através de suas interações e comentários. Mas algumas das subdivisões não se confirmaram, como aquelas relativas ao uso da tela grande (A3 e A4) e a barra de acessibilidade (B5) não pode ser testada. Apesar da empolgação inicial dos usuários frente à tela grande, as formas diferenciadas de interação como toque, "duplo toque" e arrastar com dedo e caneta apontador tornaram-se uma barreira para a sua utilização, causando uma frustração diante do dispositivo. Ao dificultar o uso, as percepções sobre o mapa também ficaram comprometidas. Outros motivos que podem ter causado estas dificuldades foram: a adaptação da lousa digital por projeção que causava sombra sobre o mapa e a falta de um treinamento inicial na interação com a tela. O usuário 3 relatou que a tela grande é interessante, mas que exige um treinamento. Um paralelo pode ser feito entre usar os celulares de teclado e passar a usar *smartphones* com *touch screen*.

A metáfora do mapa na parede estimulou o usuário a apontar elementos, mas dada a sensibilidade da tela, o usuário acabava por arrastar o mapa. Este problema pode ser relacionado à metáfora de uma lousa não ser igual a metáfora de um mapa na parede. O uso de um apontador ou caneta não parece ser natural no mapa e na lousa.

Sobre a barra de acessibilidade, ela serviu como uma proposta de incluir pessoas com necessidades especiais no *WebGIS* e implementar soluções de baixo ou nenhum custo e com pouco esforço de programação, adaptando soluções que já existem para a *web*.

# **Capítulo 6 Conclusões**

A informação geográfica está cada vez mais disponível na Internet e sua utilização por um público tomador de decisões que não é especialista em geoprocessamento tende a crescer. Este tipo de usuário demanda um redesenho das aplicações *WebGIS* voltadas para o geoprocessamento, facilitando seu uso e a compreensão da informação por estes tomadores de decisão.

Retomando o pressuposto assumido na introdução de que "aplicar tecnologias de acesso à informação geográfica, dispositivos de interação e diretrizes para a representação dos mapas facilitarão o uso da interface e a compreensão sobre os mapas dinâmicos gerados para usuários que não são especialistas em geoprocessamento", percebeu-se, após o *redesign,* indicações de que ocorreram melhorias sobre o uso e a percepção sobre a informação geográfica no Protótipo Final.

Foi observado que usuários com pouca ou nenhuma experiência em geoprocessamento conseguiram utilizar o Protótipo Final e efetuar análises. Durante os testes, o usuário com perfil de ciências contábeis conseguiu identificar um caminho alternativo ligando as usinas e acumulando o transporte do etanol, conforme foi passando pelas usinas. Os usuários conseguiram perceber caminhos alternativos que não seriam possíveis de visualizar no Protótipo Inicial, possibilitados pelo uso dos padrões OGC, da tela grande e do globo virtual.

A abordagem adotada de efetuar um *redesign* de um protótipo de *WebGIS*  baseado em etapas mostrou-se viável. Foi possível separar em dimensões de tecnologia e de representação do mapa, isolando as atividades de configuração dos dispositivos e de programação das questões de representação do mapa, abrindo a possibilidade de serem desenvolvidas em paralelo. A divisão em conteúdo possibilitou tornar o *redesign* mais genérico, sendo possível adaptá-lo a outros domínios, além da Agroenergia, separando-o das dimensões de tecnologia e de representação. Os grupos de usuários divididos entre diretos e indiretos permitiu captar aspectos mais amplos do domínio da aplicação e também levantou questões de ordem mais prática da interface e de planos de informação necessários para o desenvolvimento das análises espaciais.

O desempenho do servidor impactou em aspectos da representação do mapa, principalmente na suavização do *zoom*. Surgiu a indicação da necessidade de algum mecanismo de *webcache* para os planos de informação que são gerados pelo servidor de mapas. Groffen & Kepp, (2009) indicaram a utilização de *caches* de WMS como uma possível solução, onde são gerados previamente vários recortes dos planos de informação, chamados *tiles*, para diminuir a carga de processamento do servidor de mapas.

Usar os padrões OGC para interconectar bases de dados espaciais diferentes aumentou a percepção dos usuários para a informação geográfica. Com a capacidade de incorporar os mosaicos de imagem de satélite do G*oogle Maps*, Alguns usuários durante os testes perceberam pequenas estradas que não estavam registradas no plano de informação de rodovias e encontraram rotas alternativas para a tarefa que foi apresentada.

A dimensão de tecnologia permitiu identificar um conjunto de tecnologias e dispositivos que facilitam o uso e o entendimento sobre a informação geográfica, variando de custos mínimos a elevados.

Na dimensão de representação do mapa, o uso dos modelos 3D simplificados de usina de açúcar e álcool, a tela grande e a leveza de design do pacote *OpenLayers* mostraram-se como atrativos para os usuários não especialistas. A experiência na interação tornou-se mais prazerosa. Na visão dos usuários especialistas em geoprocessamento, eles não consideram como prioridade as questões estéticas. Em uma observação, um destes usuários ressaltou que estes recursos são importantes para os que não trabalham diretamente com geoprocessamento. Na opinião do usuário, especialistas em geoprocessamento dão maior ênfase à localização de objetos no mapa e questões relativas à atratividade e beleza dos elementos parecem ser de maior interesse para aqueles que não são especialistas em geoprocessamento.

O componente de acessibilidade não foi percebido pelos usuários, muito em função de não serem usuários com necessidades especiais. Quando apresentados ao componente, eles consideraram como um assunto importante a ser tratado, mas não utilizaram as funções do componente para a realização do teste, uma vez que estes não foram percebidos com necessários ou úteis à execução da tarefa.

Nessa proposta de acessibilidade, apenas os toponímios das usinas aumentavam e diminuíam de tamanho. Um dos usuários relatou que esperava que toda a interface aumentasse ou diminuísse de tamanho, de maneira transparente. É possível implementar uma função para executar simultâneos *scripts*, de forma a aumentar e diminuir o tamanho das fontes de textos da interface de usuário como um todo e não apenas do mapa.

Na dimensão do domínio da aplicação, a delimitação do conteúdo foi importante pela tendência dos usuários de incluir inúmeros planos de informação, tornando o mapa confuso quando ativados ao mesmo tempo. O exercício induziu o usuário a refletir sobre quais planos de informação são úteis para suas análises. Foi possível identificar junto aos usuários uma função importante para a compreensão da dinâmica, a animação de séries temporais. O uso da animação ajudou a compreender a dinâmica da cana-de-açúcar, mas apresentou problemas de desempenho na transição de planos de informação no tempo.

A tela grande causou nos usuários, em um primeiro momento, uma grande atração, uma tecnologia nova e impressionante. Em seguida, as dificuldades de manipular este dispositivo causaram uma frustração inicial. Após algumas interações, os usuários começam a compreender a forma de operação diferente da que estão acostumados (mouse e teclado) e conseguem manipular o dispositivo da tela grande.

Uma possível causa das dificuldades pode ser atribuída à substituição do dispositivo original (tela grande *multitouch*) por uma lousa digital interativa que projeta sombra sobre a tela. A limitação de não ser possível ficar de frente para a tela sem causar sombra trouxe mais um complicador para a mudança de forma de interação (toque, duplo toque e arrastar). Supõe-se ser mais fácil a transição para a tela grande se ela não utilizasse uma forma de projeção que causa sombra. No relato dos usuários, a dificuldade foi a nova maneira de interação. Também se supõe que os problemas enfrentados com esta substituição de tela grande devem ser similares aos do uso da lousa digital no ambiente educacional. Isto indicaria uma possibilidade de pesquisar soluções para os problemas de sombra e interação.

O *redesign* implicou diversas alterações estruturais e das representações. Estas alterações foram apresentadas em detalhes no capítulo 2 – seção 2.7 e foram incluídas no Protótipo Final. No capítulo 3 – seção 3.8 foram listadas as comparações entre as representações dos mapas, além daquelas incluídas pelas recomendações.

O globo virtual *Google Earth* é muito popular entre os usuários da *web*. Este conhecimento prévio de operação pelos usuários facilitou a interação na realização dos testes. O cruzamento dos planos de informação da infraestrutura crítica da Agroenergia com os mosaicos de imagens de satélite do *Google Earth* aumentou a experiência do usuário em utilizar o *WebGIS.* Isto trouxe para um ambiente conhecido informações de outro contexto de uma aplicação 2D (Protótipo Inicial).

No Protótipo Inicial existia uma crença baseada na experiência de projetos e aplicações *WebGIS* desenvolvidos anteriormente na Embrapa Monitoramento por Satélite que a melhor opção seria incluir o máximo de planos de informação e de funções de geoprocessamento para aumentar as possibilidades de interação e compreensão sobre a informação geográfica. Ao efetuar a delimitação com os usuários durante o *redesign*, ficou claro que eram necessários planos que não foram imaginados no desenvolvimento do Protótipo Inicial, como subestações de energia para a cogeração e armazéns e portos para a logística de transporte.

O pacote *OpenLayers+GeoExt* permitiu uma estrutura mais fluida da interface de usuário no Protótipo Final, com as capacidades de redimensionar o tamanho do mapa e ocultar as barras laterais. No Protótipo Inicial, a interface de usuário estava organizada de maneira fixa.

A adaptação da tela grande não conseguiu atingir totalmente seu objetivo de facilidade de uso e de aumentar a percepção, mas permitiu aos usuários visualizar mais detalhes do que a tela de um *desktop* e efetuar, em parte, a metáfora do mapa na parede.

## **6.1 Contribuições da pesquisa**

Retomando as contribuições esperadas:

### **Uma proposta de** *redesign* **de uma aplicação** *WebGIS*

Este processo, dividido em dimensões de tecnologias, representações e domínio da aplicação, permitiu um *redesign* mais fácil de ser executado ao tratar de forma independente os aspectos de tecnologias e dispositivos de interação, de representação do mapa e de conteúdo do domínio da aplicação, podendo atuar em cada etapa separadamente, investigando e avaliando as tecnologias e teorias aplicáveis ao

Protótipo Final.

O levantamento de literatura e busca no mercado por tecnologias e dispositivos usados na dimensão de tecnologia do *redesign* teve como foco a capacidade de estimular a interação e custos. Foi possível investigar o estado da arte de tecnologias de acesso aos dados espaciais e dispositivos de interação de interfaces de *WebGIS* e SIG, determinando um panorama de possibilidades disponíveis para estas interfaces. Foi feito uma avaliação entre custos das tecnologias, sua disponibilidade e capacidades de estimular a facilidade de uso da informação geográfica, onde foi constatado que existem soluções que variam de custos muito elevados até nenhum.

As recomendações de representação puderam ser elencadas a partir de diversos trabalhos teóricos e testadas junto aos usuários. Isto permitiu uma compreensão dos fundamentos de representação cartográfica e de teoria da Semiótica e como eles impactam as percepções dos usuários sobre os elementos do mapa. Ao investigar trabalhos que trataram da inspeção de interfaces de *WebGIS* e SIG, pode-se agregar um conjunto de recomendações sobre elementos considerados fundamentais para a representação do mapa e recomendações para as novas mídias como o globo virtual, como as transposições de elementos de mapas planos para representações 3D.

A delimitação do conteúdo pôde ser trabalhada de forma independente, abrindo a possibilidade dessa proposta de *redesign* ser aplicada a outros domínios além da Agroenergia. Utilizar dois grupos de usuários (diretos e indiretos) permitiu captar tanto aspectos amplos do domínio da aplicação quanto detalhes específicos como planos de informação e funcionalidades.

### **Inclusão de um componente de acessibilidade na aplicação** *WebGIS*

Apesar de não ter usuários com necessidades especiais para efetuar os testes, o objetivo foi integrar neste trabalho a importância de incluir pessoas com limitações no ambiente SIG e *WebGIS.* É possível implementar soluções sem exigir grande

esforço de programação e com procedimentos adaptados do referencial já utilizado para *web* acessível.

## **6.2 Lições aprendidas e trabalhos futuros**

Ao dividir o problema em partes menores e independentes, este trabalho abriu a possibilidade para investigar, avaliar e incluir novas tecnologias que surgirem no futuro. Ao rever tecnologias e dispositivos, foi possível pensar em uma alternativa para a tela grande. Ele fez a revisão dos fundamentos de Cartografia e Semiótica para compreender as percepções dos usuários ao utilizar um mapa dinâmico em um *WebGIS.* A participação dos usuários para delimitar o domínio foi muito importante ao determinar planos de informação e funcionalidades úteis na área de atuação. Durante os testes, usuários que não eram especialistas em geoprocessamento conseguiram executar tarefas e perceber relações espaciais existentes no estudo de caso da Agroenergia.

Como foi identificado que as questões de desempenho impactam na representação do mapa, especialmente nas transições entre *zooms*, torna-se necessário implementar mecanismos de *webcache* de WMS no servidor de mapas para aumentar o desempenho ou buscar outras soluções equivalentes.

Durante os testes com o globo virtual, ao usar o padrão KML para um plano de informação com muito detalhamento fez seu arquivo ficar demasiado grande, tornando lenta tanto a transmissão quanto a representação no globo virtual. Isto pode ser corrigido com a determinação de níveis de apresentação. Em uma dada escala é apresentada uma figura JPG e ao se aproximar de uma região, o software a substitui por uma representação KML da área visualizada. Softwares servidores de mapa como

o GeoServer<sup>47</sup> possuem esta funcionalidade. Apesar de não ter sido objetivo no presente trabalho avaliar funcionalidades de inclusão de planos de informação, faltou uma flexibilidade para os usuários executarem estas tarefas e alterar as propriedades da representação do mapa, como escolher ícones. Elas poderiam ter facilitado nos momentos em que grande quantidade de informação se sobrepunha no mapa, dificultando a visualização.

O teste desenvolvido acabou por mesclar as metáforas de "mapa na parede" com "escrever em lousa". Supõe-se que os problemas enfrentados de interação devam ser similares àqueles enfrentados por professores utilizando a lousa digital, indicando uma possibilidade de investigar este problema de interação em outro campo. Para compreender e tentar corrigir as limitações encontradas no uso da adaptação da tela grande sugere-se utilizar uma tela grande sensível ao toque que não projetasse sombras.

A partir dos exemplos de cores utilizados de representação de mapa, sugere-se investigar a utilização de paletas de cores para os mapas utilizando combinações de cores já desenvolvidas e testadas inclusive para pessoas com dificuldades visuais, como o *ColorBrewer*<sup>48</sup>.

Dando continuidade ao debate sobre a acessibilidade e SIG, pode-se implementar uma proposta de componente mais completa de acessibilidade a partir das recomendações como do WAI de tal maneira a detectar automaticamente se o *browser* está em modo texto e alternar para as versões texto dos mapas, aumentar letra e efetuar contraste utilizando simultaneamente SLD e CSS.

1

 $^{47}$  GeoServer. Disponível em: <http://geoserver.org/display/GEOS/Welcome>. Acesso em: 20 jan. 2011.

<sup>&</sup>lt;sup>48</sup> Colorbrewer. Disponível em: <http://colorbrewer2.org/>. Acesso em: 20 jan. 2011.

## **Referências Bibliográficas**

ALMEIDA, L. D. A. ; SANTANA, V. F. ; BARANAUSKAS, M. C. C. **Um processo para adequação de websites a requisitos de acessibilidade e usabilidade.** Campinas: Instituto de Computação da Unicamp, 2008. 96 p. (Relatório Técnico 08- 03). Disponível em: <http://www.ic.unicamp.br/~reltech/2008/08-03.pdf>. Acesso em: 02 ago. 2010.

ANDREWS, C. J. **Emerging GIS Technology and Accessibility: Online Mapping for Everyone.** Directions Magazine, March 2007. Disponível em: <http://www.directionsmag.com/articles/emerging-gis-technology-and-accessibilityonline-mapping-for-everyone/122929>. Acesso em: 12 out. 2010.

BOULOS, M., ROBINSON, L. **Web GIS in practice VII: stereoscopic 3-D solutions for online maps and virtual globes.** International Journal of Health Geographics, 2009. Disponível em: < http://www.ijhealthgeographics.com/content/8/1/59>. Acesso em: 12 fev. 2010.

BOULOS, M.; SCOTCH, M.; CHEUNG, K.; BURDEN, D. **Web GIS in practice VI: a demo playlist of geo-mashups for public health neogeographers.** International Journal of Health Geographics 2008. Disponível em: <http://www.ijhealthgeographics.com/content/7/1/38>. Acesso em: 12 fev. 2010.

BOULOS, M., BURDEN, D. **Web GIS in practice V: 3-D interactive and real-time mapping in Second Life.** International Journal of Health Geographics, 2007. Disponível em:  $\langle \text{http://www.ij-healthgeographies.com/content/6/1/51} \rangle$ . Acesso em: 12 fev. 2010.

BOULOS, M. **Web GIS in practice III: creating a simple interactive map of England's Strategic Health Authorities using Google Maps API, Google Earth KML, and MSN Virtual Earth Map Control.** International Journal of Health Geographics, 2005. Disponível em:  $\langle \frac{\text{http://www.ij-}}{\text{http://www.ij-}} \rangle$ healthgeographics.com/content/4/1/22>. Acesso em: 12 fev. 2010.

BUXTON, B. **Multi-Touch Systems that I Have Known and Loved.** Microsoft Research, 2007. Disponível em: <http://www.billbuxton.com/multitouchOverview.html>. Acesso em: 15 mar. 2010.

CARVALHO, C. A. ; BARANAUSKAS, M. C. C. ; MIRANDA, E. E. 2010.

Sistemas de Geoinformação: Tendências em Tecnologias para o Acesso e Interação de Tomadores de Decisão. In: GEOINFO 2010 - 11º SIMPÓSIO BRASILEIRO DE GEOINFORMÁTICA, 11., 2010, Campos do Jordão. **Proceedings...** . São José Dos Campos: Inpe, 2010. v. 1, p. 200 - 205. CD-ROM.

CARVALHO, C. A., MIRANDA, E. E. de. **Um sistema de gestão de informações geográficas em WebGIS para o controle do monitoramento por satélite das obras do PAC**. Campinas: Embrapa Monitoramento por Satélite, 2009. 43 p. (Documentos, 74). Disponível em: <http://www.cnpm.embrapa.br/publica/download/doc74\_webgisograspac.pdf>. Acesso em 01 jul. 2010.

CARVALHO, C. A.; PIEROZZI Júnior, I.; OSHIRO, O. T.; ALENCAR, M. de C. F. **WebGIS na Embrapa Monitoramento por Satélite: integração da arquitetura e tecnologia da informação para disseminação de informação geográfica na Internet.** Campinas: Embrapa Monitoramento por Satélite, 2004. 26p. (Documentos, 36). Disponível em: <http://www.cnpm.embrapa.br/publica/download/ doc36\_webgis04.pdf>. Acesso em: 05 jul. 2008.

CASANOVA, M.; DAVIS, JR. C.; VINHAS, L.; QUEIROZ, G. R. E.; CÂMARA, G. **Banco de Dados Geográfico**. São Paulo: Editora Mundo Geo, 2005. 506 p. Disponível em: <http://www.dpi.inpe.br/livros/bdados/index.html>. Acesso em: 01 jan. 2010.

CONCAR. **Plano de Ação para Implantação da Infraestrutura Nacional de Dados Espaciais.** Ministério do Planejamento, Orçamento e Gestão - Comissão Nacional de Cartografia. Rio de Janeiro. 205 p. Disponível em: <http://www.concar.ibge.gov.br/arquivo/PlanoDeAcaoINDE.pdf>. Acesso em 08 ago. 2010.

COSTA, S. M. F. A. **Geografia na Antigüidade Clássica**. Notas de Aula, 2010. Universidade do Vale do Paraíba. São José dos Campos – SP. Disponível em: <http://www1.univap.br/~sandra/>. Acesso em: 10 fev. 2010.

DAVIS, C.; CÂMARA, G.; MONTEIRO, A. M. V. **Introdução à Ciência da Geoinformação. São José dos Campos**. Divisão de Processamento de Imagens – DPI e Instituto Nacional de Pesquisas Espaciais - INPE, 2001. Disponível em: <http://www.dpi.inpe.br/gilberto/livro/introd/index.html>. Acesso em: 10 fev. 2010.

EMBRAPA. **Embrapa Monitoramento por Satélite: Tecnologias, Soluções e Produtos, 2009.** Disponível em: <http://www.cnpm.embrapa.br/apres/tecno.html>. Acesso em: 12 mai. 2009.

EMPRESA DE PESQUISA ENERGÉTICA. **Balanço Energético Nacional 2010 - Resultados Preliminares - ano base 2009.** Ministério de Minas e Energia, 2010. Disponível em: <https://ben.epe.gov.br/downloads/Resultados\_Pre\_BEN\_2010.pdf>. Acesso em 01 jul. 2010.

FAETH, A., OREN, M.; HARDING, C. Combining 3-D geovisualization with force

feedback driven user interaction. In: 16TH ACM SIGSPATIAL INTERNATIONAL CONFERENCE ON ADVANCES IN GEOGRAPHIC INFORMATION SYSTEMS, 2008*,* Irvine, California. **Proceedings...** . New York: GIS '08. ACM, 2008. p. 1-9.

FOSSE, M. F. **Avaliação da Simbologia e da Orientação Geográfica para as Representações Cartográficas Tridimensionais.** 2008. 105 p. Tese (Doutorado) - Universidade Federal do Paraná, Curitiba, 2008.

GILLAVRY, E. M. **Cartographic aspects of WebGIS-software.** Department of Cartography Utrecht University, 2003. Disponível em:

<http://cartography.geog.uu.nl/students/scripties.html>. Acesso em: 20 abr. 2003.

GIRARDI, E. P. Cartografia **Geográfica Crítica: uma proposta teóricometodológica**. Departamento de Geografia, UNESP Presidente Prudente, 2008. Disponível em: <http://www4.fct.unesp.br/nera/atlas/cgc\_d.htm>. Acesso em: 20 jul. 2010.

GROFFEN, J.; AIME, A. **Making Maps Pretty - The art of SLD and tricks for great looking maps**. FOSS4G 2009 Conference, Sydney 20-23 October 2009. Disponível em: <http://2009.foss4g.org/tutorials/#tutorial\_08>. Acesso em 01 jul. 2010.

GROFFEN, J.; KEPP, A. **Making Maps Fast - Performance tuning and Tile Caching.** FOSS4G 2009 Conference, Sydney 20-23 October 2009. Disponível em: < http://2009.foss4g.org/tutorials/#tutorial 07>. Acesso em 01 jul. 2010.

ICA. **A Strategic Plan for the International Cartographic Association 2003-2011.** International Cartographic Association. August 2003. Disponível em: <http://icaci.org/strategic-plan>. Acesso em: 29 jul. 2010.

IWAMOTO T.; TATEZONO, M.; HOSHI, T.; SHINODA, H. Airborne Ultrasound Tactile Display. In: INTERNATIONAL CONFERENCE ON COMPUTER GRAPHICS AND INTERACTIVE TECHNIQUES: 11-15 August 2008. Los Angeles, California. **Proceedings...** . Los Angeles, California: ACM SIGGRAPH 2008: New Tech Demos. p. 11–15. Disponível em : <http://www.alab.t.utokyo.ac.jp/~siggraph/09/TouchableHolography/SIGGRAPH08\_abst.pdf>. Acesso em: 20 mar. 2010.

MACEACHREN, A. M.; GAHEGAN, M.; PIKE, W.; BREWER, I.; CAI, G.; LENGERICH, E.; HARDISTY, F. **Geovisualization for Knowledge Construction and Decision Support.** IEEE Comput. Graph. Appl., 2004. v. 24. n. 1. p. 13-17. Disponível em:

<http://www.geovista.psu.edu/publications/2003/MacEachren\_CG&A\_03.pdf>. Acesso em: 25 fev. 2010.

MACEACHREN, A. M.; BREWER, I.; CAI, G.; CHEN, J. **Visually-Enabled Geocollaboration to Support Data Exploration and Decision-Making**. International Cartographic Conference, 2003. Durban, South Africa, p. 394-401. Disponível em: <http://www.geovista.psu.edu/publications/2003/MacEachrenBrewer\_IJGIS.pdf>. Acesso em: 02 mar. 2010.

MAPSERVER. **MapServer homepage**. University of Minnesota, 2009. Disponível em: <http://mapserver.gis.umn.edu/>. Acesso em: 2 fev 2009.

MAZIERO, L. T. P. **Influência dos aspectos das interfaces na comunicação dos mapas interativos e a proposição de diretrizes para o design dessas interfaces.** 2007. 213 p. Tese (Doutorado) - Universidade Federal do Paraná, Curitiba, 2007.

MIRANDA, E. E. DE; COUTINHO, A. C. **Brasil Visto do Espaço**. Campinas: Embrapa Monitoramento por Satélite, 2004. Disponível em: <http://www.cdbrasil.cnpm.embrapa.br>. Acesso em: 22 mar. 2010.

MIRANDA, E. E. DE.; GOMES, E. G.; MARIN, F. R.; VALLADARES, G. S.; PIEROZZI Júnior, I.; MANGABEIRA, J. A. de C.; MIRANDA, J. R.; GUIMARÃES, M.; ASSIS, M. C. de; BATISTELLA, M.; IVANAUSKAS, N.M. **Subsídios para Elaboração e Implantação da Agenda 21 do Município de Campinas - SP**. Campinas: Embrapa Monitoramento por Satélite, 2003. Disponível em: <http://www.agenda21cps.cnpm.embrapa.br>. Acesso em: 29 mar. 2010.

MIRANDA, E. E. de; SANTOS, M. V. dos; COUTINHO, A. C.; GUIMARÃES, M. **Zoneamento Ecológico-Econômico do Estado do Maranhão.** Campinas: Embrapa Monitoramento por Satélite, 2001. Disponível em: <http://www.zee.ma.gov.br>. Acesso em: 22 mar. 2010.

MIRANDA, E. E. de; MORAES, A. V. de C. de; COUTINHO, A. C.; FERREIRA, A. S.; PANIAGO, C. F. A.; CAPUTI, E.; PEREIRA, S. de P. **Monitoramento Orbital de Queimadas.** Campinas: Embrapa Monitoramento por Satélite, 1991. Disponível em: <http://www.queimadas.cnpm.embrapa.br/>. Acesso em: 22 mar. 2010.

PRADO, A. B. **Contribuições da abordagem semiotica ao estudo de interfaces de sistemas de informação geografica**. 2001. 128 p. Dissertação (Mestrado) – Universidade Estadual de Campinas – Unicamp, Campinas, 2001.

PRADO, A. B.; BARANAUSKAS, M. C. C.; MEDEIROS, C. M. B. **Cartografia e Sistemas de Informação Geográfica como sistemas semióticos: uma análise comparativa.** Campinas: Instituto de Computação da Unicamp, 1999. 14 p. (Relatório Técnico 08-03). Disponível em: <http://www.ic.unicamp.br/~reltech/1999/99-26.pdf>. Acesso em: 02 mar. 2010.

PENDLETON, C. **Microsoft Touch Pack for Windows 7 Features Virtual Earth**. Bing Maps Blog 2009. Disponível em: <http://www.bing.com/community/blogs/maps/archive/2009/05/27/microsoft-touchpack-for-windows-7-features-virtual-earth.aspx>. Acesso em: 02 mar. 2010.

PENG, Z.R.; TSOU, M.H. **Internet GIS: Distributed Geographic Information Services for the Internet and Wireless Networks**. Hoboken, NY: John Wiley And Sons, 2003. 667 p.

RHYNE, T. M., MACEACHREN, A. **Visualizing geospatial data.** ACM

SIGGRAPH 2004 Course Notes, 2004, Los Angeles, California. New York: SIGGRAPH '04. ACM, 2004, 31p.

ROCHA, H. V., BARANAUSKAS, H. V. (2003). **Design e Avaliação de Interfaces Humano-Computador.** São Paulo, Nied, 2003, 244p.

ROHS, M.; SCHÖNING, J.; RAUBAL, M.; ESSL, G.; KRÜGER, A. Map navigation with mobile devices: virtual versus physical movement with and without visual context. In: 9TH INTERNATIONAL CONFERENCE ON MULTIMODAL INTERFACES, 2007, Nagoya, Aichi, Japan . **Proceedings...** . New York: ICMI '07. ACM, p. 146-153.

SANKAR, K., BOUCHARD, S. A. **Chapter 9: Web 2.0 and Mobility.** Enterprise Web 2.0, Cisco Press, 2009. Disponível em: <http://www.networkworld.com/subnets/cisco/062609-ch9-web2-mobility.html>. Acesso em: 10 mar. 2010.

SCHIMIGUEL, J. **Um framework para a avaliação de interfaces de aplicações SIG Web no domínio agrícola**. 2006. 125 p. Tese (Doutorado) – Universidade Estadual de Campinas – Unicamp, Campinas, 2006.

SCHÖNING, J.; DAIBER, F.; KRÜGER, A.; ROHS, M. Using hands and feet to navigate and manipulate spatial data. In: 27TH INTERNATIONAL CONFERENCE EXTENDED ABSTRACTS ON HUMAN FACTORS IN COMPUTING SYSTEMS, 2009a, Boston, MA. **Proceedings...** . New York: CHI EA '09. ACM, p. 4663-4668.

SCHÖNING, J.; KRÜGER, A.; CHEVERST, K.; ROHS, M.; LÖCHTEFELD, M.; TAHER, F. PhotoMap: using spontaneously taken images of public maps for pedestrian navigation tasks on mobile devices. In: 11TH INTERNATIONAL CONFERENCE ON HUMAN-COMPUTER INTERACTION WITH MOBILE DEVICES AND SERVICES, 2009b, Bonn, Germany. **Proceedings...** . New York: MobileHCI '09. ACM, p 1-10.

SCHÖNING, J.; HECHT, B.; RAUBAL, M.; KRÜGER, A.; MARSH, M.; ROHS, M. Improving interaction with virtual globes through spatial thinking: helping users ask "why?". In: 13TH INTERNATIONAL CONFERENCE ON INTELLIGENT USER INTERFACES, 2008, Gran Canaria, Spain. **Proceedings...** . New York: IUI '08. ACM, p. 129-138.

SCHÜTZE, E. **Current state of technology and potential of Smart Map Browsing in web browsers Multimedia Technology**. 2007. 128 p. Thesis - Bremen University of Applied Sciences, Alemanha, Osnabrück, 2007.

SEIXAS, M. L. A. **Um Método de Avaliação para Interfaces Baseadas em Map**as. 2004. 113 p. Tese (Doutorado) – Pontifícia Universidade Católica do Rio de Janeiro – PUC-Rio, Rio de Janeiro, 2004.

SILVA, I. F. T.; FREITAS, A. L. B.; MAGALHÃES, W, G.; AUGUSTO; M. J. C. **Noções Básicas de Cartografia**. Tutorial. Instituto Brasileiro de Geografia e Estatística – IBGE, 2010. Disponível em: <http://www.ibge.gov.br/home/geociencias/cartografia/manual\_nocoes/indice.htm>. Acesso em: 20 ago. 2010.

SMILLIE, D. **GIS and accessibility**. Royal National Institute of Blind People, 2005. Disponível em:

<http://www.rnib.org.uk/professionals/webaccessibility/articles/Pages/ gis and accessibility.aspx $>$ . Acesso em: 12 jul. 2010.

SMITH, T. M.; LAKSHMANAN, V.; ORTEGA, K. L. **Real-time and recent historical weather data in Google Earth.** 24nd Conference on Interactive Information Processing Systems, 2008, Atlanta, GA. 7p. Disponível em: <http://ams.confex.com/ams/pdfpapers/134923.pdf>. Acesso em: 12 mar. 2010.

SMITH, T. M., LAKSHMANAN, V. **Utilizing Google Earth as a GIS platform for weather applications.** 22nd Conference on Interactive Information Processing Systems, 2006, Atlanta, GA. 6p. Disponível em : <http://ams.confex.com/ams/pdfpapers/104847.pdf>. Acesso em: 12 mar. 2010.

STONE, D.; JARRETT, C.; WOODROFFE, M.; MINOCHA, S. **User Interface Design and Evaluation**. Los Altos, CA: Morgan Kaufmann, 2005, 669pp.

TIMBÓ, M. A. **Elementos de cartografia.** Departamento de Cartografia, UFMG 2001. Belo Horizonte, MG. Disponível em: < http://www.uff.br/cartografiabasica/elementoscartografia.pdf>. Acesso em: 15 ago. 2010.

TOMASZEWSKI, B.M.; ROBINSON, A.C.; WEAVER, C.; STRYKER, M.; MACEACHREN, A.M. (2007). Geovisual Analytics and Crisis Management. In: B. Van de Walle, Burghardt, P.andNieuwenhuis, *C.* (eds.): In: 4TH INTERNATIONAL INFORMATION SYSTEMS FOR CRISIS RESPONSE AND MANAGEMENT (ISCRAM) CONFERENCE, 2007, Delft, the Netherlands. **Proceedings...** . Delft, the Netherlands: ISCRAM, p. 1-8. Disponível em: <http://www.personal.psu.edu/acr181/ISCRAM\_2007\_Accepted.pdf>. Acesso em: 15 fev. 2010.

VIRRANTAUS, K.; FAIRBAIRN, D.; KRAAK, M. **ICA Research Agenda on Cartography and GI Science.** The British Cartographic Society, The Cartographic Journal, 2009. v. 6, n. 2, p. 63-75. Disponível em:

<http://www.icaci.org/documents/reference\_docs/2009\_ICA\_ResearchAgenda.pdf>. Acesso em: 15 mar. 2010.

## **Apêndices**

## **Apêndice I: MapServer e OpenLayers**

O trecho de código-fonte a seguir corresponde à configuração do servidor de mapas *MapServer*. Este arquivo de configuração armazena as definições que permitem a conexão dos planos de informação com a interface de usuário *OpenLayers+GeoExt* e o banco de dados espacial. O funcionamento do servidor de mapas pode ser visto em mais detalhes em Carvalho & Miranda (2009).

A seção LAYER cria um plano de informação de usinas e o torna disponível em formatos WMS e WFS:

```
 (...) 
#Define o servidor de WMS e de WFS 
WEB 
      IMAGEPATH "C:/ms4w/tmp/ms_tmp/" 
      IMAGEURL "/tmp/ms_tmp/" 
      METADATA 
         #WMS SERVER 
         "wms_title" "WMS Server - Agroenergia" 
        "wms_onlineresource" "http://(...)/cgi-bin/mapserv?map=/(...)/agro.map&" 
        "wms_srs" "EPSG:4291 EPSG:4326"
        "wms_feature_info_mime_type" "text/html" 
        #WFS SERVER 
 "wfs_title" "WFS Server - Agroenergia" 
 "wfs_srs" "EPSG:4291" 
 "wfs_onlineresource" "http://(...)/cgi-bin/mapserv?map=/(...)/agro.map&" 
 "wfs_abstract" "WMS Server - Agroenergia" 
       END #Metadata 
END #Web 
(...) 
#Define um plano de informação no formato WMS e WFS
LAYER 
        NAME "usinasacucaralcool" 
        METADATA 
        #Plano de informação no formato WMS 
                            "wms_title" "Usinas de Açúcar e Álcool (Fonte: ANEEL)" 
         "wms_include_items" "all"
```

```
 #Plano de informação no formato WFS 
          "wfs_title" "Usinas de Açúcar e Álcool (Fonte: ANEEL)" 
          "wfs_featureid" "gid" 
          "gml_featureid" "gid" 
          "wfs_name" "usinasacucaralcool" 
          "gml_include_items" "all" 
        END #Metadata 
         TYPE POINT 
         STATUS OFF 
        CONNECTIONTYPE postgis 
         CONNECTION "user=u dbname=db password=p host=localhost" 
       DATA "the_geom from usinasacucaralcool_2009 as usinasacucaralcool USING UNIQUE 
                gid USING SRID=4291" 
        PROJECTION 
           "init=epsg:4291" ##recommended 
         END #Projection 
         #Plano de informação no formato WFS 
         DUMP TRUE 
        TEMPLATE templates/usinacana.html 
         CLASS 
           NAME "Usinas de Açúcar e Álcool" 
           STYLE 
                SYMBOL 5 
                SIZE 10 
                COLOR 0 0 255 
           END #Style 
         END #Class 
END #Layer 
(\ldots)
```
A interface de usuário construída a partir do *OpenLayers+GeoExt* utiliza um conjunto de funções em *javascript* que estabelecem a conexão com os planos de informação e apresenta-os na forma de uma mapa interativo. O comando new OpenLayers.Layer.WMS estabelece esta conexão:

```
<html xmlns="http://www.w3.org/1999/xhtml"> 
  <head> 
  <title>WebGIS - Infraestrutura Crítica da Agroenergia</title> 
  <link rel="stylesheet" href="openlayers/theme/default/style.css" type="text/css" /> 
  <link rel="stylesheet" href="openlayers/examples/style.css" type="text/css" /> 
  <script type="text/javascript" src="ext/adapter/ext/ext-base.js"></script> 
  <script type="text/javascript" src="ext/ext-all.js"></script> 
  <link rel="stylesheet" type="text/css" href="ext/resources/css/ext-all.css" /> 
  <link rel="stylesheet" type="text/css" href="ext/examples/shared/examples.css" /> 
  <script src="openlayers/OpenLayers.js"></script> 
  <script type="text/javascript" src="GeoExt/lib/GeoExt.js"></script> 
  <script type="text/javascript"> 
       var mapPanel; 
       ( \ldots )Ext.onReady(function() { 
         (...) var extent = new OpenLayers.Bounds(-73.990, -33.603, -32.348, 5.272);
```

```
 var options = { 
                maxExtent: new OpenLayers.Bounds(-73.990, -33.603, -32.348, 5.272), 
                maxResolution: 0.25, 
                numZoomLevels: 18, 
                controls:[ 
                          new OpenLayers.Control.Navigation(), 
                          new OpenLayers.Control.KeyboardDefaults(), 
                          new OpenLayers.Control.MousePosition(), 
                          new OpenLayers.Control.ScaleLine(), 
                          new OpenLayers.Control.Scale(), 
                          new OpenLayers.Control.PanZoom() 
and the state of the state of the state of the state of the state of the state of the state of the state of the
                          }; 
            #criação do mapa 
           map = new OpenLayers.Map( 'map',options); 
           #plano de informação 
           usinascana = new OpenLayers.Layer.WMS( 
                 "Usinas de Açúcar e Álcool - 2009 (Fonte: ANEEL)", 
                  "http://(...)/cgi-bin/mapserv?map=/(...)/agro.map&", 
                  {layers: 'usinasacucaralcool', 
                 sld: "/sld/sld-agroenergia.xml", #arquivo de formatação do plano 
         transparent: true, format: 'image/png'}, 
         {singleTile: true, transitionEffect: 'resize'} 
          ); 
        (\ldots)map.addLayers([usinascana, (...)]); 
        (...) 
        new Ext.Viewport({ 
                  layout: "border", 
                  items: [titulo, 
                          mapPanel, 
                          layerTree, 
                          legendPanel] 
                          }); 
     }); 
   </script> 
  </head> 
  <body> 
     <div id="title"> 
       <h1> WebGIS - PROTÓTIPO - Infraestrutura Crítica da Agroenergia </h1> 
    \langlediv>
</body> 
</html>
```
### **Apêndice II: Geração automática de KML**

O pseudo-código a seguir estabelece uma conexão com o servidor de mapas, requisitando um plano de informação através de uma chamada WFS. Esta chamada retorna um arquivo em formato texto no padrão GML, onde estão armazenadas as coordenadas geográficas desse plano de informação. Estas coordenadas são convertidas para o formato KML, que é utilizado na visualização do globo virtual:

```
<?php 
//Chamada ao serviço WFS 
//Retorna um arquivo GML 
//Retira cabeçalho e rodapé GML 
//Inclui cabeçalho kml 
//Traduz objeto formato GML para formato KML 
//Inclui rodapé KML 
//Entrega ao link de rede do Google Earth
```
?>

A figura a seguir descreve a conexão do plano de informação, sua conversão para KML e apresentação no globo virtual:

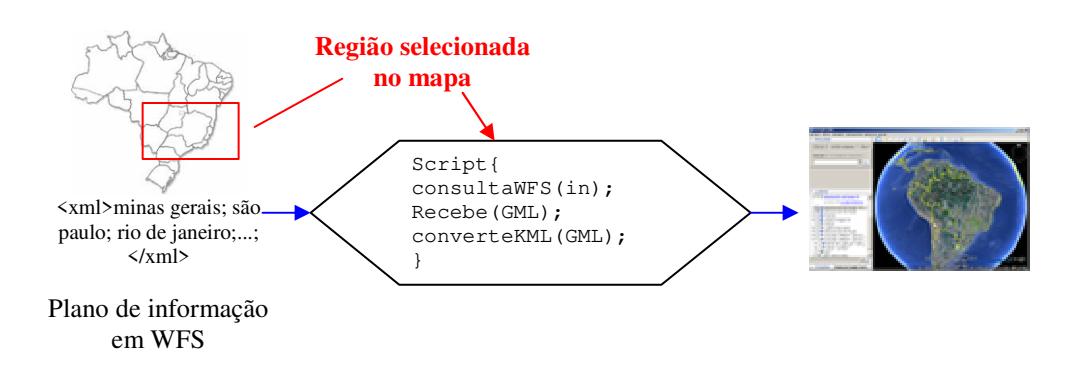

O pseudo-código foi implementado na linguagem PHP:

```
<?php 
//----//ConsultaWFS 
//------------------------------------- 
//um filtro por área da tela 
$box = "-47.765941, -21.525758\&20-46.922077, -19.988794";
$box = "-57.845556,-27.026000%20-34.842544,-2.176000"; //retangulo do Brasil<br>$wfs = "http://homer/cgi-bin/mapserv.exe? map=C:/ms4w/Apache/htdocs/
$wfs = "http://homer/cgi-bin/mapserv.exe?mapserver/wmsagroenergia/wmsagroenergiaLOCAL.map&SERVICE=WFS&VERSION=1.0.0&REQUEST=get
```

```
feature&TYPENAME=usinastermetricas&&Filter=<Filter><BBOX><PropertyName>Name>arg</Prope
rtyName><Box%20srsName='EPSG:4291'><coordinates>$box</coordinates></Box></BBOX></Filte
r>";
$result = xml2array($wfs); 
$linhastabela =' 
<?xml version="1.0" encoding="UTF-8" standalone="no" ?> 
<kml xmlns="http://www.opengis.net/kml/2.2" 
xmlns:gx="http://www.google.com/kml/ext/2.2"> 
<Folder> 
        <name>Usinas de Cana de Acucar 3D</name> 
              <LookAt>
               <longitude>-48.78031602778</longitude> 
               <latitude>-22.48985149863</latitude> 
               <altitude>854.405308554</altitude> 
               <heading>152.7584552825</heading> 
               <tilt>56.77063161761</tilt> 
               <range>1659.053565718</range> 
        </LookAt> 
'; 
//------------------------------------- 
//RecebeGML 
//------------------------------------- 
foreach($result['wfs:FeatureCollection']['gml:featureMember'] as $usina) 
{ 
$linhastabela .=' 
<tr> 
<td headers="Nome da Usina">' . $usina['ms:usinastermetricas']['ms:nome'] 
while ($row = foreach($result)) { 
//------------------------------------- 
// converteKML 
//------------------------------------- 
$linhastabela .=' 
<Folder> 
        <name>' . $row['usina'] . ' - ' . $row['estado'] . '</name> 
        <Placemark> 
          <name>Visual da camera: Usina ' . $row['usina'] . '</name> 
          <description>' . $row['usina'] . ' - ' . $row['estado'] . '</description> 
                       <LookAt> 
 <latitude>' . $row['y'] . '</latitude> 
 <longitude>' . $row['x'] . '</longitude> 
                              <altitude>854.405308554</altitude> 
                              <heading>152.7584552825</heading> 
                              <tilt>56.77063161761</tilt> 
                              <range>1659.053565718</range> 
                       </LookAt> 
       </Placemark> 
       <Placemark> 
       <name>Modelo 3D da usina ' . $row['usina'] . '</name> 
       <description></description> 
       <Style id="default"/> 
       <Model> 
         <altitudeMode>relativeToGround</altitudeMode> 
         <Location> 
 <latitude>' . $row['y'] . '</latitude> 
 <longitude>' . $row['x'] . '</longitude> 
           <altitude>0</altitude> 
         </Location> 
         <Orientation> 
           <heading>359.1517568872</heading> 
          <tilt>0</tilt>
          <roll>0</roll> 
         </Orientation> 
         <Scale> 
         <x>1</x><y>1</y>
         22 > 1 < 72
```

```
148
```
</Scale>

```
 <Link> 
          <href>models/untitled.dae</href> 
        $\cal<br>111 </Model> 
    </Placemark> 
</Folder>'; 
  } 
 $linhastabela .=' 
</Folder> 
</kml>'; 
echo $linhastabela; 
?>
```
### **Apêndice III: Proposta de Barra de Acessibilidade**

A barra de acessibilidade utiliza um paralelo com a acessibilidade na *web* ao utilizar as funções de aumentar e diminuir tamanho de fonte, efetuar contraste e versão textual na representação do mapa.

### **Aumentar e Diminuir Toponímios:**

A figura a seguir ilustra a execução do *script* fazendo a seleção entre 3 opções de arquivos SLD com tamanhos de fontes diferentes, para efetuar o aumentar/diminuir do texto:

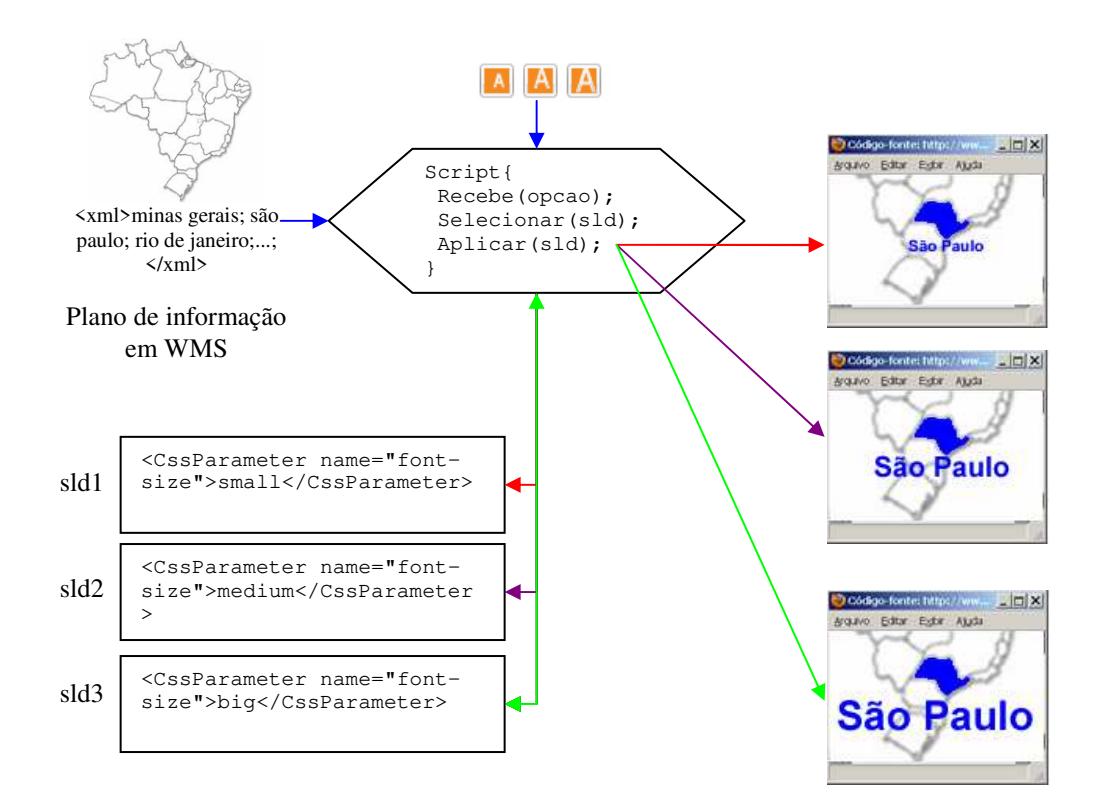

Um trecho do arquivo sld1.sld é exemplificado, destacando o parâmetro **<CssParameter name="font-size">10</CssParameter>,** responsável pelo tamanho da fonte do texto:

```
<NamedLayer> 
        <Name>usinascanaalcool_rot</Name> 
        <UserStyle> 
           <Title>Usinas - Rotulos</Title> 
           <FeatureTypeStyle> 
                <Rule> 
                   <Name>Usinas - Rotulos</Name> 
                   <TextSymbolizer> 
                        <Geometry> 
                           <PropertyName>locatedAt</PropertyName> 
                        </Geometry> 
                        <Label>usina</Label> 
                                <Font> 
                                   <CssParameter name="font-family">arial</CssParameter> 
                                   <CssParameter name="font-size">10</CssParameter> 
                                 </Font> 
                                 <Fill> 
                                   <CssParameter name="fill">#000000</CssParameter> 
                                 </Fill> 
                                 <LabelPlacement> 
                                   <PointPlacement> 
                                    <AnchorPoint> 
                                     <AnchorPointX>0.5</AnchorPointX> 
                                     <AnchorPointY>0.5</AnchorPointY> 
                                    </AnchorPoint> 
                                   <Displacement> 
                                     <DisplacementX>20</DisplacementX> 
                                     <DisplacementY>10</DisplacementY> 
                                   </Displacement> 
                                   <Rotation>0</Rotation> 
                                   </PointPlacement> 
                                   </LabelPlacement> 
                                   <Halo> 
                                      <Radius> 
                                         <ogc:Literal>1</ogc:Literal> 
                                      </Radius> 
                                      <Fill> 
                                          <CssParameter name="fill">#FFFF00</CssParameter> 
                                      </Fill> 
                                   </Halo> 
                </TextSymbolizer> 
                </Rule> 
        </FeatureTypeStyle> 
        </UserStyle> 
</NamedLayer>
```
Na interface de usuário *OpenLayers+GeoExt* o comando abaixo aplica o arquivo SLD sobre o plano de informação:

```
//acessibilidade tamanho de texto 
function setStyle(sld_texto) { 
      // change the style of the features of the WaterBodies layer 
      usinascana_rot.mergeNewParams({SLD: sld_texto, STYLES: null}); 
      municipios_rot.mergeNewParams({SLD: sld_texto, STYLES: null}); 
}
```
### **Contraste:**

Análogo ao esquema utilizado para aumentar e diminuir a fonte do texto, a diferença na funcionalidade de contraste localiza-se na modificação do parâmetro **CssParameter name="stroke">#222222</CssParameter>**:

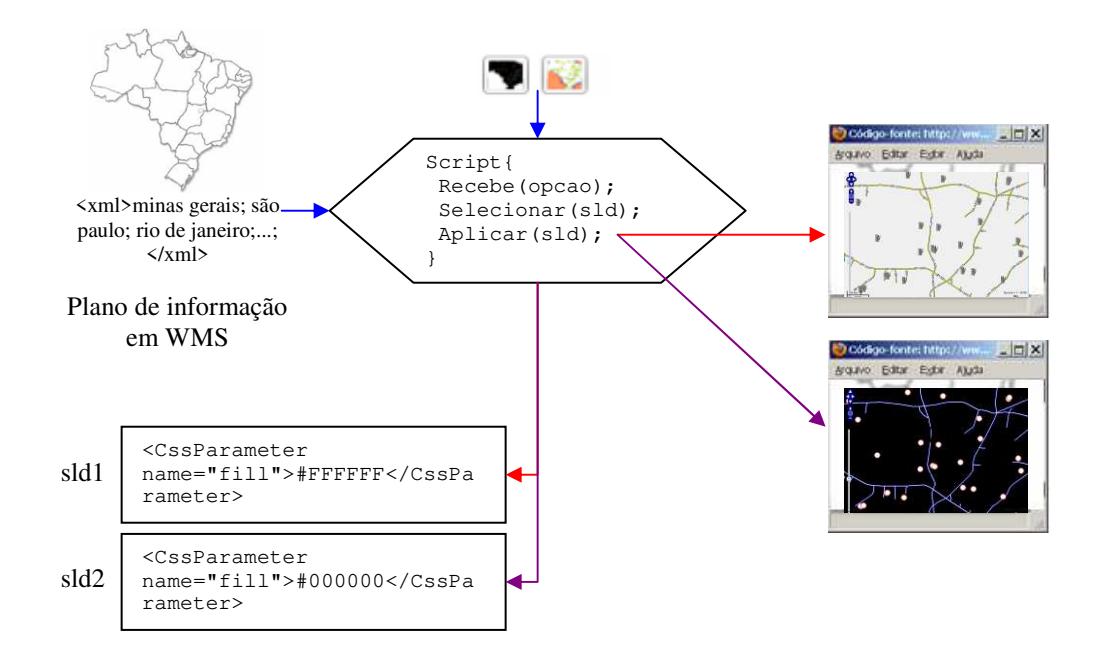

### Trecho do arquivo sld1.sld:

```
<NamedLayer> 
     <Name>estadosbrasileirosfundo</Name> 
     <UserStyle> 
       <Title>Estados</Title> 
       <FeatureTypeStyle> 
          <Rule> 
            <Name>Divisao Estadual</Name> 
            <PolygonSymbolizer> 
              <Geometry> 
                 <PropertyName>the_area</PropertyName> 
               </Geometry> 
             <Fill> <CssParameter name="fill">#F0F0F0</CssParameter> 
              \langleFill> <Stroke> 
                 <CssParameter name="stroke">#222222</CssParameter> 
                 <CssParameter name="stroke-width">2</CssParameter> 
             </Stroke> 
         </PolygonSymbolizer> 
       </Rule> 
     </FeatureTypeStyle> 
   </UserStyle> 
</NamedLayer>
```
Na interface de usuário *OpenLayers+GeoExt* o comando abaixo aplica o arquivo SLD sobre o plano de informação:

```
//acessibilidade contraste 
function setContraste(sld_contraste){ 
    // change the style of the features 
    estados.mergeNewParams({SLD: sld_contraste, STYLES: null}); 
    rodoviasprincipais.mergeNewParams({SLD: sld_contraste, STYLES: null}); 
    ferrovia_br.mergeNewParams({SLD: sld_contraste, STYLES: null}); 
   usinascana.mergeNewParams({SLD: sld_contraste, STYLES: null}); 
    spotsp.mergeNewParams({SLD: sld_contraste, STYLES: null}); 
}
```
### **Versão texto da informação geográfica:**

A figura a seguir exemplifica a conexão entre o servidor de mapas, onde o plano de informação é solicitado através de uma chamada WFS. Esta chamada retorna um arquivo texto no formato GML, que possui coordenadas geográficas e dados tabulares do plano de informação. Estes campos tabulares são convertidos para um formato de tabela em HTML:

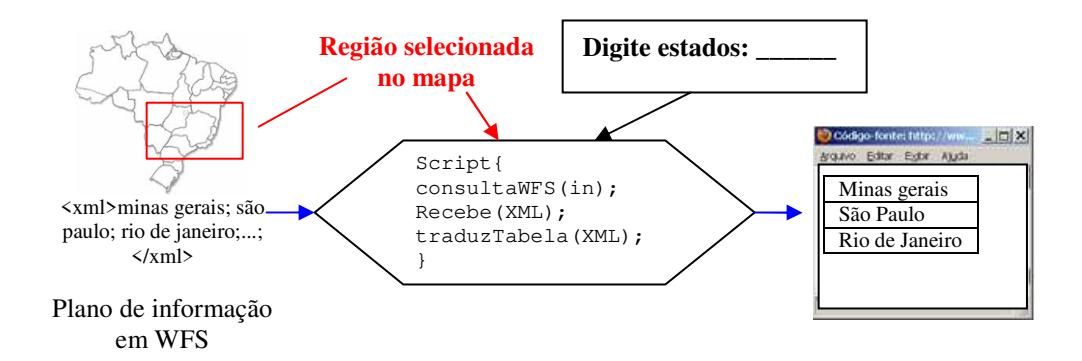

O código PHP abaixo implementa a funcionalidade de gerar uma versão texto do plano de informação:

```
<?php 
function xml2array($url, $get_attributes = 1, $priority = 'tag') 
{ 
// esta função pode ser vista em detalhes em 
// http://php.net/manual/en/function.xml-parse.php 
     return ($xml_array); 
} 
//------------------------------------- 
//ConsultaWFS 
//------------------------------------- 
//um filtro por área da tela 
$box = "-47.765941, -21.525758\%20-46.922077, -19.988794";
```
\$box = "-57.845556,-27.026000%20-34.842544,-2.176000"; //retangulo do Brasil

 $$wfs$  =  $$Wfs$  =  $$Wfs$  =  $$Wthtn://homer/cqi$ bin/mapserv.exe?map=C:/ms4w/Apache/htdocs/mapserver/wmsagroenergia/wmsagroenergiaLOCAL .map&SERVICE=WFS&VERSION=1.0.0&REQUEST=getfeature&TYPENAME=usinastermetricas&&Filter=< Filter><BBOX><PropertyName>Name>arg</PropertyName><Box%20srsName='EPSG:4291'><coordina tes>\$box</coordinates></Box></BBOX></Filter>";

\$wfs\_featureMember = xml2array(\$wfs);

```
//------------------------------------- 
//RecebeXML 
//------------------------------------- 
foreach($wfs_featureMember['wfs:FeatureCollection']['gml:featureMember'] as $usina) 
{ 
$linhastabela .=' 
<tr> 
<td headers="Nome da Usina">' . $usina['ms:usinastermetricas']['ms:nome'] . '</td> 
<td headers="Município">' . $usina['ms:usinastermetricas']['ms:munic1'] . '</td> 
<td headers="Estado">' . $usina['ms:usinastermetricas']['ms:uf1'] . '</td> 
<td headers="Potência em KW" align=right>' . 
$usina['ms:usinastermetricas']['ms:p_out_kw'] . '</td> 
\langletr>
'; 
 } 
//------------------------------------- 
// traduzTabela 
//------------------------------------- 
?> 
<html> 
<head> 
</head> 
<body> 
<h1>Tabela Acessível</h1> 
Total de Usinas de Cogeração de Energia Elétrica: <?php echo $numerousinas; ?> que 
estão dentro do retângulo de coordenadas <?php echo $box ; ?> <br> 
<table summary="Esta tabela mostra a lista de usinas de cana de açúcar que fazem 
cogeração de energia elétrica" border=1> 
<caption>Usinas de Cogeração de Energia Elétrica</caption> 
        <tr> 
                <th id="Nome da Usina">Usina</th> 
                <th id="Município">Município</th> 
                <th id="Estado">Estado</th> 
                <th id="Potência em KW">Potência em KW</th> 
       \langle/tr>
        <?php echo $linhastabela; ?> 
       \langle/tr>
\langle/table>
</body> 
</html>
```
## **Apêndice IV: Testes com usuários: Preparação,**

## **questionários e respostas**

### **Dissertação de Mestrado:** *Redesign* **de interfaces de usuário em sistemas de gestão territorial na**  *web* **(WebGIS)**

#### **Tomada de decisão baseada em geoinformação e WebGIS**

Autor: Carlos Alberto de Carvalho Orientadora: Maria Cecília Calani Baranauskas

**Justificativa:** ao determinar que tipos de mapas são úteis ao usuário gestor para que ele comece seu processo de tomada de decisão, baseado em seu conhecimento sobre o assunto (no caso, sobre questões da infraestrutura crítica da agroenergia) e sua interpretação sobre o mapa, é possível reconstruir a interface do *WebGIS* de tal forma que seja possível facilitar a seqüência de ações que leva a estes mapas e suas representações/simbologias.

### **Contextualização da pesquisa:**

Ao desenvolver o primeiro protótipo *WebGIS* da infraestrutura crítica da agroenergia, a teoria aplicada baseava-se na idéia de que bastava ter uma versão web da interface do SIG tradicional e o usuário conseguiria chegar aos mapas que precisa. Mas esta teoria mostrou-se não se aplicar automaticamente ao *WebGIS*, necessitando do usuário um prévio conhecimento de SIG para operá-lo.

A nova abordagem baseia-se na idéia de que a geoinformação, expressa em uma interface que facilite a compreensão do usuário, vai proporcionar subsídios à tomada de decisão, vai alimentar o conhecimento na cabeça do gestor para apoiar o seu planejamento e suas decisões. Facilitar esta interface traduz-se em efetuar o *redesign* dessa interface de *WebGIS*.

Para tentar compreender como o usuário faz a tomada de decisão com base em informação geográfica, comecemos com uma pessoa comum, tomando uma decisão com base na informação disponível. Propomos o seguinte cenário:

*Tenho o google maps, preciso determinar um caminho da minha casa para o trabalho e tenho algumas condições:* 

- •*Preciso passar na padaria na volta para comprar o café da tarde (gosto de algumas padarias específicas)*
- •*Preciso deixar a torradeira para consertar, mas não tenho oficina de confiança.*
- *Tenho de comprar material de limpeza e sei de alguns supermercados que estão em promoção.*
- *Se estiver chovendo, a rua XYZ fica com um transito ruim.*

Você tem algumas informações espaciais no mapa: ruas, terreno, localização de supermercados, oficinas e padarias. Você tem algum conhecimento prévio (*expertise*) sobre o caminho: faz regularmente este caminho casa-trabalho, sabe a condição das ruas, preços de produtos, sabe a época do ano mais propensa a chuva, ouve no radio condições de transito.

A tomada de decisão (vou seguir pela avenida tal, passar na padaria X antes da oficina Y, que é perto do supermercado Z, que não está em promoção, mas tem estacionamento e posso deixar a torradeira na oficina e comprar o material de limpeza na mesma parada) depende da combinação da informação geográfica com o *expertise* do usuário.

Então, a partir de uma série de ações efetuadas sobre a interface do *Google Maps* (que é um *WebGIS*), sai uma visualização de mapa que, processada na mente do usuário com seu *expertise*, determina a tomada de decisão seguindo o caminho ABCD. Geoinformação disponível: *Google Maps*, base de estradas e ruas, imagens de satélite.

Após uma série de ações sobre esta interface, é produzido um mapa:

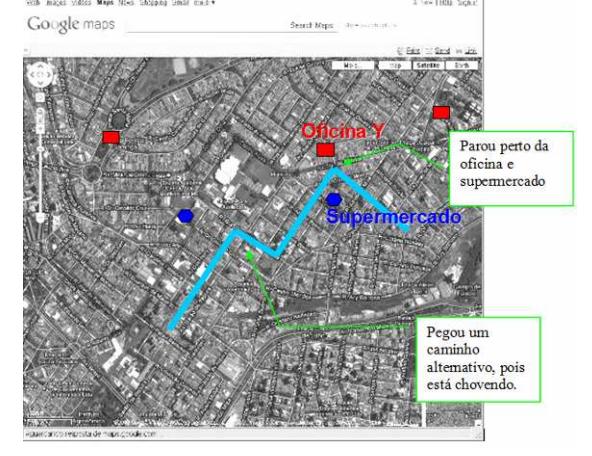

Qual a diferença entre a tomada de decisão baseada em informação geográfica de uma pessoa que procura um caminho do trabalho até casa e de um usuário lidando com a gestão territorial da agroenergia? As diferenças mais marcantes podem ser vistas na base de dados geográficos disponível, no usuário e sua especialidade. Mas ambos compartilham uma interface que vai gerar um tipo de mapa que vai disparar processos mentais, permitindo a tomada de decisão.

#### **O questionário – que mapas são úteis para você?**

Para identificar que mapas são úteis, foram gerados alguns exemplos. Eles são representativos no sentido de ser possível inferir situações a partir da sua observação? Eles são úteis para o processo de tomada de decisão?

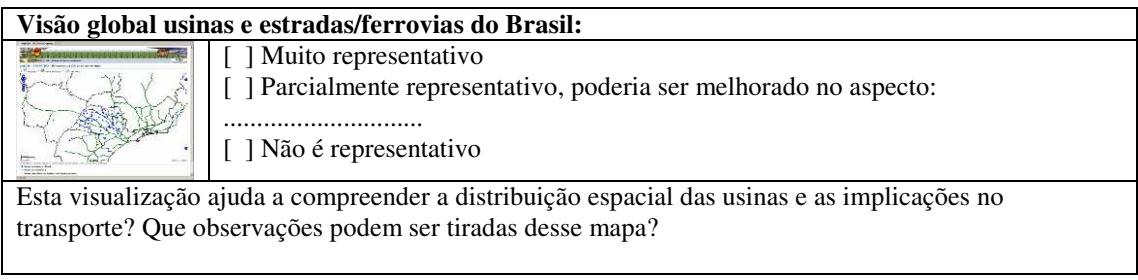

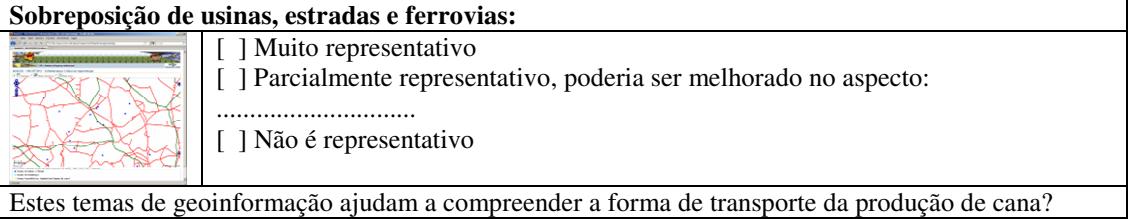
## **Sobreposição de Usinas, estradas e ferrovia e imagens de satélite:**

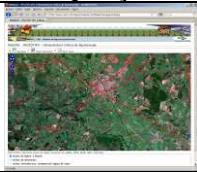

[ ] Muito representativo

- [ ] Parcialmente representativo, poderia ser melhorado no aspecto:
- .............................. [] Não é representativo

A percepção da imagem onde estão as cidades e as áreas de produção (tons de verde) ajuda a compreender a região?

## *Zoom* **na usina, perto de estrada e ferrovia:**

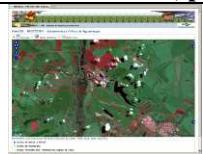

- [ ] Muito representativo
	-
- [ ] Parcialmente representativo, poderia ser melhorado no aspecto:

[ ] Parcialmente representativo, poderia ser melhorado no aspecto:

.............................. [] Não é representativo

Observar o que está em volta da usina permite tirar conclusões?

## **Sobreposição de Usinas, áreas de produção de cana, rodovias e ferrovias:**

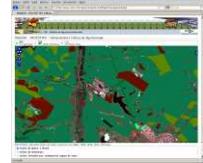

.............................. [ ] Não é representativo

[ ] Muito representativo

Esta visualização ajuda a compreender a distribuição espacial da cana e como ela é transportada?

# **Termelétricas de queima de bagaço de cana (cogeração) e linhas de transmissão:**

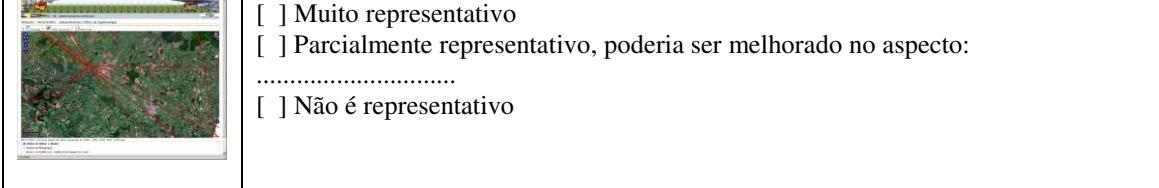

Esta visualização ajuda a compreender como a energia elétrica pode ser transferida para as linhas de transmissão?

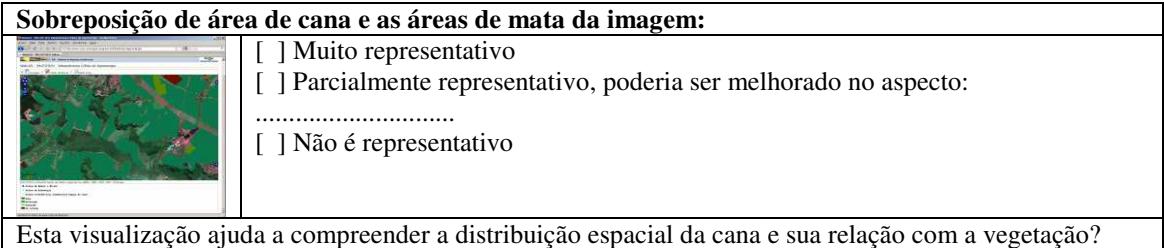

Que outras possibilidades de mapas podem ser criadas?

## **Dissertação de Mestrado:** *Redesign* **de interfaces de usuário em sistemas de gestão territorial na**  *web* **(***WebGIS***)**

## **Questionário de Avaliação do Protótipo de** *WebGIS* **da Infraestrutura Crítica da Agroenergia**

Autor: Carlos Alberto de Carvalho Orientadora: Maria Cecília Calani Baranauskas

#### **Objetivo da Avaliação**

Esta avaliação é parte da Dissertação de Mestrado do aluno Carlos Alberto de Carvalho, com o título *Re-design de interfaces de usuário em sistemas de gestão territorial na web*. Esta avaliação tem como intuito analisar, apontar problemas e propor soluções para o protótipo de *WebGIS* da Infraestrutura Crítica da Agroenergia. Este trabalho é orientado pela Profa. Maria Cecília Calani Baranauskas, professora do Instituto de Computação da Unicamp.

# **1. Caracterização do perfil de usuário da aplicação** *WebGI***S**

Data: \_\_\_\_ /\_\_\_\_\_/\_\_\_\_\_

#### **Formação Acadêmica:**

## **Área de Atuação:**

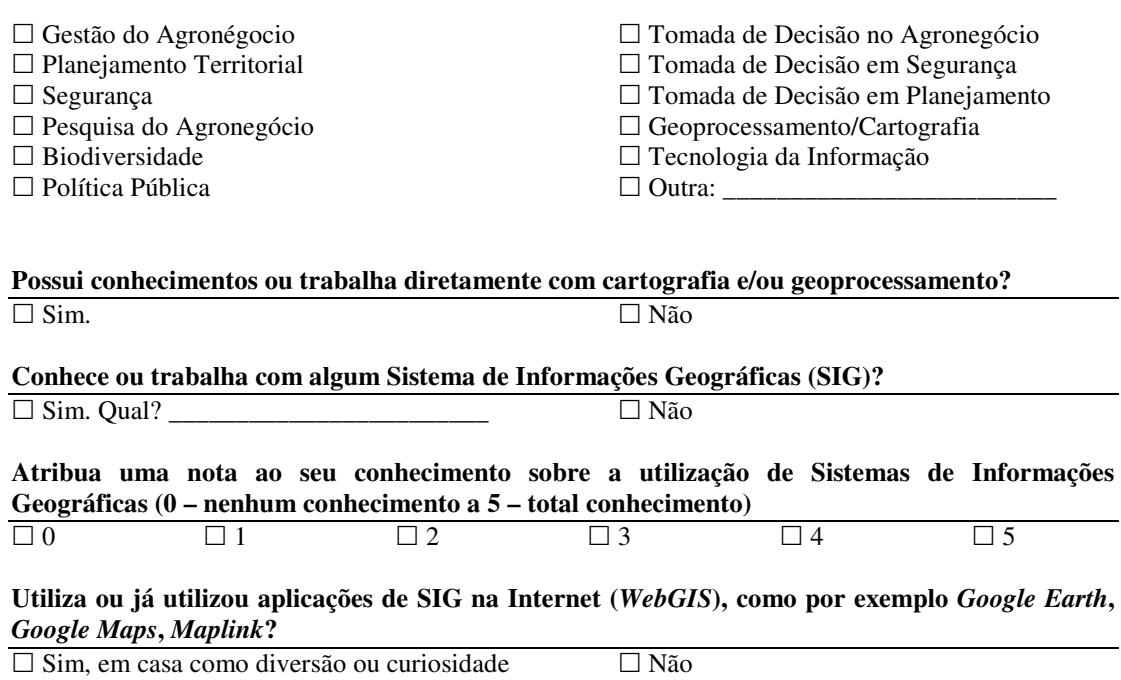

 $\square$  Sim, para auxiliar atividades ou tomar decisão na minha área de atuação

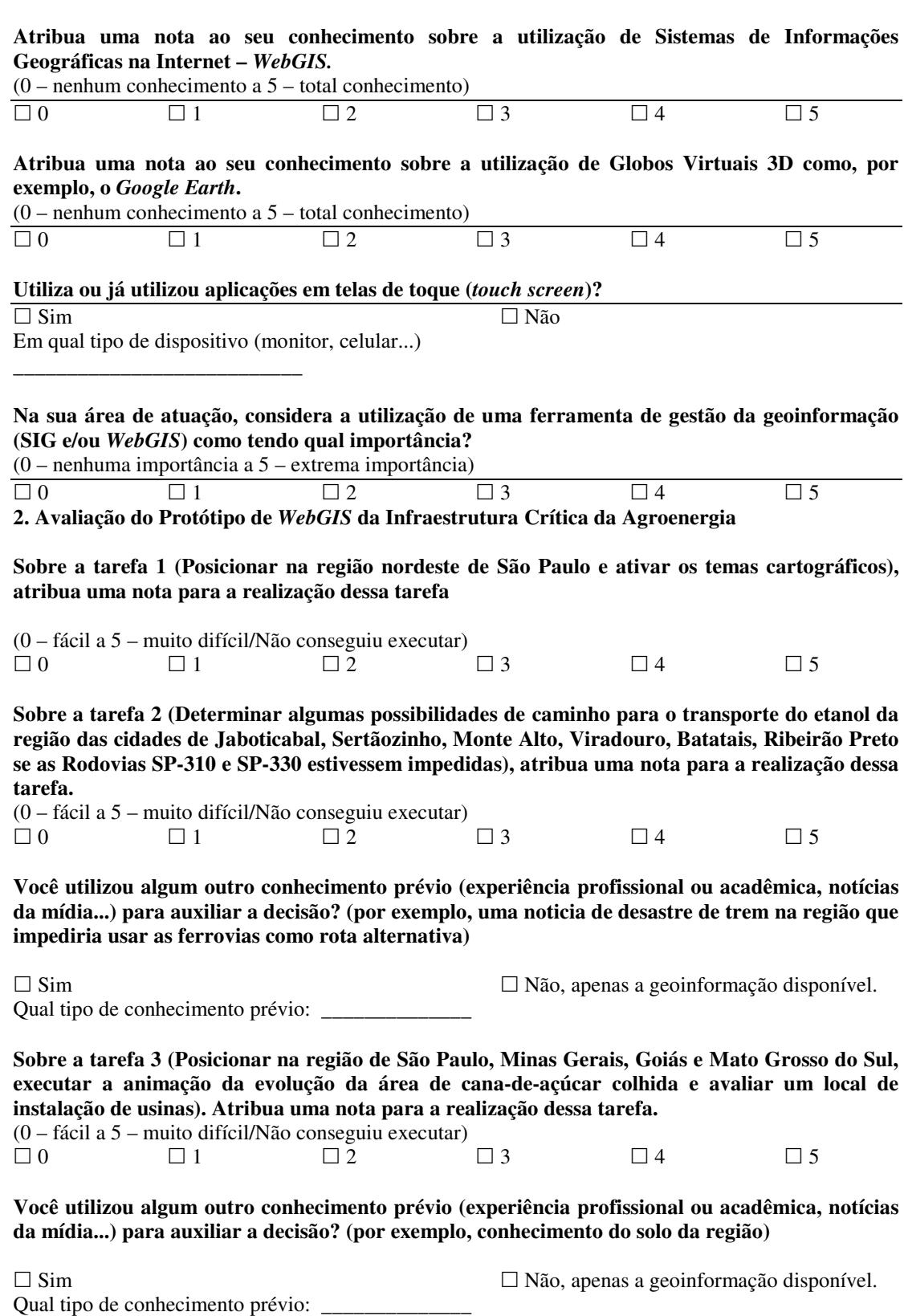

**Atribua uma nota sobre qual forma de interação facilitou a execução das tarefas (entendendo "facilitar" como sendo a maneira de fazer** *zoom***, ativar temas, mover o mapa...)** 

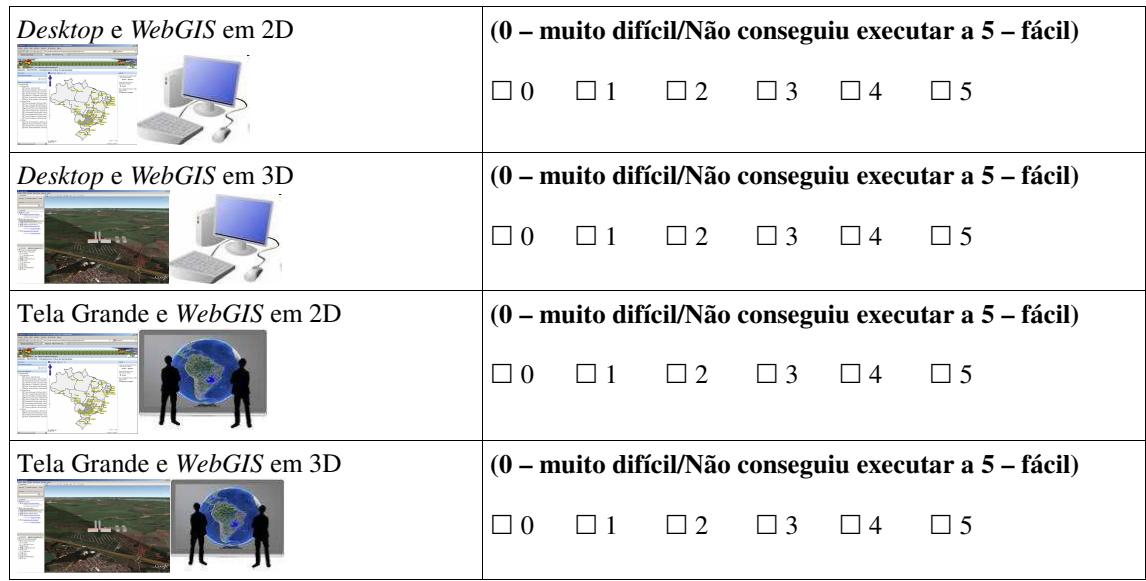

**Atribua uma nota sobre qual forma de interação proporcionou mais percepções sobre a geoinformação (percepção de relações espaciais entre os temas cartográficos, rotas alternativas para a tarefa, destaque da dinâmica espacial e temporal...)** 

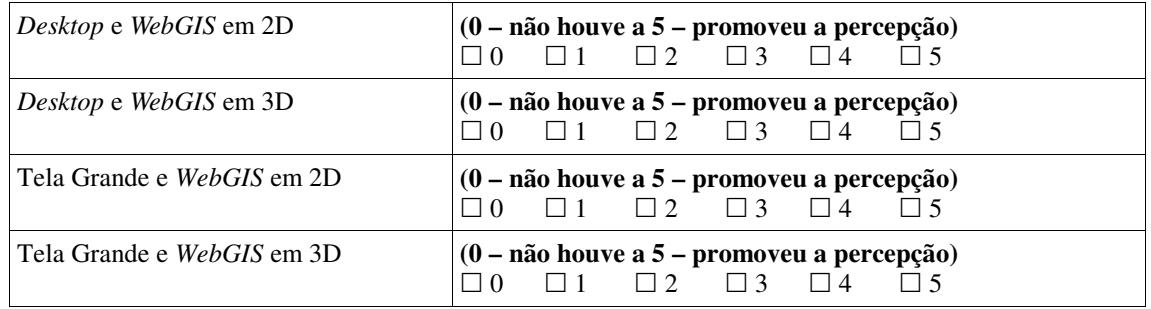

**Comentários, sugestões e dificuldades encontradas nas interações:** 

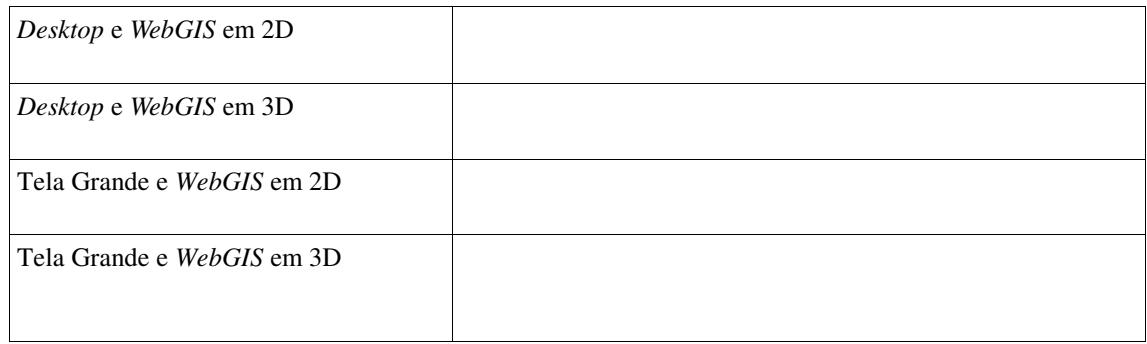

## **Resultados dos questionários**

#### **Possui conhecimentos ou trabalha diretamente com cartografia e/ou geoprocessamento?**

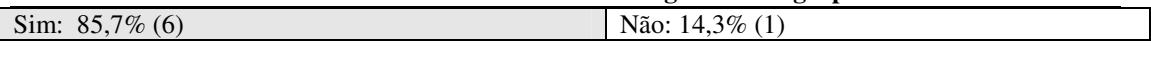

## **Conhece ou trabalha com algum Sistema de Informações Geográficas (SIG)?**

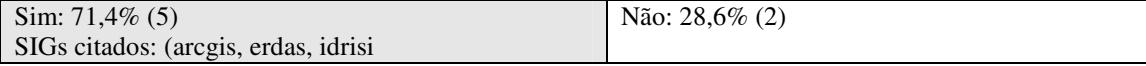

## **Atribua uma nota ao seu conhecimento sobre a utilização de Sistemas de Informações Geográficas (0 – nenhum conhecimento a 5 – total conhecimento)**

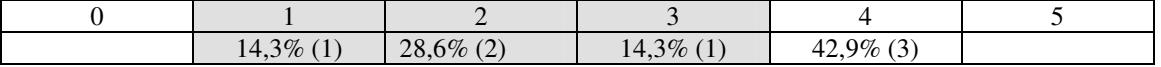

**Utiliza ou já utilizou aplicações de SIG na Internet (WebGIS), como por exemplo** *Google Earth***,**  *Google Maps, Maplink***?** 

Sim (diversão, curiosidade): 42,9% (3) Não: Sim, (trabalho): 57,1% (4)

# **Atribua uma nota ao seu conhecimento sobre a utilização de Sistemas de Informações Geográficas na Internet –** *WebGIS.*

(0 – nenhum conhecimento a 5 – total conhecimento)

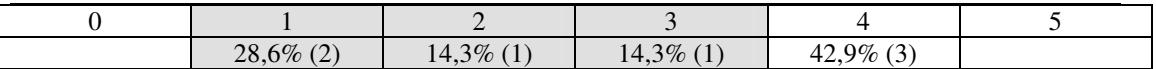

**Atribua uma nota ao seu conhecimento sobre a utilização de Globos Virtuais 3D como, por exemplo, o** *Google Earth.*

(0 – nenhum conhecimento a 5 – total conhecimento)

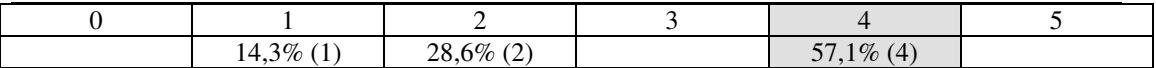

Não: 57,1% (4)

#### **Utiliza ou já utilizou aplicações em telas de toque (***touch scree***n)?**

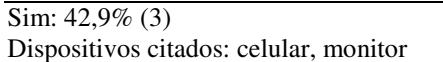

## **Na sua área de atuação, considera a utilização de uma ferramenta de gestão da geoinformação (SIG e/ou** *WebGIS***) como tendo qual importância?**

(0 – nenhuma importância a 5 – extrema importância)

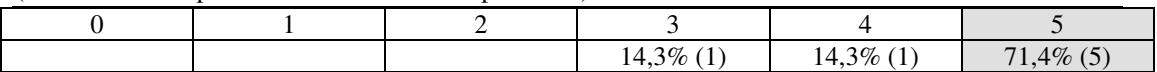

## **2. Avaliação do Protótipo de** *WebGIS* **da Infraestrutura Crítica da Agroenergia**

## **Sobre a tarefa 1 (Posicionar na região nordeste de São Paulo e ativar os temas cartográficos), atribua uma nota para a realização dessa tarefa**

(0 – fácil a 5 – muito difícil/Não conseguiu executar)

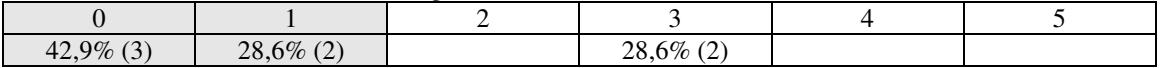

**Sobre a tarefa 2 (Determinar algumas possibilidades de caminho para o transporte do etanol da região das cidades de Jaboticabal, Sertãozinho, Monte Alto, Viradouro, Batatais, Ribeirão Preto se as Rodovias SP-310 e SP-330 estivessem impedidas), atribua uma nota para a realização dessa tarefa.** 

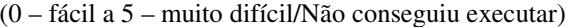

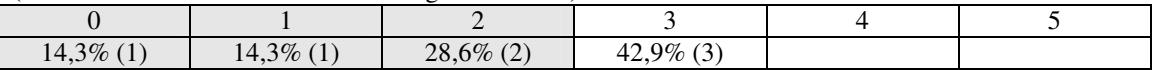

**Você utilizou algum outro conhecimento prévio (experiência profissional ou acadêmica, notícias da mída...) para auxiliar a decisão? (por exemplo, uma noticia de desastre de trem na região que impediria usar as ferrovias como rota alternativa)** 

Sim: 42,9% (3) Conhecimento prévio: conhece a região, conhece rodovias e estado de conservação, estrutura de transbordo de carga.

Não, apenas a geoinformação disponível: 57,1% (4)

**Sobre a tarefa 3 (Posicionar na região de São Paulo, Minas Gerais, Goias e Mato Grosso do Sul, executar a animação da evolução da área de cana-de-açúcar colhida e avaliar um local de instalação de usinas). atribua uma nota para a realização dessa tarefa.** 

(0 – fácil a 5 – muito difícil/Não conseguiu executar)

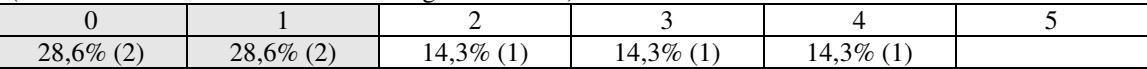

**Você utilizou algum outro conhecimento prévio (experiência profissional ou acadêmica, notícias da mídia...) para auxiliar a decisão? (por exemplo, conhecimento do solo da região)** 

Sim: 28,6% (2)

Não, apenas a geoinformação disponível: 71,4% (5)

Conhecimento prévio: solo, clima, relação produção primária e produção industrial (usina)

**Atribua uma nota sobre qual forma de interação facilitou a execução das tarefas (entendendo "facilitar" como sendo a maneira de fazer** *zoom***, ativar temas, mover o mapa...)** 

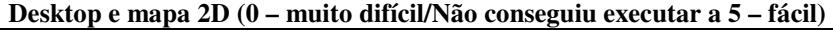

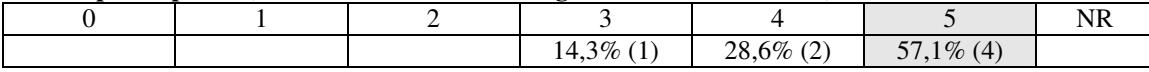

#### **Desktop e globo virtual (0 – muito difícil/Não conseguiu executar a 5 – fácil)**

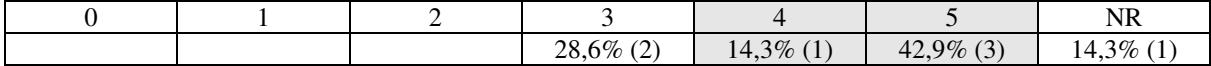

## **Tela Grande e mapa 2D (0 – muito difícil/Não conseguiu executar a 5 – fácil)**

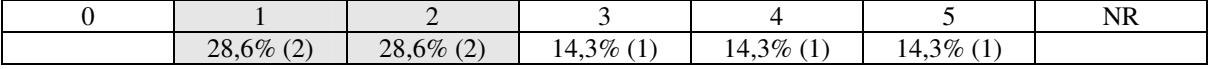

# **Tela Grande e globo virtual (0 – muito difícil/Não conseguiu executar a 5 – fácil)**

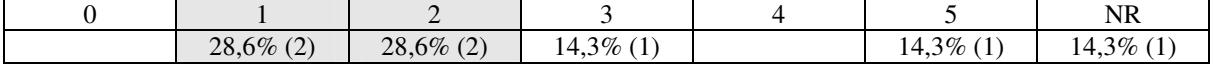

**Atribua uma nota sobre qual forma de interação proporcionou mais percepções sobre a geoinformação (percepção de relações espaciais entre os temas cartográficos, rotas alternativas para a tarefa, destaque da dinâmica espacial e temporal...)** 

**Desktop e mapa 2D (0 – não houve a 5 – promoveu a percepção)** 

|  |               |              |                             |                                      | .<br><b>INR</b> |
|--|---------------|--------------|-----------------------------|--------------------------------------|-----------------|
|  | $3\%$<br>14,3 | $14,3\%$ (1) | $\Delta$<br>28,6%<br>$\sim$ | $9\%$<br>$\sim$<br>$-42.5$<br>$\sim$ |                 |

#### **Desktop e globo virtual (0 – não houve a 5 – promoveu a percepção)**

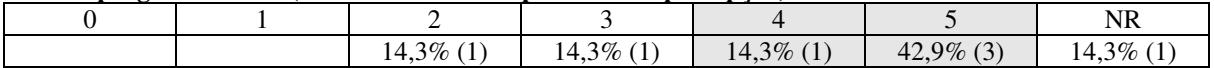

## **Tela Grande e mapa 2D (0 – não houve a 5 – promoveu a percepção)**

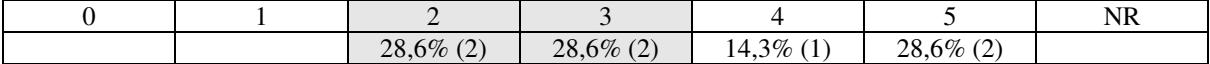

## **Tela Grande e globo virtual (0 – não houve a 5 – promoveu a percepção)**

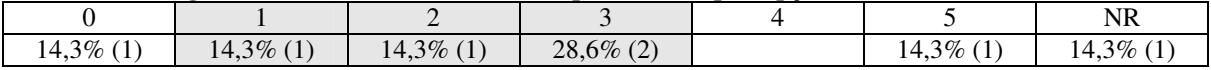

## **Termo de consentimento**

# **Título e propósito do projeto**

Esta avaliação é parte da Dissertação de Mestrado do aluno Carlos Alberto de Carvalho, com o título *Re-design de interfaces de usuário em sistemas de gestão territorial na web*. Esta avaliação tem como intuito analisar, apontar problemas e propor soluções para o protótipo de WebGIS da Infraestrutura Crítica da Agroenergia. Este trabalho é orientado pela Profa. Maria Cecília Calani Baranauskas, professora do Instituto de Computação da Unicamp.

# **Procedimento**

A avaliação será conduzida em horário pré-determinado, em local de minha escolha. Sugestão de local é o Escritório de Análise e Monitoramento de Imagens de Satélite da Secretaria de Acompanhamento e Estudos Institucionais do GSI-PR junto às instalações da Embrapa Monitoramento por Satélite, em Campinas/SP. Durante a avaliação terei a liberdade de interromper minha participação a qualquer momento e por qualquer razão.

# **Confidencialidade**

Toda informação coletada na entrevista é confidencial e meu nome não será identificado. **Benefícios e liberdade para desistir** 

Eu quero participar e sei que não terei nenhum ganho pessoal participando deste estudo. Eu sei que eu tenho a liberdade para perguntar qualquer questão ou para desistir da participação em qualquer hora sem penalidade e que eu terei acesso aos principais resultados do estudo de caso.

# **Uso da voz e imagem**

Estou ciente de que durante a realização da avaliação participativa as atividades serão gravadas, filmadas e fotografadas. Assim, autorizo a utilização de gravações nas quais se possa ouvir minha voz, bem como autorizo a utilização de minha imagem (foto/vídeo), para divulgação dos resultados da pesquisa, por tempo indeterminado.

# **Informações sobre o Responsável**

Carlos Alberto de Carvalho Embrapa Monitoramento por Satélite - Av. Soldado Passarinho, 303 Fazenda Chapadão – 13070-115 – Campinas– SP – Brasil Telefone: (19) 3211-6200 e-mail: calberto@cnpm.embrapa.br

Profa. Dra. Maria Cecília Calani Baranauskas Instituto de Computação - Universidade Estadual de Campinas Cidade Universitária "Zeferino Vaz" - Avenida Albert Einstein 1251 - 13084-971 Campinas, SP – Brasil Telefone: (19) 3521-5870 Email: cecilia@ic.unicamp.br

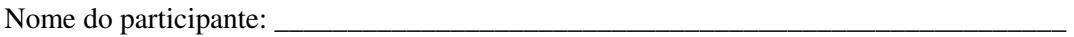

RG: \_\_\_\_\_\_\_\_\_\_\_\_\_\_\_\_\_\_\_\_\_\_\_\_\_\_\_\_\_\_\_\_\_\_\_\_\_\_

Assinatura do participante: \_\_\_\_\_\_\_\_\_\_\_\_\_\_\_\_\_\_\_\_\_\_\_\_ Data:\_\_\_\_\_\_\_\_\_\_\_\_\_\_\_\_\_\_\_\_\_\_\_

# **Apêndice V: Descrição funcional e arquitetural do Protótipo Final**

# **Descrição Arquitetural**

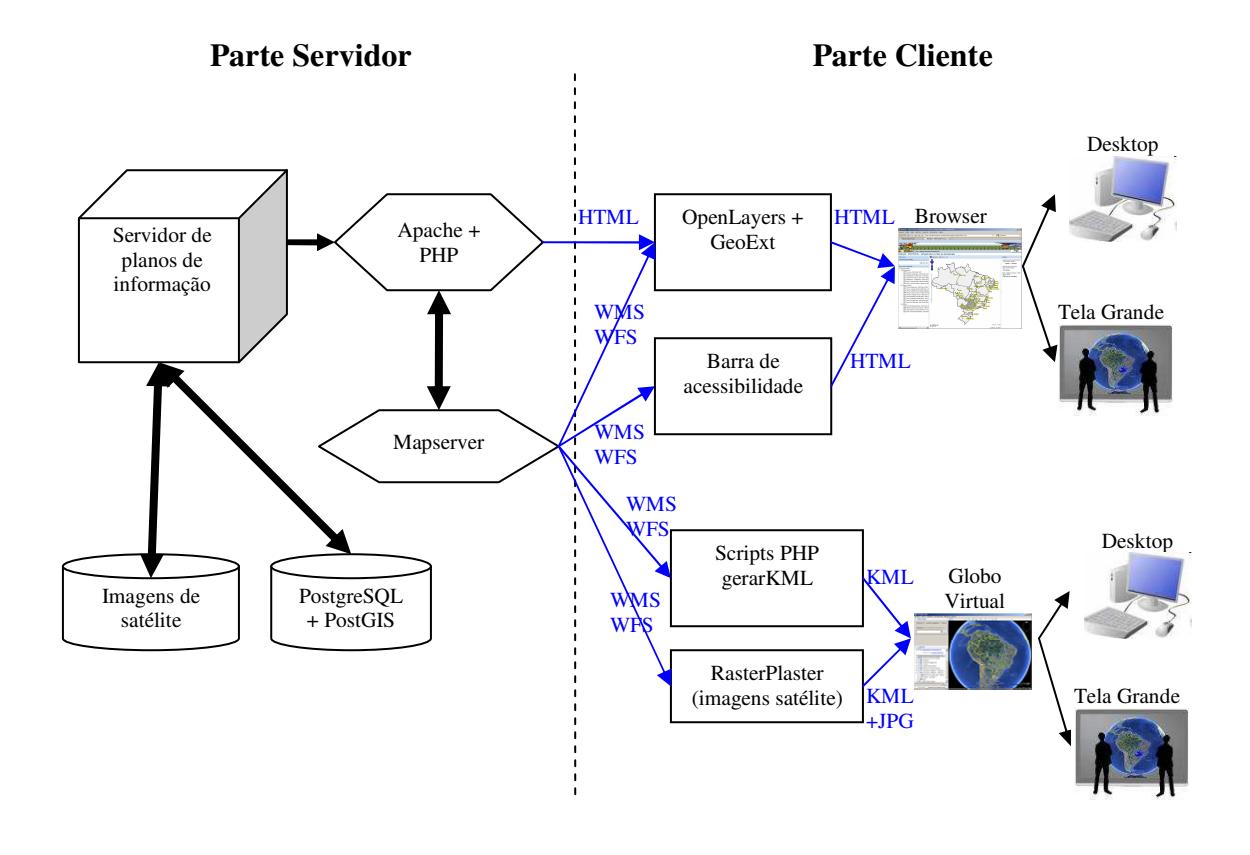

*Parte Servidor* 

- Servidor de teste: PC Intel 3 GHz + 4Gb RAM + HD 500Gb;
- Sistema operacional: Windows Vista Home Professional;
- Servidor de mapas: Pacote MS4W 2.3.1 (Apache 2.2.10 + MapServer 5.2.1 + PHP 5.2.6). Disponível em: <http://www.maptools.org/ms4w/>;
- Banco de dados espacial: PostgreSQL Plus 8.4.1 + PostGIS. Disponível em: <https://www.enterprisedb.com/createaccount.do;jsessionid=6917DA3CFDD F3D3C51860E42CE8E962F?redirectReason=true&dowloadType=technical>.

# *Parte Cliente*

- Clientes: PC Intel 2.6 GHz + 3Gb RAM + HD 500Gb + Monitor 21" e lousa digital interativa *Hitachi Starboard FX-duo-77* + Notebook 15" 2 GHz + 4Gb RAM + HD 500 Gb;
- Sistema Operacional: *Windows Vista Home Bas*ic;
- *Mozilla Firefox* 3.6.16. Disponível em: <http://www.mozilla.com/>;
- *Openlayers* 2.10. Disponível em: <http://openlayers.org/>;
- *GeoExt* 0.9. Disponível em: <http://www.geoext.org/index.html>;
- *Google Earth* 5.2. Disponível em: < http://www.google.com/earth/download/ge/>;
- *PHP RasterPlaster* 1.0. Disponível em: <http://rasterplaster.sourceforge.net/>;
- *Google SketchUp* 7. Disponível em: <http://sketchup.google.com/intl/en/download/index.html>.

# **Descrição Funcional**

*Interface Mapa 2D* 

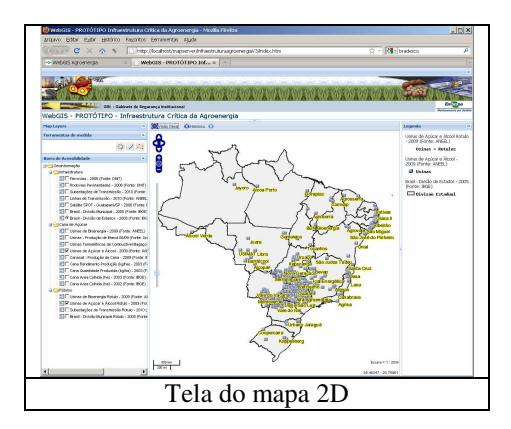

 Esta interface realiza funções básicas de um WebGIS, como *zoom*, seleção de planos de informação medida de área e de distância.

• Navegação utilizando o teclado

Foi incorporada a capacidade de usar as setas do teclado para efetuar a navegação no mapa. O trecho do código abaixo faz parte do *OpenLayers+GeoExt* e implementa esta navegação:

 $(\ldots)$ var options = { maxExtent: new OpenLayers.Bounds(-73.990, -33.603, -32.348, 5.272),

```
maxResolution: 0.25, 
numZoomLevels: 18, 
controls: [
 new OpenLayers.Control.Navigation(), //controle pelo mouse 
new OpenLayers.Control.KeyboardDefaults(), //controle pelo teclado 
(...)
```
• Animação

Foram feitas animações de séries temporais para os planos de informação: área colhida de cana-de-açúcar e áreas ocupadas pela cana-de-açúcar.

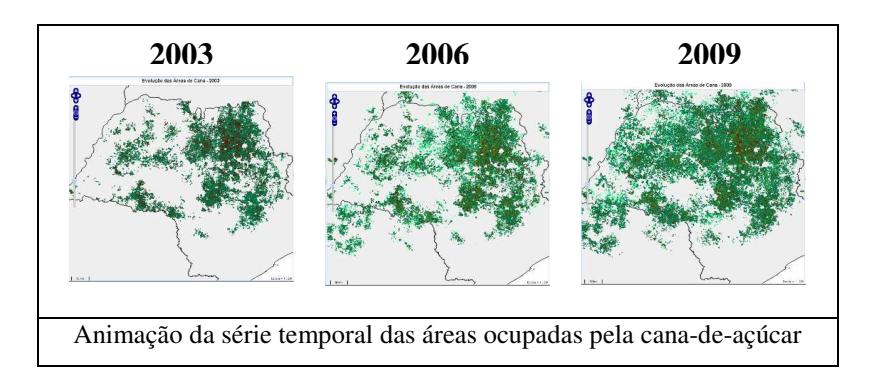

O trecho do código do *JavaScript* a seguir faz a transição entre estes planos de informação:

```
function update_canasat() { 
 var string = "cana" + 
OpenLayers.Util.getElement('ano_canasat').value; 
                   cana2009.mergeNewParams({LAYERS: string});
                    OpenLayers.Util.getElement('anoescolhido').innerHTML = 
"Evolução das Áreas de Cana - " + ano; 
 } 
       function aumenta_ano_canasat() { 
                    ano = 
parseInt(OpenLayers.Util.getElement('ano_canasat').value) + 1; 
                    if (ano > 2009) 
 { 
                         ano = 2009; } 
           OpenLayers.Util.getElement('ano_canasat').value = ano; 
                    update_canasat(); 
 } 
       function diminui_ano_canasat() { 
                    ano = 
parseInt(OpenLayers.Util.getElement('ano_canasat').value) - 1; 
                    if (ano < 2003) 
 { 
                         ano = 2003; } 
           OpenLayers.Util.getElement('ano_canasat').value = ano; 
                   update_canasat(); }
```
• Conexões WMS e WFS

A seguir, um trecho de código que faz a conexão WMS com a interface *OpenLayers+GeoExt*:

```
(...) 
cana2009 = new OpenLayers.Layer.WMS("Área de Cana de Açúcar 2009 (Fonte: 
Canasat/INPE)", 
               "http://servidor/cgi-bin/mapserv?map=/home/www/canasat/mapa/wms.map&", 
\left\{ \begin{array}{ccc} 0 & 0 & 0 \\ 0 & 0 & 0 \\ 0 & 0 & 0 \\ 0 & 0 & 0 \\ 0 & 0 & 0 \\ 0 & 0 & 0 \\ 0 & 0 & 0 \\ 0 & 0 & 0 \\ 0 & 0 & 0 \\ 0 & 0 & 0 \\ 0 & 0 & 0 \\ 0 & 0 & 0 \\ 0 & 0 & 0 \\ 0 & 0 & 0 & 0 \\ 0 & 0 & 0 & 0 \\ 0 & 0 & 0 & 0 \\ 0 & 0 & 0 & 0 & 0 \\ 0 & 0 & 0 & 0 & 0 \\ 0 & 0 & 0 & 0 & 0 \\ 0 & 0 & 0 & 0 layers: 'cana2009', 
 transparent: true, format: 'image/png' 
              }, 
              {singleTile: true, transitionEffect: 'resize', isBaseLayer: false, 
visibility: false} 
             ); 
(\ldots)
```
• Interface de usuário flexível pelas abas

Trecho de código fonte que permite as abas flexíveis na interface *OpenLayers+GeoExt,* usando o exemplo da aba de legenda:

```
 //legenda 
             legendPanel = new GeoExt.LegendPanel({ 
                   defaults: { 
                          labelCls: 'mylabel', 
                         style: 'padding:5px' 
 }, 
                   title: "Legenda", 
 bodyStyle: 'padding:5px', 
 width: 200, 
                   split: true, 
                   collapsible: true, 
                   collapseMode: "mini", 
                   autoScroll: true, 
                   region: 'east' 
             });
```
# *Interface do Globo Virtual*

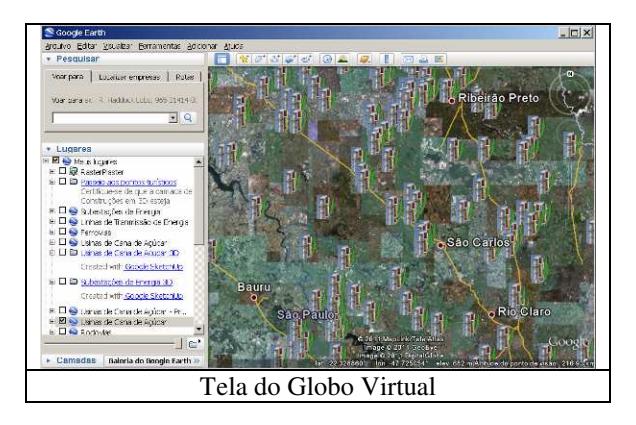

Os planos de informação utilizados na interface de mapa 2D podem ser compartilhados no globo virtual *Google Earth*. Além da transposição direta de planos de informação 2D sobre o relevo do Google Earth, para alguns planos de informação como usinas foram criadas representações 3D.

• Animação

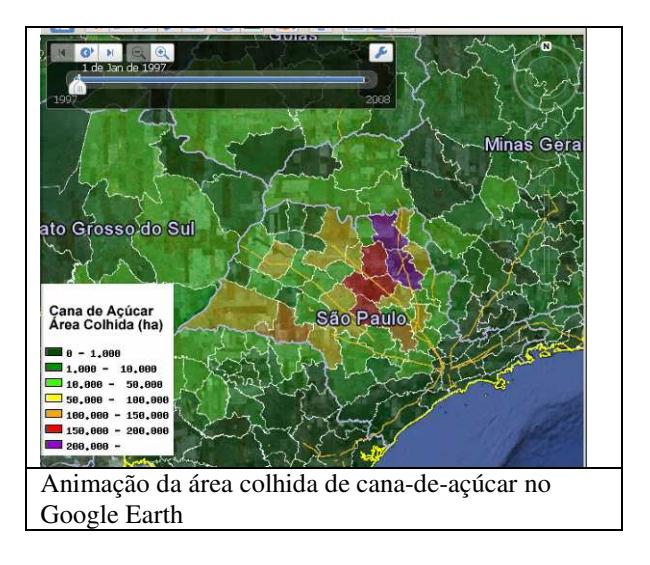

Trecho de código KML que permite construir a animação:

```
(\ldots)<ScreenOverlay> 
     <name>Cana de Açúcar - Área Colhida (ha)</name>
     <Icon> 
       <href>legendacanamicro.gif</href> 
    \langleIcon\rangle <overlayXY x="0" y="1" xunits="fraction" yunits="fraction"/>
```

```
 <screenXY x="0" y="300" xunits="fraction" yunits="pixels"/> 
 <rotationXY x="0" y="0" xunits="fraction" yunits="fraction"/> 
 <size x="0" y="0" xunits="fraction" yunits="fraction"/> 
   </ScreenOverlay> 
   <Folder> 
       <name>Cana Área Colhida 1997</name> 
          <TimeSpan> 
                   <begin>1997-01</begin> 
           <end>1999-12</end> 
      </TimeSpan> 
 <Placemark> 
(\ldots)
```
• Modelos 3D simplificados das usinas

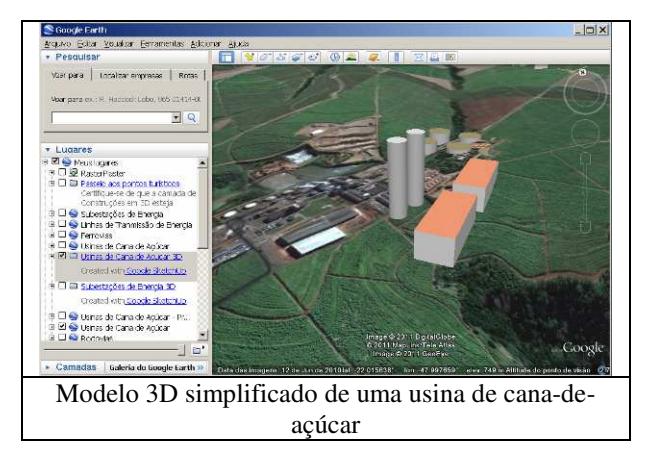

Os modelos 3D simplificados foram gerados pelo software *Google SketchUp*. O seguinte trecho de código KML mostra a inclusão de um modelo 3D da usina no *Google Earth*:

```
<?xml version="1.0" encoding="UTF-8" standalone="no" ?> 
<kml xmlns="http://www.opengis.net/kml/2.2" 
xmlns:gx="http://www.google.com/kml/ext/2.2"> 
<Folder> 
         <name>Usinas de Cana de Acucar 3D</name> 
         <LookAt> 
                 <longitude>-48.78031602778</longitude> 
                 <latitude>-22.48985149863</latitude> 
                 <altitude>854.405308554</altitude> 
                <heading>152.7584552825</heading> 
                 <tilt>56.77063161761</tilt> 
                 <range>1659.053565718</range> 
         </LookAt> 
         <Folder> 
       <Placemark> 
       <name>Modelo 3D da usina Álcool Verde</name> 
       <Style id="default"/> 
       <Model> 
         <altitudeMode>relativeToGround</altitudeMode> 
         <Location> 
                  <latitude>-10.453532106</latitude> 
                   <longitude>-67.742459997</longitude> 
           <altitude>0</altitude> 
         </Location>
```

```
 <Orientation> 
           <heading>359.1517568872</heading> 
           <tilt>0</tilt>
           <roll>0</roll> </Orientation> 
         <Scale> 
           <x>1</x><y>1</y>
          <z>1</z>
         </Scale> 
         <Link> 
              <href>models/untitled.dae</href> 
            </Link> 
       </Model> 
     </Placemark> 
</Folder> 
(\ldots)
```
• Inclusão de mosaicos de imagem de satélite via WMS e *PHP Raster Plaster*

Para utilizar o *PHP Raster Plaster* basta incluir um *link de rede* do *Google Earth* e incluir o endereço *web* do *script:* 

http://servidor/mapserver/wmsagroenergia/rasterplaster/kml-download.php.

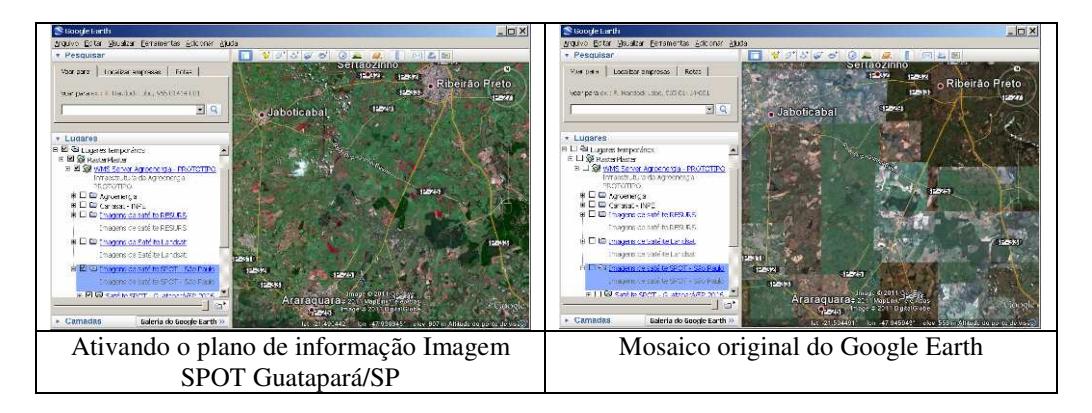

O *PHP Raster Plaster* executa uma série de chamadas ao servidor WMS que armazena a imagem de satélite e divide-a em pequenos arquivos JPG automaticamente, que são montados como um mosaico de figuras sobre o *Google Earth*:

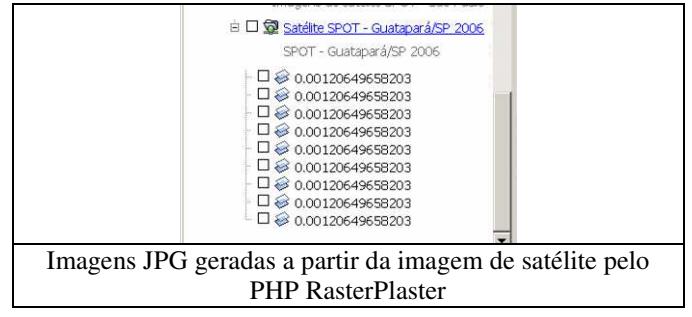

# *Tela Grande*

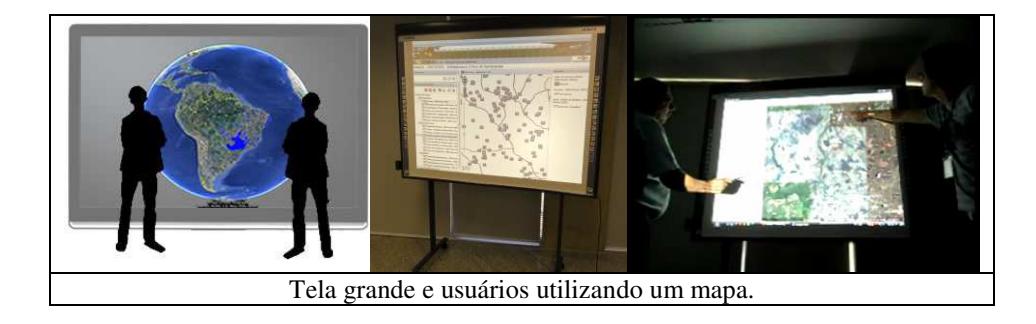

A adaptação da tela grande necessita que as ferramentas de *zoom*, seleção de planos de informação e medidas de distância fiquem apenas de um lado da tela, para evitar a projeção de sombras. A forma de interação é diferente da utilizada em um *desktop*, substituindo os conceitos de arrastar, clique e duplo clique por puxar o mapa, tocar e duplo-toque. Uma caneta apontador ajuda nesses movimentos para minimizar a sombra criada, mas para operações que exigem mais precisão, como a seleção de um plano de informação, é mais indicado o uso do dedo.

# *Barra de acessibilidade*

O seguinte trecho de código fonte foi utilizado para incluir a barra de acessibilidade na interface *OpenLayers+GeoExt*:

```
//barra de acessibilidade 
var barraacessibilidade = new Ext.Panel({ 
title: "Barra de Acessibilidade", 
split: true, 
collapsible: true, 
collapseMode: "mini", 
 items: [{ 
        xtype: "form", 
        buttons: [ 
 { 
                xtype: 'tbbutton', 
                cls: 'x-btn-icon', 
                icon: 'images/visual1.gif', 
               handler: function() {
       setContraste('http://localhost/(...)/sld/sld-agroenergia-
       contraste.xml'); 
 { 
                xtype: 'tbbutton', 
                cls: 'x-btn-icon', 
               icon: 'images/visual2.gif', 
               handler: function() { 
       setContraste('http://localhost/(..)/sld/sld-agroenergia.xml');
```
- } }, { xtype: 'tbspacer' } ] }] });
- Aumentar e diminuir toponímios  $\begin{array}{|c|c|c|}\n\hline\n\end{array}$

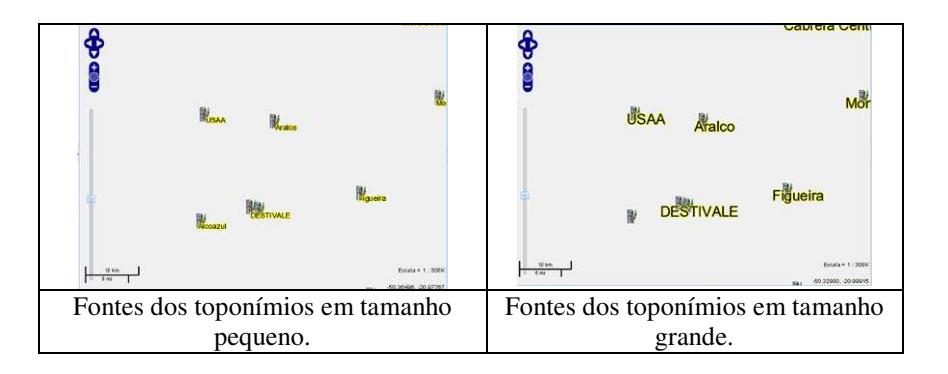

Ñ, • Efetuar contraste

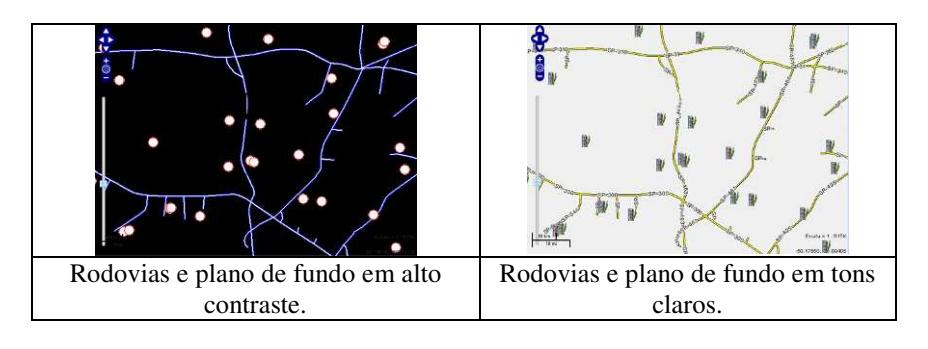

• Visualizar versão texto

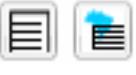

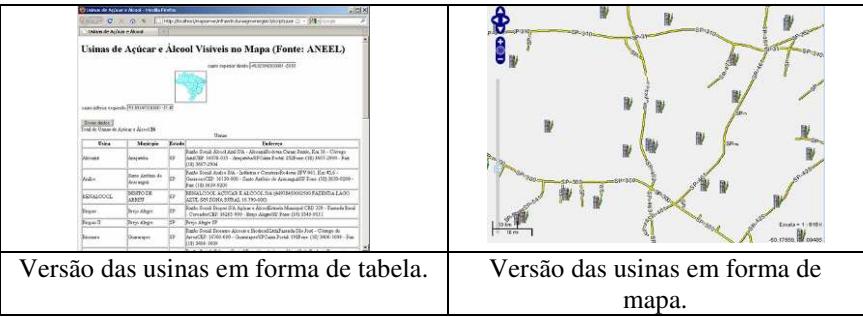

# **Descrição do Conteúdo**

Os seguintes planos de informação foram selecionados a partir da delimitação do domínio da aplicação:

- Quantidade produzida, Rendimento de Produção e Área Colhida da cana-deaçúcar entre 1997 e 2008 (fonte: IBGE);
- Áreas de cana-de-açúcar entre 2003 e 2009 (fonte: INPE);
- Produção de açúcar, etanol e anidro de 2004 a 2009 (fonte: ÚNICA);
- Usinas de bioenergia de 2009(fonte: ANEEL);
- Rodovias e Ferrovias de 2006 (fonte: Departamento Nacional de Infraestrutura de Transportes – DNIT);
- Subestações de transmissão de 2010 (fonte: ANEEL);
- Linhas de transmissão de 2010 (fonte: ANEEL);
- Usinas termelétricas de bagaço de cana-de-açúcar de 2010 (fonte: ANEEL);
- Divisão estadual e municipal de 2005 (fonte: IBGE);
- Imagem de Satélite da região de Guatapará/SP de 2006 (fonte: Embrapa);
- Mosaicos de imagens de satélite de 2010 (fonte: Google Maps/Google Earth).